**JUNE 1987 USA \$4.00 CANADA \$4.50 UK £2,50** A CWC/I PUBLICATION

### **Great Graphics** On Your T1000

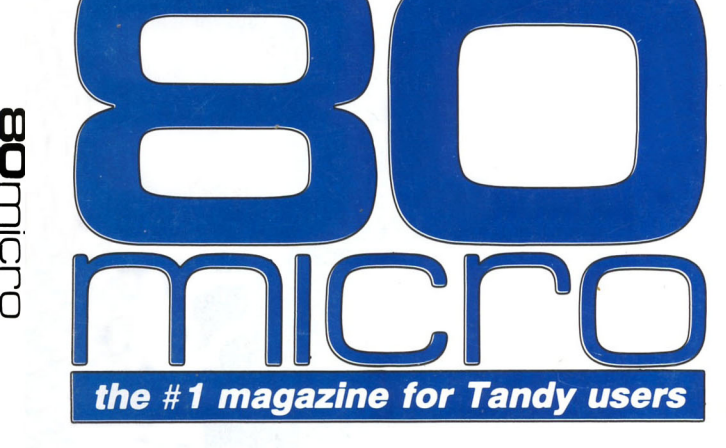

# **Assembly<br>Language**

for **Beginners** 

GHL

BX.

BF

**Review: Electric Pencil Goes MS-DOS** 

**Public Domain Word Processors** 

**How to Bank-Switch On Your Model 4** 

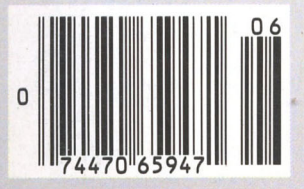

## **''Ordinary ''With GEnie™** • **services vast new left me flat...'' horizons!'**

# **online I discovered**  vast new<br>horizons."

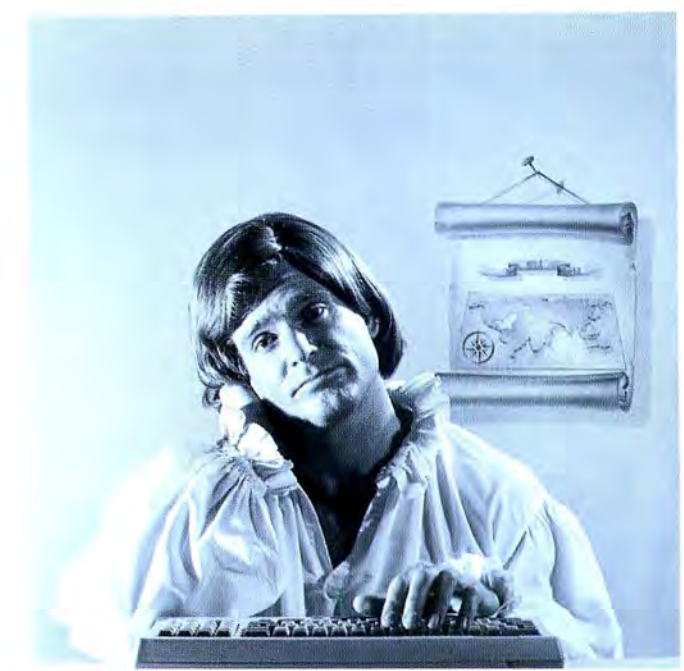

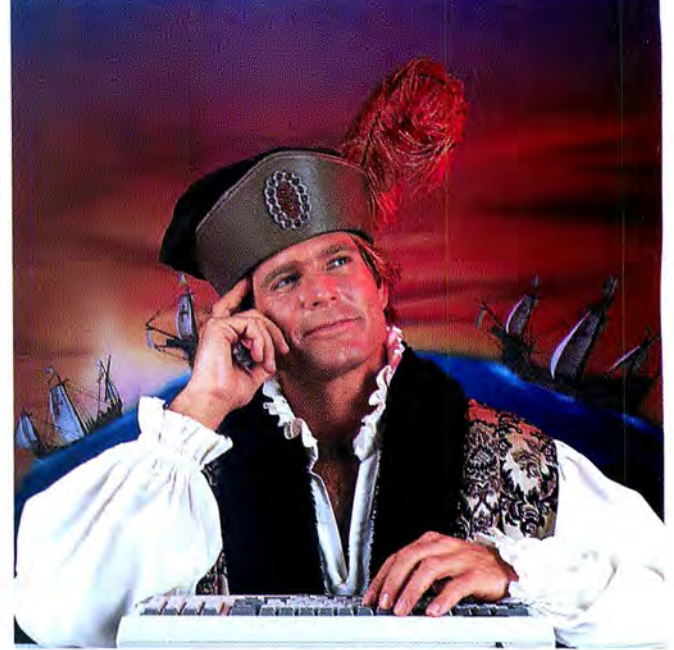

\$10+ per hour

There's only so far you can go with most ordinary online information networks. But with GEnie-the General Electric Network for Information Exchange-there's virtually no end to the exciting new interests you can explore. Discover the value of GEnie's vast range of services and explore new territory with guides from our Special Interest Groups.

Join the friendly crew with GEnie's Tandy† *RoundTable*<sup>™</sup> *Special Interest Group* for exciting and informative discussions. Benefit from the expertise of experienced<br>individuals. Compare notes on hardware, software, games or any other topic you<br>choose. And, for the simple cost of down-<br>loading, collect hundreds of valuable public domain software programs for your personal computer. Over 1000 new programs are added to our libraries every month. And remember, UPLOADS ARE FREE on GEnie!

### No extra charge for 1200 Baud. Make new friends, schedule meetings,

gather facts and figures, set up travel plans, get for a fraction of what other information services<br>charge, because GEnie's non-prime rate for 300 or 1200 baud is only \$5 an hour. GEnie always comes out ahead of the competition in savings, in some cases by as much as 60%.

You get even more for your money.<br>In addition to user support groups, you can<br>meet new people with *GEnie's Live Wire* <sup>TM</sup> *CB Simulator.* Exchange messages with *electronic mail* service. Find the best vacation

deals and make your reservations with *American Airlines travel service.* Shop at home with *American Express Merchandise Shop.* Learn the fun way with a subscription to *Grolier's electronic encyclopedia.* Play classic and

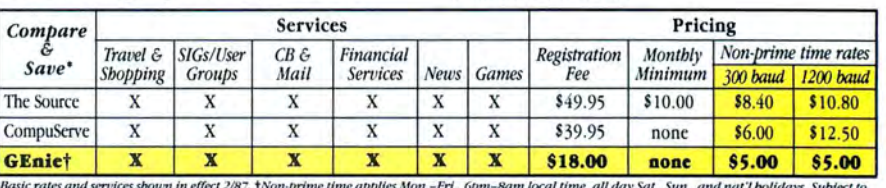

resit rates and services soon in effect 2787. [won-primit<br>refce availability. Additional charges apply for 2400 ba

*multiplayer games.* Use GEnie's Fi Services to track stock market quotes market indicators and maintain an automati updated personal portfolio online. All this*plus*  new services added eachand every month!

Map out your own voyage of discovery<br>with GEnie as your guide . . enrich your<br>tomorrows by signing on with GEnie today.

#### Sign up from your keyboard today. 4 Easy Steps:

- Have your major credit card or<br>checking account number ready.
- 2. Set your modem for local echo (half duplex)-300 or 1200 baud.
- 3. Dial **1-800-638-8369.** When connected, enter HHH
- 4. At the U# = prompt enter XJM11883,GEnie then RETURN.

Need help or more information? No modem<br>yet? We can help. In U.S. or Canada call 1-800-638-9636.

 $\dagger$  *Tandy is a registered trademark of Tandy Corporation* 

### \$5 per hour

**Backed in the GE Tradition**<br>GEnie is brought to you by General Electric, whose reputation is built on attention to detail and customer satisfaction. We're continuing that tradition with GEnie.

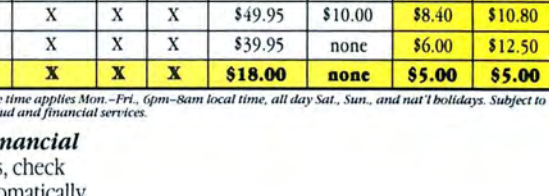

GEnie<sup>-</sup> Stay online longer, for less.

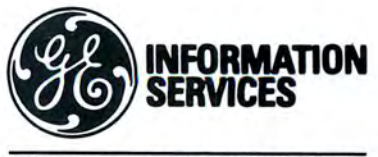

General Electric Information Services Company, USA

GEnie rates and services subject to change. Uploads are free during non-<br>prime hours at 300 or 1200 baud. Some services offered on Genie may<br>include additional charges.

## e of the Matant Spelling Checker<br>and Thesaurus and Thesaurus CHECKS YOUR SPELLING ONLY AS YOU TYPE...and much more! The Choice Is Clear! Makes proofing easy.

#### **Spelling Checker Instant Proofing**

Screen Proofing Disk File Proofing Word Count Add. Word Limit **Correction Feature** bisplays Dictionary bispl. Hyphenation Safe Exit One Step Installation Copy Protected

**Thesaurus** No. Lookup words Min. Disk Space Price

Whoops Lightning Full Partial Dictionary Dictionary *rl rl ti No*<br>50,000 80,000  $\frac{80,000}{300}$ 15.000  $\frac{000}{\sqrt{10}}$   $\frac{300}{\sqrt{10}}$ *ti* No. *ti* No. <sup>No</sup><br>No *ti No*<br>*No No* No No · 10,000 5 000

39K 98 K \$49.95 \$99.95 In addition to an on-line thesaurus, Whoops offers you all the benefits of a traditional spelling checker, plus the added convenience of an instant spelling checker. Whoops can work from within your word processing program, proofing each word as you type so you can always be confident that your text is correct. Whether you use Wordstar®, DeskMate®, PFS:®Write, LeScript™, PC-Write™, Microsoft® Word, or just about any other word processing, or spread sheet program, you'll find that Whoops makes your work a pleasure. Acclaimed

*"Whoops!* is a real buy at only \$49.95." PC Magazine 2/24/87

"Given the sophistication of this program, it is surprisingly easy to use. Especially impressive is the operating speed." *Software Reports* 4/23/86

*Wordstar ® MicroPro, DeskMate ® Tandy, PFS:Write ® Software Publishing Corp., PC-Write ™ Quicksoft, IBM PC ® IBM. Whoops ® Cornucopia* ,

#### **Guarantee**

If you aren't completely satisfied with Whoops, return it within 30 days for a full refund of the purchase price. Computer must be IBM PC compatible with at least 256K of RAM.

#### More Low Prices

Lescript (TRS-DOS) - \$199.95 \$139.99 Lescript (MS/DOS)) -\$129.95 \$89.99 Whoops  $(MS/DOS)$   $-5$  69.95 \$49.95

Circle 245 on Reader Service card.

*Prices good thru 7187. Add \$5 S&H* 

CALL NOW TOLL FREE

1-800-343-2432

(In CA, call 415-528-7002) Software Sales, P.O.Box 5028 Walnut Creek, CA 94596

- INTEGRATES into 11 different word processing programs incl.: Wordstar, Allwrite, Lescript, Superscripsit, Scripsit, Deskmate, Lazy Writer, and<br>Electric Pencil (specify). Begins proofing at the stroke of a key; where possible, returns you to word processing w/ corrected text on screen.
- · DISPLAYS CORRECT SPELLINGS If you don't know the correct spelling. EW will look it up for you, and display the dictionary.
- VERIFIES CORRECTIONS: If you think you know the correct spelling of a word, EW will check it for you before making the corrections.
- · HYPHENATES AUTOMATICALLY. (Optional). Inserts discretionary hyphens throughout text.
- **GRAMMAR & STYLE CHECKER:** (Optional). Identifies 22 types of com mon errors. Makes suggested corrections with the stroke of a key. **Runs within EW**
- 50,000 WORD DICTIONARY: Uses only 2½ bytes per word; add as many words as you wish.
- FAST CORRECTING: In as little as  $\bullet$ 30 seconds, Electric Webster can return you to your Word Processing program, with your text fully corrected and on your screen.

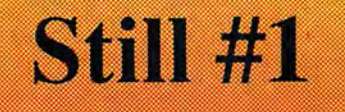

"Electric Websier, a fautastic spelling and<br>grammar checker!" 80 Micro 4/85

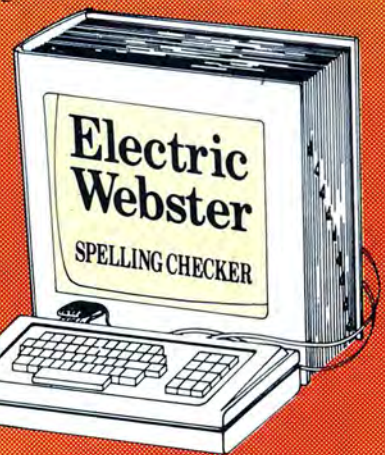

"The Cadillac" of spelling checkers 80 Microcomputing, 9/82

VOTED #1: For the second straight year, Electric Webster was voted the #1 spelling checker in the 80 Micro Reader's This dictionary not published by the original publishers of Choice Awards. (1/83, 1/84)

ACCLAIMED:<br>"Electric Webster is the best. Just read any review in any magazine and I don't believe that you will find even one disagreement to that statement." CINTUG, Cincinnati's Users Group Mag., 4/83

"Now there's a program called Electric<br>Webster that would let me write to Presidents and Kings and never feel embarrassed Miss Mulberry would give<br>Electric Webster an A+, and so will you." Computer User, 1/84

"The most helpful program I've found is Electric Webster. After looking at nine proofreading programs, I've settled on Webster "Creative Computing, 11/83

#### **Special Prices!**

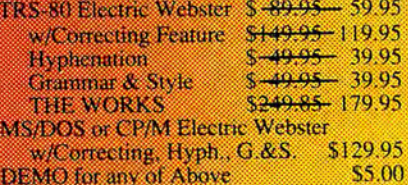

Prices good thru 7/87, so order now! Circle 45 on Reader Service card.

Cornucopia Software, Inc. (415) 524-8098 Box 6111, Albany, CA 94706

Webster's Dictionary or their successors.

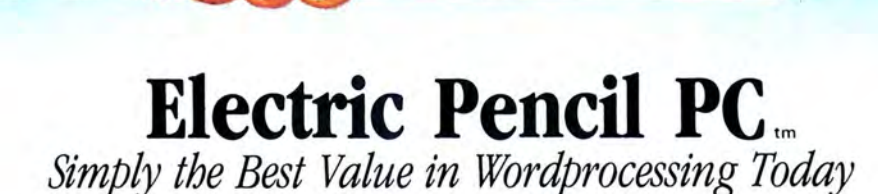

With as many features as wordprocessors selling for 10

times the price, Electric Pencil PC was designed to be sophisticated enough for' the professional user yet simple enough for the beginner. Our "Quick Start Guide'' will have you writing, editing, and printing in less than 20 minutes. Once you have the basics, any of 500 functions are available with a simple key-stroke. The on-screen help and extensive tutorial windows are like having a manual on disk.

There may be only two methods left for writing: a no. 2 pencil or the power of Electric Pencil PC. You 'll be impressed with this full-featured wordprocessing system at a revolutionary price . . . we guarantee it!

• Supports DOS 2.0 (or higher) directory structure • On screen underlining & bold with monochrome (colors on color monitor) • Set screen, text, underlined, bold & marker colors • All prompts in English (no codes or numbers) • Recover last delete<br>from cut and paste buffer • Built in disk file recovery •<br>Definable function keys • All "wordprocessing keys" are used • Designed especially for the IBM PC & compatibles • Definable screen width · Embedded printer control commands · Automatic character translation · Repeat function · Chain disk files when printing • Append files in memory •<br>Include files from disk within text • Verify option with load & exit • Centering • Conditional paging and page numbering • Remark command in text · Print any part of text or range of pages • Over 80 individual on line help windows • DOS or expanded keyboard buffer ● Toggle between main/alternate text<br>files ● optional ASCII file save/load ● Parallel & serial drivers (RS-232) • "Pause" command in text • Single word spell check • Customize dictionary • Auto-learn & correct<br>misspellings • Build "specific" dictionaries • Auto<br>hyphenation, user defined • Dvorak, French, German& Spanish keyboard drivers • Automatic file backup • Runs on floppy or hard disk • Keyboard macros • Automatic key entry files • Simple 1 or 2 key command structure  $\bullet$  Multiple search & replace functions • Usertimed auto-file save • 270 page 2 color manual • Split screens (up to 6) • Right justification • **•**  $3\frac{y_2}{h}$  in. disk available •

- **independent PREVIEW TO SCREEN**
- ∀ FULLY MENU DRIVEN
- 100,000 WORD DICTIONARY
- EXTENSIVE ON SCREEN TUTORIAL WINDOWS
- **in** NOT COPY PROTECTED
- WORKS WITH ANY PRINTER
- *II* MULTI-LINE HEADERS & FOOTERS
- $\breve{\mathbf{r}}$  re-define entire keyboard<br> $\Rightarrow$  winner of the Gold medal

& PROGRAM OF THE YEAR AWARD, CREATIVE COMPUTING MAGAZINE

#### MONEY BACK GUARANTEE

Electric Pencil PC is unconditionally guaranteed for 30 days<br>(less shipping). There is a \$10.00 restocking fee<br>if the disk envelope seal is broken.

For Texas Orders or Additional Information Call (214) 234-8466. Mail in your order today or, for immediate shipment,

**CALL TOLL FREE** 1-800-445-9004

**.95**  •please Add *\$5 .00* fo r Shipping and Handling

25,000 Word Medical Dictionary Optional *\$19.95* 

COD's welcome. Please add an additional \$3.00 COD fee. On all foreign

DEALER INQUIRIES WELCOME

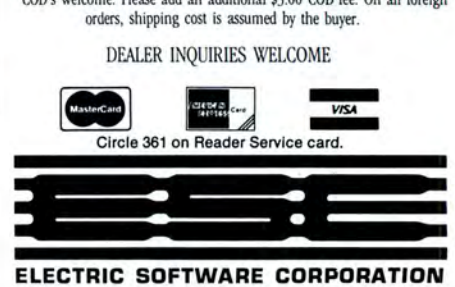

9230 MARKVILLE DR. DALLAS, TEXAS 75243

MINIMUM HARDWARE REQUIREMENTS:

IBM-PC/XT/AT or compatibles and Tandy 1000/1200, 128K memory, one disk drive, PC-DOS, MS-DOS 2.0 or higher. Color or monochrome monitor.

MS-DOS is a trademark of MicroSoft Corp. IBM and PC-DOS 2.0 are registered trademarks of lnternaiional Business Machine Corp. Tandy is a registered trademark of The Tandy Corp. Electric Pencil PC, Pencil Tutor and PC Proofreader are registered trademarks of Electric Software Corp.

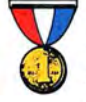

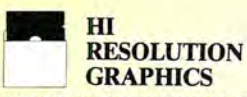

THE GRAPHICS SOLUTION by Micro Labs \$189.95

Run the best Hi-Res board on your Mod III or 4/4P. Far superior to Radio Shack's board, this gem will open up a new world of graphics applications. Graphics basic is included along with 39 other Hi-Res demos & applications and a detailed user manual. All major operating systems are supported and the Hi-Res screen can be printed on 20 popular printers. Installation is simple with a clip-on internal board. Hi-Res, text & Low-Res graphics can all be displayed simultaneously. This board is the finest Hi-Res modification on the market and additional Hi-Res software is available. Call for further details. Specify Mod III, Mod 4, 4P or 4D when ordering.

#### WAS \$299.95 REDUCED TO \$199.95 SALE 5189.95

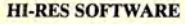

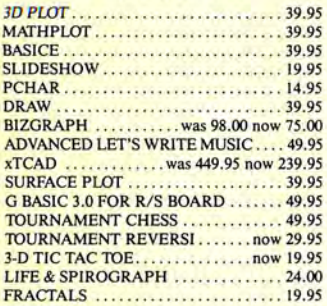

#### **WORD** PROCESSORS AND PRINTER DRIVERS

Lazy Font I/III 4 + 3 Specify .......... 44.95 Lazy Writer 1/111/4 Specify ........... 119.95<br>LeScript 1/111/4 ............................ 109.95 . . . . . . . . . . 109.95 LeScript MSDOS 1000/1200, etc. . . . . . 169.95 M-Script l/lll/4 . . . .. 69.95 PowerDrivers for Superscri psit and Epsons, C.Itoh Prowriter, Starwiter and Okidata 92 for L/III/4 Specify Printer. . . . . . . . . . . . . . 24.95 PowerScript for Scripsit .............. 29.95

## OPERATING

**SYSTEMS** Dosplus 3.5 I/III Specify .............. 129.95 Dosplus 4A with MZAL . . . . . . . . . . . . . 129.95<br>Multidos 80/64 Ver 2 Mod 4. . . . . . . . . . . 89.95 Multidos Version 2 Mod l/lll Specify .. . 79.99

#### UTILITIES

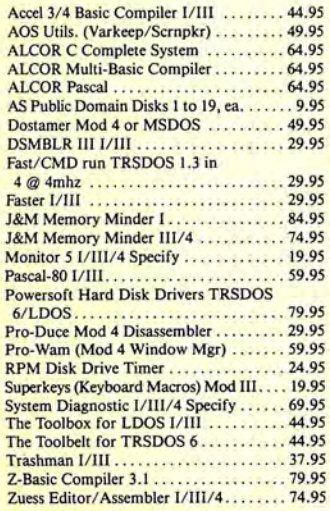

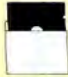

### TRSDOS TO MSDOS

Conversion Utilities TRSCROSS (incl BASIC util). . ... 89.95 ConvBasic/CMD TRS to PC III or 4 These are a must for converting TRSDOS type files to the PC/XT/AT and Compatibles TRSCROSS does the conversion on the IBM and Compatibles.

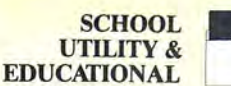

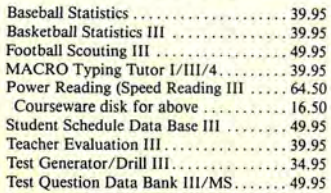

**BUSINESS SOFTWARE** 

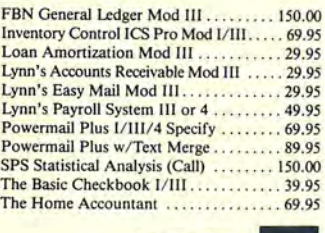

MOD<sub>4</sub> BY JACK

A complete re-write of the Mod 4 manual in English! . . . . . . . . . . . . . Only \$14.95

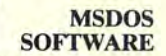

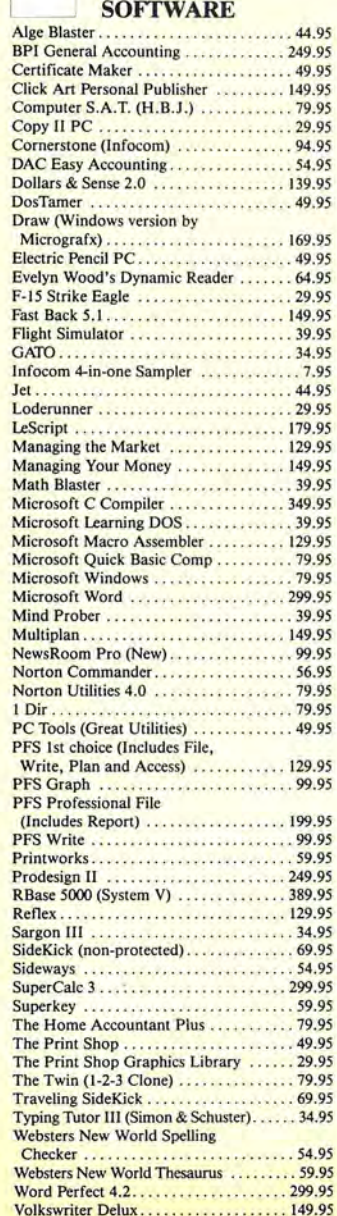

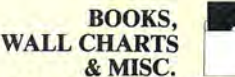

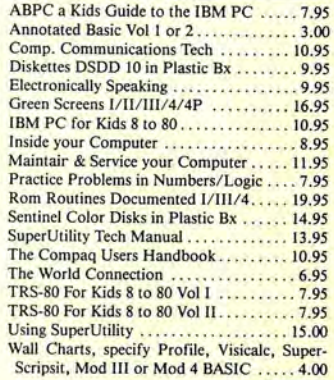

#### **APPLICATIONS**

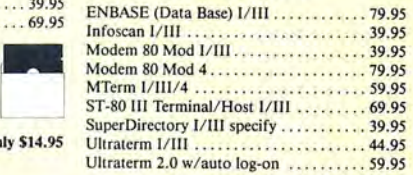

GAMES **GRAPHICS &** 

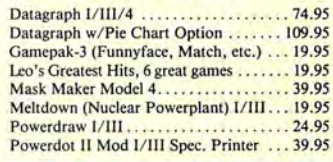

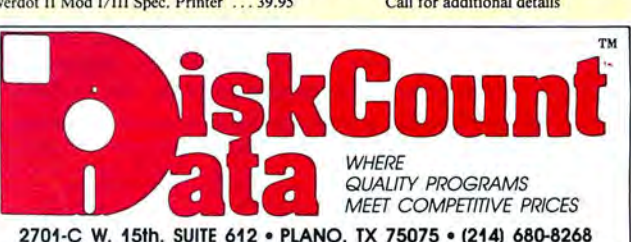

CALL 214-680-8268 OPEN MON.-FRI. 10-7 CST Mail orders, send cash, check, or money order. Please add \$3.00 for UPS Shipping or \$5.00 for US Postage & Insurance. COD's send an additional \$3.00 COO fee. All COD's will require cash or cashier's check upon delivery. Foreign orders are welcome. All shipping charges assumed by purchaser. When ordering by mail, please specify computer and model number.

and **VISA** Cheerfully Mostercard and VISA Accepted.

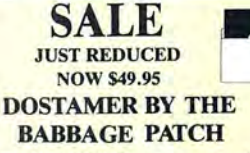

Dostamer Mod 4/4P/4D............... 49.95 Dostamer for 1000, PC/MS-DOS ...... 49.95 You have heard of DOS manager type programs in the MS-DOS world. Now the Mod 4 has one too. Rated 4<sup>1</sup>/<sub>2</sub> stars by 80 MICRO, it has 10 full user menu screens to customize your DOS. Help menus are included and now, for a first, you can comment all your directory entries. Tag/Untag all files for mass copy/kill etc. Over 200 user defined keys. We highly recommend this outstanding software package. Specify Mod 4/4P/4D or MS-DOS.

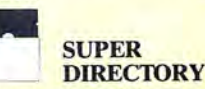

Index all of your diskettes and disk files with SUPERDIRECTORY. This unique program will read all of your disk files, generate a master library sorted by file name or extension along with the appro-

priate disk number. Your master index can be sent to the printer or brought to the screen. We even include an editor so you can add one line of comments to each file in the library. While SUPERDIREC-TORY runs on the Model I or III (4/4P/ 40 in the MOD III mode), it will read and index Model 4 diskettes while in the Model III mode. When ordering, Model I or Model III must be specified. Also, please inform us if you are going to run it on the Model 4P as an additional file is needed. Retail 49.95 SAVE 20% NOW 39.95

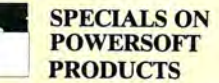

#### SUPERUTILITY COMBO

**1** Buy SuperUtility Plus 3.2 for I/III or SuperUtility Plus 4/4P/4D at \$69.95 and receive the book using SuperUtility absolutely FREE a \$100.00 value for only \$69.95 ELECTRONIC **BULLETIN** 

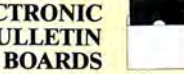

You too can be a sysop. Run your own BBS and open up your computer to the outside<br>world......lmagine a real time electronic mes-.1magine a real time electronic message center in your own home.

COMPLETE SYSTEMS INFOEX-80 I or lII (will run on hard disk)

. . . . . . . . . . 99.95 FAST-80 for the Model 4/P/D.......... 74.95<br>BBS-PC IBM or Compatibles.......... 250.00 BBS-PC IBM or Compatibles.... Call for additional details

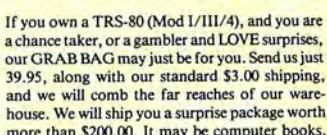

THE TRS-80 GRAB BAG

SALE \$39.95

house. We will ship you a surprise package worth more than \$200.00. It may be computer books, disk programs, tape programs, other goodies or assortments of all. Programs will be guaranteed<br>to run and replaced if they don't. Some items may be old, some current. . . . that's the surprise Refunds or exchanges are not allowed but we know that you won't be disappointed.

Send for Our New Catalog TRS-80 & MS-DOS **Software** 

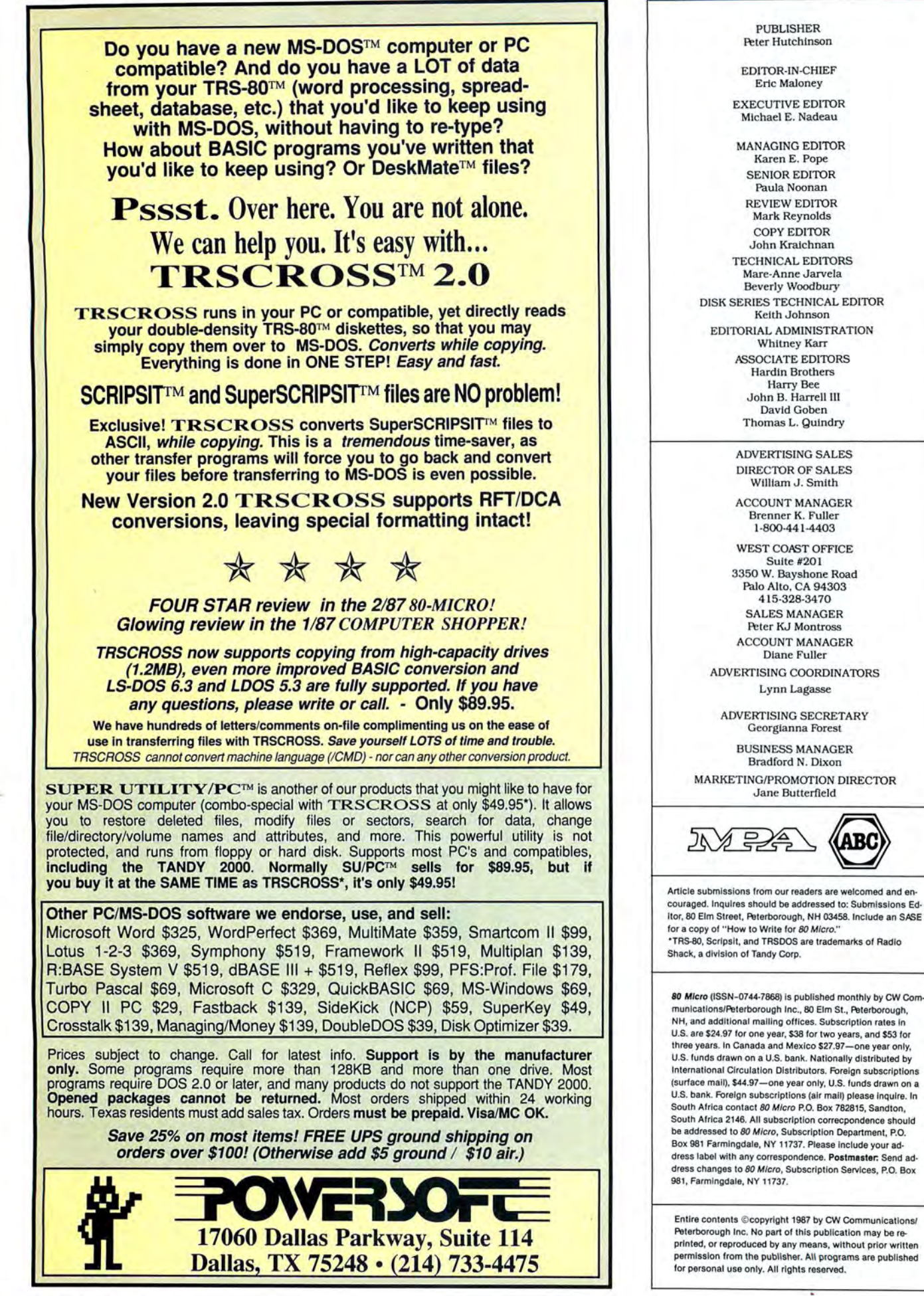

re-

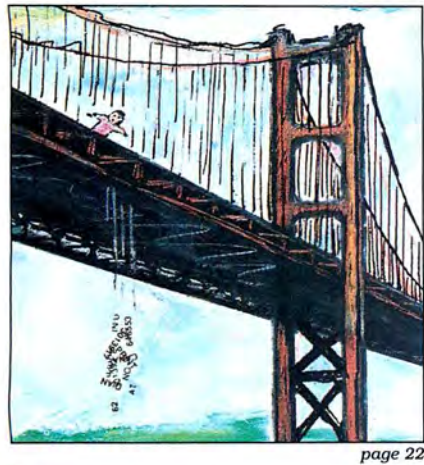

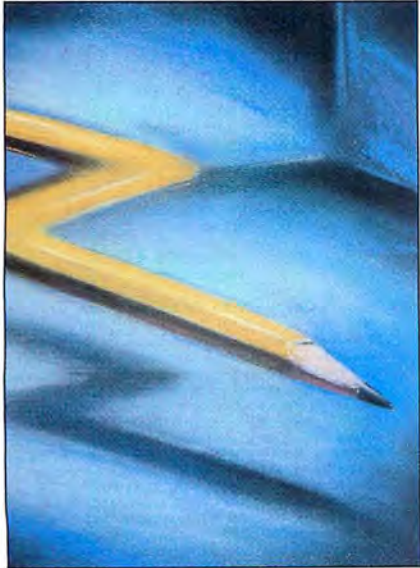

#### page 27

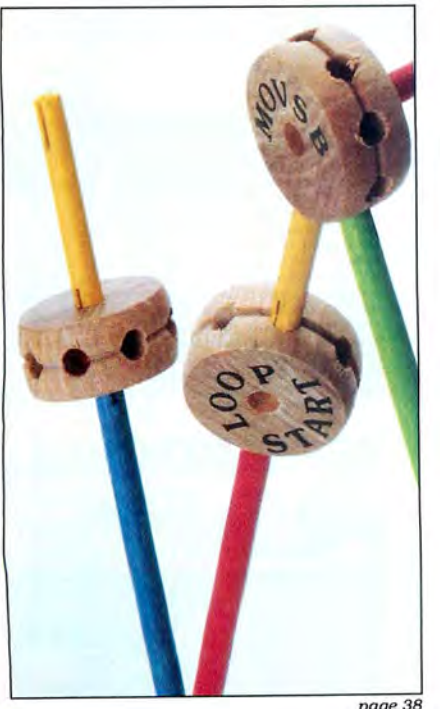

# **June 1987 BCMICRO**

#### Features

- 38. 8088 Assembly Language: Learning the First Steps by Hardin Brothers Get to know your 1000 more intimately by programming it at its own level.
- 51. Memdisk III by Craig Chaiken Get a Model 4-like Memdisk in III mode. (Disk Series)
- 58. Tandy 1000 Custom Character Generator by John D. Wolfskill Create a data base of custom text fonts and graphics symbols.
- 72. The Route to DOS by Randall *K.* Wright Perform DOS functions on your Model I/III/4 without leaving SuperScript. (Disk Series)
- 79. Improve Your Backups by Daniel J. Fox Clear or set the MOD flags of the TRSDOS 6.2 directory slots while backing up your files. (Disk Series)
- 82. A Fine Trio of Fonts by Gerald Hall Teach your Tandy DMP printer and Model 4 how to print three more character fonts. (Disk Series)

#### Departments

- 6. The 80 Micro Disk 93. John's MS-DOS<br>Series (Load 80) Column Series (Load 80)
- 8. Side Tracks<br>by Eric Maloney
- 
- by Mercedes Silver 106. Debug
- 
- **22. Reader Forum Whoops!**<br>edited by Paula Noonan Mergemate
- 27. Reviews 112. New Products edited by 112. New Products Mark E. Reynolds<br>
Electric Pencil PC 3.0<br>
Warp Speed Lightpen 116. How to Use 80 Deskhelp<br>LDOS 5.3 Trackstar
- by John B. Harrell III
- 96. Public Works<br>by Thomas L. Quindry
- 11. Input 98. The Next Step 12. Feedback Loop by Hardin Brothers
	-
- 19. Pulse Train 110. Express Checkouts<br>by David Essex edited by by David Essex edited by<br>
Mark E. Reynolds
	-
	- Warp Speed Lightpen 116. How to Use 80 Micro<br>Dac-Easy Base Program Listings Program Listings
		- 128. Fine Lines by Harry Bee

### **The BO Micro Disk Series (formerly Load 80)**

-

The 80 Micro Disk Series gathers to-<br>gether selected programs from this issue of 80 Micro and puts them on a magnetic medium for your convenience. It is available on disk and runs on the Models l, lll, and 4.

The 80 Micro Disk Series programs are ready to run, and can save you hours of time typing in and debugging listings. The Disk Series also gives you access to assembly-language programs ifyou don't have an editor/assembler. And it helps you build a substantial software library.

Using the Disk Series is simple. If you own a Model I or III disk system, you boot The 80 Micro Disk Series disk and transaccording to simple on-screen directions. If you own a Model 4, copy the Model 4 programs from the Series disk to your TRSDOS 6.x disk using the Copy command.

Not all programs will run on your system. Some Model III programs, for instance, will run on the Model 4 in the Model III mode, but not in the Model 4 mode. You should check the system requirements box that accompanies the article to find out what system configuration individual programs require.

If you have any questions about the programs, call Keith Johnson at 603 924-9471. Yearly disk subscriptions to The 80 Micro Disk Series are \$149.95. Individual loaders are available on disk for \$17.95, including postage. To place a subscription order, or to ask questions about your subscription, please call us toll free at 1-800-343-0728 between 9 a.m. and 5 p.m. Or, you can write to The 80 Micro Disk Series, 80 Elm St., Peterborough, NH 03458.

#### **Directory**

#### **Speed Input/Output**

Article: Memdisk III (p. 51). System: Model 4/4D, 128K RAM, TRSDOS 1.3 Ramdisk greatly reduces the time the computer takes to exe-

cute disk input/output (l/0) intensive programs. Language: Assembly. Filespecs: RAMDISK/ASM, RAMDISK/CMD.

#### **Execute DOS**

Article: The Route to DOS (p. 72). System: Model l/III/4, 32K RAM

With Model 4/III Commander you can execute most DOS commands from within Superscript.

Languages: Basic and assembly. Filespecs: SSDSCMD3/BAS, SSDSCMD3/SRC, SSDSCMD4/ BAS, SSDSCMD4/SRC.

#### **Back-up Model 4 Files**

Article: Improve Your Backups (p. 79). System: Model 4/4D/4P, 64K

RAM

Modclear and Modset are small utilities that clear or set the MOD flags of TRSDOS 6.2 directory slots. Language: Assembly. Filespecs: MODCLEAR/ASM, MODCLEAR/CMD, MODSET/ ASM, MODSET/CMD.

#### **Character Sets**

Article: A Fine Trio of Fonts (p. 82).

System: Model 4/4P/4D, 64K RAM.

You can use these three fonts to print out Model 4 ASCII disk files or print directly from the keyboard. Language: Basic. Filespecs: DMPCHAR/BAS, CHARSETl , CHARSET2, CHARSET3.

#### **Alternate Banks**

Article: The Rules of Bank Switching (p. 98). System: Model 4/4P/4D, 128K RAM.

Learn how to write programs that save data or run in the alternate banks. Language: Assembly. Filespecs: LISTING 1/ASM, LISTING l/CMD, LISTING2/ ASM, LISTING3/ASM, LISTING4/BAS.

#### **Checksum**

Article: How to Use 80 Micro Programs Listings (p. 116). System: Models l/III/4, 32K RAM.

Use our checksum program to check the accuracy of the Basic listing you type in. Language: Basic. Filespec: CHECKSUM/BAS.

BAS= Baste SRC, ASM = source code CMD =object code Editor/assembler Is optional when object code *ts* provided. except where noted. See page 107 for details on the quarterly disk series for the Tandy 1000/1200/3000.

ART DIRECTOR Anne Fleming ASSISTANT ART DIRECTOR Robert T. Stave PRODUCTION MANAGER Bruce Hedin AD/GRAPHICS PRODUCTION Maurelle Godoy

DIRECTOR OF CORPORATE PRODUCTION Dennis Christensen MANUFACTURING MANAGER Susan Gross TYPESETTING MANAGER Linda P. Canale

PRESIDENT **James S. Povec**  VICE PRESIDENT/FINANCE Roger Murphy DIRECTOR OF OPERATIONS Matt Smith DIRECTOR OF CREDIT SALES AND COLLECTION William M. Boyer EXECUTIVE CREATIVE DIRECTOR<br>Christine Destrempes

CIRCULATION DIRECTOR Frank Smith CIRCULATION MANAGER Bonnie Welsh DIRECT MARKETING MANAGER Paul Ruess SINGLE COPY SALES MANAGER Linda Ruth I-800-343-0728 AUDITS AND STATISTICS MANAGER Cecile Giguere

SPECIAL PRODUCTS DIRECTOR<br>Jeff DeTray SPECIAL PRODUCTS MANAGER Vivian Mattila

FOUNDER Wayne Green

#### Cover photo by Larry Dunn

**80 Micro Is a member of CW Communications/Inc. group,**  the world's largest publisher of computer-related informa-<br>tion. The group publishes over 80 computer publications in<br>more than 28 countries. Fourteen million people read one or<br>more of the group's publications each month. Service offering the latest domestic and international com-<br>puter news. Members of the group include: ARGENTINA'S<br>Computerworld/Argentina, PC Mundo; ASIA'S Computerworld/Argentina, PC Mundo; ASIA'S Computerworld Service<br>Co **Commodore World, PC World Espana, Comunlcaclones World, Informatics lndustrla; SWEDEN'S ComputerSweden,**  Mikrodatorn, PC World; SWITZERLAND'S Computerworld<br>Schweiz; UNITED KINGDOM'S Computer News, DEC Today,<br>ICL Today, PC Business World, Lotus UK; UNITED STATES<br>AmigaWorld, Boston Computer News, CD-ROM, Computer<br>world, Compute **tlon Management, PC Woche.** 

Problems with Subscriptions: Send a description of the<br>problem and your current and/or most recent address to: *80*<br>Micro, Subscription Department, P.O. Box 981, Farmingdale,

Problems with Load 80 Circulation: Address correspondence<br>to Load 80, 80 Elm St., Peterborough, NH 03458.<br>Problems with Advertisers: Send a description of the prob-<br>lem and your current address to: *80 Micro*, Rt. 101 & El

Change of Address: Send old label or copy of old address<br>and new address to: 80 Micro, P.O. Box 981, Farmingdale, NY<br>11373. Please give eight weeks advance notice.<br>Microfilm: This publication is available in microform from

80 Micro, Elm St., Peterborough, NH 03458, (800) 343-0728.

II

## **Choice Named No.1 in Word Processors!**

#### **Your Need**

Your writing is important to you, and it should be. It is an expression of who you are. And how your documents look when they are read is as important as what you have to say.

When you need a word processor that can help you achieve the professional and sophisticated look that you want in your writing, two things .are most important: 1.) The ability to present your ideas on paper in a sharp, crisp, and attractive manner, and 2.) The ability to accomplish this quickly.

#### The #1 **Solution**

LeScript has the power to handle all your most complex writing assignments with the ease and simplicity you never dreamed possible in an advanced word processing product.

80 *MICRO Review, November 1985* 

## )\'\_,,\_ . **The Professional** *t* · **Ordering Is Easy Look Is Easy** ' ;.:. ' - - .

Unlike other advanced software Call (305) 259-9397, if you are ready way it is going to look printed - with in placing your order. We take VISA, headers, footers, indents, columns, MasterCard, and C.O.D. orders right headers, footers, indents, columns, MasterCard, and C.O.D. orders right footnotes, page numbers, line spacing, over the phone, and ship most orders the works. LeScript even has the in- the same day. Personal and company credible ability to show you right on check orders are shipped after check the screen the words that are italic, clears. boldface, underlined,

subscripted. A feature that is so necessary, yet unheard of among the<br>competition.

tive. They work the way you think, not the way a programmer thinks. There is no faster, more efficient way to generate text files.

packages, LeScript is one of the easiest to make the *move* to the #1 rated word you'll ever use. One reason is, LeScript processor. We will be happy to answer displays your text on the screen the your technical questions and assist you way it is going to look printed - with in placing your order. We take VISA, over the phone, and ship most orders

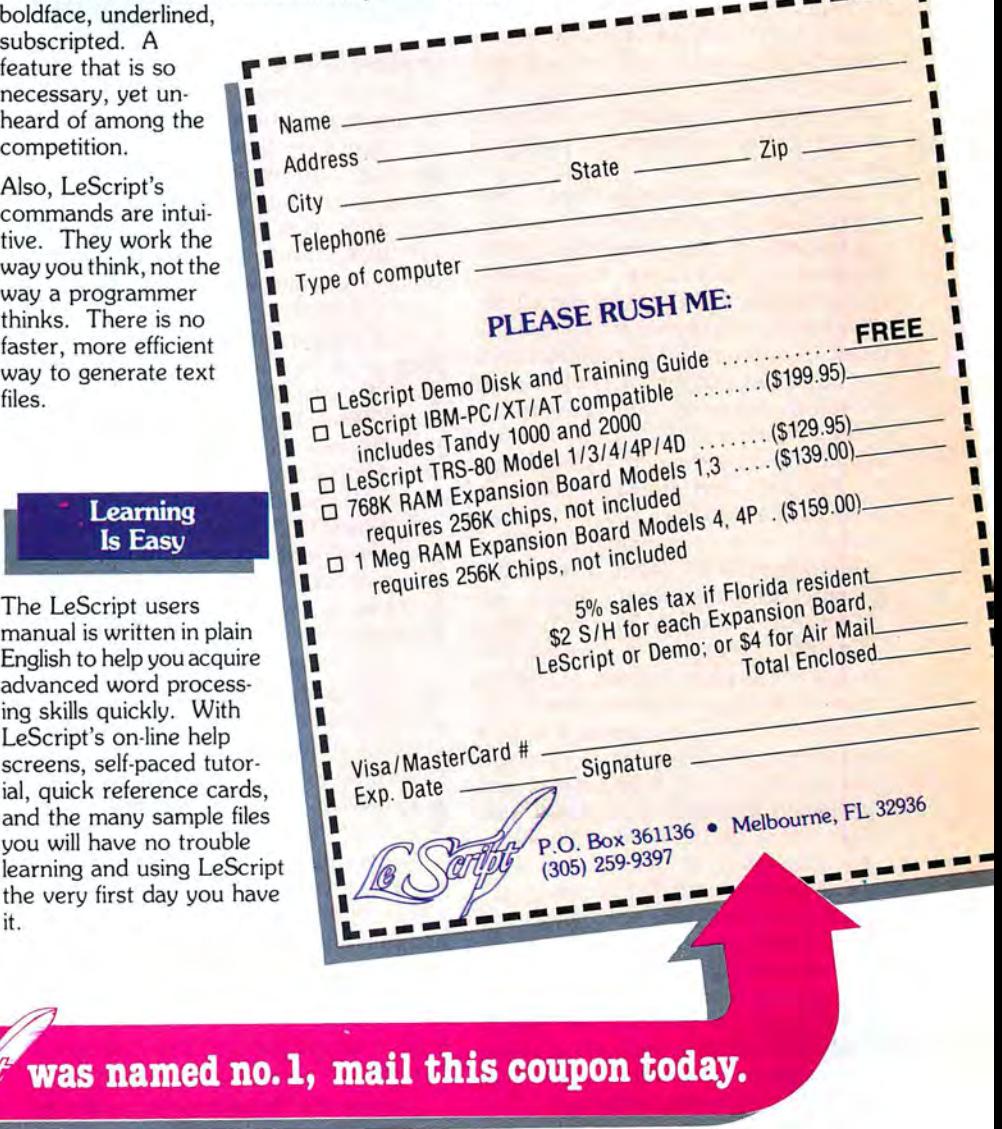

#### : **Advanced Features**

LeScript's features include Automatic Page Makeup, Automatic Multiple Columns, Automatic Form-Letter Mail-Merge, Automatic Footnotes, Automatic Outline Indenting, Automatic Key-Word Search Disk File Directories, Programmable Macro Keys, Proportional Printing, ability to change Font Styles and Sizes, Foreign Language Character support, *over* 250 Printers supported, Tandy 1000/2000 Keyboard support, and ability to handle files as large as 1 megabyte (with optional memory expansion).

Find out why  $\ell$ .

## > - "> ~. ' ~ ' 7t- ,,~(

The LeScript users manual is written in plai English to help you acquit advanced word process ing skills quickly. With<br>LeScript's on-line help screens, self-paced tuto ial, quick reference car and the many sample fi you will have no troubl learning and using LeS the very first day you h it.

was named

System requirements - IBM-PC Compatible: One disk drive, 12BK memory, color or monochrome monitor, and DOS 2.0 or higher. . TRS-80 Model 1/3/4/4D/4P: One disk drive and 48K memory.

## **Tandy Feels Its Oats**

Tandy doesn't like to talk openly about such topics as market share, sales volume, or product plans. So when you've covered Tandy as long as we have, you learn how to read between the lines.

Defensive attacks on the press mean times are tough in Fort Worth. For instance, several years ago Tandy withdrew its advertising from all CW Communications publications because of several comments in Infoworld that Tandy perceived as unflattering. The action (which was fairly mild compared to previous reprisals against 80 Micro) came at a time when IBM and Apple were beating the crap out of Tandy.

Silence means that the company is reassessing its plans and mustering its forces for a move in the marketplace. Most of 1986 was like this, relative tranquility broken occasionally by the usual puff you get from a company's public relations people.

But lately we 've been getting letters from Ed Juge, Tandy's director of marketing, that are completely outside our realm of experience. They chortle. They whistle, stomp, do cartwheels and backflips. They exude a cockiness that seems to be taken from a page of Jim McMahon's playbook. Hey, Ed-what kind of drug are you on and where can I get some?

The first letter of 1987 came in early January and referenced my February Side Tracks, which quoted a report from International Data Corp. (!DC). a marketresearch firm in Framingham, MA, that named Tandy as one of the seven major computer companies for the future.

"You avoided saying where in the top 7 we ranked,'' Juge wrote. He then went on to quote a report from Infocorp, a marketresearch firm based in Cupertino, CA, that ranked Tandy as number 3 in unit sales for the third quarter of 1986 (16 percent, behind IBM's 19 percent and Apple's 26 percent). The report also placed Tandy at the head of the clone pack with 21 percent (Compaq and Leading Edge were reported at 16 percent).

Juge concluded. "The good news is. although final figures aren't verified yet. we sold substantially more computers (and substantially more PC compatibles) in the last quarter of 1986 than we sold in the first nine months! Analysts I've talked with feel that's substantially better than most industry players performed."

(The operative word here seems to

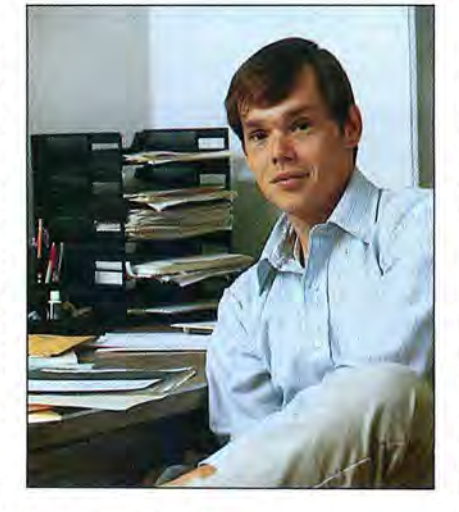

be substantially.)

His next correspondence, dated Jan. 21 and apparently a form letter, started off, "May 1 do a little 'New Year horn blowing?' To say we had a good computer Christmas would be an understatement. 'How good was it?' you might ask. Well, Christmas was the shot that propelled us into an enviable position in the PC industry."

Juge then quoted lnfocorp president Rick Matlack from an article in Computer Reseller News: "(Tandy's) total of 668,000 machines sold in 1986 ranks them as the No. 1 supplier in a dead heat with Apple Computer Inc. on a unit basis. . . . Furthermore, Tandy, having sold 272,000 PC-DOS clones, ranks as the No. 1 clone manufacturer through retail channels in the United States." (The italicized portion was marked with a yellow highlighter.)

Juge then gloats, "Eric, I've said before that Tandy's computer business is a great untold story, and suddenly we're credited with being tied for number 1!"

His most recent letter, dated March 12, is somewhat more cautious. but continues the upbeat message:

"Tandy has concentrated on supplying a total value package to the PC customer. Our American-made compatibles are differentiated from 'clones' by such features as additional speed, expandability, graphics, smaller physical size, and by Tandy's unmatched nationwide service and support. .. .Our dedication to reliability is exceptional.

"Apparently, the industry standard as we know it will not change. We have heard of no aggressively priced, low-end products which would challenge the Tandy 1000 family. It appears most of IBM's emphasis will be in high end products. where they make additions to the standard. ...From what we hear we should be well able *to* effectively compete."

So what are we *to* make of this unprecedented hooting and hollering?

For starters, make no mistake about it-Tandy is on one amazing roll. It has pulled off the comeback of the decade in the microcomputer industry, rampaging like a mad elephant waking up with a hangover. The inadequacies that plagued the company for so long- obsolete equipment, poor new-product planning, and awful marketing strategieshave melted away before the charge.

Second, Tandy has done an about-face in its public relations strategy. It has committed itself to solving some of the problems that used to trigger a lot of squirming and snarling, most notably its poor image and weak customer support.Tandy has found out that defensive posturing is no substitute for acknowledging deficiencies and trying to fix them.

Third, the company is marketing itself more effectively. It is releasing sales figures to research firms that heretofore ignored Tandy for lack of information, resulting in-surprise!-more free publicity.

And finally, Tandy is at long last understanding that it is more productive to cultivate a cooperative. rather than adversarial, relationship with the press. Note , for instance. Juge 's response to negative reviews of the 3000 HL, 1000 EX. and 1000 SX in *PC* magazine. He concludes his rebuttal in his March user's group newsletter with the comment. "Don't get me wrong. . . I know the senior executives at *PC* magazine, and have great respect for them and their publication. This is a commentary on three Tandy reviews, nothing more ." Three years ago Tandy would have sent the magazine letter bombs and put out a contract on the author.

In a perverse sort of way, I kind of miss<br>Tandy's old style of doing things. I was never short of subjects to write about. But on the other hand, seeing Tandy flip<br>the finger at IBM, Apple, and the others is a satisfying experience. Apparently, Ed Juge is getting a kick out of it, too.■

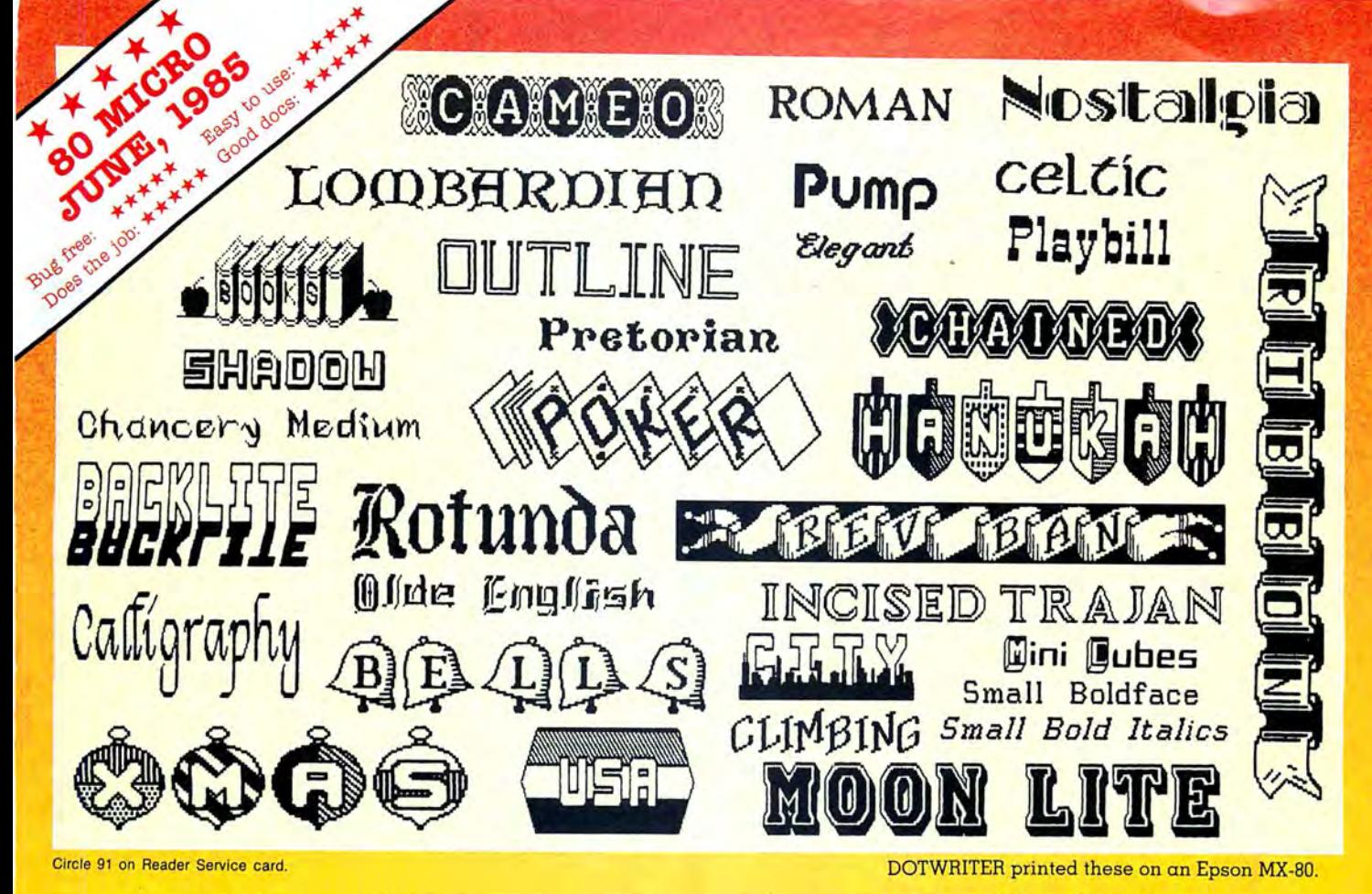

## See What You Can Do With noo waxaa u u sh

DOTWRITER lets *you* create spectacular. eye-catching signs. invitations. letterheads. large sideways banners. catalogs. or even books. It is just what you need to turn your dotmatrix printer into a versatile typesetting machine. And it is available for your TRS-80 Model 4/4P (yes, in native mode), as well as for the Models I and III.

WHAT IS DOTWRITER?

D OTWRITER uses the "bit-image" graphics of your printer to produce the kinds of stunning results shown inside the box. It is  $\alpha$  full-function text printing program, so you can inter-mix different character sets. do centering, paragraphs, pagination. magnification, draw horizontal and vertical lines, reversals (black on white), and even print right-justified proportional text.

DOTWRITER includes the printing program, complete documentation, and fourteen useful typefaces (60 to 90 characters per typeface).

To use DOTWRITER. just write your text with any popular TRS-80 Word Processor (such as ALLWRITE or

SuperScripsit), add the necessary formatting commands,

and DOTWRITER will do the rest. 36 more letter-

ly. Each has 3-12 set disks are available separate $complete$  type faces. The disks costs less than \$25 e ach and

you may purchase them at any time.

#### SIDEWAYS SPREADSHEETS

If your VisiCalc spreadsheets are too wide for your printer. our "LONG-VIEW" option may be just what you need. It is an add-on that turns spreadsheets sideways so that DOTWRITER can print them down the page instead of across. LONGVIEW comes with three additional fonts.

#### EQUIPMENT REQUIREMENTS

DOTWRITER needs a TRS-80 I. III, 4 or 4P with 2 disk drives and 48K of memory. Separate versions of DOTWRITER support EPSON MX-80 with Graftrax. MX-100 with Graltrax-Plus, and FX, JX. RX; C. ITOH 8510/1550; MICROLINE 84-2/92/93; RADIO SHACK DMP 110-2100/CGP-220; GEMINI 10X/15X and other STAR printers.

We printed our samples on an Epson; sizes may vary on other printers. Many of the fonts shown above are available at extra cost.

Send for free print samples! We've only shown you a few of the 240 DOTWRITER fonts. For the best in TRS-80 graphics printing. we suggest you order DOTWRITER today.

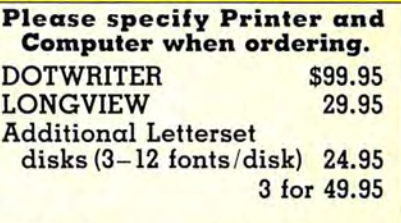

FREE bonus disk with two Banner fonts when you order DOTWRITER!

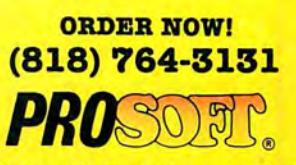

Dept. C, Box 560, No. Hollywood, CA 91603 (818) 764-3131 Information and Same-Day Processing

TERMS: VISA. MC, checks. COD. Plea se add \$3.00 shipping in U.S. or Canada. Sales tax in CA. Most orders filled within one day.

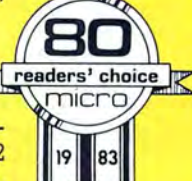

## **SOFTWARE for TRS-80™ MODELS 1, 3, and 4 Only**

#### **TYPITALL Word Processor \$69.95 TYPITALL with Spelling Checker**

Word Processor upwardly compatible with SCRIPSIT - it reads your old SCRIPSIT files and uses the same formatting and cursor movement commands - but it is a completely different word processor with many advanced features.

Send any control or graphic/special character to the printer. Control and graphic characters are included in the text so that you have complete control of your printer. Print formatted text on the screen before going to the printer. Send formatted text to a disk file for later printing. Merge data from a file during printing. Names. addresses. or other text can be inserted during printing  $-$  no need for a separate program for "mail merge" capabilities. Print while editing (spooling). Assign any sequence of keystrokes to a single control key. Call up to 16 help screens at any time. Move cursor forwards or backwards by character, word, line, or page. Reenter the program with all text intact if you accidentally exit without saving it. Optional spelling checker comes with 29,500 word dictionary  $-$  verify a 3,500 word document in less than two minutes!

#### **SYSTEM DIAGNOSTIC \$69.95**

Complete tests for every component of your TRS-80 Model 1. 3. or 4 (separate versions for each model).

**ROM :** checksum test. **RAM:** three tests. **Video display:** character generator. video RAM. video signal. **Keyboard:** every key contact tested. Line printer: character tests. Cassette **recorder:** read. write. verify. **Disk drives:** disk controller. drive select. track seek. read sectors. formatting, read/write/verify data with or without erasing, disk drive timer, disk head c leaner. Single/double density/sides, 1-99 tracks. **RS-232-C interface:** connector fault. data transmission. framing, data loop, baud rate generator.

#### **SMART TERMINAL \$39.95**

The **intelligent** telecommunicationsprogram foryourTRS-80 Model 1, 3, or 4. or Model 2 CP/M . Memory buffer for sending and receiving files. Automatic transmission and reception of data. Character translations. true BREAK key, help screens. line feed filters, and more.

#### **TRS-80 MODEL 111 ASSEMBLY LANGUAGE \$29.95**

A complete course in assembly language. written for the **beginner.** Contents include: the Z-80 instruction set, ROM and RAM. using the Editor/Assembler. reading, printing, moving data. arithmetic operations. floating-point. and BCD numbers. logical and bit operations. USR subroutines. RS-232-C communications. disk and cassette input and output. the TRSDOS 1.3 disk operating system.

With the book you also receive **Monitor #5**, a comprehensive machine language monitor and debugger. While describing the Model III ROM and DOS, most of the book is also applicable to the **Models 1 and 4.** 

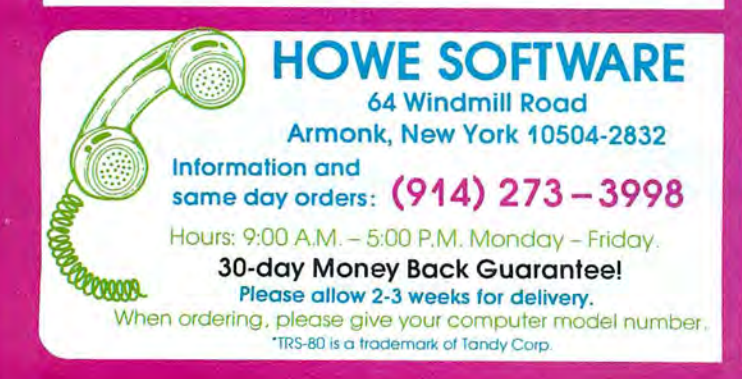

## **MS-DOS & TANDY Model 1000/1200/2000/3000 TRS-80™ Models 1, 3, 4, 2 & 12 SOFTWARE**

#### **SMALL BUSINESS ACCOUNTING with PAYROLL \$99.95**

Based on the **Dome Bookkeeping Record # 612,** this program handles **bookkeeping** and **payroll** for a small business. Bookkeeper provides single entry ledgers with categories for income a; 1d expenses. Monthly and yearly summaries. Fiscal year can start in any month. Payroll handles up to 99 employees with automatic computation of F.1.CA. and federal income tax. State tax and three optional deductions also included. Prints payroll and expense checks. Computes monthly, quarterly, and yearly summaries as well as Form 941 reports and W-2 forms. Simple and easy to learn - ideal for first-time computer users.

#### **MAILING LIST \$99.95**

Build and maintain mailing lists of up to **32,767** names. Up to five-line labels including first and last names. optional second line, address, city, state, zip code, and optional fifth line. Optional lines can be used for telephone numbers. account numbers. or any data. Sort or search for names by any field. Print labels in 1, 2, 3, or 4 adjustable columns, on envelopes or master index. Prints **form letters** with any substitutions. Inc ludes 14 used-defined **key groups** for combining different lists into one file. Runs on floppies or hard disk, limited only by disk capacity.

#### **HOME BUDGET and CHECKBOOK ANALYST \$59.95**

A complete checkbook program together with budgeting, income and expense analysis. comparisons. and projections. Computes current checking balance. Also handles non-check expenses. bank debits. and income. Monthly and year-to-date summaries. yearly projections based on data through a known month. Monthly expenses compared to a pre-established budget.

#### **SMALL BUSINESS MANAGEMENT SYSTEM \$299.95**

A complete **point-of-sale** program for a small business.

Order desk handles order entry and invoicing. Items ordered automatically deducted from inventory, accounts receivable updated. Includes up to 1,999 8-character part numbers (999 for TRSDOS). Invoices printed on NESS forms or plain paper.

**Bookkeeper** keeps general ledger. accounts receivable and payable. produces customer statements. General ledger produces monthly and year-to-date totals. Receivables tracked to invoices.

**Inventory** produces sales and inventory reports showing items in stock. amounts sold, monthly rates of sale. and profits.

**Installation** tailors the program to your business.

**24-Hour TOLL-FREE Order Number : Outside California call: (800) 428- 7825, ext. 169 Inside California call : (800) 428 - 7824, ext. 169**  Terms: checks. Visa. Master Card. or C .O.D. Shipping and handling: \$3.00.

Canada, Mexico, Hawaii, Puerto Rico: \$6.00 Air mail overseas: \$17.00. New York residents please add sales tax.

#### **INPUT**

Send your correspondence to Input, 80 Micro, *80* Elm St., Peterborough, NH *03458.* We reserve the right to edit letters.

#### **Back to School**

As a computer enthusiast, I want to congratulate you on producing an informative, educational magazine. I have every back issue and wouldn't part with a single one.

As an English teacher, may I question your February 1987 cover form? The form that we use in our school follows. If the business world has adopted a new form, please let me know.

•Use Roman numerals for main topics.

•Use uppercase letters for primary subtopics.

•Use Arabic numerals for secondary subtopics.

•Use lowercase letters for tertiary subtopics.

•Place a period after each number or letter.

•Indent subtopics. Begin each subject under the first word of the topic above.

•For a main topic or subtopic requiring more than one line, start the second line after the first letter of the first one above.

•Express topics of equal rank in the same grammatical form. If topic I is a noun. then topics II and III should be nouns. If subtopic A is a prepositional phrase, then subtopics B and C should also be prepositional phrases.

•Since division cannot create fewer than two parts, use two or more subtop ics if you use any. For example:

I. Main Topic

A. Subtopic B. Subtopic

H. Main Topic

A. Subtopic

- I. Subtopic
- 2. Subtopic
- a. Subtopic
- b. Subtopic
- c. Subtopic B. Subtopic
- C. Subtopic

Werner Jordan Baltimore, MD

#### **New BBS**

The Grand Centre Connection BBS runs on a Tandy 1000 at 300 baud, 8-bit words, 1 stop bit, no parity. The software is brand new, and we add new features daily. The BBS supports up- and down-

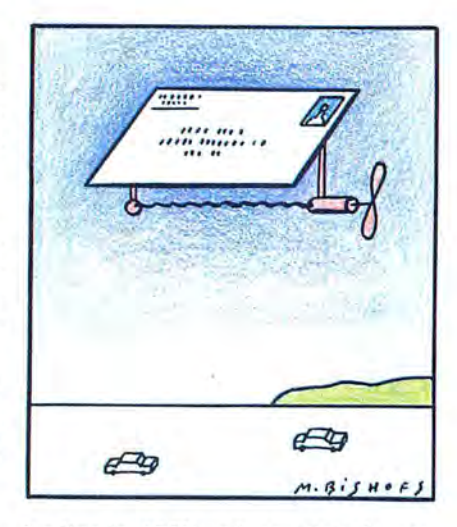

loading in ASCII and x-modem format. and features many public-domain programs for the Model 4. Tandy 1000, and other machines.

Call the BBS at 403-594-1525 during the following operation times (given in Mountain time).

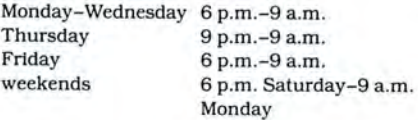

Steve Frampton, sysop Grand Centre Connection BBS Medley, Alberta

#### **Whither TRSDOS?**

I am concerned about 80 Micro's increasing coverage of MS-DOS. I have nothing against MS-DOS machines, in fact I use them every day. I do not, however, have any intention of replacing my trusty Model 4 until it is no longer supported by your magazine. Please do not foresake the crowd that fed you!

> G. B. Gabriel Sherrills Ford, NC

#### **The Model 4 Bible**

Irecently finished putting the Gospels of Matthew, Mark, Luke, and John and the Three Epistles of John, Jude, and Philemon on my Model 4. I am happy to share the files with anyone who is inter-

*80* Micra's BBS is open 24 hours a day. It offers programs you can download, special-interest groups. and a classified section. You can reach the board at 603-924-6985; UART settings are 300/1,200 baud, 8 bit words, 1 stop bit. no parity.

ested. Write to me at 124 Old York Road, Bridgewater, NJ 08807 , or call me at 201-722-0878.

> Rev. Paul Van Elk Bridgewater, NJ

#### **TRSDOS Upgrades**

Please consider running an article on the compatibility and features of TRS-DOS upgrades including 6.3. I do not fully understand the changes.

> Guy Zimmerman Watonga, OK

We are planning an article that describes the differences among the Model III and 4 DOSes for later in the year.-Eds.

#### **Out of Date**

I want to correct several inaccuracies in Bobby Ballard's review of Prodesign II (December 1986, p. 26).

Prodesign II comes on four disks rather than two. The program's manual is 380 pages long, not 125. Contrary to Mr. Ballard's statement. Prodesign II does have a click-and-point menu system. Also. you do not have to know the starting point of a line to erase it in Prodeslgn II.

The only way that I can account for the inaccuracy of Mr. Ballard's review is to assume that he has a copy of the program that is over a year old. Even so, the review is not entirely correct.

Robert Webster, author of Prodesign II Pryor, OK

#### **Hooked**

Thank you for your continued support of TRSDOS. Some of us old dogs have no desire to learn new tricks. My TRSDOS machine is fully capable of doing the repetitive jobs that I use It for. I am, however, looking forward to getting my hands on LS-DOS 6.3.

> John Arthur London, UK

#### **What Month Is It?**

You might have noticed that our April 1987 issue's table of contents listed the incorrect month, March. Unfortunately, we also put the wrong volume number on the magazine's spine. It should be 87. We apologize for any confusion this might have caused.-Eds.

Send your problems and solutions to Feedback Loop, 80 Micro, 80 Elm St., Peterborough, NH 03458. Where applicable, include the proper program name and version, the computer you 're using (including any non-standard system configuration}, the DOS version you're using, your phone number (not for publication unless you request it}, and a self-addressed, stamped envelope.

#### **A Capital Idea**

**Q:** I like to boot my Model 4 up in uppercase mode. Do you know of a patch that does this? (George Stuckman, Bicknell, *IN)* 

**A:** At TRSDOS Ready, enter:

PATCH SYSO/SYS.LSIDOS (D00,80 = 20:FOO, 80=00)

to make the system boot in uppercase.

#### **Spaced Out**

**Q:** I am working with a Basic program on a Model 4 that leaves 18,376 bytes of free memory. Even so. when I try to execute System commands from within the program, a "No memory space available" message appears. Something sets bit zero of CFlag\$. How can I reset it?

I would also like to know if there is a reasonable way, preferably from Basic, to strip the end-of-file (EOF) byte from an ASCII file created and edited in Disk Scripsit. (R.M. Doerr, Rolla, MO)

**A:** To ensure that bit zero of CFlag\$ is reset, use:

#### POKE 108, PEEK(108) AND 254

for all versions of TRSDOS 6. By using AND 254 (FE hexadecimal), you leave all set bits at that location set except for bit zero, which is masked off.

To remove the EOF byte, enter and run the Program Listing. Answer the prompt with the name of the file you want stripped and the program does the rest. Note that both buffers open the same file. Since the information that the program writes to the file does not overlap the data that it is reading, no data conflict occurs. When the program reaches

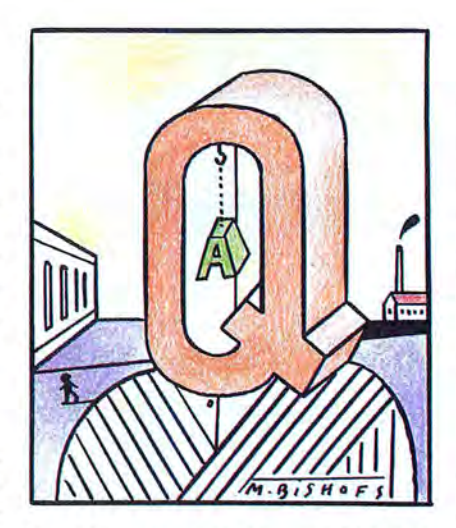

the EOF, it discards the null EOF byte and updates the EOF pointer to the diskfile entry when it closes buffer 2.

#### **Monitoring the CM-11**

**Q:** I am thinking about buying a Tandy 1000 SX and a CM-11 monitor. I have a question about the monitor that neither the literature I have seen nor the salespeople I have talked with could answer: Just what can the monitor do?

The 640- by 200-pixel color graphics mode is not compatible with the IBM graphics modes I am familiar with. What software takes advantage of this higher resolution? Can the system emulate the IBM color graphics mode of 320 by 200 pixels? Can you access the 640- by 200 pixel color mode with GW-Basic? Is a separate video adapter required or is it built into the 1000 SX? How many colors can the monitor display simultaneously in the 640- by 200-pixel mode? (James H. Norvell, Oak Ridge, TN)

**A:** The CM-11 monitor is compatible with all IBM color graphic adapter modes. It can display 16 colors at a maximum resolution of 640 horizontal by 224 vertical pixels. The 1000 SX sets the limits of the 640- by 200-pixel mode to be compatible with GW-Basic's twocolor (black and white) screen mode 2 and sets the 320- by 200-pixel mode to accommodate 16-color screen mode 5.

The 1000 SX does not require a separate video adapter for the CM-11. You

*End* 

can, however, disable the on-board video adapter with DIP switch settings if you want to use standard PC-compatible color graphics cards.

#### **Two-Timing**

**Q:** I use an IBM PC at my office and have a Tandy 1000 at home. Everything works fine between them except when I try to load an MS-DOS Tandy 1000 program into the PC. I get the message "Diskette is bootable only on the Tandy 1000." Is there any way I can get around this? (James F. Jackson, Moore Haven, FL)

**A:** The Tandy 1000 MS-DOS checks to verify that it is on a Tandy 1000 before it boots. You can, however, boot PC-DOS on your Tandy 1000. Your programs should work on both computers, unless they use system-specific features. You could use PC-DOS on both computers or have your data and programs on data disks, which you could use with PC-DOS at work and MS-DOS at home.

#### **Please Hold**

**Q:** I have a Tandy lOOOA and a CM-2 High Resolution Monitor (RGB). Ever since I put a telephone on top of the monitor, the screen has been distorted on the right side when displaying bright colors. Do you have a fix for this? (Mike Cannon. S. Boston, VA)

**A:** Putting the telephone on top of your monitor most likely did not cause the problem. However, your problem is definitely hardware-related. Be sure that your monitor cable is solidly connected to the nine-pin CPU connector. Check all of the cable's pins for breaks. Use a continuity tester to eliminate the cable as a possible cause. If all these things check out, I suggest you take it to a Radio Shack Repair Center.

#### **A Moving Experience**

**Q:** I recently purchased Microsoft's Quick Basic 2.0 compiler. I am disappointed that I cannot use the arrow keys on my Tandy 1000 to move through the menus. Can 1 redefine the arrow keys to work with Quick Basic? (Frank M. Clanton, Anderson, SC)

**A:** Use the number keys on the numeric keypad as described in item 15 of Quick Basic's Readme file:  $1 = end$ ,  $2 =$ down,  $3 =$ page down,  $4 =$ left,  $6 =$ right,  $7 = home$ ,  $8 = up$ , and  $9 = page up$ . You cannot use ANSI/SYS to change the keys because Quick Basic accesses the basic input/output system (BIOS). Be on the '--~~~~~~~~~~~~~~~~~~~~~~~~~~~~~~~~~~~~~~~~~~~~~~~~~--1~

Program Listing. Model 4 Basic routine to strip EOF bytes from ASCII files. 10 INPUT "File to strip: ";F\$<br>20 OPEN"I",l,F\$:OPEN"O",2,F\$<br>30 LINE INPUT#1,A\$:IF A\$>"" THEN PRINT#2,A\$:GOTO 30

40 IF EOF(l) THEN CLOSE 1,2 ELSE PRINT#2, A\$: GOTO 30

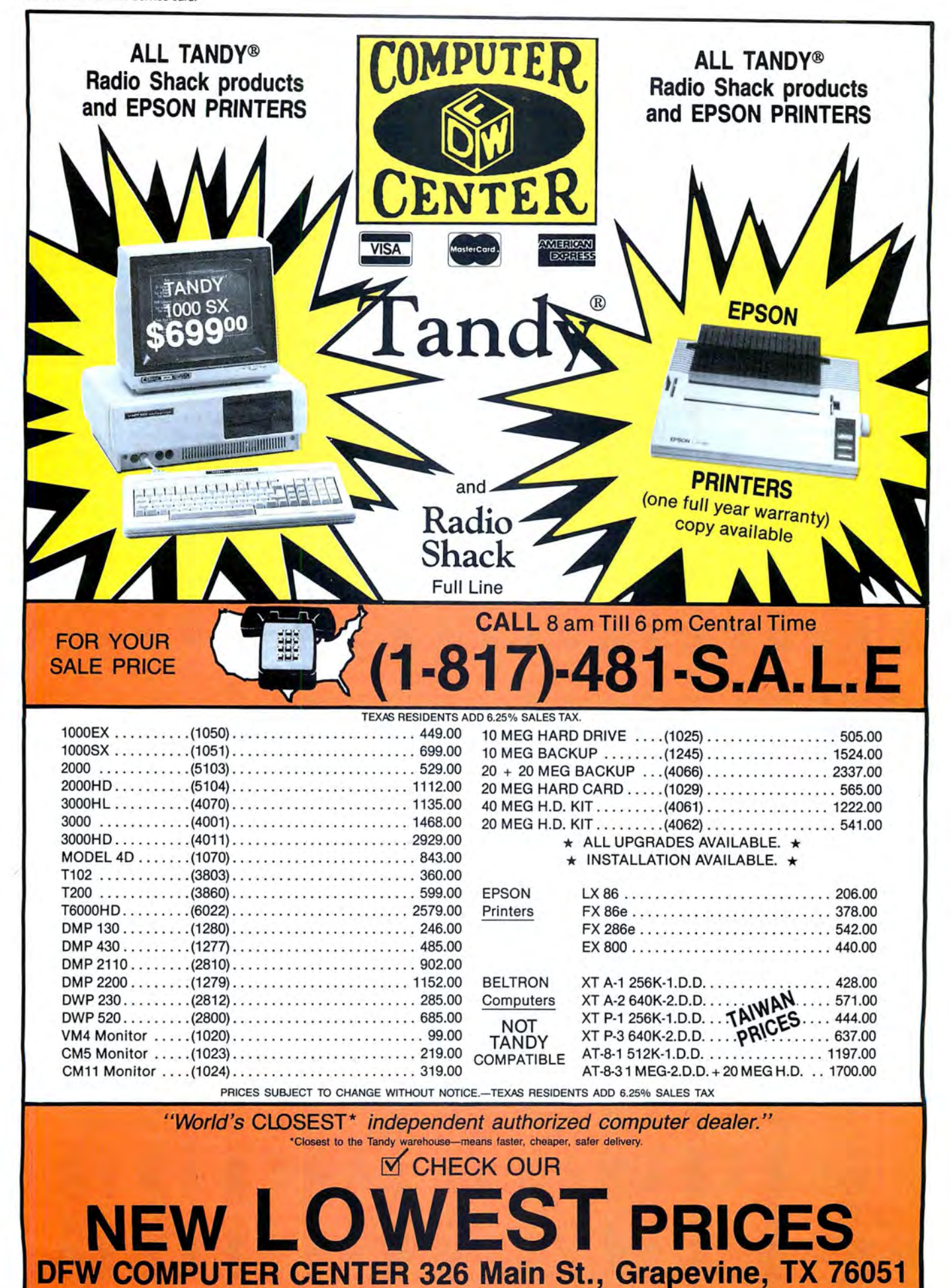

80 Micro, June 1987 • 13

lookout for an update from Microsoft that will correctly access the Tandy 1000 keyboard.

#### **Overflow**

**Q:** I have a 48K Model III with a cassette (no disk drives). I have read in 80 Micro that it is possible to get 258 characters on a line in Basie's Edit mode. I can get only 255, as the Operation and Basic Language Reference Manual for the Model III states. I have to enter one-line programs, such as Wall Wars (August 1986, p. 160) on two lines. Is there a difference in line length among Model IIIs?

If I were to install two internal disk drives and controllers, would I still be able to use the cassette system?

What effect does holding down the break key have when booting the Model III? Several commercial tape programs I have tell me to do this. (Jerry H. Hassemer, Lakewood, CO)

**A:** Model Ills do not differ in allowable line length. You can sneak what appear to be extra characters into a line by using a question mark (?) instead of the Print command. When the line is listed, the question marks are replaced with Print. If you want to edit the line, you must to replace the question marks. Do not save the line in ASCII; it will be too long to load back into Basic.

You can use your cassette programs if you install disk drives. Use the computer in tape mode to load and run your cassette programs. It is possible, but not easy, to transfer tape programs to disk.

Holding down the break key when booting puts a disk-based Model III into tape mode.

#### **Upgrading the Model 4**

**Q:** I have a 64K Model 4 with two disk drives. The Computer Center in Humble, TX, can't tell me if I have a gatearray or non-gate-array model. I need to know in order to upgrade the machine's memory.

I have seen I-megabyte (MB) boards advertised that you can plug into your computer. Are they just for RAM-disk applications? What is the best way to upgrade my Model 4? (Raymond Lilley, New Caney, TX)

**A:** The difference between the two is that the gate-array Model 4 uses fewer chips and doesn't need a PAL chip installed with the upper 64K. You can tell the difference by looking at your system board. A non-gate-array Model 4 has a PAL chip socket at U72, which is at a separate location near the center of the board, adjacent to connector J9. A gatearray 4 has the U72 chip located in a bank of 16 chips on the right side of the board.

Alpha Technologies (1127 S. Patrick

Drive, Suite 24, Satellite Beach, FL 32937, 305-773-1136, \$179.95) and Seatronics (P.O. Box 4607, 6202 ZA Maastricht, Holland, \$135) both offer lMB upgrades with installation instructions for the Model 4. Installing the boards requires some technical proficiency. The Accelerator/RAM drive board from H.I. Tech Inc. (P.O. Box 25404, Houston, TX 77265, 713-682-7317, \$299.95) is simple to install. You just plug it in.

Few commercial programs can use lMB of memory except as a RAM disk. The LeScript word processor is available in a version that can use all the memory in your computer up to a megabyte . What is the best way to upgrade? It all depends on what you want your computer to do. Upgrading to 128K is simple; going beyond radically increases the abilities of your computer.

#### **Remotely Interested**

**Q:** I want to remotely access my computer through a terminal link. Are there any programs like Craig Chaiken's Remote/ASM ("Remote Possibilities," January 1987, p. 73) available for the Tandy 1000 or 3000? (Robert J. Wilkins, New York, NY)

**A:** Remote, available from Crosstalk Communications (1000 Holcomb Woods Parkway. Suite 440, Roswell, GA 30076. 404-998-3998, \$195). can run as host on an MS-DOS computer. allowing you to access it via a terminal.

You can use a Model III/4 as a terminal If you have the proper terminal emulator program. Mlink (Corporate Microsystems Inc.. P.O. Box 277, Etna, NH 03750, 603-448-5193. \$250) or Teleterm (Telexpress Inc., P.O. Box 217. Willingboro. NJ 08046, 609-877-4900, \$195) might do the trick. Remote lets you to run word-processing programs, spreadsheets. and data bases on the host computer. You see the program on your terminal screen as you would on your computer.

#### **Expanding the 1200**

**Q:** I have a 256K Tandy 1200, a text/ graphics board, VM-1 monitor. and a FX-85 printer. I want to upgrade the computer to 640K, adding a clock/calendar and other features. I am thinking of buying an AST Plus board or a Zuckerboard.

Will the AST or the Zuckerboard work in the 1200, and if so, are there clear instructions on how to install them? (Anna B. Hillard, Hatboro. PA)

**A:** Both boards should work fine in the 1200. The 1200 is certainly more PCcompatible than the 1000. All you have to worry about are technical support and cost. You can probably buy an AST board at a local computer store, while

you'll have to order the Zuckerboard through the mail. You will have to change the DIP switches on the 1200's main board to accommodate the memory change.

#### **Drive Buy**

**Q:** I have an early Model 4 and am considering changing the drives. Advertisements don't give me enough information on step rates, number of sides, or track density. Can I install an 80-track drive as drive zero? Are there any hard drives that I could install in the upper slot? (Paul Wilcox, Milwaukee, WI)

**A:** You can install an 80-track drive as drive zero, but it would require hardware and software modification. The Model 4 should have an external hard drive. Although a Model 4 can be customized to contain a hard drive, it is not recommended. The hard drive needs an added power supply and cooling system, which are contained in the external hard drive. Aerocomp (P.O. Box 223957. Dallas, TX 75212, 214-637-5400), Hard Drive Specialist (16208 Hickory Knoll, Houston, TX 77059, 713-480-6000), and Micro Smart (200 Homer Ave., Ashland, MA 01721, 617-872-9090) all offer floppy· and hard-disk drive systems. If you call and ask for technical information, they will send you the information you need.

#### **Choosing a DOS**

**Q:** I am purchasing a Tandy 1000 SX with a Trackstar board (Apple II emulator) for the school library. I need to order compatible software for library management as soon as possible. Do you know what is available? (Brother Henry Mischuk, Lincroft, NJ)

**A:** You first must decide which operating system you are going to run your software under (Apple II or MS-DOS). Most people aren't faced with that choice. If the school uses mostly Apple software, you would be wise to use a compatible Apple program such as Appleworks, Profiler, or Super Base. However, if that is not the case, you will find more capable programs under MS-DOS, such as PFS:File, Borland's Reflex, or Ansa's Paradox. Almost any data-base program will do. Choose one that fits your requirements.

#### **TRSDOS to Newdos/80**

**Q:** I own Newdos/80 2.0 and TRSDOS 1.3 for the Model III. Can you tell me how to copy my old files from TRSDOS to Newdos? Are CMD files from TRSDOS compatible with Newdos? (John Fehr, Gretna, New Brunswick, Canada)

A: Most TRSDOS 1.3 CMD programs operate under Newdos/80. If one does **The Amazing A·BUS** 

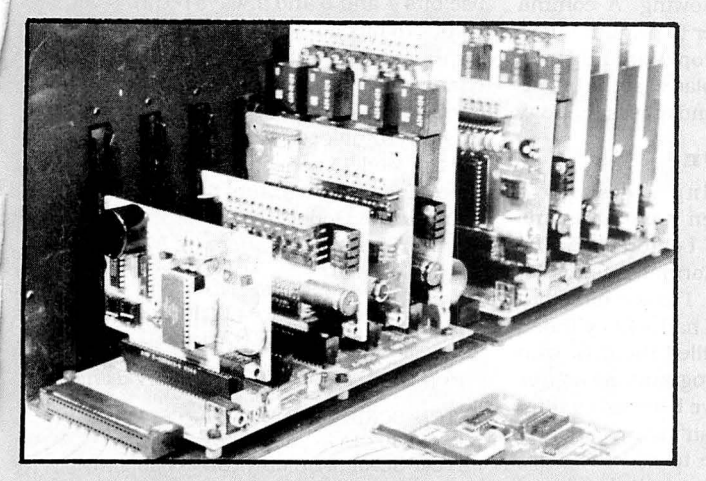

An A-BUS system with two Motherboards A·BUS adapter (IBM) In foreground

### **Plug into the future**

With the A-BUS you can plug your PC (IBM, Apple, TRS-80) into a future of exciting new applications in the fields of control, monitoring, automation, sensing, robotics, etc.

Alpha's modular A-BUS offers a proven method to build your "custom" system today. Tomorrow, when you are ready to take another step, you will be able to add more functions. This is ideal for first time experimenting and teaching.

A-BUS control can be entirely done in simple BASIC or Pascal, and no knowledge of electronics is required!

An A-BUS system consists of the A-BUS adapter plugged into your computer and a cable to connect the Adapter to 1 or 2 A-BUS cards. The same cable will also fit an A-BUS Motherboard for expansion up to 25 cards in any combination.

The A-BUS is backed by Alpha's continuing support (our 11th year, 50000 customers in over 60 countries).

The complete set of A-BUS User's Manuals is available for \$10.

**About the A-BUS:** • All the A-BUS cards are very easy to use with any language that can read or write to a Port or Memory. In BASIC, use INP and OUT (or PEEK and POKE with Apples and Tandy Color Computers)

• They are all compatible with each other. You can mix and match up to 25 cards to fit your application. Card addresses are easily set with jurppers. •A-BUS cards are shipped with power supplies (except PD-123) and detailed manuals (including schematics and programming examples).

Relay Card RE-140: \$129 Includes eight industrial relays, (3 amp contacts, SPST) individually controlled and latched. 8 LED's show status. Easy to use (OUT or POKE in BASIC). Card address is jumper selectable.

Reed Relay Card RE-156: \$99 Same features as above, but uses 8 Reed Relays to switch low level signals (20mA max). Use as a channel selector, solid state relay driver, etc.

Analog Input Card AD-142: s129 Eight analog inputs.  $0$  to  $+5V$  range can be expanded to 100V by adding a resistor. 8 bit resolution (20mV). Conversion time 120us. Perfect to measure voltage, temperature, light levels, pressure, etc. Very easy to use.

12 Bit A/D Converter AN-146: \$139 This analog to digital converter is accurate to .025%. Input range is -4V to +4 V.Resolution: 1 millivolt. The on board amplifier boosts signals up to 50 times to read microvolts. Conversion time is 130ms. Ideal for thermocouple, strain gauge, etc. 1 channel. (Expand to 8 channels using the RE-156 card).

Digital Input Card IN-141: \$59 The eight inputs are optically isolated, so it's safe and easy to connect any "on/off" devices, such as switches, thermostats, alarm loops, etc. to your computer. To read the eight inputs, simply use BASIC INP (or PEEK).

24 Line TTL I/O DG-148: \$65 Connect 24 input or output signals (switches or any TTL device) to your computer. The card can be set for: input, latched output, strobed output, strobed input, and/or bidirectional strobed 1/0. Uses the 8255A chip.

Clock with Alarm CL-144: \$89 Powerful clock/calendar with: battery backup for Time, Date and Alarm setting (time and date); built in alarm relay, led and buzzer; timing to 1/100 second. Easy to use decimal format. Lithium battery included.

Touch Tone® Decoder PH-145: \$79 Each tone is converted into a number which is stored on the board. Simply read the number with INP or POKE. Use for remote control projects, etc.

A·BUS Prototyping Card PR-152: \$15 *3'h* by *4'h* in. with power and ground bus. Fits up to 10 l.C.s

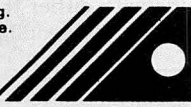

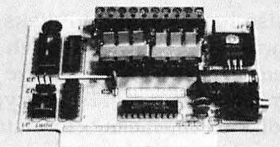

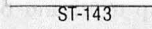

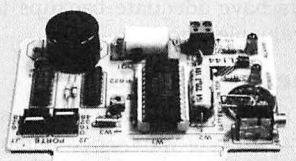

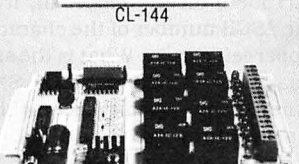

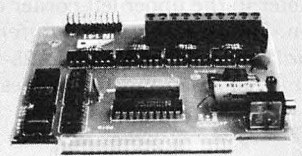

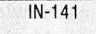

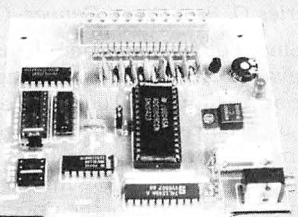

AD-142

Smart Stepper Controller sc-149: s299 World's finest stepper controller. On board microprocessor controls 4 motors sfmultaneously. Incredibly, it accepts plain English commands like "Move arm 10.2 inches left". Many complex sequences can be defined as "macros" and stored in the on board memory. For each axis, you can control: coordinate (relative or absolute), ramping, speed, step type (half, full, wave), scale factor, units, holding power, etc. Many inputs: 8 limit & "wait until" switches, panic button, etc. On the fly reporting of position, speed, etc. On board drivers (350mA) for small steppers (MO-103). Send for SC-149 flyer.<br>Remote Control Keypad Option RC-121: \$49 **Remote Control Keypad Option** To control the 4 motors directly, and "teach" sequences of motions.<br>**Power Driver Board Option** PD-123: \$89 Power Driver Board Option Boost controller drive to 5 amps per phase. For two motors (eight drivers).<br>Breakout Board Option BB-122: \$19 For easy connection of 2 motors. 3 ft. cable ends with screw terminal board.

Stepper Motor Driver ST-143: \$79 Stepper motors are the ultimate in motion control. The special package {below) includes everything you need to get familiar with them. Each card drives two stepper motors (12V, bidirectional, 4 phase,350mA per phase). Special Package: 2 motors(M0-103)+ST-143: PA-181: \$99

Stepper Motors MO-103: \$15 or 4 for \$39 Pancake type, 21/4" dia, 1/4" shaft, 7.5°/step, 4 phase bidirectional, 300 step/sec, 12V, 36 ohm, bipolar, 5 oz-in torque, same as Airpax K82701-P2.

#### RE-140 **Current Developments**

Intelligent Voice Synthesizer,14 Bit Analog to Digital converter, 4 Channel Digital to Analog converter, Counter Timer, Voice Recognition.

#### A·BUS Adapters for:

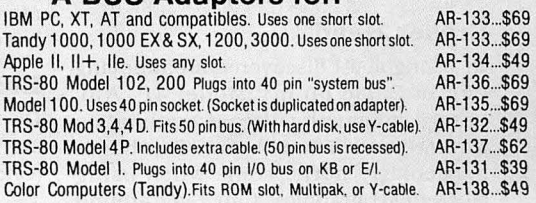

A·BUS Cable (3 ft, so cond.) CA-163: \$24 Connects the A-BUS adapter to one A-BUS card or to first Motherboard.<br>Special cable for two A-BUS cards: CA-162: \$34 Special cable for two A-BUS cards:

A-BUS Motherboard MB-120: \$99 Each Motherboard holds five A-BUS cards. A sixth connector allows a second Motherboard to be added to the first (with connecting cable CA-**161: Second Motherboard to be added to the first (with connecting cable CA**<br>161: \$12). Up to five Motherboards can be joined this way to a single A<br>BUS adapter. Sturdy aluminum frame and card guides included.

Add \$3.00 per order for shipping.<br>Visa, MC. checks, M.O. welcome. **All Pince and All Pince and All Pince and All Pince and Structure and CT:** add **asies tax.** (203) 656-1806<br>All Pince only:::::::::::::::::::::::::::::::::: Visa, MC, checks, M.O. welcome.<br>Ny and CT: add usies tax.<br>Canada: shipping is 55.<br>Canada: shipping is 55.<br>Canada: shipping is 55. 0.0.0. add \$3.00 extra. (718) 296-5916<br>Cenada: shipping is \$5<br>Overseas add 10% 242-E West Avenue, Darien, CT 06820 All lines open weekdays 9 to 5 Eastern time not. check chapter 13 of the Newdos/80 2.0 manual, which lists several commercial programs with the patches that make them operable.

In chapter 2, under PDrive, example 3 gives the specifications you need to assign a drive to TRSDOS 1.3. Although you cannot read the TRSDOS 1.3 directory, you can copy files back and forth. For example, you can copy the files from the TRSDOS 1.3 disk in drive 1 to the Newdos/80 disk in drive zero by executing the following lines:

 $PDRIVE, 0, 1, TI = AM, TD = E, TC = 40, SPT = 18,$  $TSR = 3, GPL = 6, DDSL = 17, DDGA = 2, ACOPY,$ 1,0,CBF,CFWO.NFMT

The first command sets up drive 1 as a TRSDOS 1.3 drive, and the second command prompts you for each file on the TRSDOS 1.3 disk. Answer "Y" to copy a file and "N" to skip it.

#### **Chips or a Board?**

**Q:** I want to expand the memory of my Tandy 1000 SX from 384K to 640K. Since I can do this directly on the motherboard, what memory chips do I need? I don't want to add an unnecessary memory-expansion board, and I am not sure the chips I see advertised are for the 1000 SX. Also, do I need the 8087 coprocessor or the 8087-2? (Donald C. Ketter, Raleigh, NC)

**A:** To upgrade the 1000 SX from 384K to 640K, buy one set of 256K RAM chips rated for 150-nanosecond operation. The chips are normally sold in sets of nine because some microcomputers use the ninth chip for parity-error checking. Install eight of the chips in the empty bank sockets on the SX's motherboard and remove the jumper plug spanning connections El-E2. The only difference between the Intel 8087-1 and 8087-2 math coprocessors is the quality-assurance (QA) level of each chip. The 8087-2 is "QA'd" to run at 8 megahertz (MHz). You'll need the 8087-2 for the SX.

#### **Eraser Head**

**Q:** Long ago I discovered an annoying bug in Basic on my Model 4P. Any Print@ statement erases everything on the line (row} directly below. This bug is particularly bothersome when using block (text} graphics. Can I get around this some way other than always working from the top down? (W. Barry Knight, Maurertown, VA)

**A:** The same "bug" occurs on all Model 4's and I/Ills. Place a semicolon (;} at the end of each Print@ statement. To avoid the possibility of the next Print statement or program end causing a problem, use an extra Print@ statement to place the cursor out of or at the end of

your screen design. The semicolon instructs the computer to print the next item immediately following. A comma instructs the computer to print the next item at the next tab stop. With no punctuation, the cursor is placed at the beginning of the next row and erases the row.

#### **Tracking It Down**

**Q:** I was formatting a disk with TRSDOS 6.02.01 when it prompted me for "No. of cylinders." I entered 43. The format took place as normal except It included 40, 41 , and 42. I took a directory of the disk and found I had a 43-cylinder. 193.5K data disk. I filled the disk with TRSDOS and other programs, so no free space is left, and I have been using it for some time. There doesn't seem to be any problem . I would like to add the extra 13.5K to all my future disks, but I thought I should ckeck with you before I entrust valuable data to a non-standard track format. (Roger Desmarais Jr.. Warwick, RI)

**A:** I also have formatted disks to 43 tracks with no problem, although I have not used them much, and I have heard of others doing this, too. Be sure you format a disk to 43 tracks before attempting to back up to it, and be sure you always have adequate backups to protect valuable data.

#### **Upper-Left ASCII**

**Q:** I use a Model III with Disk Basic and also have a Tandy 1000 SX. When I type PEEK(l5360} on the Model III, it gives me the ASCII number of the character in the upper-left corner. What is the similar command for the Tandy 1000 SX? Do you know of any good books for the SX on its memory map and its uses? (Shawn Eyster, East Berlin, PA)

A: The command  $A = SCREEN(1,1)$ : PRINT A prints the ASCII number of the character in the upper-left corner of the screen. Tandy's Technical Reference Manual for the 1000 (catalog no. 25-1504) has a memory map and lists its uses.

#### **Busy Bit 7**

**0:** How can I use a Hewlett-Packard Laser Jet Plus with Model I Scripsit? (Charles O. Brantigan, Denver, CO)

**A:** Since I do not have the HP Laser Jet Plus available, or the spec sheet, I can only make an assumption. The most common form of incompatibility between Scripsit and non-Radio Shack printers is the printer-ready test. During initial printer testing, Scripsit checks the upper 4 bits of the printer port (address 37E8 hexadecimal [hex] on the Model I and port F8 hex on the III/4). It expects bits 4 (no fault) and 5 (device not selected) to be set

and bits 6 (out of paper} and 7 (busy) to be reset. However, some printers do not use bits 4 and 5 and always return reset values to bits 4 and 5, which Scripsit interprets as a fault. The patches below change the printer-initialization test to check only bit 7, the busy line. Whenever anything goes wrong, this bit is set. For the Model I version of Scripsit, insert the following lines into the patch program in the Debug section of the January 1987 issue of 80 Micro (p. 87):

> 265 DATA SCRJPSIT/LC 267 DATA 14.96.04.E680FEOO 269 DATA 14,A7.04.E680FEOO

You can fix Model III Scripsit by using:

PATCH SCRIPSIT/CMD (ADD=6683,FIND=  $EGOFE30, CHG = E680FF00$ 

PATCH SCRIPSIT/CMD (ADD=669B,FIND= E60FE30.CHG = E680FEOO)

Model 4 Scripsit uses supervisory calls to check the printer readiness. To modify the readiness test, you need to install a new printer filter, or you can modify DOS to accept this format using the following patch:

For TRSDOS 6.1.x:

PATCH BOOT/SYS.LSIDOS (DOC,46=E6 80 FE OO:FOC,46 = E6 FO FE 30)

For TRSDOS 6.2.x and LS-DOS 6.3:

PATCH BOOT/SYS.LSIDOS (DOC,38 = E6 80 FE OO:FOC.38 = E6 FO FE 30)

#### **HELP WANTED**

▶ C. Thomas Humphrey, 1525 Ritter Blvd., Huntington, WV 25701, would like to know how to hook up a Radio Shack Daisy Wheel Printer II with an Apple Ile . He tried to interface the two with the Grappler+, but none of the switch settings worked.

Ralph D. Benson, 423 Wolf Hill Road, Dix Hills, NY 11746, is looking for an Assembly Language Development System (ALDS) (Radio Shack catalog no. 26 2012). which has been discontinued.

If James W. Alley, 3001 Fern Drive, Greenville, NC 27858, wants to know how to print graphs using Lotus's 1-2-3 1.00.00, release lA, a Tandy 1000 with MS-DOS 2.11 .22, and an Okidata Microline 82A printer. The Printgraph program provided with the Tandy version of 1-2-3 does not list the Okidata printer among the Graphic Device selections, and his efforts to substitute one of the Tandy printer selections have not been successful.

 $\blacktriangleright$  Karl H. Mohr, 2256-153rd St., Surrey. B.C. V4A 4R2, Canada, is looking for a terminal program for his Lobo Max-80 thai runs with either the Max-80 version of LDOS or CP/M configured to the Max-80.

## **New From Zuckerboard 20 Mega Byte Hard Card \$599 vs. \$799**

Fits in the Tandy 1000, the new SX, Fits in the Tandy Root

> **1 e the box**, plug in and play.  $\Phi$  open the  $\Phi$ <sup>2,2,2</sup>

> > $(1, 1)$

**Compare Ours to Theirs** 

ZUCKERBOARD TANDY

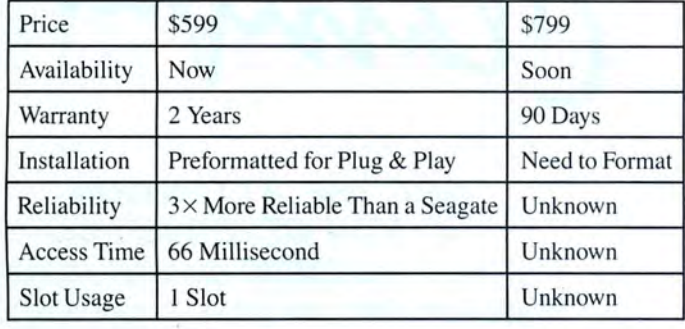

**Dr. Dr. Zucker** 

# **It's another ANGELIA PERECAPADE REPAIRS 12:13 PORT 235 Santa Ana Court • Sunnyvale, CA 94086 • (800) 233-6874 (CA) • (800) 222-4920**

Canada South Hi-Tech Inc. • 1177 Mewmarket St. • Ottawa, Ontario K1B 3V1 • 613/745-8120 ZUCKERBOARD is a registered trademark of Advanced Transducer Devices Inc. Tandy 1000/1200 are Trademarks of Radio Shack, a Division of Tandy Corporation.

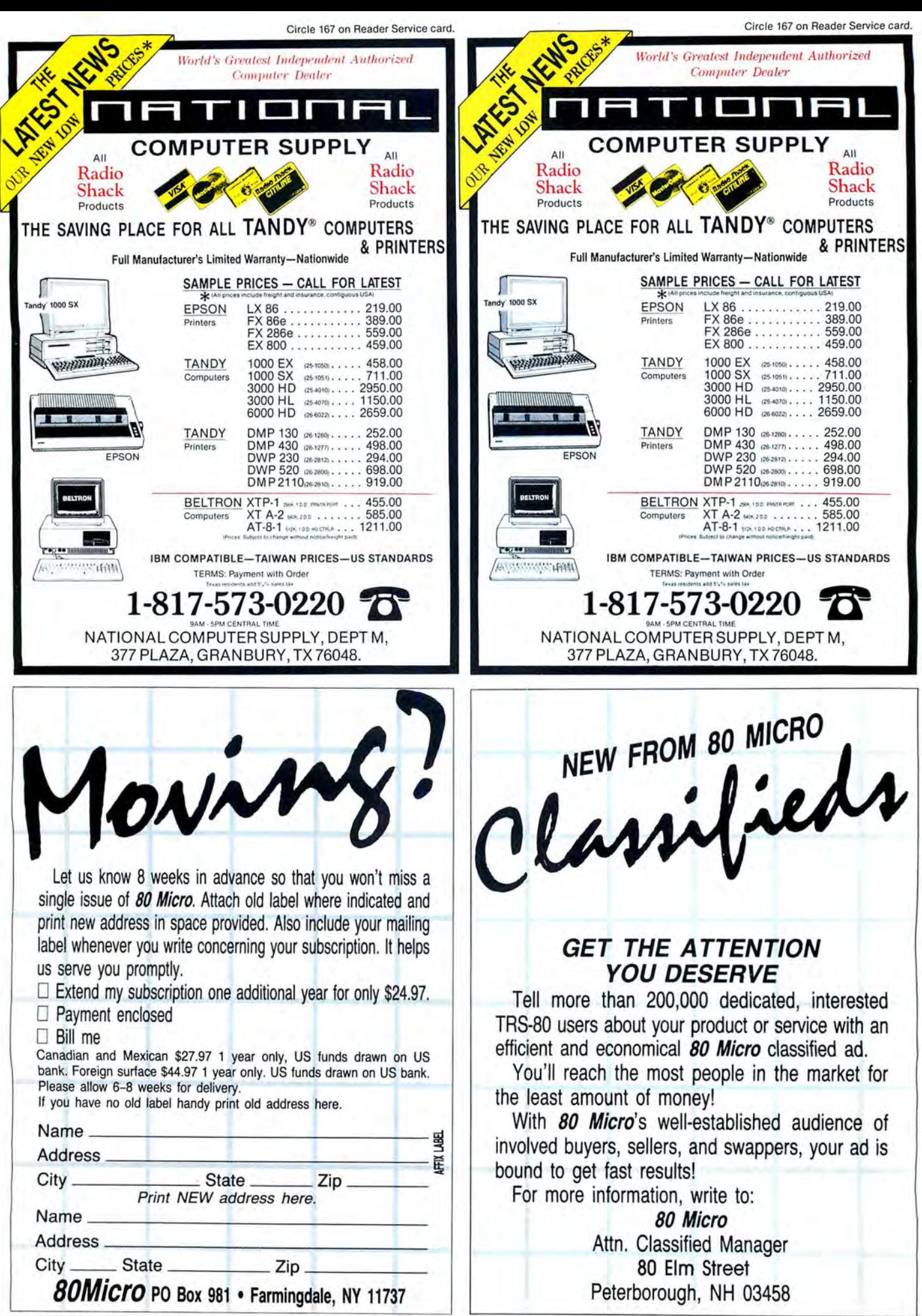

## **Tandy VP Retires**

#### **Tandyland**

**Tandy lost a key player in its 10** year venture into the personal computer business when Ron Stegall retired April 1. Stegall, 39, had been senior vice president of computer marketing for more than two years before leaving Tandy to "do something different" and "spend more time with his family." Something different may include helping out with his in-laws' white-water rafting business on the Colorado River.

The soft-spoken Arizona native was the highest-ranking executive in the Tandy Towers responsible for selling computers, reporting directly to company President Bernie Appel. While it may sound clichéd to say that Stegall rose through the ranks, that's exactly what he did. He joined Radio Shack in 1970 as a salesperson in Phoenix and moved on to manage a store in Salt Lake City for two years, where he later served as district manager. He then worked in Seattle as regional manager for three and a half years before moving to corporate headquarters in Fort Worth.

Stegall became division vice president for the southeast region not long after Tandy introduced the Model I. He recalled recently how different the company's expectations about the computer business were from what they are today. "The PCs were just strictly to take ad .vantage of the consumer electronics franchises," Stegall said. "They were an offshoot of the growth of the manufacturing and research and development departments."

After a year and a half overseeing all of Radio Shack's southeastern retail operations, Stegall spent the next year and a half doing the same in the northeast, which was then the company's highestselling computer division. He began to take a greater interest in computers and was promoted to vice president of computer marketing as Tandy prepared to start its first Radio Shack Computer Centers (RSCCs).

Although Stegall is quick to note that "no company is a one-man show," he won't deny his key role in expanding Tandy's computer line and marketing division. The initial 100 RSCCs have grown

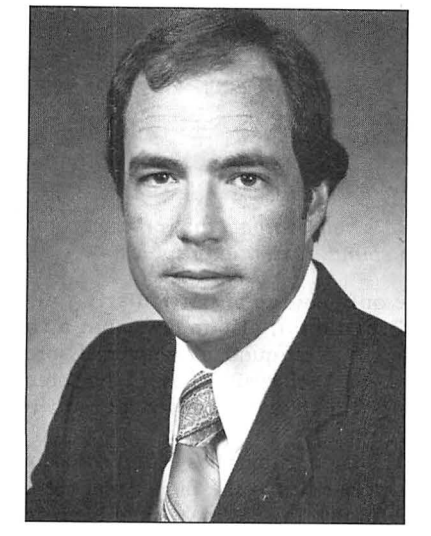

Photo 1. Ron Stegall. retiring vice president who was a key player in Tandy's computer-marketing strategy.

into nearly 500, and Tandy has confidently made the transition to MS-DOS while supporting a wide range of machines, from pocket computers to multiuser systems to old TRS-80s. "Those were all things I was involved in at the drawing-board stage," Stegall said.

Now that he's on the outside looking in, what does Stegall think of Tandy's exploits in the rough-and-tumble PC market? No sour grapes here: Stegall apparently parted company on very good terms with Appel and Tandy Chairman John Roach. Stegall seems proud of Tandy's accomplishments. especially its ability to meet the challenges of a volatile business, but he isn't averse to admitting that some challenges produced less-than-great results.

The Tandy 2000, a non-IBM-compatible MS-DOS machine, "should have been more compatible," Stegall admitted. "We probably missed the target as far as issues of compatibility were concerned.... The market was slicker, faster, newer, and better than we thought." The executives in Fort Worth mistakenly thought graphics and speed were more important to consumers than compatibility. "I wouldn't consider it a huge mistake, but we could have been righter," Stegall said.

Tandy officials wouldn't comment on Stegall's leaving, preferring to let him

speak for himself. They did say that Graham Beachum, who came to Tandy from IBM two years ago, will take over the market-strategy part of Stegall's job as vice president of business products marketing. Bob Myers, Tandy's vice president of administration, will handle Stegall's administrative duties.

**Tandy was more than willing to brag**  about an Infocorp study that had them in a virtual tie with Apple for the lead in retail sales of personal computers last year.

The study by the Cupertino. CA. market-research firm stated that the 667.500 computers Tandy sold in 1986 represented 25 percent of the U.S. retail market, just tenths of a percentage point less than the share earned by Apple, which sold 6,500 more computers than Tandy. IBM was next with 17 percent, followed by Compaq (6%). Leading Edge (4%). Epson (4%). and AT&T (3%). The figures were based on a monthly survey of 300 retail computer stores.

The results of the study are misleading, however. and are only of real interest to retailers. The Infocorp study focuses on retail sales and overstates Tandy's share of the market by not allowing for differences in accounting practices. Every Tandy computer sold is credited to a retail store or RSCC, even if the sale was handled by "outbound" sales representatives. The other companies cited in the Infocorp survey record such sales separately.

The study. nonetheless. stands as further proof of Tandy's resurgence as a major contender in the personal computer industry.

#### **Superscripsit, Tandy's extension of**

the ever-popular Scripsit word processor. hasn't exactly been a favorite of *80*  Micro technical editors. Some weeks last year, it was almost shocking not to receive a letter from a reader who was flatout flabbergasted by some obscure bug in the big program. Superscripsit received at least two favorable reviews in these pages, but it's been no secret that the thing has more bugs than Egypt had during the plagues.

Tandy finally stopped swatting and went for full-scale fumigation in January

#### **PULSE TRAIN**

by releasing a remedial upgrade for the Model 4 version, now numbered 1.2. Registered Model 4 owners were sent Customer Service Bulletin 1595-10 and told that they would have to pay \$15.95 for the upgrade. Why the charge? As Tandy explained in the bulletin, "Because of the number of changes to this software, we have elected to distribute this release on a diskette." (Bugs in the Model I/III version were fixed with short patches printed in Customer Service Bulletins.) Tandy also stated that it will continue supporting only the new version, which regularly costs \$199.

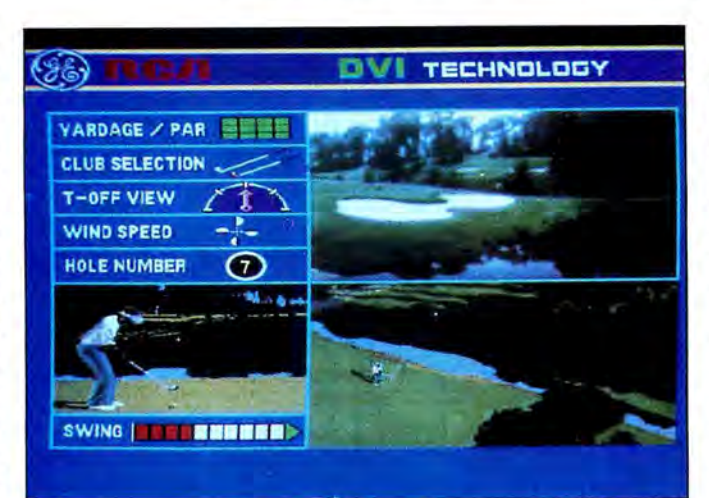

Photo 2. GE/RCA's new compact-disc product combines full-motion video with sound, text, and graphics.

According to Tandy Marketing Representative Michele Ryan, most of the corrected problems involve block actions. Following is a brief rundown of the reported bugs the upgrade is said to correct: •The system locks up when you hyphenate blocks.

•The left-arrow and W keys lock the system when you reach the beginning of a document.

•Block or send commands in headers sometimes cause the computer to lock up. •Using large headers and footers causes

the computer to lock up.

•The display sometimes goes into reverse video when you are printing a document with a header.

•The program jumps to the end of the file while you are editing headers or footers.

•The block-print command doesn't print headers and footers.

•The program doesn't always recognize the "force end of page" command during a block print.

•An inaccurate "File access denied" message appears when you try to merge something with a document that contains a password.

•The Superscripsit dictionary disk sometimes can't be controlled.

•Pressing the shift or tab key sometimes causes the program to print the previous line of text.

•The compression utility doesn't work after you've edited a document.

•Block-deleted text sometimes malfunctions in version 1.1.

•Help files are sometimes deleted when you exit the program, and a menu error message appears.

**Rumors are supposed to be beneath**  the dignity of serious publications. The problem is that sometimes rumors are the only source of particularly juicy information; it also follows that a rumor's interest quotient is inversely proportional to the willingness of the potentially most embarrassed person to confirm it.

That said, rumor has it that someone with close ties to the higher reaches of the Tandy Towers may have been responsible for placing the officially unreleased code for the new Tandy 2000 DOS on his bulletin board, letting it spread halfway across the country before a conscientious BBSer alerted others to the dangers of using it unedited.

Anyway, the new 2000 MS-DOS was released shortly after the alleged incident. making the question of any monetary loss to Tandy moot.

#### **Update**

**A few months ago I reported on the**  progress of CD-ROM (compact-disc readonly memory) technology. writing that you could expect to see affordable drives and applications by the end of this year. The picture changed dramatically at Microsoft's second annual CD-ROM conference in March, when General Electric/ RCA wowed an audience by demonstrating a full-motion video monitor and drive system.

Digital-video interactive (DVI) is capable of producing one hour of televisionquality moving images stored on a standard CD-ROM disc or magnetic hard disk, according to Elizabeth Chaney of Regis McKenna Inc., GE's public-relations firm. High-quality. multitrack audio, text, and graphics can be combined with video in a wide range of anticipated applications, including education, science imaging, simulations, sales promotions, and presentation planning.

Supporters of DVI said the proprietary technology represents a major advance over CD-ROM and CD-I (compactdisc interactive). So far, CD-ROM has mostly been sold as a peripheral for storing information from large data bases and books, with graphics sometimes being mixed with text. Still-frame video and audio are mentioned as potential applications, but no such products have been marketed.

CD-I is a joint venture of Sony and N.V. Philips that combines still-frame video, text. and sound on a single disc running with a standalone drive and monitor.

When the CD-I specifications were announced in 1985, full-motion video was touted as a potential application, but no CD-I product of any sort is yet available commercially.

RCA researchers at the David Sarnoff Research Center in Princeton, NJ, were faced with a formidable data-storage problem when they began working on DVI more than three years ago. Converting a single frame of a 512- by 400-pixel analog display to digital form requires about 600K of storage. Multiplying that number by 30 (the number of frames per second necessary to achieve realistic motion) shows that even a 540-megabyte (MB) compact disc can store only 30 seconds of video. To further compound problems, CD-ROM reads data too slowly for realistic video-image movement.

Researchers found an effective datacompression method requiring expensive programming and computer time. Two very-large-scale-integration (VLSI) chips containing decompression algorithms and pixel software allow the disc player to decompress the data. The RCA-designed chips, collectively called the video display processor (VDP). can process 12.5 million instructions per second.

A prototype DVI was the medium and the message during GE/RCA's demonstration at the Seattle CD-ROM conference. Forty-five minutes of Mozart, motion, and images were met with a standing ovation. Arthur Kalman, RCA Laboratories' director of digital products research. told the group "many have predicted that full-motion video from CD-ROM would not be available before the mid-1990s, but we're demonstrating it to you today."

GE/RCA distributed questionnaires to potential developers. seeking input on which system configurations would have the most appeal.  $\blacksquare$ 

## **Now Adding 21 Extra Megabytes is Plug-&-Play Easy...**

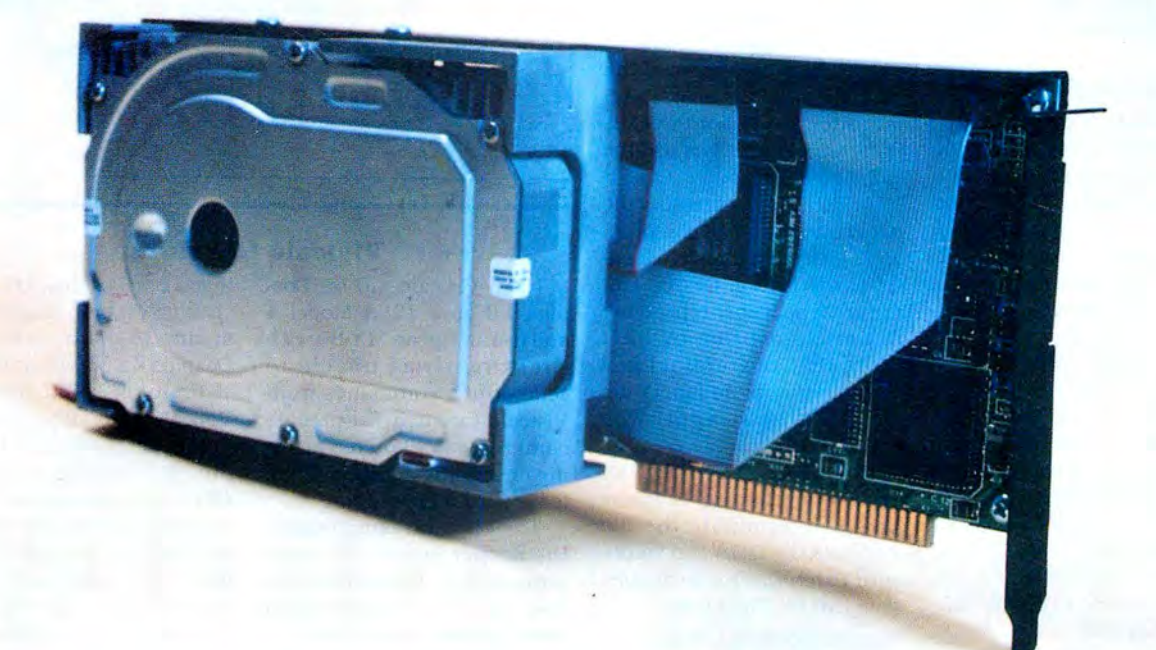

## **At the Lowest Cost per Byte.**

Origo's Amigocard 21, a new Winchester hard-disk card, is made for Tandy's 1000, 1000SX and 3000 computers. It features 21-megabyte capacity, 65 millisecond average access time, and super-simple installation .

#### **IT'S VERSATILE**

The Amigocard is installed in one slot, and its co-resident feature allows it to be used as a second or Drive D hard disk. It's 80286 compatible, and operates in both 8 bit and 16 bit slots. For safety, data heads will automatically park during power off.

#### IT'S PRICED RIGHT

At \$595 , the Amigocard 21 offers a combination of the lowest cost and the most capacity available, backed by a one year warranty.

#### IT'S SIMPLE TO INSTALL

Just open the box, plug in the Amigocard, and you 're all set. Pre-formatted and furnished with hard-disk utilities, it operates with the existing hard-disk controller. It doesn't even need a power cable, because it draws power directly from the bus interface.

#### WE STAND BEHIND IT

Amigocard is backed by the best service in the industry, and by the personnel who are available to help you. We 're just a phone call away.

**AMIGOCARD 21 The Friendly Card** 

#### **ORIGO** INTERNATIONAL

7921 Canoga Ave., Suite I Canoga Park, CA 91304 (818) 340-7552

Inquiries invited from dealers and corporate accounts.

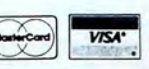

Got a hot tip you'd like to share with our readers? Send it to Reader Forum, c/o 80 Micro. 80 Elm St., Peterborough, NH 03458. We pay \$10 for each tip we use. Sorry, but we cannot return or acknowledge Reader Forum submissions.

#### **Password.Password**

Sometimes I want to password-protect a file. not for intruder security reasons, but to prevent accidental erasure of the file. Rather than use a password that I might forget, I choose the name of the file itself as the password. for example, Maillist.Maillist.

Often I find I can shorten Mike Zarowitz's 1-byte patch (Reader Forum, 80 Micro, August 1986, p. 22) for controlling TRSDOS 6.2 passwords-POKE &H77, (PEEK(&H77) OR128) and POKE &H77, (PEEK(&H77AND127)-by just entering POKE &H77, 128 (to turn on) or POKE &H77, 127 (to turn off).

> Jerry E. Semler Huber Heights. OH

#### **Hold It Right There**

When you want to pause a listing on the DOS or Basic level using TRSDOS 6.2, the shift-@ combination is sometimes difficult to reach quickly enough. With the patch in Program Listing 1, you only have to press the spacebar. This is easy to remember since some other programs and DOSes use the same key.

As usual. after pressing the new pause key. you can press any key (except break) to continue the listing. Or you can press the spacebar repeatedly to list almost line by line. (Note that the original key combination is no longer active after you apply the patch.)

Type BUILD PAUSE/FIX and enter Listing 1. Press break to terminate the file and exit to DOS. To make sure Patch/CMD is available. type DIR (I). Then type:

PATCH BOOT/SYS.LSIDOS USING PAUSE/FIX

You should receive a "l

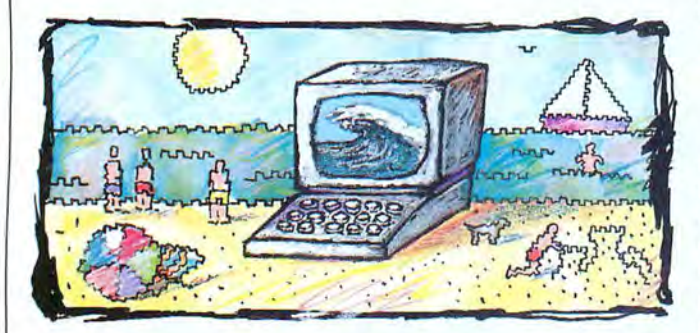

#### **Wavy Display**

Shortly after I purchased my Model 4 (1983). it developed a thermal problem. After several hours of operation, the display would shrink and waver with some smearing. The Tandy folks were no help. ("Send it in, and we'll work on it.") A friendly technical person finally passed on these gems.

In Basic, OUT 132.4 freezes

the display in Model 4 mode. OUT 132,0 freezes the display in Model III mode.

You can adjust the sweep frequency in Model 4 mode with the potentiometer on the upper-left comer of the motherboard. The problem was solved and never recurred.

> E. J. Holtke Garland, TX

 $-4$  --- $-4$  --- $-4$  --- $-4$  --- $-4$  --- $-4$  --- $-4$  --- $-4$  --- $-4$  --- $-4$  --- $-4$  --- $-4$  --- $-4$  -- $-4$  -- $-4$  -- $-4$  -- $-4$  -- $-4$  -- $-4$  -- $-4$  -- $-4$  -- $-4$  -- $-4$  -- $-4$  -- $-4$  -- $-4$  -- $-4$  -- $-4$  -- $-4$  -- $-4$  -

patch line installed" message before returning to DOS. Now reset your computer and use the spacebar to pause. You

can remove the patch using the Remove parameter. Jean Lussier McMasterville. Quebec

Program Listing 1. Patch to use the spacebar for pause. .THIS PATCHES BOOT/SYS TO ENABLE <SPACEBAR> .AS THE "PAUSE" KEY INSTEAD OF <SHIFT> <@><br>.\*\*\*\*\* APPLY TO TRSDOS 6.2 ONLY \*\*\*\*\*

D05,E8=00 00 3A 40 F4 CB 7F F05 , E8=30 0B 3A 01 F4 CB 47 .END OF PATCH

#### **Visicalc to Printer**

I run Visicalc 4.0 on Dosplus 4.0 on a 128K Model 4 and use an Epson MX-80 with Graftrax. I was unable to send printer commands from Visicalc for such features as compressed character printing or sending additional line feeds for double spacing.

The Visicalc manual states the proper syntax is clearsemicolon (:) followed by an A-Z character, depending on your printer requirements. The clear-semicolon supposedly sent a caret ( $\prime$ ) to the printer setup. This is true if you use TRSDOS 6.x but not if you use Dosplus 4.0. I got a strange graphic character instead. To get a caret using Dosplus 4.0, press control-6.

End

From this point. follow the Visicalc manual to send individual printer-control codes out. For example, control-6EP sends an escape-P. which is condensed code for my printer. For double spacing (three lines per inch). I send control-6EA. control-6H 18. Option A is the command for line spacing of  $\frac{1}{2}$  and H18 calculates  $\frac{24}{2}$  or  $\frac{1}{2}$  inch.

> William E. Baker Independence, MO

#### **Marginal LList**

I like to keep printouts of my Basic programs in a looseleaf binder for quick reference or for planning revisions. However, LList has no provision for top and bottom margins. Program Listing 2 is a JCL program that works well on my Model 4 and TRSDOS 6.2.1.

Page/JCL effectively counts lines rather than statements. A multiple-line statement can carry over to a subsequent sheet. Note that you must save the program to disk before you list it, a common procedure. Hamilton Gaillard

New City, *NY* 

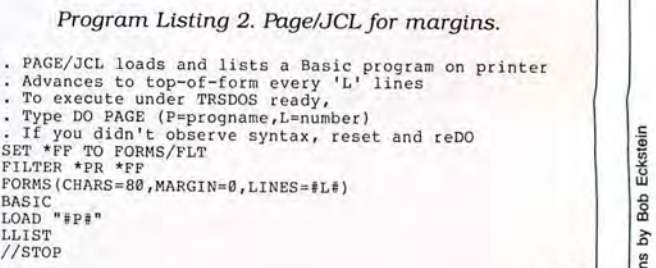

#### **READER FORUM**

#### **Bunched Together**

On the Model 4 using TRS-DOS 6.2, you can remove multiple files from a disk at the same time by just leaving a space between their file names, as shown below:

REMOVE SALES/ASC:1 PUR-CHAS/SCR: I BOZO/CLW: I

I don't know how many files you can remove this way. I've deleted as many as five.

> Bill Boggess Pompano Beach, FL

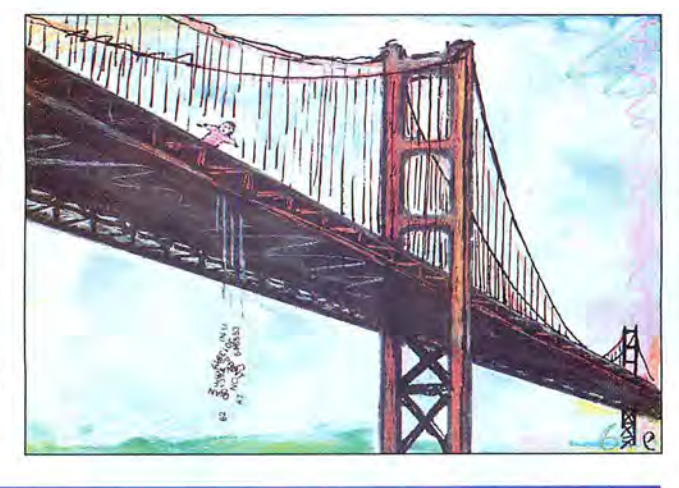

I wrote Startend/ASC for ters without CHR\$() or con-<br>a Model III (see Program catenation of data to build up Test Data" the Model III (see Program catenation of data to build up Test Data" PAUSE: 4 Listing 3) to display the following information for any valid Basic program line number:

 $•$  the starting address for the line number;

 $•$  the 2-byte address for the next sequential line;

 $\bullet$  the 2-byte number repre-<br> $\qquad \qquad$ SEND:  $\cdot \cdot C \cdot \cdot \circledcirc$ sentation of the selected line number;

 $\bullet$  the tokens, alphabetic ch aracters, and other bytes that compose the line; and

 $•$  the ending address for the line.

To use this routine, type RUN 65000 and enter the line number whose storage you want to display. On completion of output from Startend/ ASC, listing the selected line number on the screen provides direct comparison between the tokens and keywords and the other bytes and characters stored with the program line. Also, you can find the address for any byte in the line.

You can use this information to renumber or alter the present program line. Another use is to poke non-keyboard characters into a print string so that you can display graphics or special charac-

#### **Informative Lines** SEND: X

a character string. This procedure saves memory and speeds up the handling of graphics and special characters in Basic (these, however, will not print with the LList command). The following is an example for the Model III:

If you poke the addresses of the asterisks with 244,  $245.246$ , the hand symbol will replace them when you run the program.

> Robert Hood Bremerton, WA

Program Listing 3. Startend program for Basic line numbers. See p. 116 for information on using checksums.

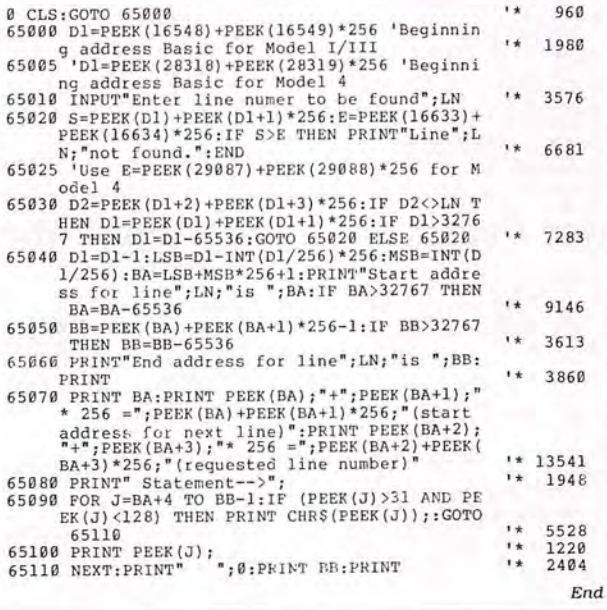

#### **Hang-ups**

discovered solutions to the following problems using Tandy Deskmate, version 01.00.00 in a Model 4P with a Modem<sub>4P.</sub>

The Phone function would dial a phone number and then hang up as soon as it stopped dialing or it would dial a number, stay on line, and insert a carrier. I modified the Voice Dialing Definition as follows:

SEND: \*\* C\*\* M@^DDT SEND PHONE NUMBER TO MODEM SEND: \*\*C\*\*@<br>RECEIVE: X

The modem would not autoanswer incoming calls when Deskmate was in the Telecom terminal mode. Creating a terminal file (I called it "Answer") puts the modem in the answer mode:

STATUS: 30,8,N,1,Y,N,Y,Y,O SEND: \*\* C\*\* MAL SEND: X RECEIVE: X

When using the Modem 4P on a phone line that was set up for rotary and tone dialing, the modem would answer when I used a rotary phone to dial out. I replaced resistor R4 (lk ohm, *Y.* watt) on the modem with a 56k-ohm, *Y*-watt resistor. Also. the modem would not disconnect when it answered a call and detected no carrier. I replaced RIB (39kohm,  $\frac{1}{4}$ -watt resistor) with a 22k-ohm, 1/<sub>2</sub>-watt resistor.

John B. Hemminger Sturgeon, MO

#### **Getting Ted to Print**

The LS-DOS 6.3 and LOOS 5.3 text editor, Ted, has no print command. You can, however, get a screen print with the control-colon (:) command without returning *to* DOS.

> Bruce B. Hecker Warwick, *RI*

# Radio Shack has the

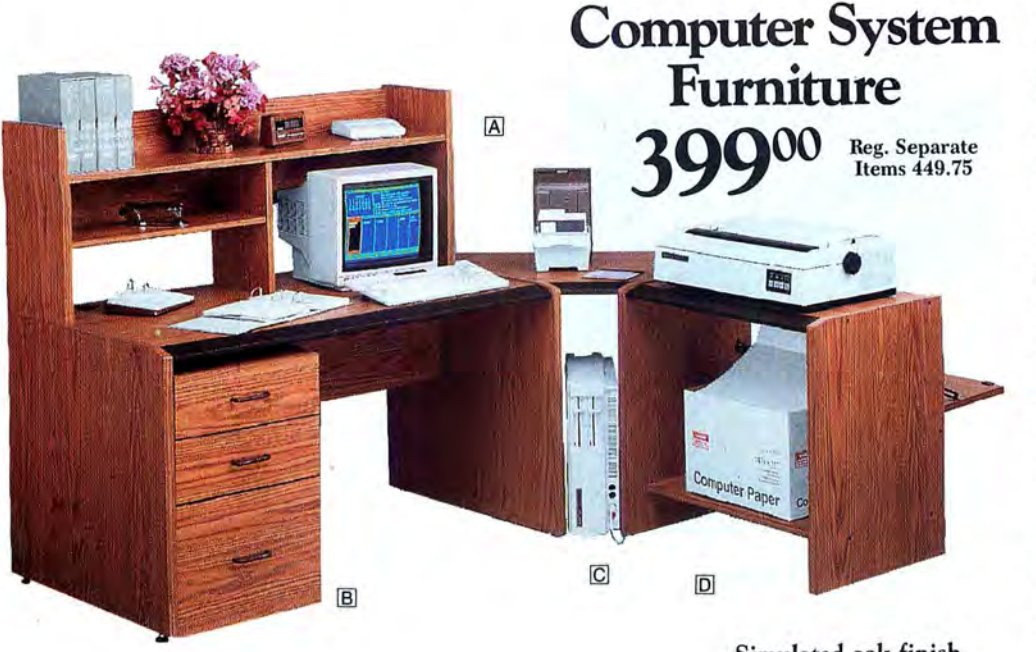

Spacious modular worksta tion is ideal for home or of fice. Easy to assemble. System Desk. Twin cable management slots for easy connections. 26-1356 .... ..... 119.95 IAlStorage Hutch. Features adjustable "second shelf' on either side. 26-1359 . . .... ... .. 59.95 Half-Width Hutch. (Not shown). 26-1374 . . . 54.95 [6]3-Drawer Module. 26-1397 ..... . ... 129.95 CCorner Section. Connects system desk and printer stand for a convenient "work corner:' 26-1358 ... . ..... 39.95 DPrinter Stand. With output paper catcher and stor age shelf. 26-1357 . .. . . . . .. . 99.95

Simulated oak finish

#### Disk Drive Head Monitor Pedestal | Printer Supports | Diskette Storage Cleaning Kits Low As  $7^{95}_{\text{\tiny{Each}}}$ per more 1695  $12^{95}$ Low 1695 As Elevates printer so fan 31/2''. Holds 30. Adjustable platform ro fold paper can be placed fold paper can be placed<br> $26-1381$ ......... 12.95  $\boxed{\text{Disk Size } \text{Cat. No.}}$ <br> $\boxed{33/z'' \quad 26-419}$ 26-1381 . . ... . . . 12.95 Disk Size Cat. No. Each tates and tilts. Holds all underneath. Use with<br>
80-column printers. Du-<br>  $26-1362$  ....... 14.95<br>  $26-1362$  ....... 14.95 51/4''. Holds 50. 9.95 26-1362 .... . .. 14.95 and finish match moni rable crystal polystyrene.  $26-1362$  ...... 14.95  $5\frac{1}{4}$  26-408<br>Easy to assemble. 8" Holds 50. 7.95 Easy to assemble. 8". Holds 50.  $\frac{3\%}{8\%}$  26-4957 8.95 tors. Base:  $11 \times 10^{1/4}$  | Easy to assemble. | 8" Holds 50. 8''. Holds 50.  $(26-1367)$   $26-4953$   $26-4953$   $36.10(1)$   $26.195$   $36.10(2)$   $36.10(2)$   $36.10(2)$   $36.10(2)$   $36.10(2)$   $36.10(2)$   $36.10(2)$   $36.10(2)$   $36.10(2)$   $36.10(2)$   $36.10(2)$   $36.10(2)$   $36.10(2)$   $36.10(2)$   $36.10(2)$   $36.$ (26-1369) Fanfold Printer Paper | Mailing Labels | Two-Outlet  $\mathcal{L}_{\text{row As}}$  Power Protector  $P$ ressure-**Sensitive** I

Fanfold

lWide. 41/2" canier. Pkg./ 1000. 26-1328 . . ... 6.95 lWide. 41/2" canier. Pkg./ 5000. 72-402 . .. .. 24.95 2Wide. 91/2" carrier. Pkg./ 2000. 72-401 .. .. . 15.95 3Wide. 91/2" canier. Pkg./ 3000. 72-400 . . ... 16.95

1695

Protects computer and peripherals against harm ful power surges and line noise. Plugs into any 120 volt AC outlet. Push-to reset circuit breaker. U .L.

listed. (26-1395)

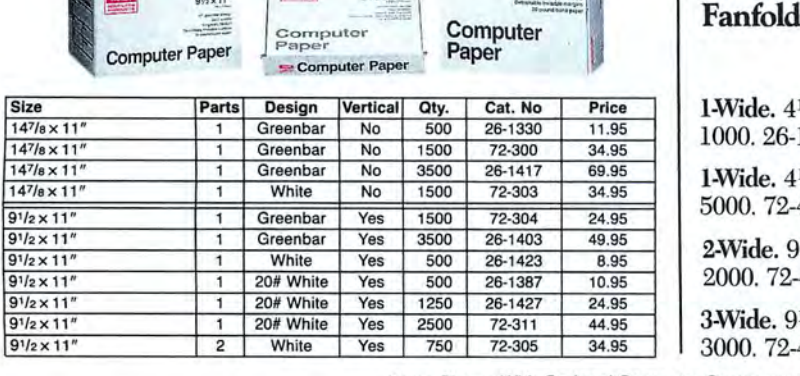

Items Shown With Optional Computer Components (Not Included).

# best of everything.

**Low-Cost, Compact Computer Workcenter** 

## **9995**

- **Organize Your Computer System With** This Compact, Efficient Workstation
- **Beautifully Designed and Finished** to "Fit In" with Other Furniture

Our beautifully styled, simulated oak finish workcenter features a full-width monitor shelf  $(41<sup>1</sup>/2\times14<sup>3</sup>/4'')$ , space for computer and printer, plus plenty of workspace. This easy-to-assemble workcenter comes with adjustable glides. (26-1350)

### **Data Communications Modem**

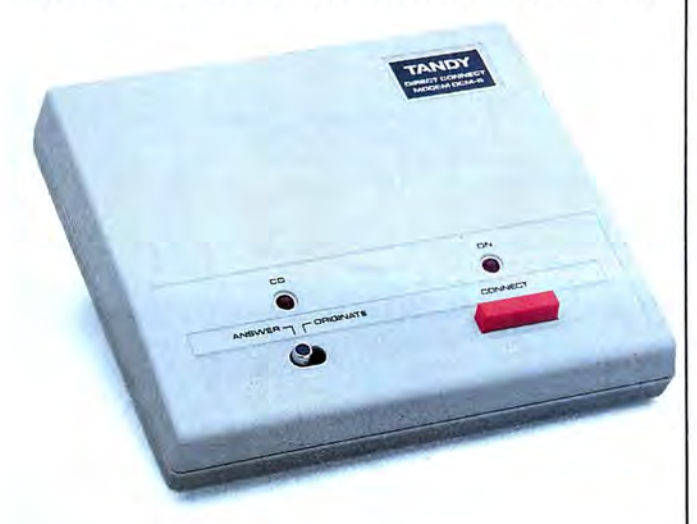

DCM 6. 300-bps modem plugs directly into modular phone outlet. Bell 103 compatible, full duplex. FCC registered. (26-1393)

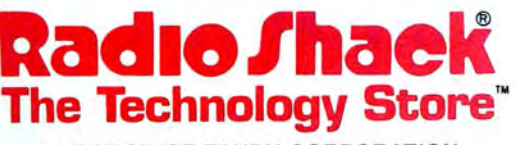

A DIVISION OF TANDY CORPORATION

Circle 75 on Reader Service card.

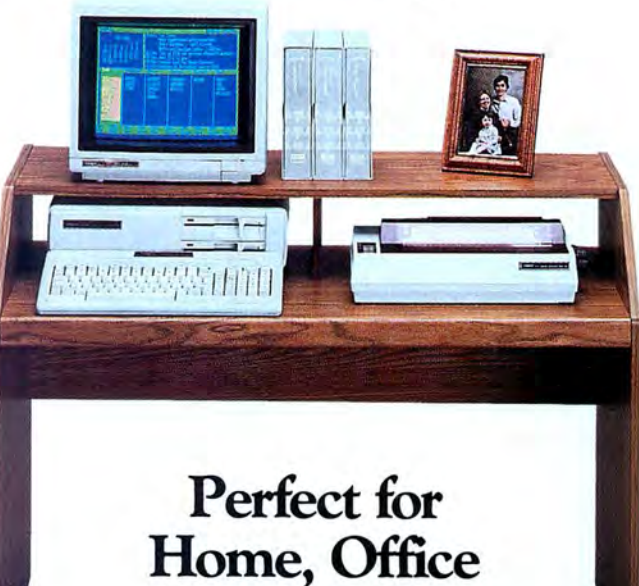

**or School** 

**Certified Unformatted Diskettes** 

- **Double Density**
- **Manufactured to the** Highest Standards of Excellence

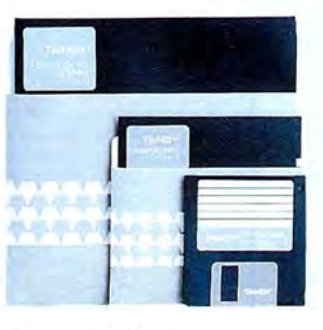

**• Buy in 10-Pack Quantities and Save** 

Single Sided

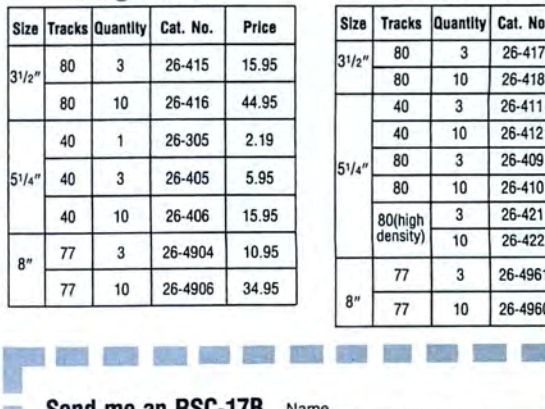

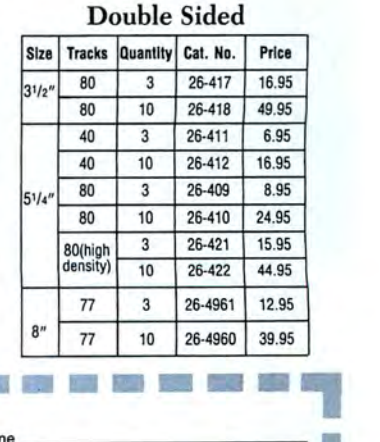

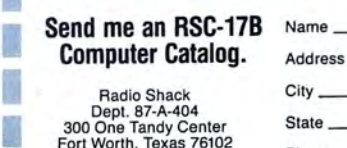

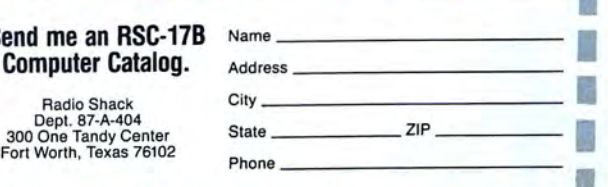

er Service card.<br>Prices apply at Radio Shack Computer Centers and participating stores and dealers.

READ, WRITE-FORMAT

### TRANSFER ANY MOD I/III/4 FILE CONVERT BASIC PROGRAMS for use on the IBM PC, XT, AT and TANDY PC's

Conv3toPC V2.0 "Convert Mod I/III to PC package." \$139.95 Includes Hypercross Mod I/III to TRANSFER any Mod Convert Mod I/III file or BASIC program to a PC/MS-DOS Diskette, and Cnv3toPC.BAS to CONVERT 95% or more of each transferred BASIC program to PC BASIC syntax. Mod I's need a "disk doubler" to run Hypercross.

CONV4toPC V1.0 "Convert Mod 4 to PC package." \$139.95 Includes Hypercross Mod 4 to TRANSFER any Mod 4 file or BASIC program to a PC/MS-DOS Diskette, and Cnv4toPC.BAS to CONVERT 95% or more of each transferred BASIC program to PC BASIC syntax.

#### *"•. Conv3toPC has saved me months ofwork!"*  ''•. *Conv4toPC is the best conversion package I ever used.''*

AVAILABLE WORLDWIDE through Radio Shack's Express Order Software

Important note: Every converted BASIC program will require some user editing (the 5% or less) before it will run on a PC. To facilitate such revisions, every keyword that may need manual attention is flagged and our user guides explain why and what needs to be done. For most programs, a casual knowledge of BASIC is sufficient to make the changes. However, if a BASIC program contains machine language, it will be extremely difficult for the average user to handle some of the necessary manual revisions!

Conv3toPC V2.0 Catalog #90-0345 Conv4toPC V1.0 Catalog #90-3100

Please feel free to call us if you have any questions or doubts about whether these packages are right for you. We will candidly answer all your questions and send you our free demo disk (\$2.00 for S/H). Or, order either package; read through the entire user guide for complete details; then, if you decide it doesn't suit your needs, return it for a full refund-less a \$10.00 restocking fee. Refunds will NOT be granted if the sealed bag containing the program diskettes has been opened!

#### OfHER EMSI SOFTWARE

#### PCXZ 1.0 Cross-Zap Utility for PC/MS-DOS

Now, from The Author that brought you Hypercross, HyperZap and SuperCross comes an amazing new program for owners of Tandy 1000, 1200, 3000 and true PC compatibles. PC Cross-Zap allows you to read all double density TRS-80 type disks on your PC. Not only that, PCXZ offers many of the features that TRS-80 owners have long enjoyed with Hypercross and Hyperzap.

PC Cross-Zap is a utility program that runs on your PC or PC-compatible. With it you can copy files to or from TRS-80 disks at will. You can also formal a disk, copy disks, explore, read and write sector data, repair bad directories and much more. Long after your TRS-80 is gone you will still be able to read your old disks. Even when your TRS-80 disks are gone you can continue to use PCXZ lo read, fix and modify MS-DOS and other disks so your investment will never be lost.

With PCXZ you can format a TRS-80 disk (not the mixed density Model I types). You can copy files from a TRS-80 disk error free, without losing any data. Just like HyperCross.

Formats Supported Model I mixed density DOS + 3.4, DoubleDOS, LDOS (SOLE), MultiDOS, NEWDOS 80 V2, TRSDOS 2.7/8. Model I/III Double Density. DOS+ 3.5, LDOS 5.1 Model Ill: DOS+ 3.4, MulliDOS. NewDOS 80, TRSDOS 1.3 Model 4/4P: MulliDOS, DOS + 4, TRSDOS 6. Max-80: LDOS 5.1. All formats also supported in double sided, 35, 40 and 80 tracks were appropriate. For 80 track formats you must have an 80 track drive on your PC.

Systems Requirements PC,XT,AT or compalible, Tandy 1000 or 1000Ex (needs OMA), 1000 SX, 1200, 3000 with at least one 40 track drive and 256K minimum memory. Get PCXZ-not half a program! ... ... • . • ........... . . \$79.95

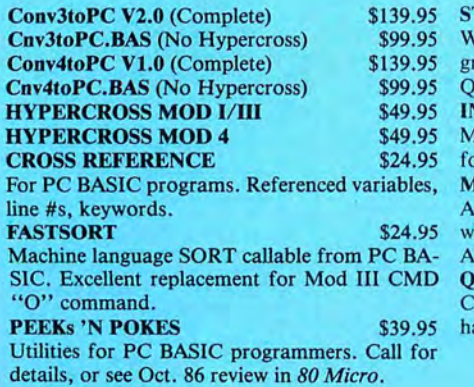

uickBasic 1.1, 2.0.

#### **NSIDE TRACK**

for details, or see Oct. 86 review in *80 Micro .*  MACH2 NEW!! \$69.95

A tool chest of routines that do for PC BASIC LOGIC and DEDUCTION \$24.95 what Rosenfelder's fantastic BASIC FASTER Full color Mastermind game for the PC to chal AND BETTER did for Mod III BASIC. **QuickBASIC V2.0** \$79.95

compile PC BASIC programs for speed and enanced functions.

800-922-0786

(NJ residents 201-879-5982)

STAY-RES New!! \$89.95 Demo \$5.00 **NORTON UTILITIES V3.1** \$69.95 Write your own memory resident pop up pro-Industry standard for directory & file recovery. grams (ala Side Kick) in PC-BASIC. Requires Also, modify file attributes, search/sort directories etc, etc.

#### \$59.95 FRACTION CALCULATOR \$24.95

More utilities for PC BASIC programmers. Call Solve mixed number arithmetic problems on your PC. Exact common fraction answers without decimals. Instruction mode great for children.

lenge any age. Play 1-9 columns, 2-5 colors, direct or indirect hints. Have fun while improving your powers of deductive reasoning. Requires color monitor/adapter.

Prices subject to change without notice.

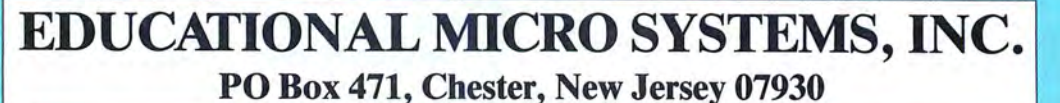

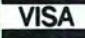

EMSI direct order terms: VISA, Mastercard, MO, check or COD. Add \$3.00 shipping/ handling. Add \$1.90 for COD. Foreign or first class, add first class postage (package wt. 2% lbs.). NJ residents add 6% sales tax.

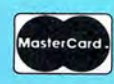

## **What a Difference A Blink Makes**

#### **by Harry Bee processing words. processing words.**

#### \*\*\*\*

**Electric Pencil PC 3.0**<br>runs on Tandy 1000/1200/ 3000 (128K) and requires The pro-<br>one disk drive. Electric Soft-<br>one disk drive. Electric Softone disk drive. Electric Soft gram at any time, temporar-<br>ware Corp., 9230 Markville ware Corp., 9230 Markville<br>Drive, Dallas, TX 75243. Drive, Dallas, TX 75243, displayed are the date, time, displayed are the date, time,  $\frac{1}{4}$  displayed are the date, time,  $\frac{1}{4}$  displayed are the date, time,  $\frac{1}{4}$  displayed are the date, time,  $\frac{1}{4}$  display

The treasure in an unlikely and the system screen you have a stream of the system screen you have a stream of the system screen you have a stream of the system screen you have a stream of the system screen you have a strea I found an outstanding<br>word processor in a package word processor in a package tories, copy and erase files, the state of the state of the state of the state files, the state of the state of the state of the state of the state of the state of the state of the state of the

The first time I pressed<br>the enter key to end a paragraph. the screen jumped. So did I. Though I soon

stopped being surprised by it, the jarring persisted with every enter, delete, insert, and wordwrap. As documents got longer, the jerking became blanking for longer and longer periods. I had read the manual completely, several times for particulars. in testing as many of Pencil's features as I could stand to look at. Still it was by accident that I found the (yes, documented) solution.

Electric Software ships the program set for one of two video configurations. My Tandy 1000 has the other one. A simple command, Blink, switches between the two. Instead of learning about Blink during the installation process when I needed it, I found the command in two . unremarked sentences two-thirds of the way through the manual. Blink, and Electric Pencil PC became quite a different program from the one I'd nearly written off.

Electric Pencil is a proud name with a long history. First written for the Altair in 1976, its association with TRS-80 computers predates Scripsit for the Model I. Yet this isn't a translation of the old program. Rather, Pencil PC is a fully developed package designed to use all the capabilities of MS-DOS and a worthy successor to its tradition. Don't let the low-ball price fool you. This is serious, feature-rich word processing.

Electric Pencil PC comes on two disks with a hefty manual and a quick-reference

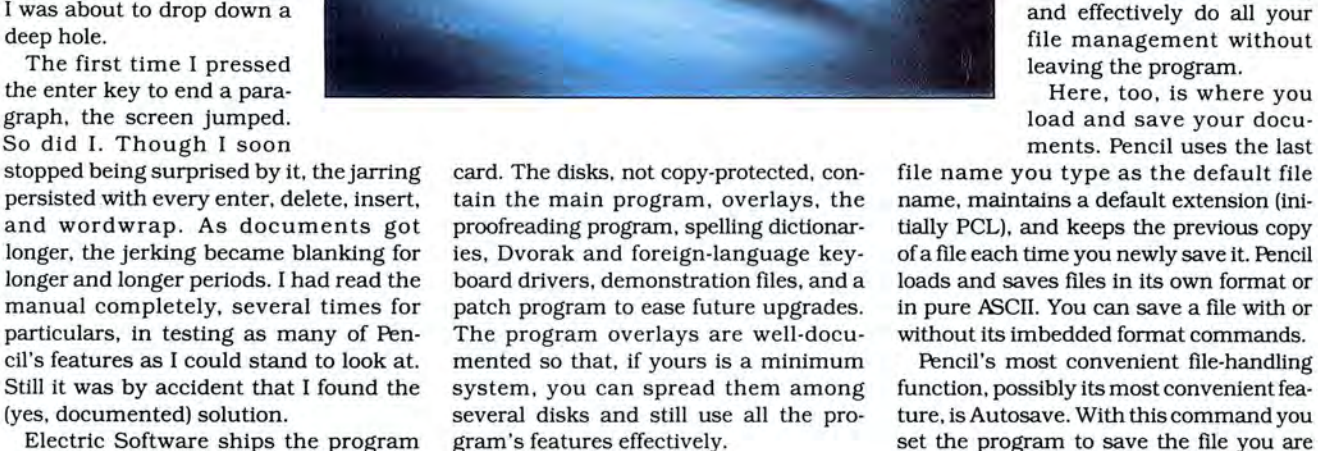

#### **Installation**

Installation is straightforward. The manual guides you through the process, explaining the important options (but one) along the way. You begin at the system menu-not a menu at all, because you type rather than select-where you tailor the program for your hardware. From this "menu" you perform the functions not directly connected with

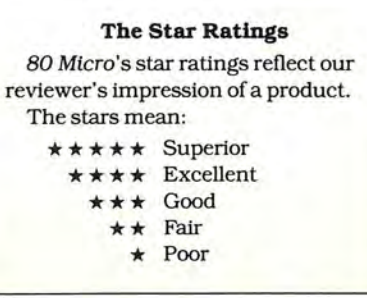

The screen shows the current program configuration settings and the commands you need to change them.<br>You can reconfigure the prodrive, current file name, the<br>size of the document in the Sometimes you find a buffer, and the word count.<br>
Streasure in an unlikely buffer, and the word count.<br>
From the system screen you<br>
From the system screen you can use many DOS func-<br>tions. You can look at direcfile management without<br>leaving the program.

> Here, too, is where you load and save your documents. Pencil uses the last

file name you type as the default file name, maintains a default extension (initially PCL). and keeps the previous copy ofa file each time you newly save it. Pencil loads and saves files in its own format or in pure ASCII. You can save a file with or without its imbedded format commands.

Pencil's most convenient file-handling function, possibly its most convenient feature. is Autosave. With this command you set the program to save the file you are working on automatically. You can vary the period between saves from every few minutes to every few hours.

#### **Writing and Editing**

Pencil PC uses an unformatted screen for writing and editing, but any time you need to see how your printed document will look, Pencil displays it. The video tabs and tab line are for cursor movement, not for formatting. The program is paragraph oriented, rather than line oriented, so that editing and screen reconstruction are smooth and quick.

Keyboard response is excellent. (The program uses the Tandy 1000 keyboard properly.) You have a choice between using DOS's type-ahead buffer or Pencil's larger, 80-character buffer. Cursor control is also fast and accurate, with enough movement commands, I suspect, to satisfy anyone.

Pencil gives you a full arsenal of editing weapons, too. Among the usual insert/de-

lete functions, you can delete by character, word, sentence and paragraph, and do it either forward or backward. A cutand-paste buffer and block markers allow block deletes, copies, and moves, and let you undo accidental erasures.

The search-and-replace functions are particularly noteworthy. Searching, too, can be forward or backward. A one-key marker-search command lets you mark your place, jump elsewhere in the document, and instantly return to where you were. You can search for strings exactly as you type them, or ignore case differences; search for complete words, parts of words, or with wild cards for words or phrases containing partial strings.

Pencil also finds special characters such as carriage returns and form feeds. The replacement string can contain special characters, and you can replace the search string with a null (empty) string, which amounts to automatic, global deletion.

Among Pencil's nicer features, I liked the automatic scrolling in either direction. You use the number keys like a throttle to control the speed and the spacebar to pause and step a line at a time. Some (I'm not among them) may not like the way

#### *Electric Pencil's searchand-replace functions are particularly noteworthy.*

Pencil favors overstrike over the insert mode. Insert mode toggles off as soon as you leave the line you're working on.

#### Capacities

Pencil's 64K text buffer limits document size to about 30 double-spaced, 80 column pages. While this makes writing and editing fast, it forces you to break up large projects. On the other hand, when you print, you can include other documents within the main one or chain from one to another.

Pencil has no mid-level macro capability. You can program 10 function keys, but you're limited to 16 keystrokes each. At the other extreme, you have what amounts to a job-control language. This, in combination with the editing and function commands and straight text, lets you write files, like batch files, to automate any process you can imagine. What you can do with these alternate-A files is impressive, but I found them too unwieldy for what I most often use a macro for: to assign a letterhead or a common editing sequence to a single key.

For the limited macro functions I use often, I settled for Pencil's ability to copy all or part of a disk file into the text buffer. It proved a satisfactory compromise. Another possibility, an alternate text buffer, didn't work for me.

The alternate text buffer is a second 64K workspace that lets you work on two documents at once and transfer text between them. It's an attractive premise, and in the limited time I used it, I was impressed by its potential. However, once I discovered Blink and stabilized the display, I was able to trace all the major problems I'd had with Electric Pencil to this alternate buffer. They included sudden reboot, system hangup, turning text in the buffer to junk,

Circle 214 on Reader Service card.

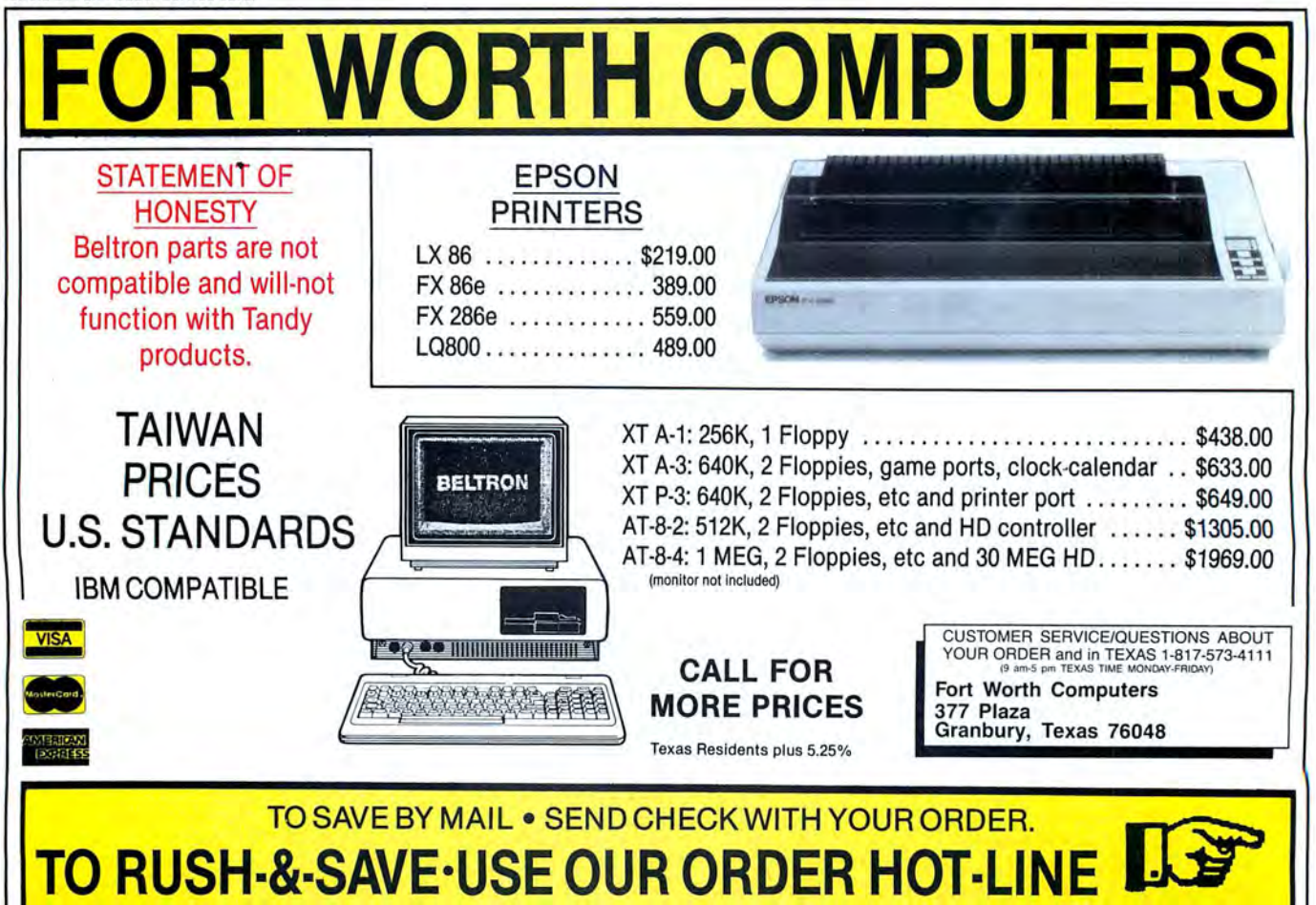

28 • 80 Micro, June 1987

and other trauma. As soon as I stopped using the alternate buffer, those troubles disappeared.

#### **The Proofreader**

Electric Pencil PC includes a full-featured spelling checker. There are two versions of the primary dictionary, a 50,000-word list, and a giant 100,000 word version. While the manual takes pains to explain how to implement the larger dictionary on floppy disks, I found it impractical on anything less than a fixed disk system. That's not to belittle the smaller list, which I feel is adequate to most situations.

The spelling checker uses two other dictionaries: The user dictionary is the one to which you can add the words you use frequently that are not in the main dictionary. Though you can use only one at a time, you can build several user dictionaries, each with its specialized word list. Electric Software offers a medical dictionary, not included.

The misspelling dictionary, limited in size. starts with a list of common misspellings and typos, which the proofreader uses to correct errors automatically. While you're using it, the program

"learns" your most frequent mistakes and updates the misspelling dictionary to accommodate you.

You can use the word lists from the text-entry screen to check a single word or look up a spelling you're not sure of. You use the proofreader to check all or part of a document in the buffer or a disk file. It is as fast as any I've used. Once the program has identified the words it doesn't recognize, it shows you each one, the part of the word list where it ought to be, and the part of the text where it found the word. The program doesn't highlight the word in context; you have to look hard for it.

If the word is correct, you skip it or mark it for addition to your dictionary. If you know the correction, you can type it in. If you 're unsure, scroll through the list orjump to a likely spot by typing part of a word. The program shows you its automatic corrections, and you can override them. You can go through the list as many times as you want before ordering the proofreader to make the changes and return you to the editing screen.

The proofreading program also has the hyphenation rules for the words it knows. If Pencil can find the dictionaries

when it's printing, and you want hyphenation, Pencil handles it for you.

#### **Putting It on Paper**

Commands imbedded in the text determine the printing format and give you complete control of your printed document by letting you alter such things as margins, line spacing, and line length, as often as from line to line. The print menu displays and lets you modify your standard format. As the program finds imbedded commands, the format changes dynamically.

The toolbox of formatting commands is complete. Pencil handles pagination and page numbering, and headers and footers up to 10 lines long. A pair of headers or footers can alternate between left and right pages. You can print all or any part of a document from the buffer or a disk file.

Pencil takes a generic (strikeover) approach to attributes such as underlining and boldface. However, imbedded printer codes let you control not only those features, but type styles. fonts and sizes, and all the bells or whistles your printer will sound.

You can send your document to the par-

#### Circle 214 on Reader Service card.

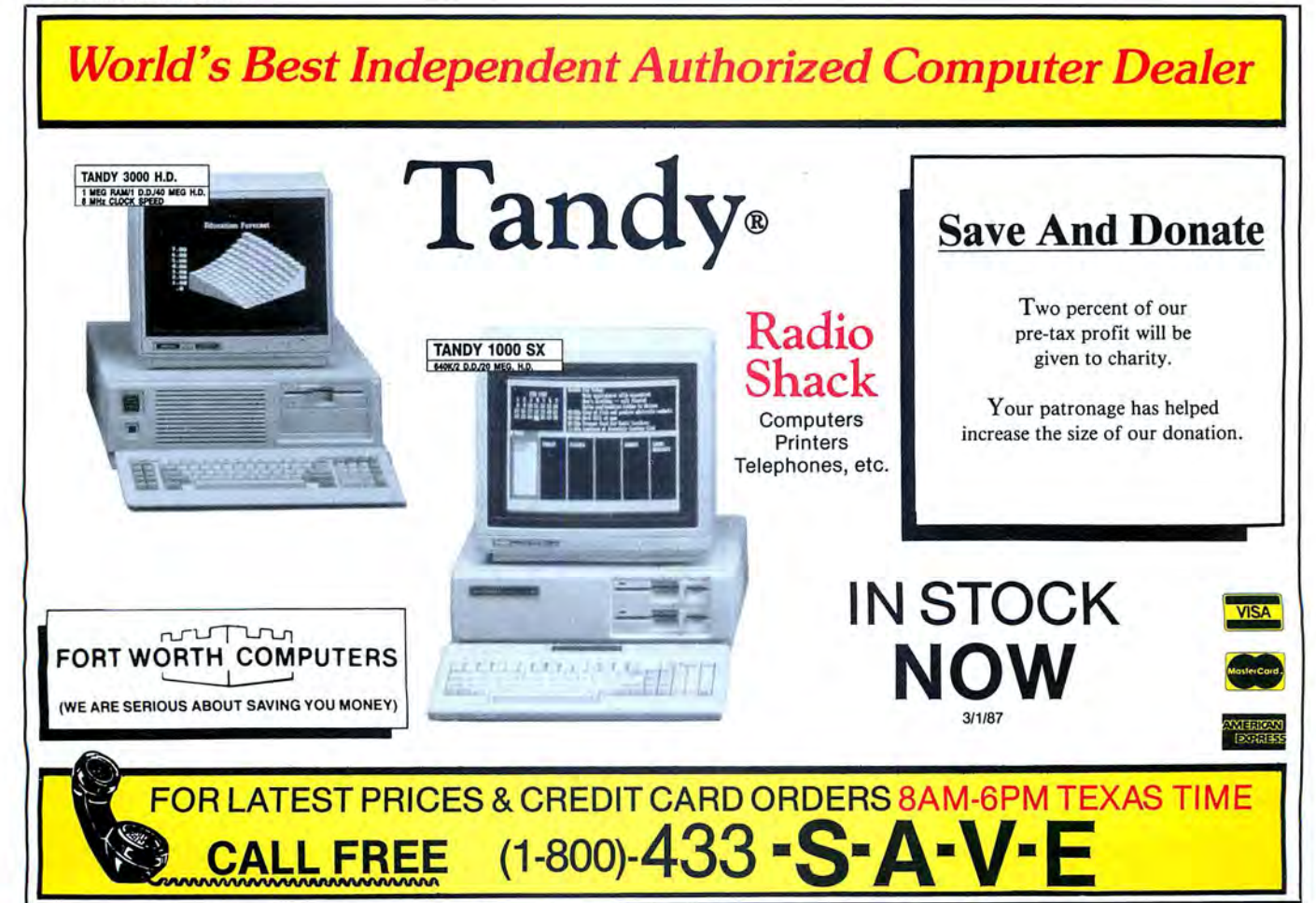

Circle 299 on Reader Service card.

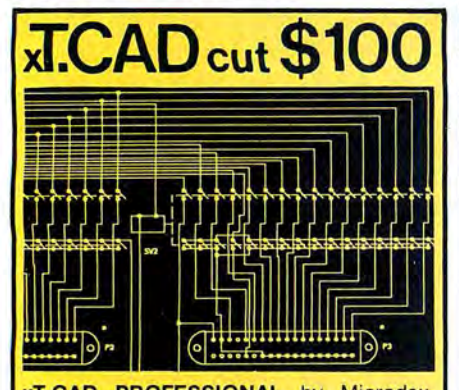

**xT.CAD PROFESSIONAL** by Microdex. Computer Aided Drafting software for technical production and education. Create, edit, modify precise drawings, details. Features include overlays, grids, cursor snap, zoom, pan, block copy, enlarge, reduce, rotate, mirror, clip, merge, text labels, more. Requires hi-res screen and RS-232 interface. Output to pen plotters. Input from keyboard, or optional digitizer or mouse (yes, also on Models III and 4, see below). Friendly, competent support since 1984. Software is backup-free. Was \$345 in 1986 catalog. **Model III** (48K) \$245.00<br>**Model 4 4p 4d** (64K) \$245.00 **Model 4 4p 4d** (64K) **MS/DOS** computers (256K, fast!) \$195.00

**xT.CAD BILL of Materials** by Microdex. Software utilizes text labels from xT.CAD drawings to automatically generate invoices, parts requests, shipping lists, etc. Includes a mini-editor for customizing of output to line printers.<br>Model 4 4p 4d or MS/DOS

**Model 4 4p 4d or MS/DOS** 

**GRAFYX Solution** by Micro-Labs. Easy to install board provides hi-res for Models lll/4/4p/40 similar to Radio Shack boards. Includes popular GBASIC software and manual. In addition to xT.CAD supports many other graphic programs. **Model III** (512x192 pixels) \$195.00<br>**Model 4 4p 4d** (640x240 pixels) \$195.00 **Model 4 4p 4d** (640x240 pixels)

**MOUSE** interface by Micro-Labs connects to 50-pin 1/0 port and allows the use of Tandy Color Mouse 26-3025 (not included) with xT.CAD and other programs.<br>Model III 4 4p 4d \$115.00 **Model III 4 4p 4d** 

**CASH PROFESSIONAL** by Microdex. Clever cash journal software with automatic double-entry ledger distribution in user-definable categories. Reports by period, account, project, etc. Ideal for small business, professional or personal bookkeeping.<br>Model 4 4p 4d or MS/DOS 8 . \$ 45.00 **Model 4 4p 4d or MS/DOS** 

**Microdex Corporation**  1212 N. Sawtelle Tucson AZ 85716 Sawtelle AZ 85716

602 /326-3502

Write or call for details.

**REVIEWS** 

allel port, either serial port with its settings under your control, the video display, a null port, or one of two user drivers. The manual has sufficient technical information for a capable programmer to assemble a driver. You use the null port, a ghost port, to check for command errors. You can further tailor the printed document to your printer with character-translation tables to produce characters you can't type from the keyboard.

I have two complaints about Pencil's printing: You have to position the paper manually to account for the first top margin and the program doesn't finish off the last page: you have to put in the final form feed yourself.

**Pencil** *comes with enough help to accommodate*  **any** *level ofexperience.* 

#### **Going to School**

Electric Pencil PC comes with enough help to accommodate any level of experience. Of five levels of on-screen help, the lowest uses two-thirds of the screen to give you full command lists, status and tab lines; the highest is no help at all. For reminders of commands at all levels of operation, the quick-reference card is very good. Complex procedures are well-prompted.

Though it would benefit from better organization and a more adult tone, the manual is thorough to the point of being repetitive. It would also benefit from larger type. (Folks over 40, beware of eyestrain.) It is full of illustrations, examples, and guided tours to go with the sample files on the disk. On line, Pencil Tutor puts much of the important material from the manual on the screen.

Electric Software doesn't encourage customer-service calls. If you cannot solve a problem on your own, there's a printed form for you to fill out and mail.

#### **Conclusion**

By any measure, Electric Pencil PC is an outstanding word processor. There is enough help and documentation *to* put it within the reach of the least experienced user and enough power and features to satisfy a professional's needs. Putting aside my initial problems with the program, I feel it compares favorably with word processors costing several times its price. $\blacksquare$ 

#### **Warp-Speed Reading by Thomas L. Quindry**

#### \*\*\*\*

**Warp Speed Lightpen** runs on the Tandy 1000/1200/3000. Warp Speed Computer Products Inc., 5555 S. Inglewood Blvd., Los Angeles, CA 90230. 800-974-4315. \$ 199.99. (Also available through Tandy's Express Order, catalog no. 90-2069 for the 1000 and catalog no. 90-2074 for the 1200/3000).

#### \*\*\*

**Cont roller 2 .02** is included with the Warp Speed Lightpen.

#### \*\*\*\*

**Penmouse 2.0** is a light-pen controller for programs that require a mouse . Warp Speed Computer Products Inc. \$49.99.

#### \*\*\*\*

**Warpstar 1.0** is a light-pen controller and enhancement driver for Wordstar (except Wordstar 2000). Warp Speed Computer Products Inc. \$49.99.

#### \*\*\*

**Conductor 2.01** is a light-pen controller and enhancement driver for all current versions of Symphony and 1-2-3 . Warp Speed Computer Products Inc. \$59.99.

he Warp Speed Lightpen is well made. It comes in a stainless steel barrel, and if you buy some optional equipment, you can also use the pen for high-resolution applications. The lightpen driver, on the other hand, has some problems running on a Tandy 1000A, probably because the lOOOA is not completely compatible with the IBM PC.

The light-pen package includes a filemanagement program called Controller, a driver for Microsoft Windows, and other associated utilities. If you order the pen through Radio Shack's Express Order catalog, you also get a driver for Tandy Deskmate, but it didn't work with my DOS 2. 11 version of Deskmate.

You can use the included batch files to tra nsfer programs to a formatted system disk or a hard drive. The batch file also runs a program called Install.EXE that calibrates your light pen to your computer's hardware. Every time you change any hardware configuration, you should recalibrate.

The light-pen driver, Lightpen.EXE. runs first to set up your computer to accept the light-pen commands. Controller program provides a DOS shell that lets you use the light pen to control many DOS functions.

#### **REVIEWS**

After you've installed Control.EXE (Controller's filespec), a directory of several commands that you can select with the pen appears at the bottom and on the right side of the screen. The commands include such functions as Type, Copy, Delete, Abort, Select a Disk Drive, Create a Subdirectory, and Return to the Root Directory. You can also choose to page through a file or directory that is longer than one screen.

The commands on the right let you display a sprite as your light pen points to the screen, tum an audio beep on or off, pause after using the Type command, and use the keyboard to enter extra parameters for a specified program. You can also alphabetize your directory display, send the Type-command output to your printer, and display hidden files.

The Copy command asks if you want to have the current date or file date entered into the directory table for your copied file, but with the Tandy 1000A the pen-controller program can't detect your response. Therefore, you have to reboot your computer, because you can't perform another operation until the program receives the answer it's awaiting.

Though the program was supposed to display an error message if you use the pen to Incorrectly select a document or non-executable file, doing so causes the computer to hang up, and you have to reboot. A company representative performed the same function on a Tandy 1000 (rather than a lOOOA) and had no problems. His computer simply returned to the menu, although it didn't display the promised error message either.

The Controller program would not read a RAM-disk directory, but displayed a disk-read error message instead. It also conflicts with some other RAM-resident programs. Control.EXE would not work properly with my hard-disk file-management programs, and when I tried to exit from it, my computer crashed.

Warp Speed has written a lightpen routine into Lightpen.EXE that you can call from versions of Basic that don't include light-pen commands. However, if your version of Basic does have such commands (and Tandy's does), Lightpen.EXE disables the Basic lightpen commands. You have to use the Warp Speed Basic code with Lightpen.EXE installed as a background program.

If you do your own Basic programming, this adds a degree of complexity with other light-pen software. It also means you have to modify other Basic software to use your light pen if you use Lightpen.EXE as the background driver. Without installing Lightpen.EXE, the Ba5ic light-pen commands function as designed, and the Basic light-pen commands work.

To use some programs in their lightpen mode, you have to install Lightpen.EXE, because the lightpen sensing in the program would otherwise be in the On state all the time. But if a program, like some versions of Sargon III, boots automatically, you don't have a chance to install the driver.

Lightpen.EXE knows when you're pushing the pen tip to make a selection from the screen and when you're just using the tip to point to a position.

#### **Penmouse**

Warp Speed Computer Products also sells Penmouse, a program that lets you use the light pen instead of a mouse, which means you can also use simple mouse software. Zsoft's Paintbrush worked well with a light pen instead of a mouse, but Prodesign's CAD II program did not.

As in most of Warp Speed's software packages, instructions are minimal; they simply tell you to replace the mouse software driver with the Penmouse software driver. Warp Speed assumes that you know how to use a mouse, but if you already have a mouse, why would you replace it with a light pen? It's not likely that Penmouse users will already be familiar with using a mouse.

Since Prodesign's CAD II manual doesn't cover mouse operation, I was left to my own devices and never did come up with a satisfactory way to use the light pen with this design program.

More complicated mouse-driven programs usually have mouse drivers written into them. Penmouse is not intended to be used with such programs. These programs would require special drivers for using a light pen instead of a mouse; for example, Warp Speed offers Pencad, a driver to use with Autocad, a sophisticated CAD program.

#### **Warpstar**

There are some good things about the light pen and its drivers, though. Warpstar is a light-pen driver for the Wordstar word processor and gives the light pen complete control over most. if not all, of Wordstar's commands. To get all commands, you have to use the help-level 3 screen option while editing and set the directory-display default to "on." To invoke a displayed command you simply touch the pen tip to the command on any Wordstar menu.

Warpstar is the most well-behaved of the Warp Speed programs. though it isn't perfect. Once you're in the Wordstar program, everything works fine, but you might have problems if you use the light pen and controller to select Warpstar and then Wordstar. A program called Vanish is supposed to eliminate Warpstar

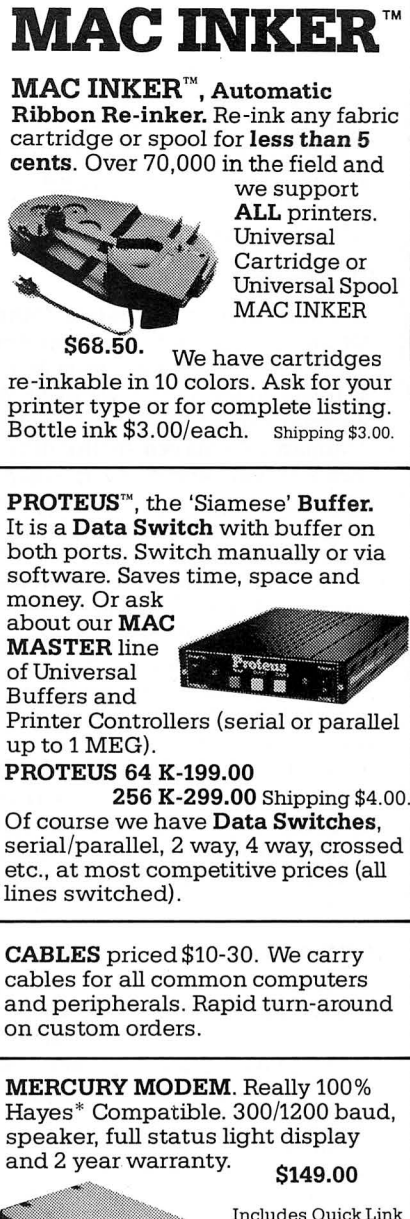

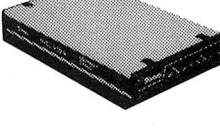

Includes Quick Link **Communications**  quick, easy to learn. \$29.95 (available for IBM PC or Macintosh)

**•Hayes is a trademark of Hayes Microproducts.** 

**MAC THE RIPPER.** Our newest, original and welcome printer companion. Pulls off paper perforations and tears the sheets apart. Takes little space and will pay for itself almost immediately in saved time and tedium. Ask for brochure. Introductory Price \$299.00. Shipping \$10.00.

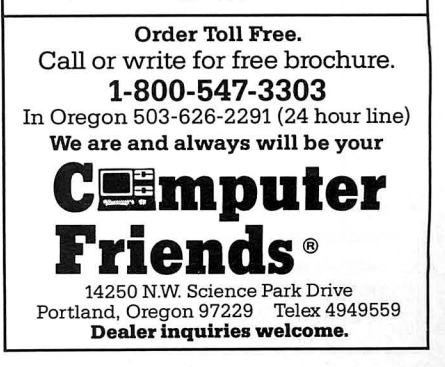

from memory. but it didn't always work: Sometimes residue from the Warpstar menu would appear on the screen.

As with the other light-pen driver programs, once you're through with a program that uses the driver, it is best to reboot the entire system.

#### **Conductor**

A light-pen driver called Conductor.EXE provides light-pen control of Lotus's 1-2-3 or Symphony, though it isn't as useful as the one for Wordstar. As in Warpstar. Conductor lets you invoke any command displayed in the different menus by touching it with the tip of the light pen. Among the available options is a keypad command that displays a keypad that you can use to enter numbers. A FNCT command displays a table of @ functions that you can enter.

Though the light-pen driver is supposed to vanish from memory once you exit the spreadsheet, sometimes it did not. I found it better not to load the Controller program when using a driver program. I even set up a batch file to eliminate the drivers after exiting the program I used it with, but unexplained things still happened when I used the controller. I attributed this to the combination of drivers and controller.

#### **Summary**

I have mixed feelings about the lightpen packages.) like the functions the light pen gives, *bu(* it can cause problems with other computing tasks that don't use the light pen. I'd rather have the pen than not. and the drivers will certainly benefit handicapped users, especially those limited to one-hand operation.

It does become a nuisance to make sure no other RAM-resident programs are present when you run any of these light-pen programs. This is especially apparent when everything boots off my hard disk, and my autoexec file loads in its specified RAM-resident programs. To use the light pen, I have to rename my autoexec file, reboot the system, then jump to the light-pen subdirectory, and call in the programs.

The Warp Speed company owns a Tandy 1000, but couldn't duplicate my lOOOA-based system. Therefore, they weren't much help in solving some of the problems I encountered.

Warp Speed's ads state that you must have the proper display adapter or lightpen converter card to use the pen with a Tandy 1200 or 3000. Contact Radio Shack to see<sub>v</sub>what you need: The Warp Speed manual doesn't offer much information about special equipment necessary to use the light pen. The programs performed the same on both Tandy DOS  $2.11$  and  $3.2$ .

#### **Dae-Easy Base by Wynne Keller**

#### \*\*\*\*

**Dae-Easy Base** runs on the Tandy 1000/1200/3000 (256K) and requires one disk drive and MS-DOS 2.x. Dae Software Inc., 4801 Spring Valley Road, Building 110-B, Dallas, TX 75244, 800 992-7779. \$49.95.

ac-Easy Base is a full-featured data-base language that emulates Dbase II from Ashton-Tate, for a fraction of the price. At \$49.95, it is a genuine bargain. Novices might find it a little tough, but it's a program that can grow with you, ready to give you more power when you understand how to use it. Dae has added some useful features to the Dbase II command set; they've also deleted a few.

Dae-Easy Base comes on a single unprotected disk with a 202-page manual that doesn't tell the whole story.

The manual is excellent as far as it goes, but it leaves a Jot unsaid, particularly if you want to set up your data base to meet special needs. To get the most from the Dae-Easy program. you'll also need one or more books on Dbase II programming.

#### **Using Dae-Easy Base**

Dae-Easy Base comes up on screen with a helpful menu, a far cry from Dbase II's infamous dot prompt. If you prefer the dot prompt. it is available at any time from the menu by pressing the slash (/) key. The setup options also let you turn the menu system off once you know the program.

Dae-Easy Base has two menu types: partial and whole. The partial menu contains the most commonly used commands. From it you can jump to most options by hitting the first letter of the option. Using the whole menu requires two keystrokes-one to select a submenu, one to select the option. The whole menu contains all the program commands.

As in any data base, the first task is to set up the file structure. This process involves naming the file to hold the data and the subdivisions (fields) of the data. Some nice field options include one that automatically uses the system date to mark when the data is first entered or subsequently changed. Dae-Easy Base supports formula fields with an option to recalculate the formula after any modification of the data. A field cannot contain more than 255 characters.

Once you've set the structure, you begin entering the data on the program's screen. which lists all the fields down the

#### *Novices*  might find *it a little tough, but it's a program that can grow with you.*

left side, or on one you've designed. Dbase II requires that you write a program for custom screens, but with Dac-Easy Base. it is easy. You select the fields you want and use the arrow keys to place them on the screen, writing text to go with them if you desire. This arrangement is not quite as flexible as Dbase II (you cannot. for example, force an entry to be uppercase). but the simplicity of the task more than makes up for the lost flexibility. The entry screen can span two screens.

You have several special options for entering data. You can append a memo of 10 or fewer lines to any item in the file . One of the problems with a data base is the rigidity of its structure. The memo option gets around that by letting you add extra data whenever necessary to one item in the file, without changing the structure of the file as a whole. Once you have added a memo, the screen displays "Memo" at the top whenever it displays that particular item. To see the memo, select the Memo option from the list at the bottom of the monitor screen.

Another aid to data entry is the abbreviations option. You can set combinations of letters to signify an abbreviation. When you type those letters, the program automatically inserts the full word.

If you are already using another program and want to transfer your data to Dae-Easy Base. you can import it as an ASCII or Dbase II file. With either type, you must know the file structure before you begin so that you can set up a Dae-Easy Base file to receive the data. Some people might not know their file structures if someone else had set up the files.

#### **Working with the Data**

Once you've entered the data. the most important parts of the data base come into use: the search, edit. and report features. To rapidly find information, the data must be either sorted or indexed on the search fields. Dae-Easy Base supports a sort on multiple fields in one operation; however. in a sorted data

## **Upgrading to** MS-DOS?

LET'S **GET** SERIOUS.

# THE COMPUTER  $\blacksquare$ FUNNY NAME

#### **THE CLONE™**

Frankly, this is the best computer value in America. Better than IBM. Better than Tandy. Complete MS-DOS<sup>T</sup> compatibility. . .lightning fast processing. . .tons of RAM. This machine has everything the Boys in Blue promise. . . and more. All at a price you can afford.

#### WE DIDN'T NAME IT "CLONE" FOR NOTHING.

What we have here is a computer that is truly IBM PC/XT compatible. The Clone computer is completely MS-DOS compatible and it has all the hardware capability of the IBM PC/XT (except cassette) plus some and comes with<br>MS-DOS 3.2 (the latest version), GW-BASIC and reference manuals<br>(manuals are extra cost on the Tandy 1000!). With the Clone you get eight IBM compatible expansion slots, seven of them a full 13" long. You have six additional slots available; something a Tandy 1000 owner can only dream about.

#### IBM COMPATIBLE? YOU BET.

Flight Simulator, one of the classic tests of compatibility, runs perfectly. Lotus 1-2-3<sup>®</sup> can't tell it's not running on an IBM. In fact, we have not discovered an off-the-shelf MS-DOS software package that wouldn't run properly on the Clone. The ability to run standard, off-the-shelf, software is important because it allows you to obtain software from any number of sources.

#### **STANDARD FEATURES:**

The Clone computer comes complete, ready to run, with lots of standard features. Like the maximum 640K of system memory installed. Like an IBM standard parallel printer port, a clock/calendar with automatic battery backup, a speaker, two serial ports (one populated), a game adapter/joystick port, a light pen<br>populated), a game adapter/joystick port, a light pen<br>port, a 2-drive floppy disk controller, and the newest AT style keyboard. The video output is IBM standard color graphics with a special port that allows you to view color software on a monochrome monitor as well as 80 x 25 text. A 360K ultra-reliable floppy drive is included with space for three additional halfheight floppy or hard disk drives. The 135 Watt power supply runs cool and assures you of adequate power for future expansion.

PC-DeskMates, a powerful multi-function memory resident utility, is included so you can start using the Clone when you receive it. You get an alarm, clock, calculator, calendar, notepad, phone dialer, typewriter, and access to DOS level commands. The Clone also comes with Qmodem, the famous modem program which enables you to access the world of<br>telecommunications. PC-Write, probably the best shareware word processor available, is also furnished. Your Clone comes ready to work for you.

**WHAT'S MISSING?** The Big Blue price tag.

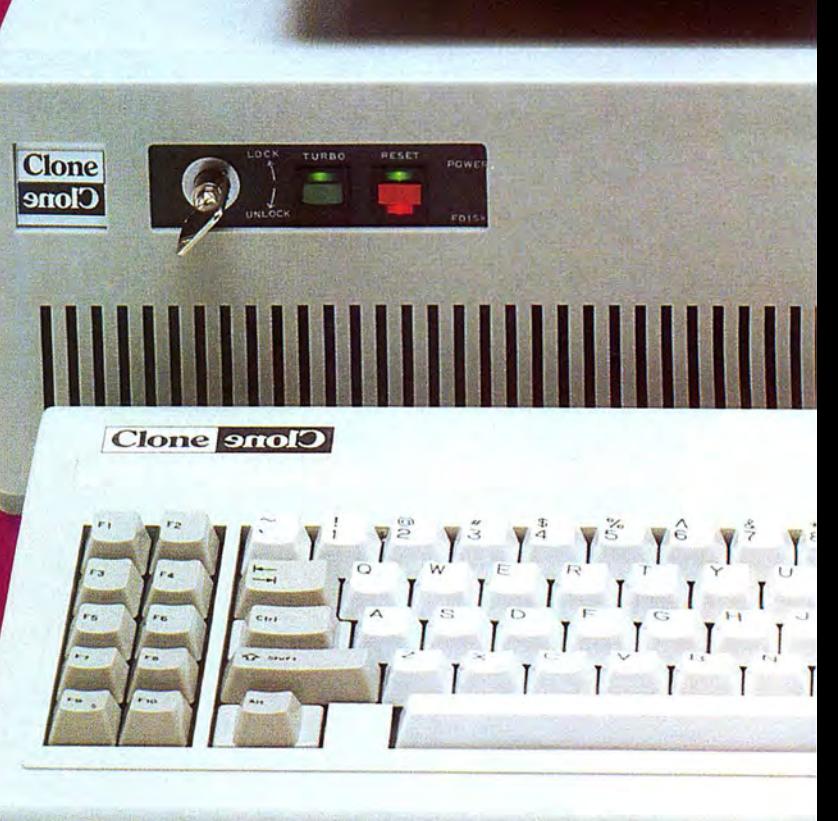

**CR SAMSUNG**
# . For semous users only.

### **OPTIONAL FEATURES:**

The Turbo Clone is equipped to run at the standard 4.77mHz clock rate or at a blazing 8mHz. That's almost 70% faster processing than a standard IBM. Front panel lights indicate Turbo operation, power status and hard disk activity. A keylock switch allows the keyboard to be electrically "locked out" for unattended security. Imagine a lengthy Lotus 1-2-3 spreadsheet recalculation with an 8mHz processor! It's awesome.

HOW TO BUY A COMPUTER WITHOUT LEAVING YOUR CHAIR. Zero effort required. Just pick up your phone and call us toll-free.

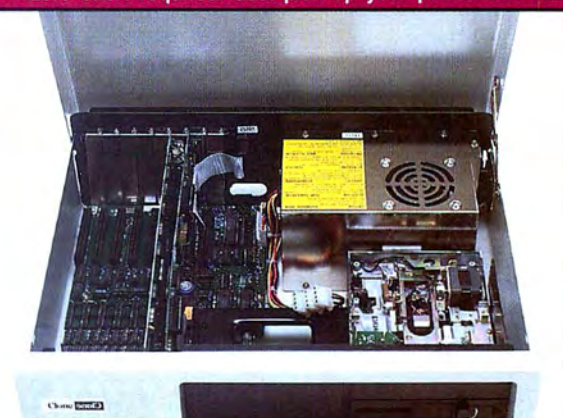

Clone equipped with all standard features. (Keyboard and monitor included) \$699

> Your American Express, MasterCard and Visa are welcome at no extra charge as well as your check, money order, or COD order. Your Clone ships right away. In just a few days the UPS man delivers it to your door.

> Too long to wait? Ask for our Expedited Service. Our distribution experts will get you a Clone OVER-NIGHT, almost anywhere. (Some restrictions apply).

### A WORD OF EXPLANATION.

We sell Clones exclusively by mail. And there's a good reason why. Supporting the expensive overhead of a chain of retail stores is not our idea of keeping costs down. You're buying the Clone computer at wholesale prices, directly from the manufacturer. Your Clone comes with an ironclad guarantee that<br>exceeds most other manufacturers'. We guarantee your satisfaction or we'll refund your purchase price within thirty days, no questions asked. Our guarantee is backed by a reputation earned in years of experience in the mail order business. Think about it. Repeat orders come from satisfied customers. This makes us work very hard to get it right the first time.

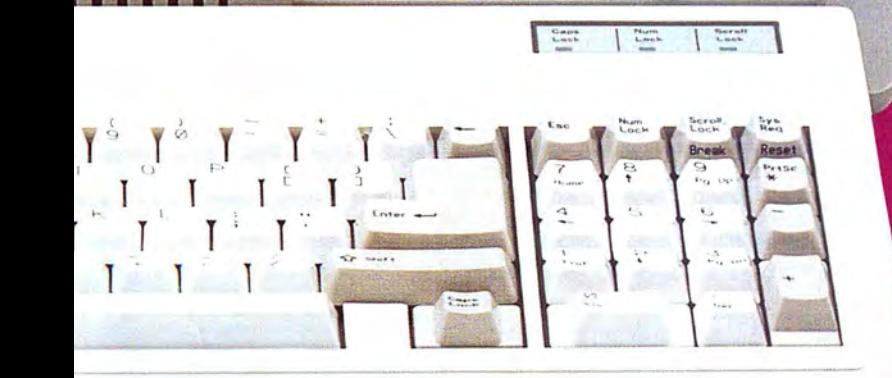

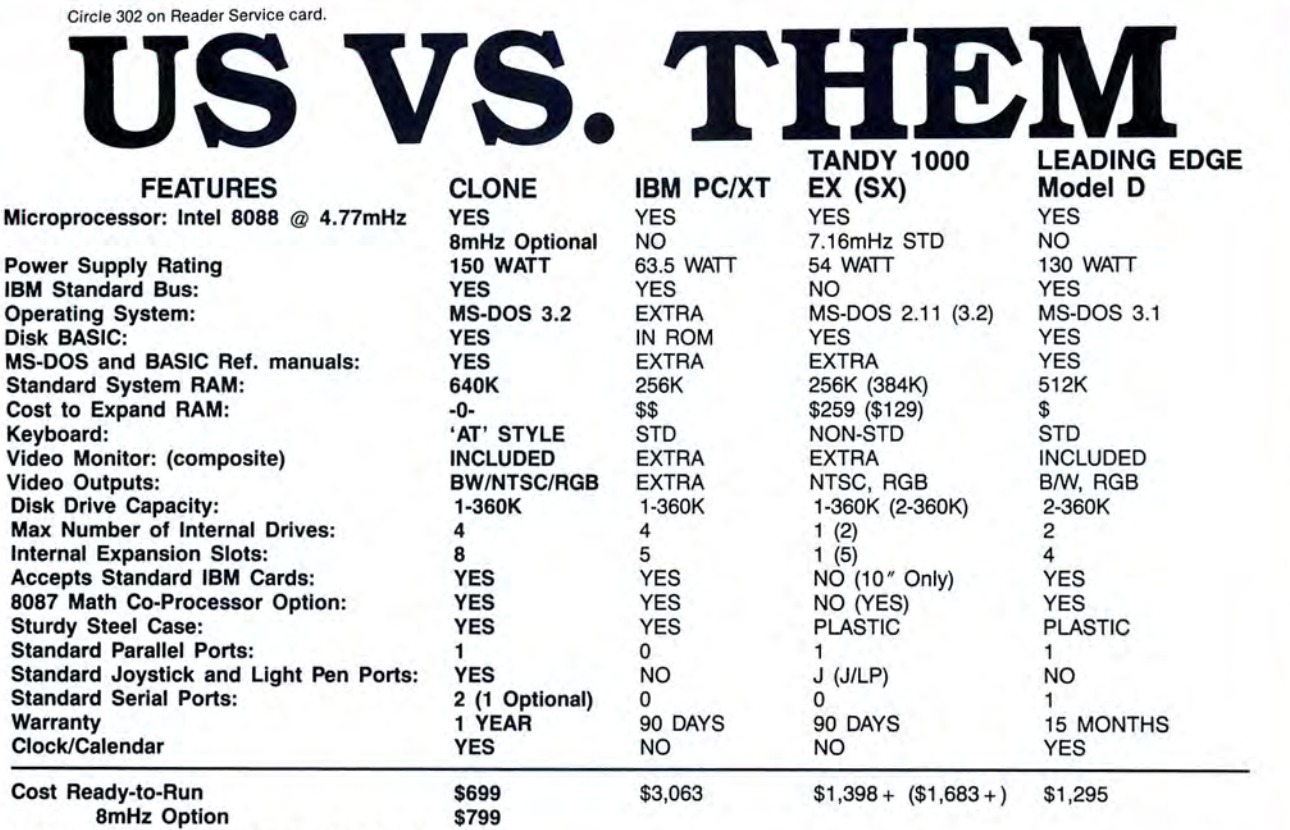

Add \$35 for ground delivery; \$70 for air.

IBM XT cost figures\*: Video Display Adapter \$250; Video Display \$275; IBM XT computer Tandy 1000 cost figures\*: DOS 2.11 and BASIC reference manuals \$29+; Memory Plus Ex-<br>\$2,145; Additional Ports, serial port, gar port, IBM XT cost figures\*: Video Display Adapter \$250; Video Display \$275; IBM XT computer<br>\$2,145; Additional Ports, serial port, game port, parallel port, 640K RAM \$308; DOS 3.2 and<br>BASIC \$85; Total \$3,063. Does not include th

**•The above prices are list prices as best we could determine. Both the IBM and Tandy are available at a discount.** 

puter \$799; Model 1000 SX Computer \$1199; We were not able to equip the Tandy 1000 to directly compare with the Clone because of the 1000's inherent design limitations.

### CLONE OPTIONAL EQUIPMENT AND FEATURES

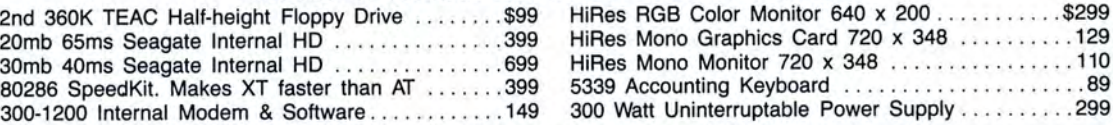

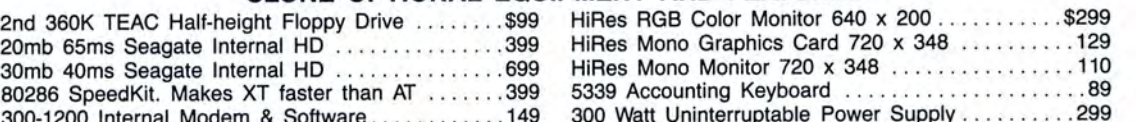

 $0$ GELO Simply, if anything is wrong with your Clone or any of its peripherals, we'll fix it free for up to one year after you've received your Clone. You have probably read other manufacturers' warranties, and gotten confused, suspicious or even mad. You're probably skeptical about anything as simple and straightforward as our warranty. So here's the fine print. You can void your warranty by failing to exercise normal care when hooking up or operating your

Clone. Or trashing the guts with a hammer. Or running it over with something. Or burning it up.

You have thirty days after receipt of your Clone to see if you and it are going to be compatible. If you are not satisfied with your Clone for any reason within that time you may return it to us for a full refund, less shipping charges. Just don't write in the manuals or lose anything that was in the original container as it all has to be intact.

The other guys only give a 90 day guarantee. Ever wonder why? Ever try to get a refund? Complete warranty details are available on request.

### NO ORPHANED CUSTOMERS

We have been supplying serious customers with high quality hardware and software since 1980. Sound engineering, high performance, quality construction, outstanding warranties and a reputation for doing the right thing have been our way of doing business since Day One. As the manufacturer of Clone computers, we stand behind each computer sold with a 100% commitment to our customers' satisfaction. Price, Performance, Value . . . Clone is the clear choice for serious computer users. To order, call us today. REMEMBER. ..YOUR BEST FRIEND MAY BE A CLONE!

Clone Computers; 2544 W. Commerce St; Dallas, Texas 75212; 214-637-5400; Telex 882761; FAX 214-634-8303;<br>800-527-3582 U.S.A Clone Stitute of Allengthe Orde Computers. IBM is a registered trademark of international Business

Clone Strong David Barry Corporations (Altra Corporation Computers and spidents of international Business Machines Machines Machines Machines Machines Machines Machines Machines Machines Machines Machines Machines Machines

# 1-800-527-0347 1-800-527-3582

*The Find function, the means of locating any data with an index,* **is**  *not available from*  **Edit.** 

base, you must re-sort the data each time you make a change or addition.

Unfortunately, Dae-Easy Base has made it awkward to use an index in some sections. It is easy to open a file with an active index, but the program doesn't display the index in use along with the file name. If you cannot remember whether you have the zip-code index or the last-name index open at the moment, Dae-Easy Base isn't going to help you remember.

### **Locating Data**

Worse, the Find function, which is the primary means of locating any data with an index, is not available from the Edit screen. Therefore, you can't find an item, edit it, and proceed to find another as one continuous operation; you must return to the menu after each edit. If you know the commands, you can streamline this somewhat by using the dot prompt instead of the menu. Nonetheless being forced to return to the menu seriously cuts down on speed and convenience.

On the plus side, the program has some convenient new features for data comparisons. For example, to search for a match regardless of uppercase incompatibility, use two equal signs  $(==)$  instead of one. Use two string signs (\$\$) to search within an expression for specific data, regardless of case. Dae-Easy Base has also tried to simplify expression searches by taking you through it a step at a time: Select the number of items to search, the field to use, then write the expression.

When data is marked for deletion, it shows up in color on a color monitor. Like Dbase II, Dae-Easy Base does not remove deleted items until it has packed the file. Until that time, you can change your mind and retrieve them.

Unlike Dbase II, it has no option to set that lets you keep deleted records out of reports. This could be a disadvantage with large data files, because packing and reindexing are time-consuming operations.

### **Report Generator**

Dae-Easy Base includes a fine reportgenerator program. You select the fields you want to include in either a one-itemper-page format or a columns format. To design a mailing label. for example, you select one item per page and set the page length to six. The report generator prints only one label across; if you want more, you must write your own program. With the columns format, you can have a title, page numbers, column headings, and so on, at the center, left, or right.

### **Extra Features**

If you aren't familiar with Dbase II, you might not discover all of Dae-Easy Base's features. Dae-Easy Base understands several commands that the manual doesn't mention. For example, you can get the program to send printer control codes to create compressed print.

You'll have to write your own program if you want to produce reports that use more than one file. Dae-Easy Base can have three files open at once. Each is assigned to a work area, and you can change work areas to move between files. The report generator let me request fields from more than one file, but the actual report failed to bring in the secondary file data. This discovery is disappointing, because it isn't unusual to need two files for a single report, and writing your own report is difficult.

To write a Dae-Easy Base program, you need either a word processor or text editor. You type the necessary commands, one per line, save them as a program file, and then load Dae-Easy Base and run the program. It crashes, of course, and you must then exit Dae-Easy Base, reload the word processor, fix the offending line, return to Dae-Easy Base, and try again.

Complex? Absolutely, and the fact Dae-Easy Base doesn't include a Dbase II function called Modify Command, which allows Dbase II users to fix an offending line from within the data base, makes it even worse. I would not even consider trying to program in Dae-Easy Base without a memory-resident word processor.

Dae-Easy Base's lack of nested macros might annoy veteran Dbase II users, and so might the absence of the Browse function, which lets you edit records while they scroll on the screen. Dae-Easy Base lets you display fields of your choice in the same format as Browse, but you can't edit them.

On the whole, the differences between the two programs' command structures are minor. Dae-Easy Base has to be an easy choice over Dbase II in both the ease-of-use and value-for-the-money categories.<sup>••</sup>

### **Putting Deskmate To Work by Bob Keller**

 $\star \star \star \star$ <br>**Deskhelp** runs on the Tandy 1000/ 1200/3000 (384K) and requires one disk drive, a color or monochrome monitor, and MS-DOS 2.10 or higher. Atmospheres, 1207 Eighth Ave., Brooklyn, NY 11215, 718-788-6799. \$59.95.

Given the fact that every Tandy<br>1000 owner has a copy of Desk-<br>mate what better product sould you mate, what better product could you come up with than a supplement that makes Deskmate truly productive? Atmospheres seems to have the answer in its Deskhelp program.

Now Deskmate users can easily perform mail merges; print formatted labels, checks, and forms; and even use imbedded printer codes in text files. Furthermore, you can now convert Deskmate Text files to make them DOS compatible.

Deskhelp is compatible with the original Deskmate and Deskmate 2 for Tandy's newer-generation machines. Deskhelp doesn't support Personal Deskmate and won't run on the Tandy 2000.

Atmospheres' original version 1.0 had some compiler bugs, but the current version 1.01 corrects them. The package includes the unprotected software and an 80-page manual, which nicely explains the easy installation procedures and also includes instructions for hard-disk installation.

When you begin, Deskhelp's main menu gives you seven options: Text Filtering, Mail Merge, Printer Codes, Disk Directory, Set Up System, Help, and Atmospheres. The Atmospheres option merely displays the company address and phone number. Set Up System lets you change a few system specs, such as monitor type, printer port, default drive, tone, and blink.

Text Filtering permits you to convert Deskmate files to DOS-compatible files for typing to the screen or for use in other programs. Text Filtering's subfunctions let you add line feeds, double-space text, and convert from upper- to lowercase or vice versa.

Disk Directory gives you a file listing of a specified directory.

Mail Merge is the major .part of Deskhelp. Basically, Deskhelp lets you print a Deskmate Text file over and over, each time inserting specific fields of information from a Deskmate Filer file record. Although you usually use such a merge to produce customized letters or labels based on a mailing list, there are many Continued on *p. 108* 

**ssembly Language: Learning The First Steps** 

**8088** 

**Take charge of your Tandy 1000 on a new level.** 

fter learning to program in Basic,<br>you may begin to wonder what is<br>happening inside your computer<br>and how to write programs that go<br>beyond Basic's capabilities. If you want to fter learning to program in Basic, you may begin to wonder what is happening inside your computer and how to write programs that go have more control over your computer, to write the shortest and fastest programs possible, or just add machine-language subroutines to Basic, you need assembly language.

•

Assembly is no more difficult to learn than other languages, but it requires more patience. Your efforts will be rewarded with a better understanding of your computer and DOS, and you will feel that you are in complete control of your machine.

### **Picking Your Tools**

Ifyou are serious about learning assembly, you need three basic tools. First and

**System Requirements** 

**Tandy 1000/1200 MASM Text editor** 

### **by Hardin Brothers**

most obvious, you need an assembler.The standard assembler for MS-DOS and PC-DOS computers is Microsoft's macroassembler, MASM. Although other assemblers are available, most books and magazine articles assume you are using MASM (as does this article).

The second tool you need is a text editor. Don't try to use the DOS program Edlin unless you are a masochist. Your present word processor is acceptable if it can create pure ASCII files (perhaps in a "non-document" mode). To test your word processor, try typing in a short file and pressing the enter key at the end of each line. Then return to DOS and use the Type command to display the file. If it looks normal on your screen, with no extra or strange characters added, the word processor probably works as a text editor.

Third, you need a good tracing and debugging utility. DOS's Debug is much too limited; the Symdeb debugger that comes with MASM 4.0 is a better choice. If you get serious about assembly programming, you will eventually want to upgrade to something even more powerful.

You need two reference books in addition to the MASM/Symdeb manual: a programmer's reference to DOS (for example, the Tandy 1000 Programmer's Reference Manual, catalog no. 25-1503) and a book that explains all of the 8088/86 machine instructions in detail. The simple list of instructions that comes with MASM is fine for experienced programmers but doesn't help beginners at all. Look through the shelves of your local computer book store for a reference guide that will help you.

You also need to be familiar with hexadecimal (hex) numbers and the logical operators And, Or, and XOR. You can read about hex numbers and logical operators in many general-purpose computing books. The Basic manual briefly explains the logical operators. You will become more comfortable with these concepts as you learn to program in assembly.

### **Working Habits**

An assembler like MASM is a specialpurpose compiler. If you are only familiar with interpreters like Basic, you need to

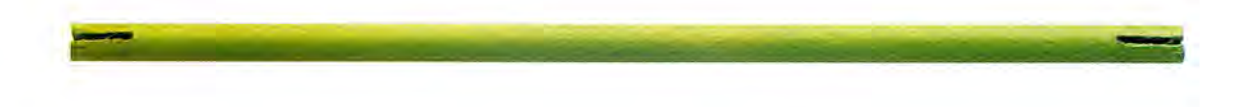

learn new work habits to write assembly programs.

Writing an assembly-language program involves several steps:

•Create or edit the source-code ASM file with a text editor.

•Save the file to disk and return to DOS.

•Assemble the program with MASM.

•Return to the editor and fix any errors that MASM reports.

•Re-assemble the program with MASM. •Run Link to change MASM's output into an executable file.

•Use a trace utility to find logic bugs in the program.

•Return to the first step to fix any bugs you find.

This process is more complicated than writing a program in Basic, but you can automate much of it with batch files (see Fig. 1).

You should take one more step before beginning to program. MASM 4.0 prints errors only on the screen. Patch MASM as shown in Fig. 2 to make it behave normally. Once you apply the patch, you can use the DOS redirection symbol(>) to send errors to your printer or, if your text processor supports windows, to an error file.

### **Registers and Memory**

In Basic, you store data in memory by creating a variable and assigning information to that variable. You usually don't need to know the details of how Basic allocates memory to variables and stores information. Basic handles those details itself.

In assembly, you are in charge of all the details of storing and manipulating data in memory. You can store data in specific memory locations or inside the 8088 CPU.

The 8088 has 14 internal memory locations, each 16 bits long, called "registers" (see the Table). Each register has a specific purpose. Some can also serve as general-purpose registers, which means you can store almost anything in them. One of the great arts of assembly programming is deciding what information to keep in registers and what to keep in memory locations. Using data that is already in a register is much faster than manipulating data in the computer's memory, but the number of registers is limited.

The AX, BX, CX, and DX registers are called general purpose, though you cannot always use them interchangeably. You can use each of these registers as one 16-bit register or as two 8-bit registers. When your program needs to refer to them as 8-bit registers, it simply addresses the "high" or "low" portion of each. For example, AH is the top 8 bits of AX, and BL is the lower 8 bits of BX.

Programmers usually use SI and DI as "index" registers to hold the addresses of data in memory. Their names are abbreviations for "source index" and "destination index."

The IP (instruction pointer) register always contains the address of the next instruction to be executed. You can't directly alter its contents.

The SP register is the stack pointer. The stack is a special data structure that holds the return addresses of Call instructions (similar to Basie's Gosub) and any other data you want to store temporarily. When you address it through the SP register, the stack always operates as a last-in, first-out line: The last piece of data placed on the stack is the first one retrieved.

Programmers usually use the BP (base pointer) register to give themselves more flexibility in using the stack. They often use it to create a "stack frame," a temporary data structure with access to any value in a portion of the stack. Since most programmers consider stack frames an advanced concept, they seldom use them in simple programs.

Next are the "segment" registers: CS, DS, ES, and SS. Each holds the segment address (described below) of some part of a program. The code segment, CS, contains the address of the current section of program code being executed. The data segment, DS, usually contains the segment address of the program's data structures. The stack segment, SS, holds the segment address of the stack. You can use the "extra" segment, ES, for anything you want.

The segment registers are normally associated with other registers. The CS and IP registers always work together; the SS and SP registers are always associated. The BP register is usually associated with the SS register.

If you use the DI register to hold the address of a string of bytes, it is always associated with the ES register. In the same context, the SI register is usually associated with the DS register although you can change that association.

Finally, there is the flag register. Each bit of that register is an on/off flag that indicates either the current state of the 8088 or something about the result of a recent operation. Programs can change some of the flag bits directly; other flag bits are generally left unchanged.

It is usually easy to use registers and remember what you are storing in each one. When I started writing 8088 code, I sometimes got the five "D" registers (DS, DX, DH, DL, and DI) confused. The chart in the Table should help you keep them straight.

```
echo off<br>REM Thi
REM This file assumes that MASM, LIN<mark>K, MAPSYM and SYMDEB</mark>
REM are either in the current directory or accessible REM through the Path settings.
REM 
nem Substitute the name of your text processor for WP.<br>REM Save this file as ASM.BAT and invoke it with a command<br>REM Do NOT include an extension on the file name.
: s t a rt 
 if "%1"=="" goto use 
wp %l.asm<br>cls
echo Be sure your printer is on
pa use 

masm %1,,; > prn 

i f e r rorleve l l go to s t a rt 
els<br>
link %1,,/map;
if errorlevel 1 goto stop
maps ym %1 

symdeb / "x*;r;" %1.sym %1.exe<br>
echo Press ctrl-c to stop, any other<br>
echo key to return to the text editor
pau se 

g oto s t a rt 
:use 

echo Us e this prog ram by typing e c ho %0 f ilename e cho "f ilename • is the name of the program you are writing. 
echo Do NOT include an e x tension at the end of the file name 
:s top
```
Fig. 1. Batch files to automate setup procedures for writing assembly programs.

### **Addressing Memory**

Each byte of a computer's memory must have a unique address. The addresses are merely numbers the computer's electronics use to find specific memory locations and are normally indistinguishable from other number values stored in memory. If you want to address 64K of memory, you need 16-bit address numbers because every value from zero-65535 can be stored in 16 bits. Therefore, almost all CPUs for 64K computers have address registers that are 16 bits wide.

The 8088 in the Tandy 1000 and all other PC-compatible computers also has 16-bit address registers, partly because it

**X>rename masm.exe masm.bin**  X>symdeb pmasm . bin -rds=ds+l000 -eb ds:4c08 06 02 -eb ds:4cl0 02 01 -w Writing 14E3E bytes -q **X>rename masm.bin masm . exe** 

Fig. 2. Patch to MA5M to send error messages to a printer or file. The prompts stay on the screen. Apply this patch to MA5M 4.0 only and only to a copy of your original program.

was developed from older chips like the 8080 found on many CP/M computers (the Z80 found in the TRS-80 Models I. III. and 4 was also developed from the same chip). However, the 8088 can access up to 1 megabyte (MB) of memory.

Fully addressing a megabyte of memory requires a 20-bit address. Since the 8088 has no 20-bit registers to hold such an address. it must use two registers to generate an address, one for an address 'segment'' and the other for an address "offset." The computer then combines the two parts of the address electronically to form a 20-bit address.

To define a memory address. write the segment and follow it with a colon and the offset. For example, 0040:0049 means offset 0049 hex of segment 0040 hex. Address CS: 102A means the memory location at offset 102A hex from the current value in the CS (code segment) register.

Note that the 8088 is using 32 bits to generate a 20-bit address. Representing an address as an absolute 20-bit number requires five hex digits. To find the "real" address (expressed in hex form) that a segment:offset address refers to, simply add a zero to the end of the segment value and then add the offset value. For example, to convert 3050:2222 to 20-bit form, change the segment to 30500 and add 2222 to get 32722 hex.

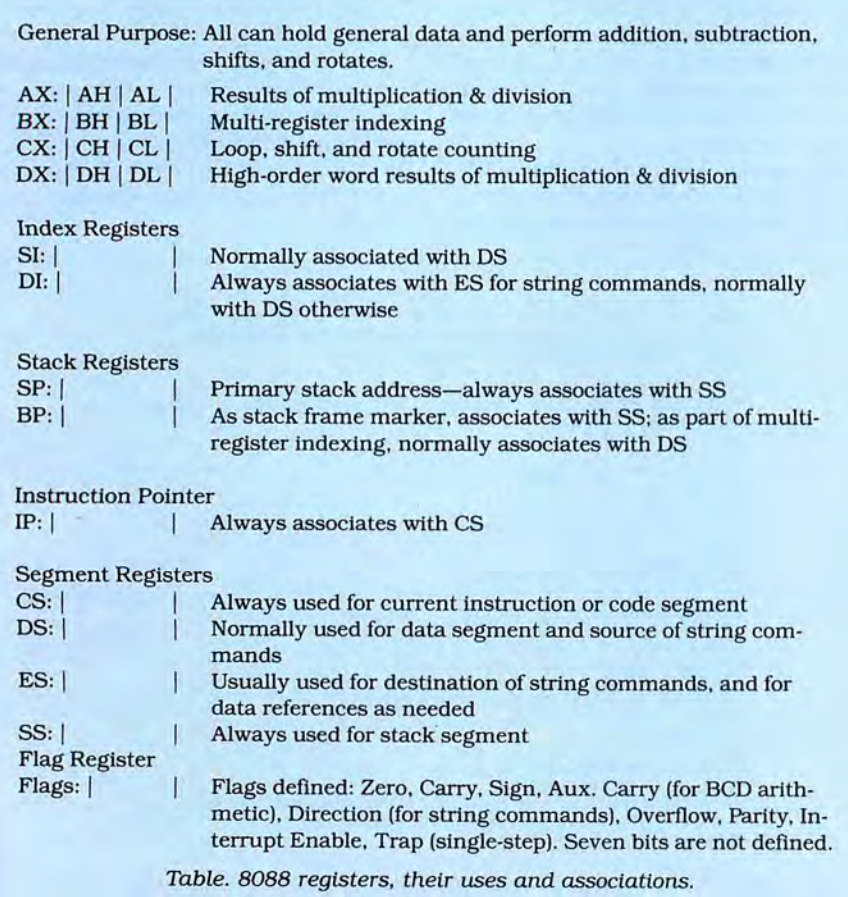

If you experiment with addresses. you soon realize that almost any 20-bit address can have many different segment: offset representations. For example, 5000: 8000, 5800:0000, 5400:4000, 51FF:6010. and 5125:6DBO all refer to exactly the same location in memory. There are 64K possible segments in the 8088's memory space, each 64K (the offset value) long. These segments overlap each other.

If you think of the segment as a pointer to the start of a logical 64K block of memory. the confusion about addresses soon disappears. Once you select a segment value, you can then address 64K of memory beginning at that segment simply by changing the offset value. You rarely have to worry about absolute (20-bit) addresses when you write a program for the 8088. If the code, data, and stack sections of your program are each less than 64K, you only need to set the segment registers once. Most programs never need to know the actual values in the segment registers, as you'll soon see.

### **A First Program**

It is time to start writing some simple programs. Start with Program Listing 1, the simplest (and most useless) program you can write. Listing 1 loads into memory and then returns to DOS without doing anything at all.

You can, however, learn several things from Listing 1. Once you get the program assembled and working correctly, you should begin to feel comfortable with your assembler (and the ASM.BAT program from Fig. 1, if you are using it).

The first four lines of Listing 1 and the comments at the end of most of the program's other lines all begin with a semicolon. In assembly, a semicolon marks the beginning of a remark, as the apostrophe does in Basic, and tells the assembler to ignore the rest of the line.

You may have noticed that most of Listing 1 is written in lowercase letters. Unless given specific instructions to the contrary, MASM is case-insensitive. You can write assembly programs in uppercase, lowercase, or mixed case. I write everything in lowercase because I find it easy to read.

Each line (except comment lines) of an assembly command has four parts. Anything that starts in column 1 is a label. The assembler uses labels to refer to storage areas, subroutines, and program segments. Labels are usually optional.

The next item on a line is either an instruction to the assembler (called a pseudo-op) or the name of an 8088 machine instruction (called a mnemonic, or "memory word"). Unless a line is completely empty, it must contain either a mnemonic or a pseudo-op (the semicolon marking a remark is, technically, a pseudo-op).

# **Micro Smart Inc. says what you want to hear. Service!**

*MEGAPLEXER* 

# F **MEGADISK**  $\cdot$   $\overline{=}$   $\cdot$   $\overline{=}$   $\cdot$

### **MEGADISK PLUS**

Drive a hard bargain from 10 to 40 megabytes of reliable high speed systems, the newest technology-hard plated media, automatic ECC error correcting, fan cooling, EMI/ RFI filter, gold connectors thoroughly burned in and tested just to mention a few standard features. Both fixed platter and removeable cartridge systems available starting at a low **\$524.95** 

### **Megadisk<sup>™</sup> Hard Disk Drive Systems**

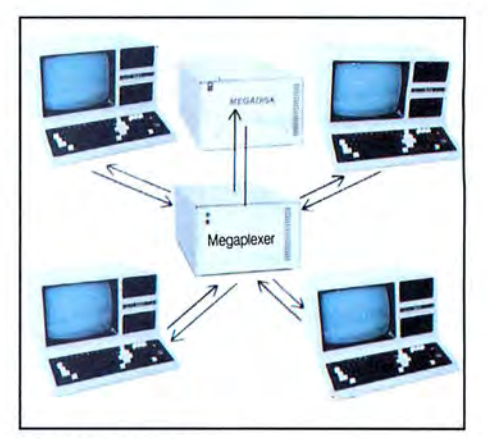

### **MEGAPLEXER-NETWORK YOUR MEGADISK WITH UP TO 10 TRS/80 COMPUTERS**  Attach 2 to 10 Model lll/IV/4P computers to one megadisk through our easy to use megaplexer-share files, data, programs, and make more efficient use of one megadisk with up to 10 computers. For a novice or expert. It will operate right out of the box. Four port systems start at a low **\$399.95** Plus Cables.

For the **IBM/PC,** Tandy 1000, **TRS/80 Models l/lll/4/4P,** Compaq, Tava, PC Workalikes, **Color Computer,** Heath/Zenith, Max/80 Complete with Hardware, Cables, Software and Quikfit Installation

IBM and Compatibles all sizes **after** formatting

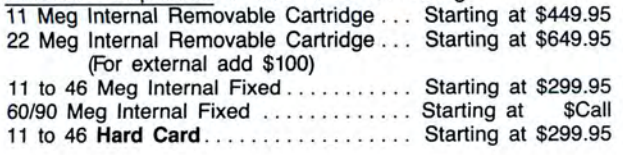

TRSBO- all drives are external with their own cabinet, power supply and cable. 10 Meg Hard Disk . . . ..... .. . . .. . .. . . . . .. .... .. \$524.95 20 Meg Hard Drive . . ... . . . . .. . . . . . . . . . . .. . .... \$679.95

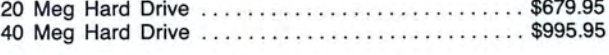

# TOLL FREE **1-800-343-8841**

# **They Say.**..**We Say.** ? NOW!

### **TURBO M**

### OUR FINEST ACCOMPLISHMENT TO DATE.

### lOOK AT THESE FEATURES

- 8 Slot motherboard, we even offer an \*EXTRA• slot.
- Compatibility-Phoenix BIOS systems, by 2000 , Word, DBase, RBase, the list goes antee that the major software will operate on and on . .. flawlessly . Lotus 2.x, Symphony, Flight Sim ulator (in our color systems), Wordstar far the best and most compatible. We guar-
- · Turbo speed (8MHz clock-you can switch down to 4.77MHz like the competition, would you really want to!!
- Turbo light-No guessing. If it's red, it's Turbo
- 640 K memory-High quality pre-tested chips
- FREE amber monitor and Hercules com-<br>
patible graphics card<br>
DRISOM TURBOM PRESS patible graphics card
- High resolution graphics-Both the monitor and display card are Hercules compatible. (No low quality composite stuff)
- We even give you a tilt and swivel base for your comfort
- One 360K high quality floppy drive. (Our head technician checks each one)
- Continuous and heavy duty 150 Watt power supply. (15 Watts more than most competitors)
- AT style keyboard, optional 5161 keyboard<br>• A slot for a math co-processor chip 8087
- 
- 
- One parallel port for your printer
- One game port for joy sticks
- One light pen port
- A clock calendar for automatic time and date
- FCC approved-(ask the competition if their's is)

### Free Software tool

DOS tutorial, PC-Write and Word processor, PC-Cale, spreadsheet, PC-Deskteam and utilities, too.

Long waits for your system-never!! Order today and have it todayif ordered by 10:00 am (call for details). Otherwise we will ship it by tomorrow, during weekdays, if in stock.

### Complete Turbo M System with Hard Drives

The absolute newest technology. Our systems constantly monitor

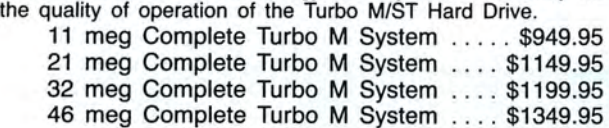

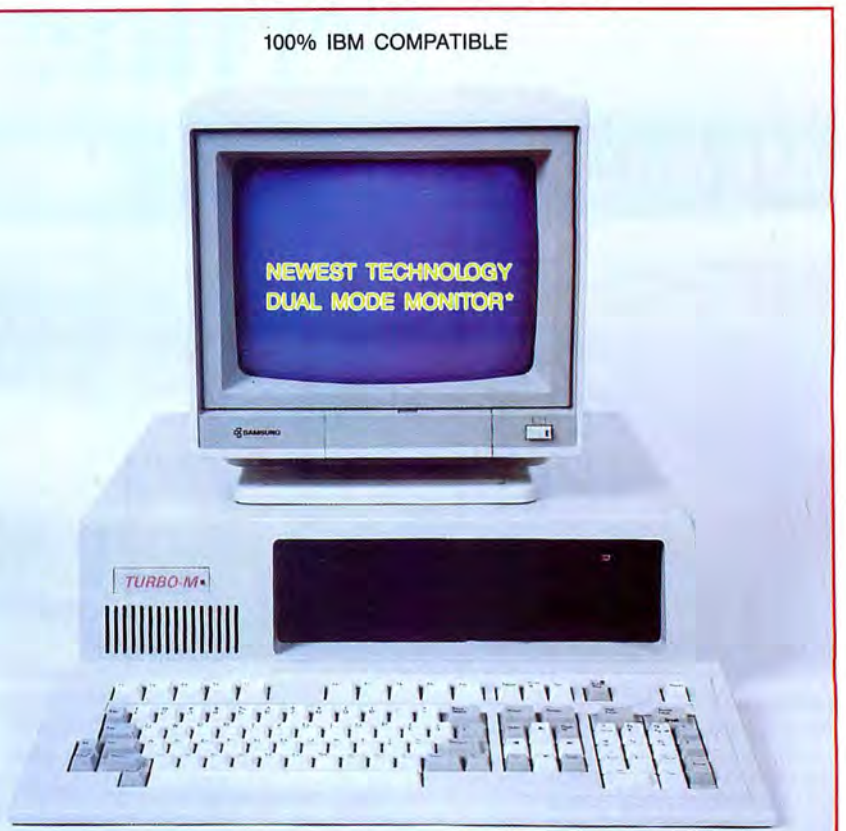

\*NOW AVAILABLE, CGA and HERCULES compatiblity on the SAME monitor. Call!

### • A slot for a math co-processor chip 8087<br>• One serial port—you can add a second port **\$699**.95 -- *!!!!!!* --;;";;

### OPTIONS SECTION

EGA, Color, Hard drive systems, Tape backup systems

### **SERVICE**

No one does it better. Shipments are made everyday from Monday to Friday. All in-stock items are shipped within 24 hours of your placing your order. Want it quickly? I mean real fast!! How about today? Call us by 10:00 a.m. any weekday, and we will schedule same day shipping!!

### WARRANTY and AFTER WARRANTY SERVICE

As a team, we have been servicing you since 1981. We know how important it is for you to be up and running. In and out of warranty service is treated the same, IMPORTANT! All repairs are done within 24 hours - not too shabby!

### SPEAKING OF WARRANTIES

We're the best. TWO YEARS on all electronic boards and fifteen months on all mechanicals. Just ask us. We will tell you about the "extra" advantages we give you!!

### TECHNICAL ASSISTANCE

We pride ourselves in our ability to assist in most situations. We will even try to help you, when able, with a competitors product, or try to steer you in the right direction for assistance. Just call our well-trained technical staff. You will find them anxious to be of service.

# **o would you rather listen to?**

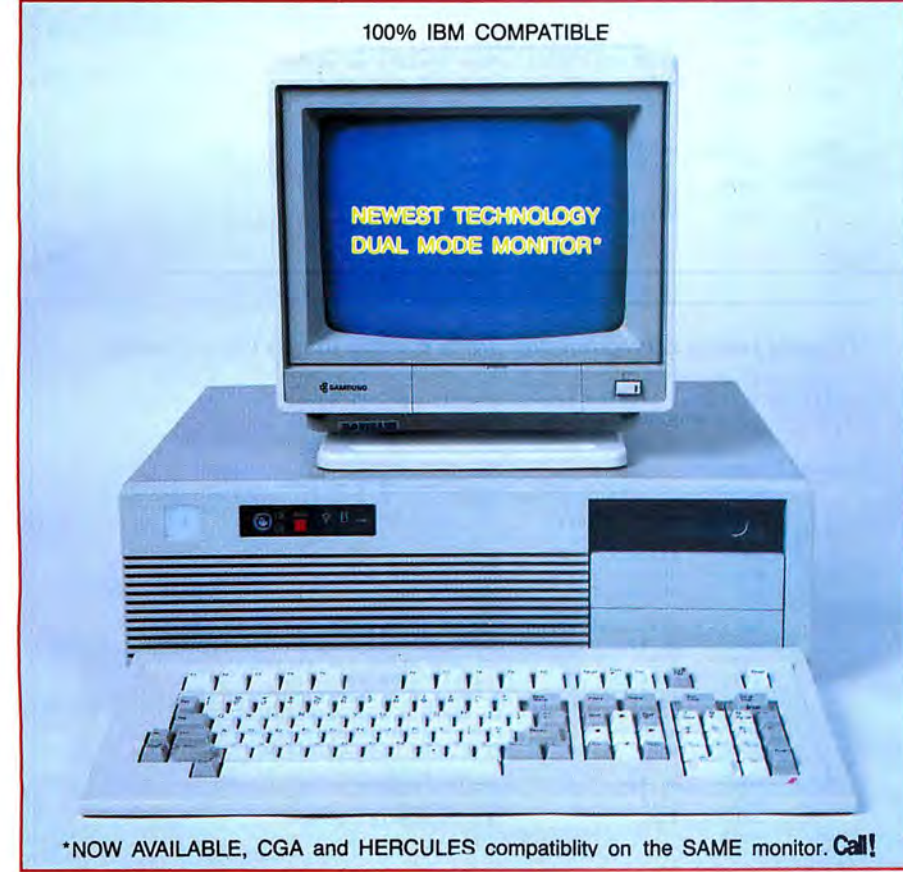

# **\$1199.95 TURBO**=NITM • One parallel port for your printer<br>\$1199.95 **TURBO**=NIM • A clock calendar for automatic time and

### OPTIONS SECTION

EGA, Color, Hard drive systems, Tap backup systems

### MONEY BACK GUARANTEE

Absolutely. We don't want you to have a product that you aren't happy with. Just let us know within 21 days of receipt and upon return, we will give you a refund (less shipping, handling and insurance).

The prices quoted here are for cash.We will accept MasterCard, VISA, Discover and American Express. Please ask for details.

COD's are accepted Without any deposit. Purchase orders accepted based on prior approval, call for details.

Our hours are from 9:30 am to 5:30 pm. Monday through Friday and until 4:00 on Saturday.

Not responsible for typographical errors. Terms and specifi cations may change without notice.

Montezuma Micro Eagle Computer

Trademarks: Keytronics Corp. Tandy Corp.<br>Zenith Corp. Tava Lotus Development<br>
Eagle Computer Microsoft Inc.

## **TOLL FREE ORDERING 1-800-3**

### **TURBO M/AT T286**  Check us out

- Compatibility-Phoenix BIOS systems, by far the best and most compatible. We guarantee that the major software will operate flawlessly. Lotus 2.x, Symphony, Flight Simulator (in our color systems), Wordstar 2000, Word, DBase, RBase, the list goes on and on. .
- Turbo speed (8MHz clock-you can switch down to 6MHz, but no need to. .)
- Turbo light-No guessing. If it's on, it's Turbo
- 1024 K memory-High quality pre-tested chips.
- FREE amber monitor and Hercules compatible graphics card
- High resolution graphics-Both the monitor and display card are Hercules compatible. (No low quality composite stuff)
- We even give you a tilt and swivel base for the monitor for your comfort
- One high quality floppy drive. 1.2 meg or 360K. (Our head technician checks each one)
- Continuous heavy duty power supply (200 watts)
- •AT style keyboard, optional 5161 keyboard
- 2 Serial Ports-1 parallel port
- A slot for a math co-processor chip 80287
- One parallel port for your printer
- 
- date w/battery backup
- FCC approved-(ask the competition if theirs is)

© 1987 Micro Smart Inc.

After we burn the Turbo M in for at least 72 hours, we set up your system to automatically turn on the high speed clock and give you the correct time and date.

Long waits for your system-never!!! Order today and have it today-if ordered by 10:00 a.m. (call for details) Otherwise, we will ship it by tomorrow, during weekdays, if in stock.

**MIC** 

200 Homer Avenue Ashland, MA 01721 1-617-872-9090

Following the mnemonic or pseudo-op is a list of one or more operands (the items on which the instruction is to operate). The number of operands needed, and whether or not the operands are required, depends on the instruction on that line.

The first line of real code in Listing 1 defines a segment named SEG\_A. The word Segment here is a pseudo-op telling the assembler that a segment of the program is beginning, and the word SEG\_A is a label identifying that segment. Segment definitions can be much more complex than this one. In this case there Is no reason to add any optional information; SEG\_A will be the name of the segment that contains this program's instructions.

The second line uses the pseudo-op Assume to tell the assembler that the CS register should be associated with SEG\_A and that any time an assembly instruction refers to the CS register. either explicitly or Implicitly, it is referring to something in this segment.

Next, I use the pseudo-op Public to tell the assembler that a label called Start should be made public. The concept of public and private labels and variables is familiar to Pascal and C programmers but is often foreign to Basic programmers because everything in a Basic program is public.

In this short program. the label Start is made public so that the Symdeb debugger or any other symbolic debugger can read it. In many programs you make labels public so that separately written and assembled modules can share data and routines. The assembler automatically makes anything not declared public "private." meaning that It is Invisible to all outside programs and program modules.

The next line has the word Start in the label field, followed by a colon. The colon tells the assembler that it should associate the instructions that follow with the label Start.

So far. this short program has had four lines of comments and four lines of instructions to the assembler, but it has not produced any assembly code. The MASM assembler is powerful and has many different options. The price of this power is that you must explicitly tell MASM what you expect from it-a process that can take up a significant portion of a short assembly program.

On the next line. you come to a true assembly mnemonic and begin writing some working code. The instruction MOV tells the 8088 to move a piece of data from one location to another. It is always followed by two operands: a destination and then a source (similar to the LET  $A = 5$ instruction in Basic). This first real instruction tells the assembler to take the value 4C hex and put it in the AH register.

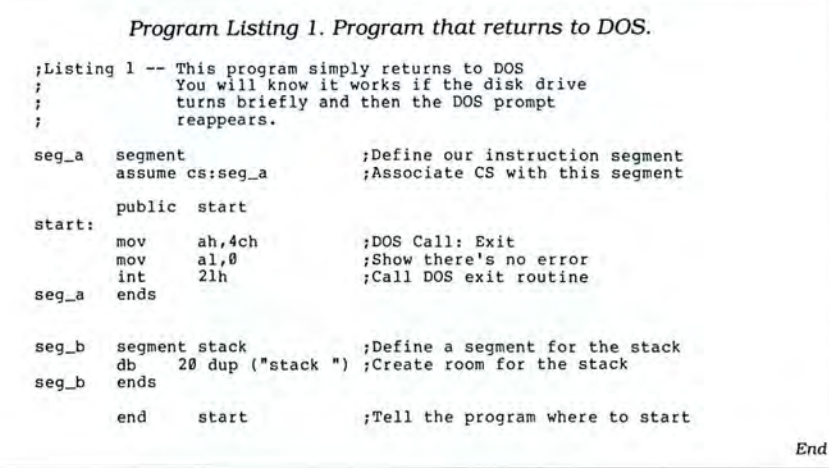

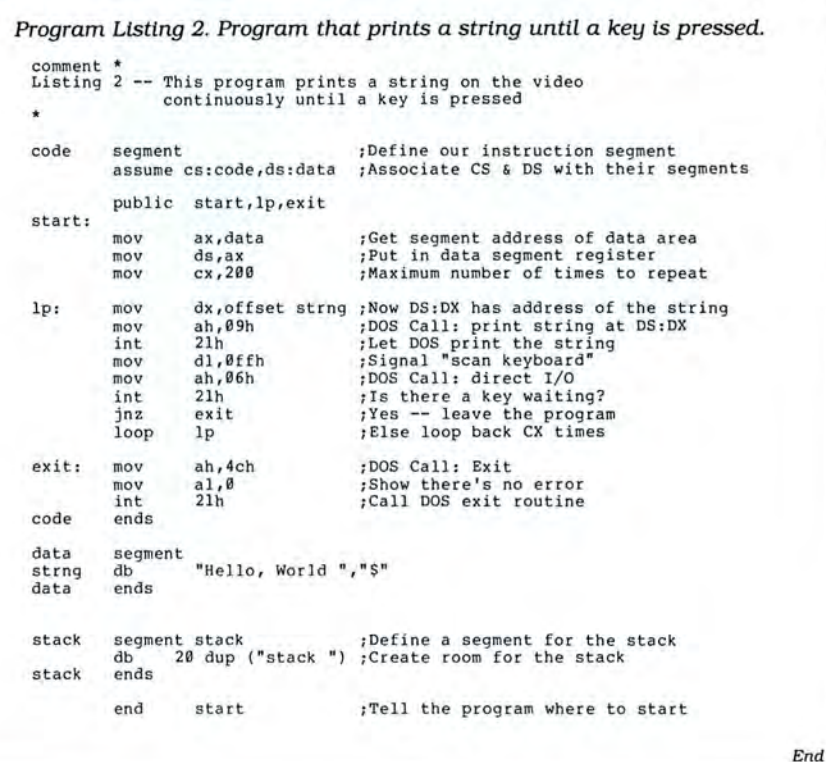

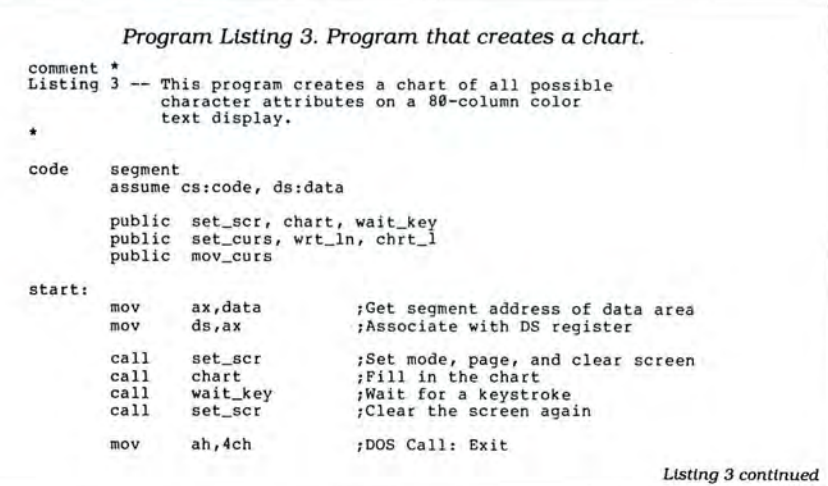

value zero into the AL register. As a first example of how to make a program more efficient. notice that these two lines have the same effect as MOV AX,4COOH. The two separate lines make the logic clearer (no real relationship exists between the values 4C hex and zero) but require an extra byte of memory and take an extra microsecond to execute.

The third instruction tells the program to call interrupt 21 hex. An interrupt call is a special kind of subroutine available to all programs running on the computer. Interrupt 21 hex is a call to most of the public functions of DOS. Your Programmer's Reference Manual contains a complete list of those instructions.

Once you see that the program is going to make an interrupt 21 hex call, you can go back and understand the logic of the program. Many functions are available through interrupt 21 hex. A program selects a function by loading the function number into the AH register and loading information into other registers as re quired. Function 4C hex of interrupt 21 hex is a request to DOS to terminate the current program and return to the program that loaded and called it (in this case, DOS's Command.COM). The value in the AL register sends back a "completion code" (or error code) to the calling program. This program returns the value zero to show that it ran without meeting any errors.

### **Using Ends**

The program's next line uses the EndS pseudo-op to tell the assembler that it has come to the end of segment SEG\_A. Three lines contain all the code for this segment and produce 6 bytes of machinelanguage instructions when you complete the program.

You're not done with the program yet, however. Even though the program doesn't use a stack, ignoring the stack completely is bad programming practice. While a program is running, it can be interrupted at any time by a resident program such as the short DOS routine that updates the system clock. Such programs usually have a stack area of their own but always use some space on the current stack when they begin.

The next line creates a new segment called SEG\_\_B and gives an attribute called Stack. Because the program attaches this attribute to this segment, DOS automatically sets the SS and SP registers correctly when the program loads and runs.

The program's only working line uses the DB pseudo-op to define the use of memory bytes. The number 20 and the pseudoop DUP tell the assembler to "repeat the following definition 20 times." The section of the line in parentheses tells the assembler that, for each of those 20 definitions, it must place the ASCII bytes for the string

Stack into memory. In other words. this line creates 20 copies of the 6-byte string Stack and places them in memory.

The final line of every assembly program must include the pseudo-op End and normally the location at which the program is to begin. In Listing 1, to begin the program at the label Start. the last line of the program must be End Start.

To create an executable program from Listing 1, use your word processor to type in the program and save it as Listingl.A5M. Then return to DOS and type MASM LISTING1; to tell the assembler to create an object file from the program. An object file is not directly executable. It is a mostly assembled form of the program that must be run through Link (perhaps along with other object files or library files) to create an executable (EXE) file. Type LINK LISTING 1; and within a few seconds you will have a version of the program you can actually run.

At this point, you can either try to run the program directly from the DOS prompt or trace through it with a debugging utility. I am rarely confident that an assembly program will run correctly, so I trace through it (or at least through parts of it) before I try to run it. Type SYMDEB LISTING l .EXE ifyou want to trace the program with the Microsoft Symdeb debugger.

A much easier way is to use the batch file in Fig. 1 (but first patch MA5M as shown in Fig. 2). Then you merely need to type A5M LISTING l, and the entire process from text processor to debugger, including returns to the text processor if there are any errors. will be automated for you.

Once you are in Symdeb with the program loaded, you can use the T or P command to trace through the program one instruction at a time and the D command to look at the contents of memory. You might be interested to see how much of the stack has actually been used and if 20 copies of the word "stack" are still in memory.

### **A Second Program**

Granted. Listing 1 was not very exciting. Program Listing 2 builds on it to ere

*Listing 3 continued*   $mov$   $a_1, \emptyset$ <br>int  $21h$ **i nt** 2l h **; Show t here 's no er ro r ;Ca ll DOS e xit routine Se l ec t mode and c l ea r the s cr een set\_scr** proc **near**<br>
mov ah, 0<br>
mov al, 3 mov **ah,0** ; BIOS Call: s e t **sc r een** mode mov **a l , 3 ;Pic k mode** 3: 80 x 25 **co lor int** 10h ;Ca ll BIOS **<sup>v</sup> ideo routine**  mov ah, 5 **;BIOS Call: select page**<br>mov al, 0 **;Pick page** 0 mov al, 0 ;Pick page 0<br>int 10h ;Select page mov ah, 6 ; BIOS Call: Scroll up<br>mov al, 0 ; Do entire window mov **a l, 0** ;Do entire window<br>mov bh, 07h :Attrib: white on mov bh, 07h ;Attrib: white on black<br>mov cx, 0<br>mov dh, 24 ;Bottom row of screen<br>mov dl, 79 ;Right-hand column<br>mov dl, 79 ;Right-hand column int 10h ;Clear the screen ret **; Return to calling routine s et\_s cr** endp ·------------ **Cr eat e c ha rt** on t he **sc reen**  ; create cha chart proc near mov cx,16 **;Ready to loop for 16 lines**<br>
chrt\_l: push cx **;Save the counter**<br>
call set\_curs ;Set the cursor push cx<br>
call set\_curs ;Set the cursor<br>
call wrt\_ln ;Write one line<br>
pop cx<br> **line in the pop cx**<br> **line in the counter** pop ex **;Recover counter**<br>
loop chrt\_1 **;**Loop back until loop chrt\_1 :Loop back until done<br>ret :Return to caller ret **interesting to caller**<br>
endp chart Set cursor to CRS\_ROW and column 5 **set\_curs proc near mov dh, crs\_row ;Ge t th e row number mov dl , 5 ;And the c o lumn**  mov bh, 0<br>
mov ah, 0<br>
mov ah, 2 ;BIOS Call: set cursor mov ah, 2 **;BIOS Call: set**<br>int 10h **;Move the cursor**<br>ret set\_curs endp Write one line to video, incrementing attribute for each position **wrt\_ ln proc near** 

80 Micro, June 1987 • 45

*Listing 3 continued* 

ate a program with visible results, and it should not be difficult to understand now that you know the technique of creating an assembly program.

The program begins with the pseudoop Comment, which tells MASM to ignore everything between the two asterisks (you can use any other symbol instead, as long as you place the same symbol at the beginning and end of the comment). Then, as in the last program, you name a segment. This time, you need to tell MASM that the CS register is associated with the segment named Code and that the OS register is associated with the segment named Data in the assume statement.

### **To Access Data**

The actual program begins, as before, with the label Start. To access anything in the data segment, the program must load the correct segment address into the OS register. Unfortunately, the 8088 doesn't allow a direct command like MOV OS, DATA, so you must place the appropriate address in the AX register and then move it to the OS register.

After you set the OS register up properly, you place a repeat value in the CX register. I'll show you how the program uses that value soon.

The real fun begins at the label LP. You load the DX register with the offset address of the string you want to display, then use function 9 of the DOS interrupt 21 hex to display that string.

Next, you load the value OFF hex into the DL register and use DOS function 6 to scan the keyboard. If you look at your Programmer's Reference Manual, you'll see that you can use function 6 to either scan the keyboard or display a single character, depending on the value in register DL. Only when the DL register contains OFF hex can this function scan the keyboard.

There are two ways to find out if function 6 found a key down when it scanned the keyboard. Your program can check the AL register, which contains a zero if no key was pressed, or it can check the condition of the zero flag, which is set to NZ If a key was pressed.

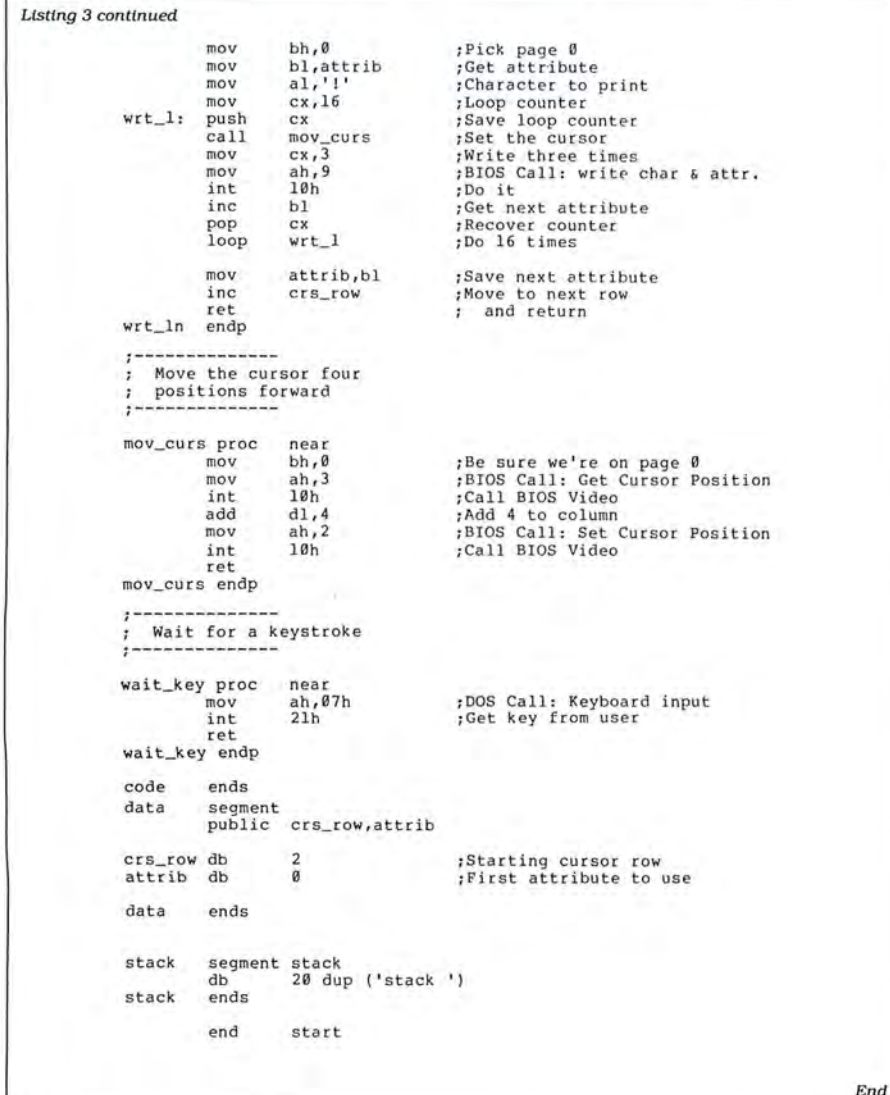

In either case, the program must jump to the label Exit if a key was pressed. The 8088 supports 16 different kinds of conditional jumps (MASM recognizes many synonyms for some of them). The JNZ command in Listing 2 says "jump if the zero flag is not set" or "jump if not zero." Following it on the same line is the label to which you want to jump.

The last line of the LP section of the program uses the instruction Loop, which tells the 8088 to subtract 1 from the CX register and branch to the following label if CX is not zero. Setting CX at the beginning of the program and then using the Loop instruction is much like constructing a For. . .Next loop in Basic.

The three instructions at the label Exit should look familiar. This program terminates in the same way as Listing 1.

The second segment of the program is called Data and contains the string you want to print. You define the string with the DB (define byte) pseudo-op, since you want the assembler to change each character into its ASCII-equivalent byte. Since DOS function 9 does the printing, the string must end with the only terminator DOS recognizes: a dollar sign. I've never understood why DOS uses a dollar sign instead of a control or graphics character. Since DOS sees the dollar sign as a string terminator, you cannot use function 9 to display any string that contains a dollar sign.

Experiment with Listing 2. It is simple enough that you should be able to make minor adjustments and see how they work. For example, try displaying two strings during each loop iteration before checking the keyboard, or adding a carriage return and a line feed to the string. A carriage return is ASCII character 13, and a line feed is ASCII character 10. If you want a carriage return at the end of the string, simply define it this way:

STRNG DB "Hello, World", 13, 10, "\$"

The assembler adds the necessary bytes to the string.

### **A Useful Program**

You probably noticed that the screen display in Listing 2 was quite slow (much slower than the fabled speed of assembly programs). The slowness isn't the fault of the program, but of DOS 's function 9, which prints one character at a time and checks the keyboard for control-C and control-break after each character.

Program Listing 3 doesn't use DOS for the screen display. Instead, it makes direct calls to the video basic input/output system (BIOS, one of your computer's ROM routines). Calling the BIOS is a little more complicated than calling DOS function 9, but it is much faster and allows a program to use color and other video attributes, which DOS does not permit.

Listing 3 displays every possible com

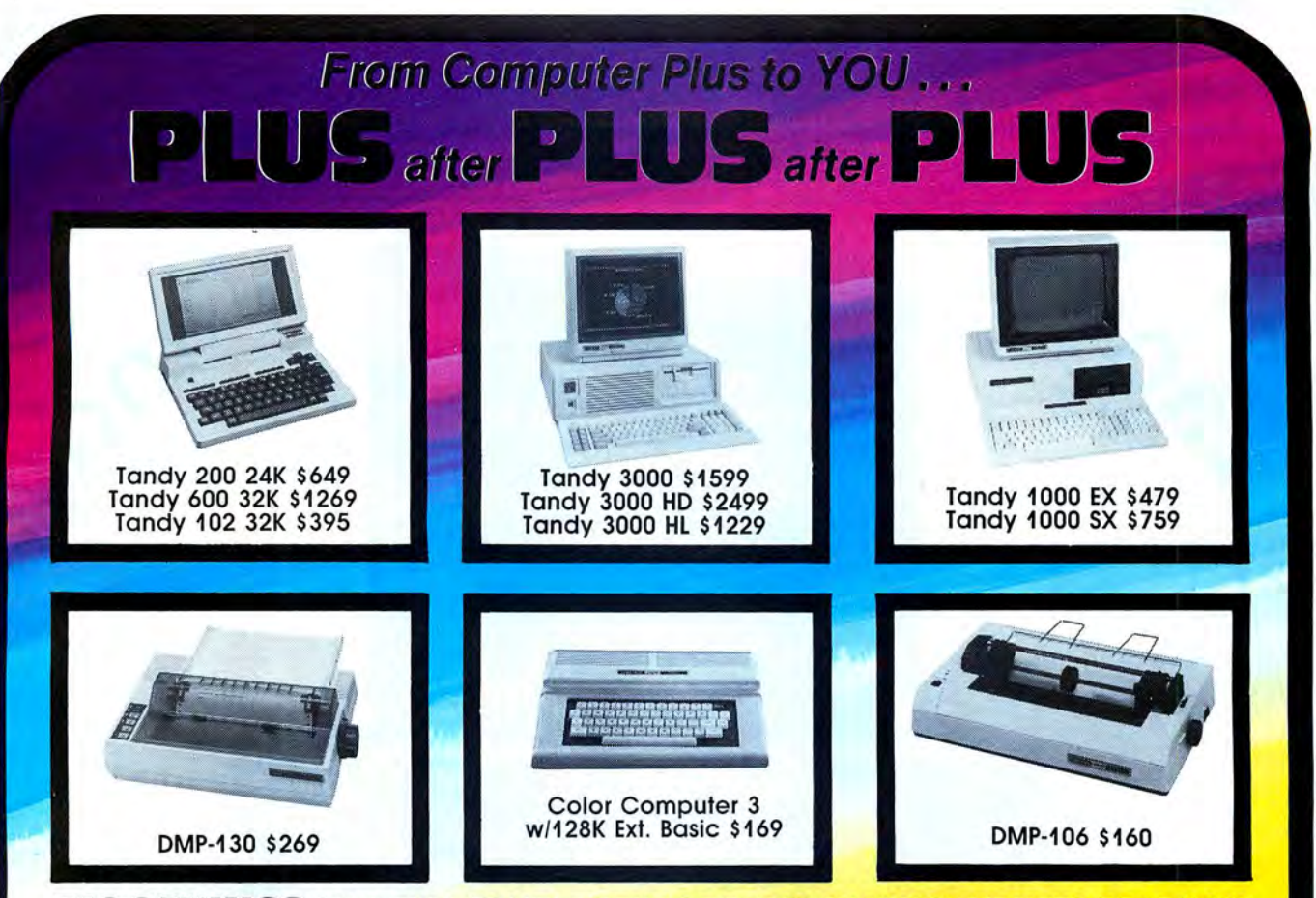

### BIG SAVINGS ON A FULL COMPLEMENT OF RADIO SHACK COMPUTER PRODUCTS

### **COMPUTERS**

Tandy 1000 EX 1 Drive 256K Tandy 100 SX 1 Drive 384K Tandy 1000 SX 2 Drive 384K Tandy 3000 HL 1 Drive 512K Tandy 3000 1 Drive 512K Tandy 3000 HD 40 Meg. 640K Model IVD 64K with Deskmate 479.00 679.00 759.00 1229.00 1599.00 3179.00 889.00

### PRINTERS

Radio Shack DMP-106 80 CPS 160.00 Radio Shack DMP-130 100 CPS 269.00 Radio Shack DMP-430 180 CPS Radio Shack DWP-230 DaisyWheel310.00 Silver Reed EXP-420 Daisy Wheel 239.00 Star Micronics NP-10 100 CPS 199.00<br>Star Micronics NX-10 120 CPS 249.00 Star Micronics NX-10 120 CPS Star Micronics NX-15 120 CPS 410.00 Panasonic P-1080i 120 CPS Panasonic P-1091i 160 CPS 299.00<br>Panasonic P-1092i 240 CPS 389.00 Panasonic P-1092i 240 CPS Okidata 292 200 CPS 559.00<br>Okidata 192+ 200 CPS 375.00 Okidata  $192 + 200$  CPS Okidata 182 120 CPS 269.00

### TANDY 1000 ACCESSORIES

Tandy 1000 Disk Drive Kit 159.00 Tandy 1000EX 51/4" Ext. Drive 199.00 Tandy 1000 20 Meg. Hard Card 649.00 256K Memory Plus Expansion Brd.179.00 128K Memory Plus Expansion Adp.110.00 PBJ Multi-Function Board (512K) 229.00 PBJ Mini 9 Pin RS-232 69.00 PBJ Mini 110 (RS-232, Clock, Par.) 99.00 128K Ram Upgrade Kit 256K Ram Upgrade (for 1000SX) 69.00<br>Logitech RS-232 Serial Mouse 99.00 Logitech RS-232 Serial Mouse Plus 1200 Baud Modem Board 165.00<br>Plus 300 Baud Modem Board 85.00 Plus 300 Baud Modem Board Practical Peripheral 1200 Modem149.00

### TANDY MONITORS

Tandy VM-4 Green Monitor 99.00 Tandy CM-11 RGB Color Monitor 379.00 Tandy CM-5 RGB Color Monitor 249.00 Tandy VM-3 TTL Green Monitor 179.00 Tandy EGM-1 Enhanced Monitor 559.00 Tandy Enhanced Graphics Adapt.299.00 Tandy 1200 Dual Display Adapt. 210.00 • •COMPUTER PLUS SPECIALS\* \*

The PBJ MFB-1000 Multi-Function Board with 512K Ram, OMA, RS-232 Serial Port, Clock Calendar with Battery Backup, and Ram Disk Software.............229.00

The PBJ XRAM Expanded Memory Board with 256K Ram, Upgradable to 2 Megabytes of Additional Memory, EMS Compatible, with Ram Disk Software .................. .....................249.00

Tandy 1000 20 Megabyte Internal Hard Drive Kit with Controller, Cables and Mounting Hardware...................449.00

### \*\*FREE SOFTWARE BONUS\*\*

Order the PBJ MFB-1000 with 512K or the PBJ XRAM Board and receive the Leading Edge Word Processor with the Spell Checker a \$199.00 Value at NO CHARGE!!

Prices are subject to change without notice. Please call for shipping charges. Prices in our retail store may be higher. Send for complete catalog.

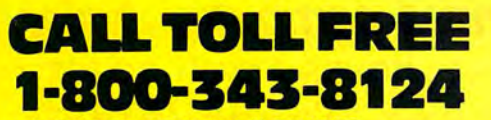

- LOWEST POSSIBLE PRICES
- BEST POSSIBLE WARRANTY
- KNOWLEDGEABLE SALES STAFF
- TIMELY DELIVERY
- 

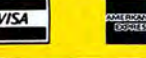

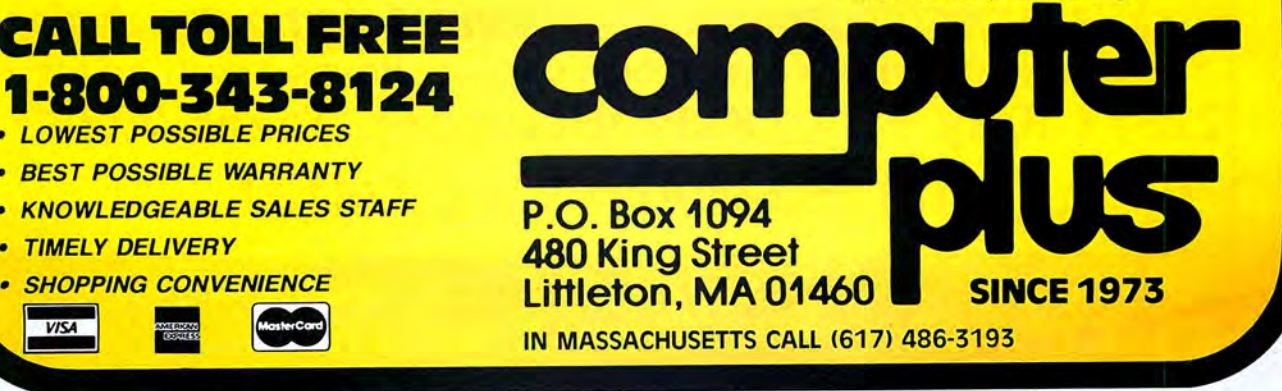

Circle 250 on Reader Service card.

# **MARYMAC** INDUSTRIES INC. To stay's  $\star$  COMPUTERS  $\star$  $\star$  PRINTERS  $\star$  SOFTWARE  $\star$  $\star$  MODEMS  $\star$ \* CELLULAR PHONES \*  $\star$  AND MORE  $\star$

# **We Always Offer:**

 **Our 10 years of experience as an authorized sales center. McManus family owned and operated** 

23 MILLION

DOLLARS IN SALES

*i***/** References in your area

<u> Communica</u>

- *ii(* 100% pure Tandy products
- **M** Best possible warranty

100.000

100.00°ED

- **i** Lowest discounted prices-call: We will MEET OR BEAT
	- **M** Mastercard, Visa, American Express
	- $\mathbf{I}'$  We always pay freight and insurance
	- **Most items shipped Same Day UPS**

**''World's largest independent authorized computer dealer.''**  \*\*\*NOW ON COMPUSERVE-ELECTRONIC MALL-24 HOURS A DAY-GO MM **22511 Katy Fwy., Katy (Houston), Texas 77450 (713) 392-07 4 7 Telex 77 4132** 

OPEN MON.-FRI 8-6 CST 6 phone lines to serve you better!

# **CALL TOLL FREE 800-231-3680**

bination of foreground and background video attributes. It creates a chart of the 16 possible character attributes across the screen and the 16 possible background attributes down the screen. It also gives you many opportunities to experiment with a simple, working program.

Before you start working with Listing 3, you must understand how the video BIOS routines work. You call the video routines the same way you call DOS functions: by invoking a software interrupt. in this case interrupt 10 hex. There are 16 "PC-compatible" video functions (numbers 0-15) plus some other functions supported by individual computers. The Programmer's Reference Manual explains the video routines in detail.

Listing 3 begins as the others have. defining a code segment, associating the CS and OS registers with their segments, and creating a list of public labels for the debugger. It then moves the segment address of the data area into the OS register so that the data is accessible while the program is running.

### **Subroutines**

Because Listing 3 is much longer than the first two programs. it is organized differently. Instead of just charging ahead in a straight line. it calls subroutines to perform each of the major program functions. A Call Is very similar to a Basic Gosub statement: the program saves the current IP register address on the stack and then control jumps to a given label. Inside a subroutine, the instruction RET sends the program back to the next instruction after the original Call.

There are two kinds of calls and returns. A routine is either "near," meaning that it is in the same segment as the call instruction, or "far," meaning that you must save and change both the CS and IP registers to invoke the routine. The assembler assumes that all called routines are near unless you instruct it otherwise.

The pseudo-op PROC Near introduces each subroutine to the assembler as a near procedure. Because the assembler has been told that the procedure is near. it creates the correct Near Return instruction when it encounters the RET at the end of the procedure. Just as you must close all segments with an EndS pseudoop, you must close all procedures with an EndP so that the assembler can keep track of the program's structure.

### **Video Functions**

The first subroutine, Set\_SCR, is simple. If you look at the video functions in your reference manual and the comments in the program, you should have no trouble following how it sets the video mode, selects pages zero, and clears the screen.

The second routine, Chart, is more complicated. It begins by setting up to loop 16 times for the 16 lines of the desired display. Inside the loop. it saves the CX register value on the stack with a Push instruction and then calls two other subroutines. Next, the routine retrieves the loop counter from the stack and completes the loop.

You can save register values either in memory locations or on the stack. Programmers often use memory locations for values that they need only occasionally or use for different routines. Saving a register on the stack with a push instruction is much faster, but you must remember to retrieve the stack values. whether or not you are going to use them again.

Remember that the necessary address for the RET instruction is also on the stack. The 8088 assumes that the top stack value is the return address when it sees the RET instruction. If you leave other values on the stack, your program jumps to an arbitrary location in memory and your computer will probably freeze.

The next routine, Set\_CURS, puts the cursor in column 5 of some specific screen row. It gets the row number from a memory location in the data segment, CRS\_Row. Unless you give the 8088 specific commands to the contrary. it always assumes that it can address data locations through the OS register. Since you set the OS register to the data segment at the beginning of the program, the computer looks there for the CRS\_Row storage location.

The WRT\_LN routine is the most complex subroutine in the program. It begins by setting up some registers for calling video function 9, then sets up the CX register as a loop counter and enters a loop.

### **Inside the Loop**

Inside that loop. the program calls a subroutine to move the cursor, then prints the character in the AL register three times with a specific attribute. For the next iteration of the loop. you must increase the attribute in the BL register by 1. Since adding and subtracting 1 are such common operations, special instructions perform them: INC, which is short for increment, and DEC, which is short for decrement. In the WRT\_LN procedure, the INC instruction creates the next attribute value in the BL register.

At the end of the loop, you must store the attribute for the next line. You can't put it on the stack, since the routine is about to end with a RET instruction. Therefore, you move it into a memory location called Attrib in the data segment. Also, you increase the row number stored in the data segment so that the next call to SeLCURS puts the cursor in the correct location.

The MOV\_CURS routine moves the cursor four positions forward after every print operation. It does so by getting the current cursor position with a call to the BIOS video routines and using another new instruction, Add, to add 4 to the current column.

Another call to the video routines sets the cursor to a new location. Notice that just like the MOV instruction, the Add instruction expects to find the destination as the first operand. ADD DL,4 is similar to the Basic command  $DL = DL + 4$ . If you think of it that way, you should have little trouble remembering how it works.

The last subroutine, Wait\_Key, uses DOS function 7 to wait for a keystroke. The actual key pressed is returned in the AL register, but Listing 3 has no interest in what key was pressed. It just waits until any key is pressed.

Listing 3's data segment only uses two storage locations. Each is defined as a single byte, since each holds a value for an 8 blt register. If you want to hold a value for a 16-bit register, you must use the OW pseudo-op to define a storage "word" instead of a byte.

Listing 3 provides many opportunities for modification. You might want to print labels for the chart, so that you can quickly read the value of any attribute. You can change other features as well, such as the character that prints in each attribute block and the background color.

### **Final Notes**

Learning assembly is a three-step process. First, find as many example programs as you can and try to understand what is happening in each. Type each one in (don't just copy it from a source-code disk or bulletin board) to make yourself think about the purpose of each instruction.

Second, once you get a program running, modify it. Experiment with the program, add new features, try making it work differently. If you can make small changes. you can add those changes together to make major modifications.

Third, keep going back to your reference list of 8088 instructions. Some of them will seem pretty arcane at first. but as you write and modify programs, you will see that each has a specific use.

Don't get discouraged. You didn't learn to program in Basic the first day you tried. The more you work with a language, the better you get. If you make yourself write short programs in assembly instead of using a language you already know, you will soon become proficient.

Have fun understanding and using the full power of your computer. Only assembly programmers fully appreciate what their computers are doing and why. $\blacksquare$ 

Write to Hardin Brothers at 280 N. Campus Ave., Upland, CA 91786. Enclose a stamped, self-addressed envelope for a reply. You can also contact Hardin on Compuserve's WESIG (PCS-117).

Circle 308 on Reader Service card.

I

I

# r------------------------,  $\left\{\right|~$  Happy 10th Birthday, TRS-80™!

(10 years old, August 1987)

## We support you - and never stopped.

### TRS-80 owners: Now get some of the BEST-SELLING, TOP-RATED TRS-80™ software titles at special birthday prices!!

Thank you for your patronage over the past seven and a half years! We have decide to have a TRS-80 Birthday sale (since Radio Shack™ forgot). PowerSoft software has always been rated highly and welcomed by users. Each product is unique and without equal. Most of them have become industry standards for this particular machine. All of these products are considered necessities, so if you don't have one of them, now is the time to get it! This special will end shortly, so act now!

### **\* Super Utility™+ (or Super Utility™ 4/4P) Combo**<br>This extremely powerful utility has been written up in every major magazine over the

years as the very best set of tools you can purchase for your TRS-80. It recovers crashed disks, zaps, removes passwords, backs up "funny" disks, allows transferring of files from all kinds of other TRS-80 operating systems and much much more! 65 functions in all! FIVE Star review! Nothing even comes close!

Normally \$79.95, this month SU COMBO only \$69.95! SU Combo (a \$100 value) includes at no extra charge, USING SUPER UTILITY bound book I USING SUPER UTILITY book alone· reg. \$20 , only \$15!

\* BACK/REST™ Fast Hard Disk Backup<br>Our super fast "image transfer system" for backing up your Mod I, III, or 4 hard drive using LOOS or TRSDOS 6. Tells you how many disks you will need ahead of time, and prompts you all the *way* on what to do. Allows complete restoration of entire drive, or on a file by file basis. Does not waste any time with empty sectors.<br>5 star review! Normally \$99.95, now only \$79.95!

### ★ Hard Disk Drivers for TRSDOS 6.x (or LDOS)<br>Our own Hard Disk Drivers offer superior performance over those often included with

your drive. We have drivers for TANDY 5, 15, or 35 Meg drives, PERCOM, Bl-TECH, Hard Drive Specialists, and other brands using Western Digital compatible controller board. Features include automatic installation, automatic support for sharing LOOS and TRSDOS 6 on same drive, faster access times, smaller memory requirement, and booting directly from a Tandy hard drive using a Model 4P (no holding F2 key).

Normally \$99.95, this month only \$79.95!<br>The BEST mail-list system for the TRS-80, floppy or hard disk!! Specify Model I/III or<br>Model 4 version. Two 4 star reviews! Normally \$99.95, this month only \$69.95! Add TEXT-MERGE (form letter module) for only \$20. Complete package, only \$89.95!

\* PowerDraw™ Extremely easy to use drawing program that allows storing of up to 30 memory buffers to disk to allow full animation if desired. PowerDRAW has many purposes, but is fun, useful, and educational. Graphics may be mixed with text. Model III mode. Three great Reviews!! Normally \$39.95, this month only \$24.95!

\* PowerDriver™ Plus fforSuperSCRIPSIT™orSCRIPSITPRO™) Supreme printer driver for EPSON or "PC compatible" printers. Control your printer to its fullest potential from within SuperSCRIPSIT, including proportional (if supported). Normally \$29.95, this month only \$24.95!

\* PowerScript™ - A major enhancement to SCRIPSIT™ (Model 4, Ill, or I) Completely control your printer, as well as add many new features to what you already know. NOT for SuperSCRIPSIT. 4+ Star review!

Normally \$39.95, this month only \$29.95!<br>!Add our SCRIPSIT™ Reference Manual for only \$5 additional

\* TRS-80 Game Disk featuring animated graphics and sound (LEO's Hits) Six of the GREATEST TRS-80 games ever written all on one disk ready to play! Includes ANDROID NIM, BEEWARY, DANCING DEMONS, DUELING DROIDS, SNAKE EGGS and LEO'S GAME OF LIFE. All games feature sound! only \$19.95

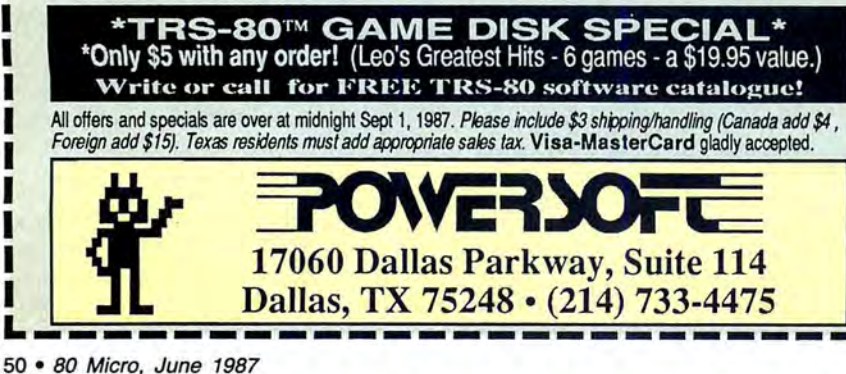

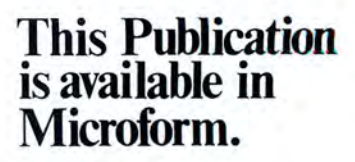

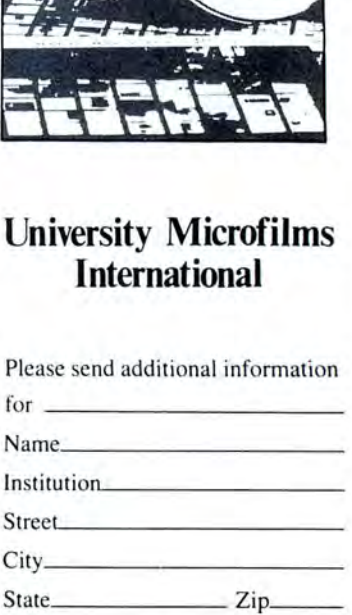

300 North Zeeb Road Dept. P.R. Ann Arbor, Mi . 48106

# Memdisk **III**

### Create a 75K Memdisk on your Model 4 in III mode.

ne of the most exciting features of TRSDOS 6 .x is Memdisk. with which a 128K Model 4 can simulate a disk in RAM. The utility greatly reduces the time the computer takes to execute disk input/output (I/O) intensive programs such as data bases and compilers. I wrote Ramdisk (see the Program Listing) to provide TRSDOS 1.3 users with an equivalent feature. Like Memdisk, Ramdisk requires a 128K Model 4.

TRSDOS 6.x requires the operating system to reside in the bottom 16K of RAM. TRSDOS 1.3, however, leaves that area free (except on the Model 4P). Thus, while Memdisk can only offer a 57K formatted or 63K unformatted RAM disk, Ramdisk provides one that holds 75.75K formatted and *BOK* unformatted.

You can install and format your TRSDOS 1.3 RAM disk by entering RAM-DISK or one of the following at TRSDOS Ready.

•RAMDISK\* installs the utility but does not format the disk. It restores a RAM disk that you installed and have not overwritten any time after booting the computer.

• RAMDISK S = filespec allows you to save the RAM-disk image to a floppy-disk file. Although this command is meant for saving RAM disks between sessions, you are wise to use it during sessions as well if you are in an area that is prone to power failures or fluctuations. Each RAM disk requires 108 granules of floppy-disk space. Two such files fit on an empty data disk and one fits on a nearly empty system disk.

• RAMDISK L =filespec allows you to call a saved RAM-disk image from a floppy

### System Requirements

Model 4/4D (4P with changes) Assembly language **128K RAM** Editor/assembler TRSDOS 1.3 Available on The Disk Series disk. The utility does not check to see if the file you name is a RAM-disk image, so if you enter something like RAMDISK L =MAILLIST/BAS, your RAM disk ceases to function until you reformat it by entering either RAMDISK or RAMDISK L = filespec, where "filespec" designates a RAMdisk-image file.

The RAM-disk driver resides in the top 256 bytes of memory until you reboot. On a Model 4P, which uses the bottom 16K of RAM to hold its boot image, it must use the top l 6K of user RAM instead. Thus, on Model 4P, the RAM-disk driver resides in the top 16.25K of memory. Model 4P users must make the changes listed in lines 100 and 4010-4030.

You can access the RAM disk by selecting drive 2. All DOS library functions, except Format and Backup, treat the RAM disk as a floppy disk. For example, to copy a file from drive zero to the RAM disk, enter COPY filespec/ext:O :2.

TRSDOS treats the RAM disk as a standard 40-track floppy disk, but the RAM disk only has 17.66 tracks (106 granules). I placed 3F hexadecimal (hex), which signifies that a track is full, in the granuleallocation-table entries for tracks 18-39 to prevent TRSDOS from trying to write to the non-existent tracks.

Since the directory is on track 17, of which only two-thirds exist, I modified the directory hash table. A full track can hold 80 directory entries, while two-thirds of a track can only hold 50. I placed OFF hex, which signifies that a directory is in use, in the hash-table entries for directory entries 51-80 to keep TRSDOS from writing too large a directory. $\blacksquare$ 

Craig Chaiken teaches TRS-80 assembly-language programming at the University of Hartford. Write to him at 32 Beverly Drive, Avon, CT 06001 or contact him via Compuserve (72275,362).

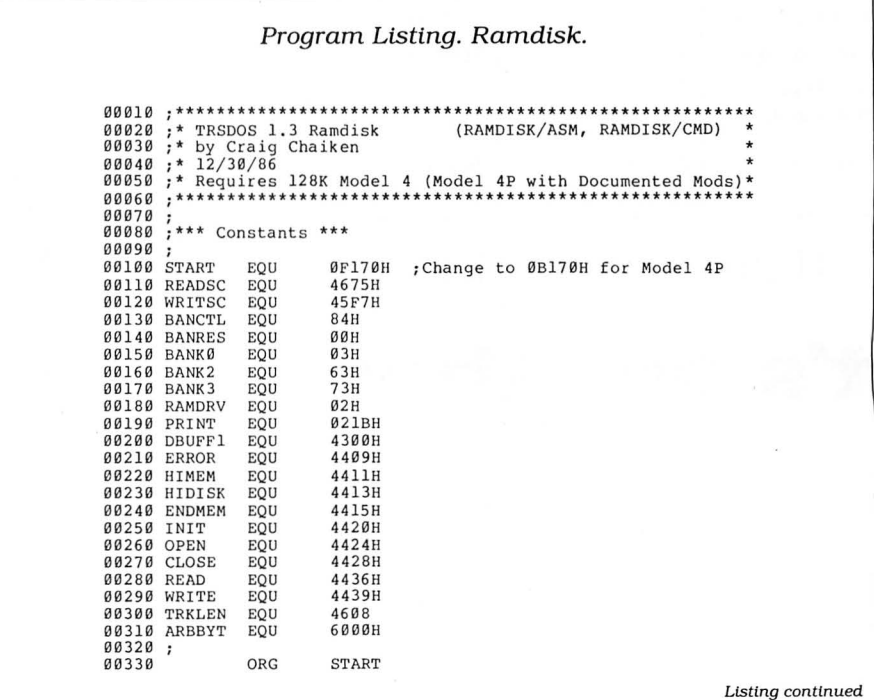

Circle 378 on Reader Service card. **TANDY IS DAND** . . . **until you.want more** 

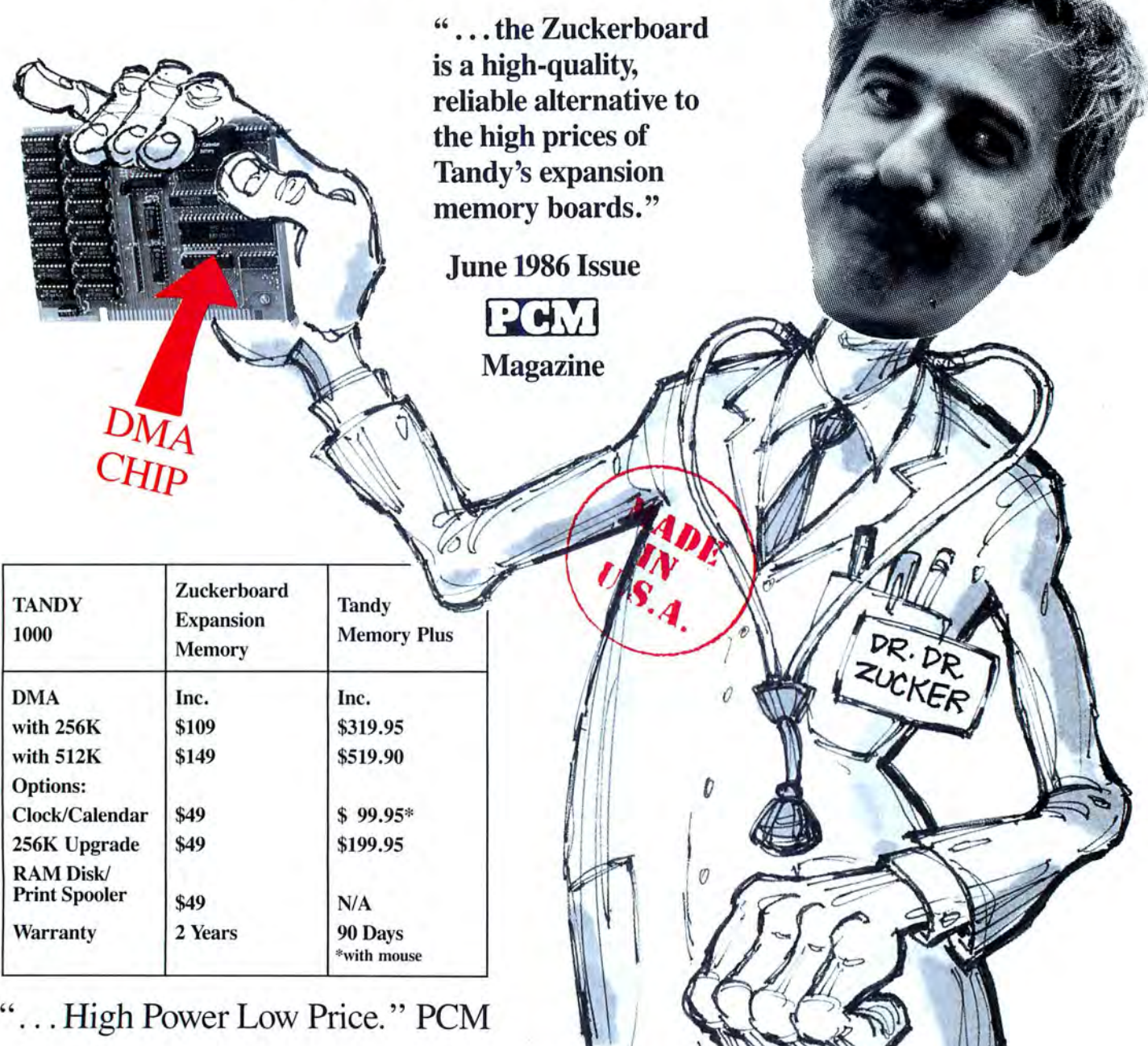

# **ANGER 235 Santa Ana Court • Sunnyvale, CA 94089 • (800) 233-6874 (CA) • (800) 222-4920**

**It's another** 

Canada South Hi-Tech Inc. • 1177 Mewmarket St. • Ottawa, Ontario K1B 3V1 • 613/745-8120

ZUCKERBOARD is a Trademark of Advanced Transducer Devices, Inc. • TANDY 1000 and TANDY *UOO* are Trademarks of Radio Shack, a Division of Tandy Corporation. All prices subject to change without notice due to fluctuations in the chip market.

# **It's another All another All an**d  $\frac{1}{2}$   $\frac{200}{100}$   $\frac{200}{100}$

# **Price List**

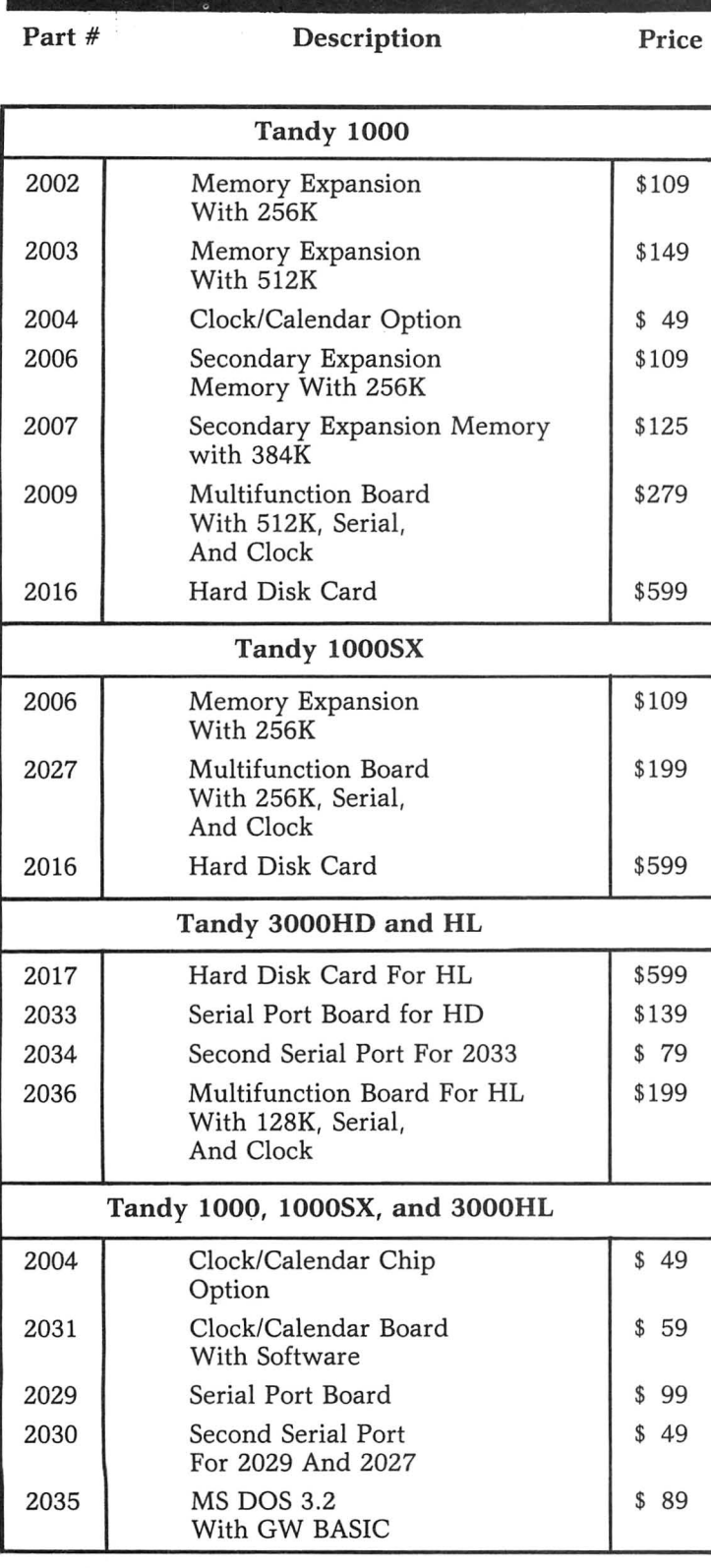

# It's another<br>ZUCKERBO4RD

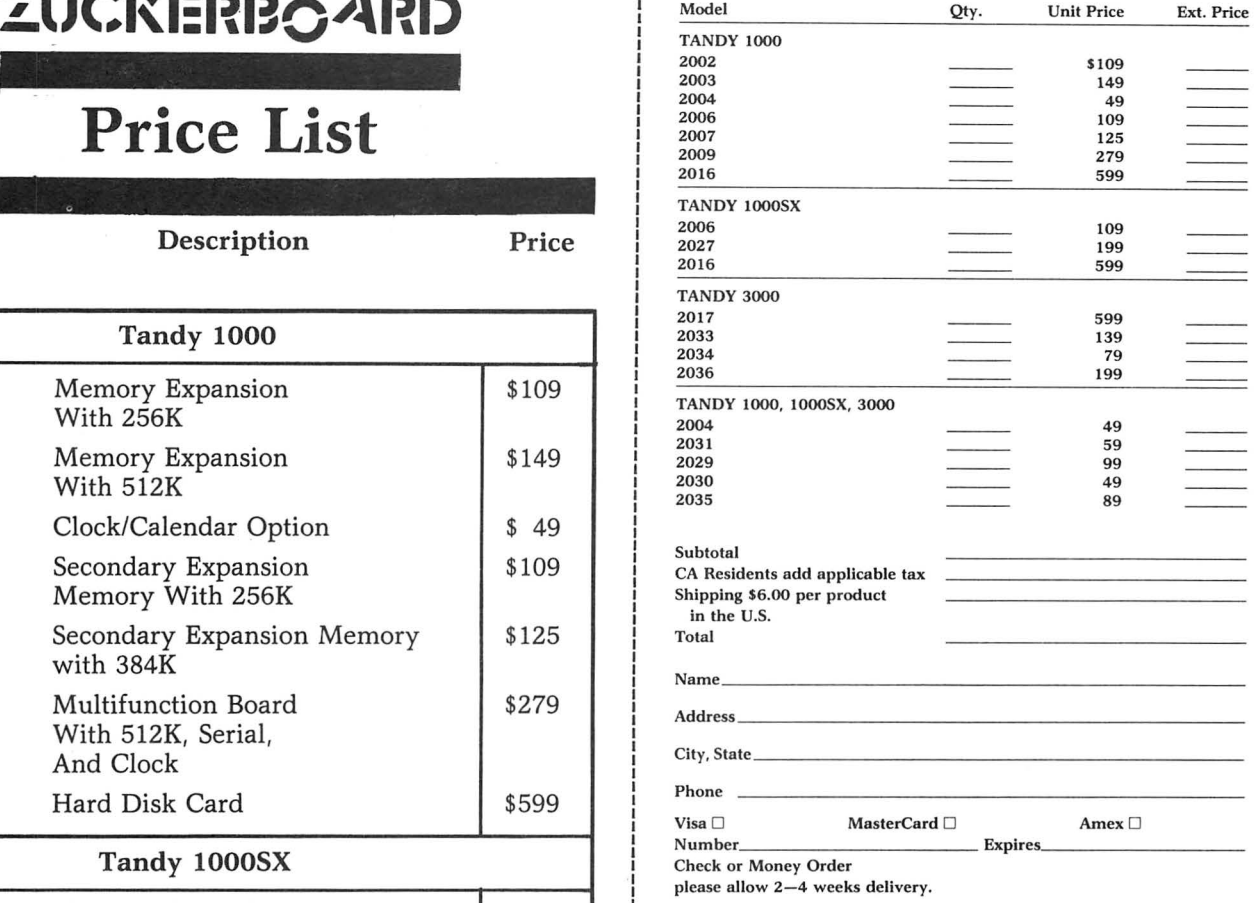

### 1------------------------------------------- 1 ----- <sup>I</sup> It's another<br> $\frac{1}{1}$  Islamin Islamin Islamin Islamin Islamin Islamin Islamin Islamin Islamin Islamin Islamin Islamin Islamin Islamin Islamin Islamin Islamin Islamin Islamin Islamin Islamin Islamin Islamin Islamin Islami | ZUCKERBOARD

I

I I I

I

I :

I

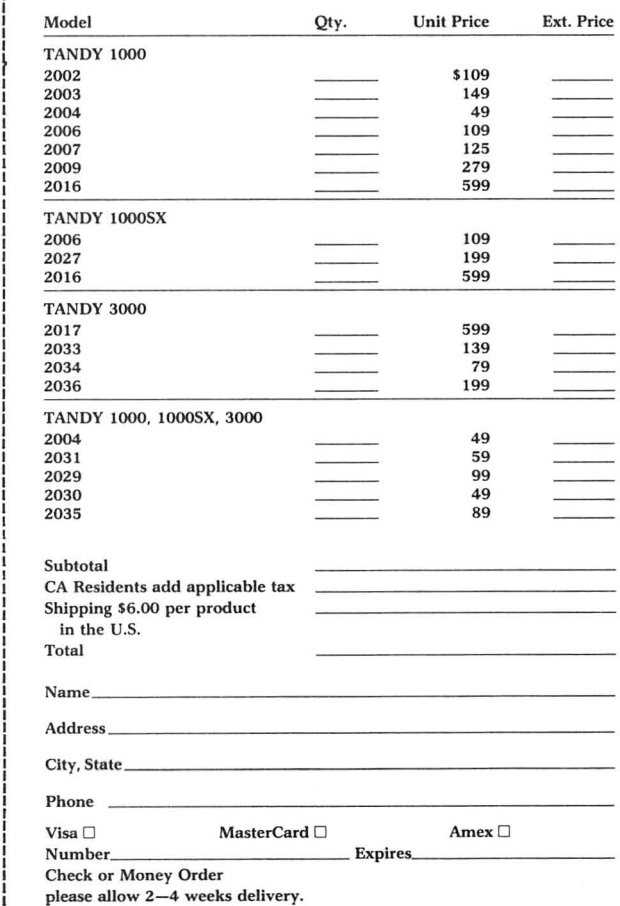

# $\frac{1}{2}$   $\frac{1}{2}$   $\frac{20}{20}$  and  $\frac{20}{20}$  and  $\frac{20}{20}$ **Price List**<br> **Price List**<br> **Price List**<br> **Price List**<br> **Price List**<br>
Part # Description

 $\frac{1}{2}$  **(1)** .... Part # Description Price

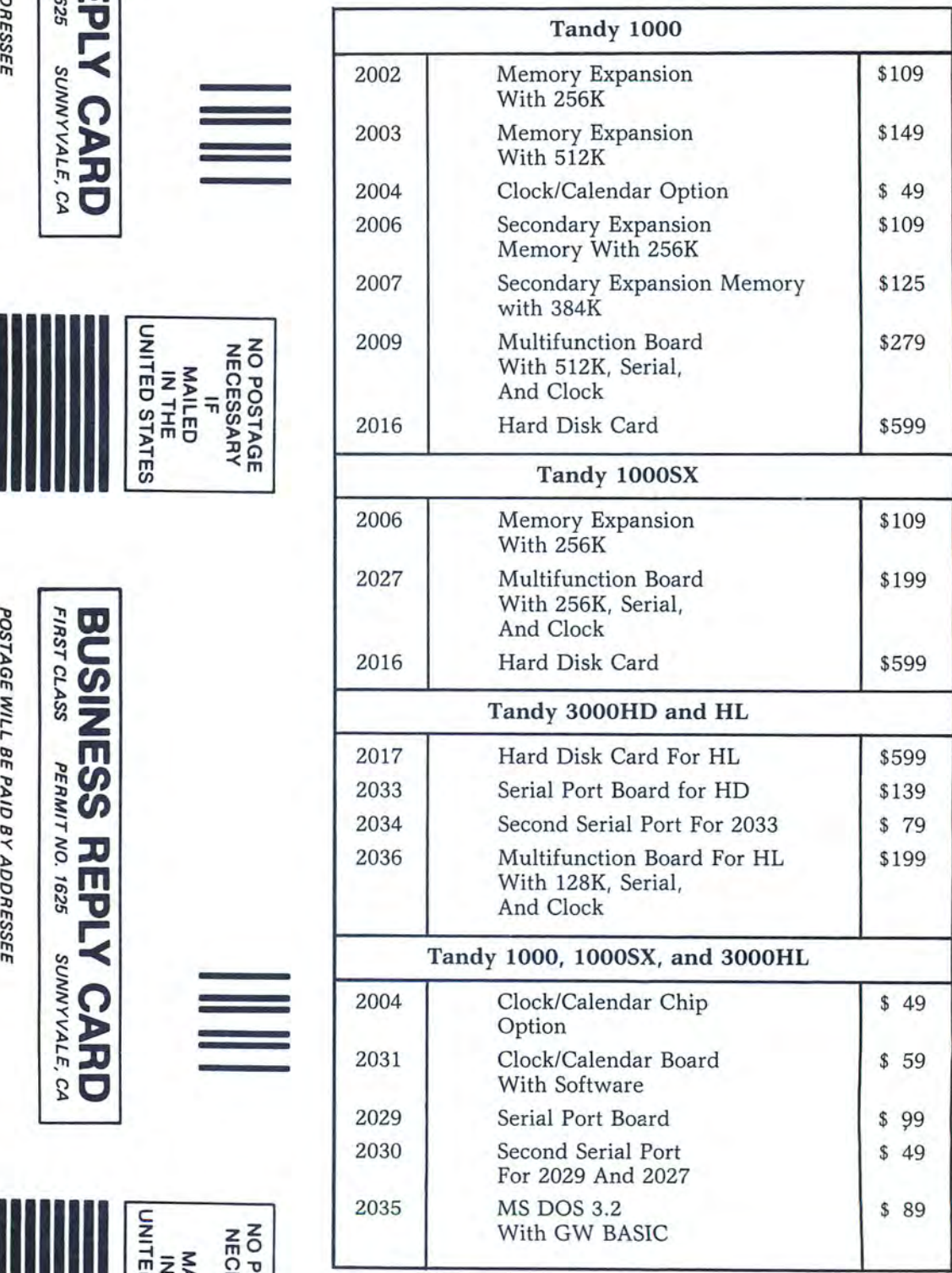

 $ADVAN  
ATFINT  
ATFAT$  $\begin{bmatrix} 110 \\ 1412 \\ 164 \end{bmatrix}$  $\mathsf c$  $\frac{1}{2}$  $\frac{1}{2}$  $\frac{1}{2}$  $\frac{1}{2}$  $\frac{1}{2}$  $\frac{1}{2}$  $\frac{1}{2}$  $\overline{\texttt{B}}$  is  $\overline{\texttt{B}}$ a 5<br>2 e *en* ::a e JCER DE<br>20CKER  $\leq$ 0 m *en*.

> 2  $\mathsf{C}$

235 Santa Ana Court<br>Sunnyvale, CA 94089

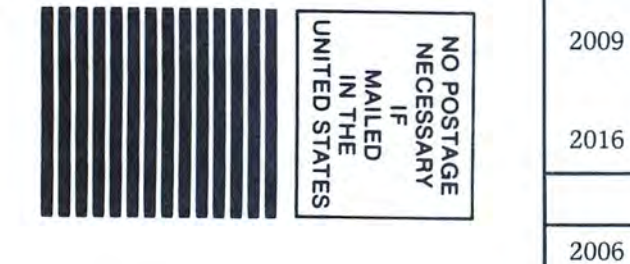

 $\sum\limits_{i=1}^{n}$  $~^{\circ}$  z  $~$ 

 $STAGE$ 

 $\tilde{u}$ ti! ,,,

AID BY ADDR.

 $\sum_{i=1}^{\infty}$ 

 $\geq$ 

**Y CARD**<br><sup>sumyviale, ca</sup>

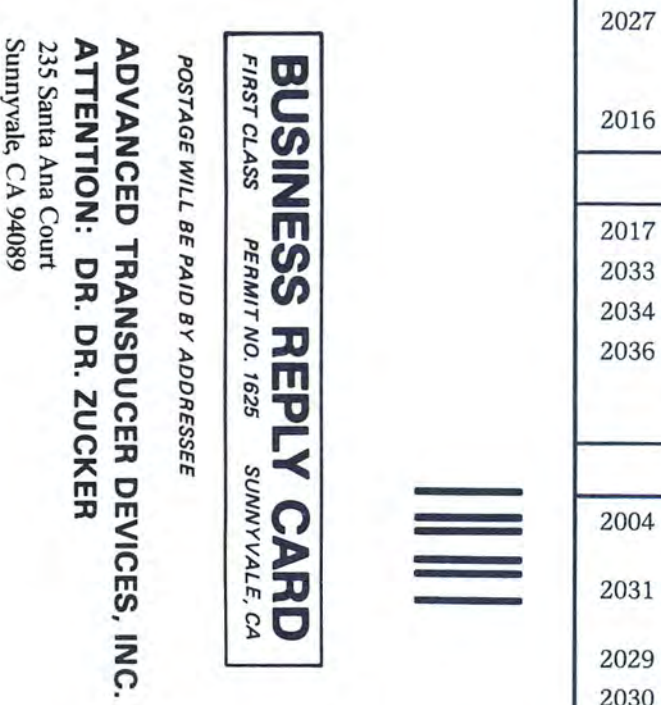

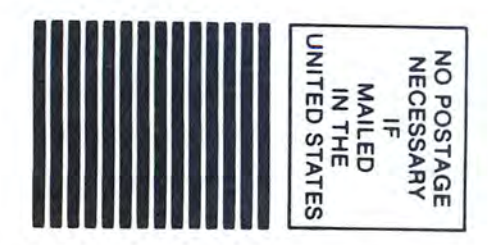

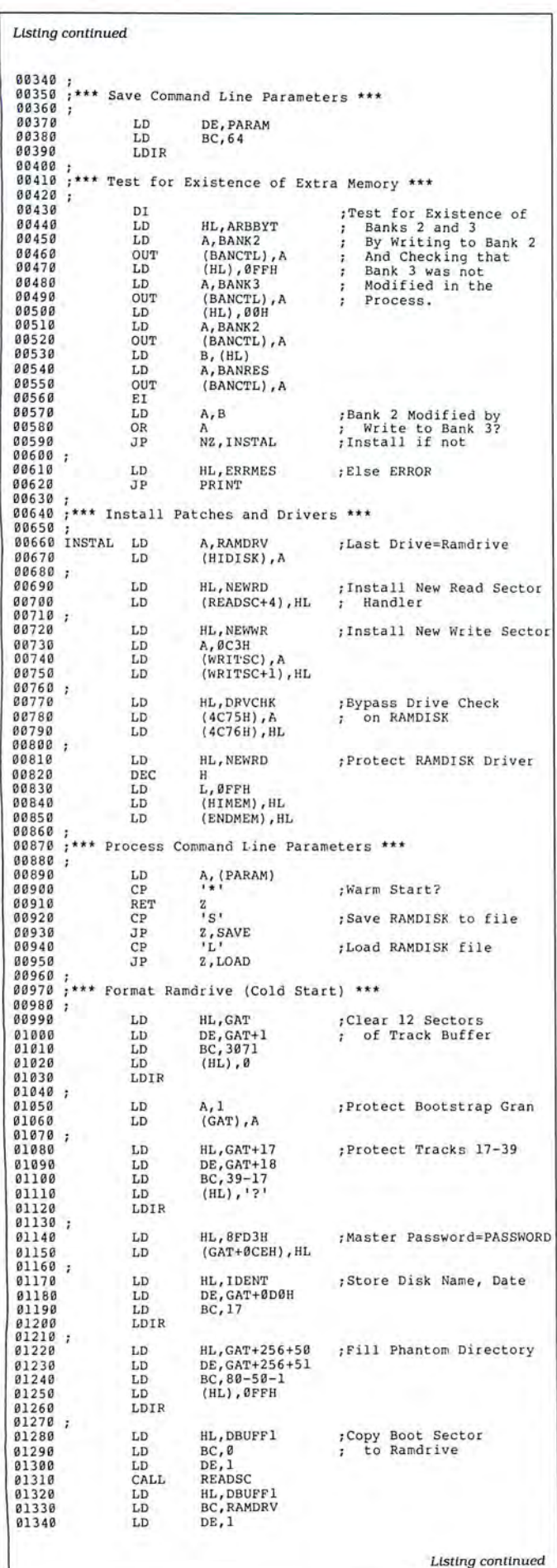

Circle 46 on Reader Service card.

New for MS-DOS from Hypersoft!

### PCXZ 1.0 Cross-Zap Utility for PC/MS-DOS Now, from the Author that brought you Hypercross, Hyperzap and SuperCross comes an<br>amazing new program for owners of Tandy 1000,1200, 3000 and true PC compatibles. PC Cross-Zap allows you to read all double density TRS-80 type disks on your PC. Not only<br>that, PCXZ offers many of the features that TRS-80 owners have long enjoyed with HyperCross and HyperZap. PC Cross-Zap is a utility program that runs on your PC or PC-compatible. With it you can copy files to or from TRS-80 disks at will. You can also format a disk, copy disks, explore, read and write sector data, repair bad directories and much more. Long after your TRS-80 is gone you will still be able to read your old disks. Even when you TRS-80 disks are gone you can continue to use PCXZ to read, fix and modify MS-DOS and other disks so your investment will never be lost. Formats Supported: Model I mixed density: DOS+ 3.4, DoubleDOS, LDOS (SOLE), MultiDOS, NEWDOS 80 *V2,* TRSDOS *2.718.* Model 1/ 111 Double Density: DOS+ 3.5, LDOS 5.1. Model 111: DOS+ 3.4, MultiDOS, NewDOS 80, TRSDOS 1.3 Model 4/ 4P: MultiDOS, DOS+ 4, TRSDOS 6. Max-80: LDOS 5.1. All formats also supported in double sided, 35, 40 and 80 tracks where appropriate. For 80 track formats you must have an 80 track {720K or 1.2M High Density) drive on your PC. Main Features: With PCXZ you can format a TRS-80 disk (not the mixed density Model I<br>types). You can copy files from a TRS-80 disk error free, without losing any data. Just like HyperCross 3.0 you can instruct PCXZ to convert your BASIC files on the fly as they are copied . ASCII and word processor text files are converted so they are in the correct format for your PC. Copying can be by file or using wild cards. You can also copy files from PC.<br>format back to your TRS-80 disks. The Disk Zap, fix and copy features are perhaps the most exciting feature in any program ever offered in support of TRS-80 and MS-DOS disk formats. For the first time when you examine a disk the program tells you what you are looking at. For instance if you are inspecting a directory entry you will be told what each byte means as you move your cursor over it. This makes repair and modification a snap because you see the results of the change as you make it. Among the many things you can do are: remove passwords,<br>rename, delete and undelete files. All is easy with the helpful prompts and action keys of PC . Cross-Zap. The program comes with a manual that. also for the first time in one place, explains TRS-80 and MSDOS disk formats for all the different DOS versions. Constant Improvements and generous upgrade policy. We are constantly improving our programs, adding new features and increasing performance. Ask, we may have already added the feature you need. System Requirements: PC, XT, AT or compatible, Tandy 1000 or 1000EX (needs DMA), 1000 EX (needs DMA), System of the System of the System of the System of the System of the System of the System of the System of the System o PCXZ can read, write and format 40 or 80 track TRS80 disks on a High Density drive. An original program from Hypersoft: Get PCXZ ............................... \$79.95 ppd. Call for special price for registered Hypercross owners. Also for your PC: XENOCOPY II and MatchPoint XenoCopy II runs on your PC and lets you read, write and format up to 275 different non.<br>TRS-80 formats. Includes many CP7M formats, CoCo, P-System disks and others. XenoCopy II file transfer program for the PC . . . . . . . . . . . . . \$81 .95 Matchpoint-PC is the hardware solution to reading and writing Apple disks on your PC. A half-size card plugs in your PC and does the job software alone cannot. Reads Apple DOS, PRODOS, SOS, CP/M, also NorthStar CP/M and many other CP/M formats. Requires installation. Some disk drives need a minor modification. Matchpoint, the answer to an Apple Lover's prayer ................................... \$195.00 TRS-80 Model l/lll/4/4P Programs HyperCross 3.0 - The Proven Standard in File Transfer. Using HYPERCROSS 3 you can COPY files between TRS-80 disks and those from many CP/M and IBM-PC type computers on your own TRS-80 Model I, III, 4/4P or Max-80. If you have access to more than one kind of computer. or you are changing to a new machine then you need HYPERCROSS to transfer your text files, BASIC, FORTRAN PASCAL or C programs, Viscalc files, general ledger and accounting files, data bases and even binary files. You can FORMAT alien disks, read their directories, copy files to and from them, even copy directly from one alien disk to another.<br>Formats supported: IBM-PC and MS-DOS compatibles include DOS 1.1, 2.0-3.2 Tandy 2000, single and double sided. 3.5 and 5 inch. CP / M from Aardvark to Zorba, including all popular TRS80 formats such as Holmes, Montezuma, and Omikron. TRS-80 Color Computer format also supported. HyperCross converts Basic files! Now HyperCross includes a feature to automatically change the tokens in a TRS-80 file to the correct format for CP/M or MSDOS. As you copy, HyperCross automatically converts the Basic file, putting in spaces, changing PRINT @, correcting syntax errors and flagging parts needing manual modification. Tried and Tested in 1OOOs of installations world wide, by Industry, Universities, Government Institutions and nice TRS-80 owners everywhere. Prices include disk, manual, and shipping. Upgrades from any version of HyperCross or SuperCross for old disk+\$5+price difference (\$15 min). HyperCross 2.0 CoCo reads CoCo format (No Basic convert) .................... \$49.95 HyperCross 3.0 CP/M reads 40 single sided CP/M formats . . . . . . . . . . . . . . . . . . \$49.95<br>HyperCross 3.0 PC reads popular MSDOS 1.1-3.2 formats . . . . . . . . . . . . . . . . . \$49.95 HyperCross XT/3.0 reads 90 different CP/ M and PC formats \$89.95 HyperCross XT/3.0-Plus. Reads over 220 formats inc CoCo . \$129.95 Specify TRS-80 Model I (needs doubler), Ill, 4 / 4P or MAX-80. Dual Model versions e.g. Mod 3/ 4 on one disk add \$10 extra. **Amazing HYPERZAP 3.2G Disk Magic!**<br>Do you want to back up your precious copy of Copycat 3, or SU. Do you want to fix or modify a disk - if so then you need HYPERZAP! On the market for 3 years, HYPERZAP is more than just another disk copying program - it is the program for analyzing, copying, repairing,<br>creating floppy disks of all kinds. It works with TRS-80 formats as well as many others such as CP/M, PC, CoCo etc. Designed to handle mixed density sectors on any track in any sequence. Many features for reading, writing, editing track and sector data. **Hyperzap is the**<br>tool that lets you be in charge. **Make your own self booting disks. Take you own CMD file**<br>and turn it into a dual booting Mod repeats procedures. Disk comes with fascinating examples. Use Hyperzap as a learning tool, find out how things are done!<br>HYPERZAP 3.2G - nothing else even comes close! ................................ \$49.95 ppd

### 80 Micro, June 1987 • 53

For technical support, call For orders only, call HYPERSOFT (91g) 847-4779 (800) 541-0900 PO Box 51 155. Raleigh. NC 27609 In CA (800) 334-3030 .:E• Bam- 11 om EST

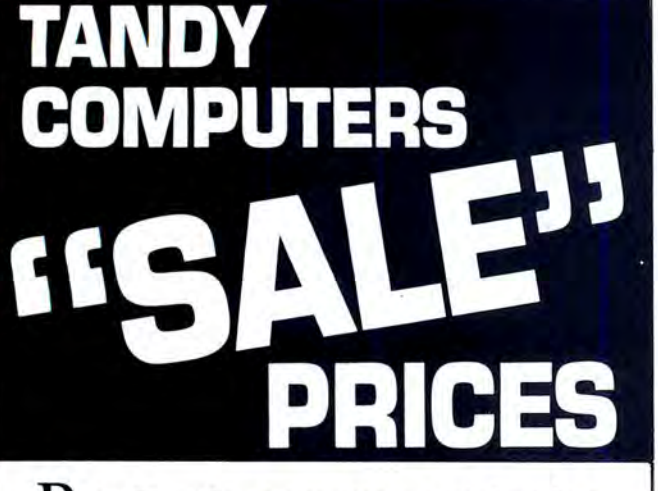

Buy Tandy computers and print-

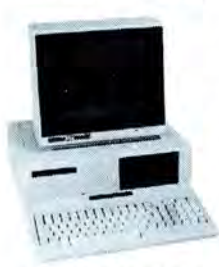

ers from a Radio Shack Authorized Dealer at low prices<br>with a 100% manufacturers warranty, good anywhere in the

Tandy 1000 SX

United States. We offer credit card

purchasing plus an additional discount for cash-with-order buyers. CALL TO DAY for a price quote. We are serious Tandy 3000

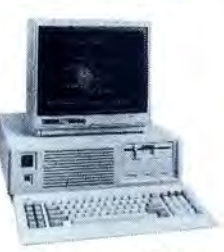

about saving you money. Refer-<br>ences given upon re-

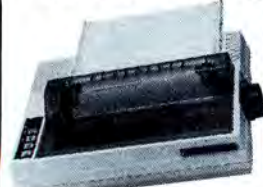

quest, to prove our bona-fides.

DMP-130

### **WE SHIP FAST!**

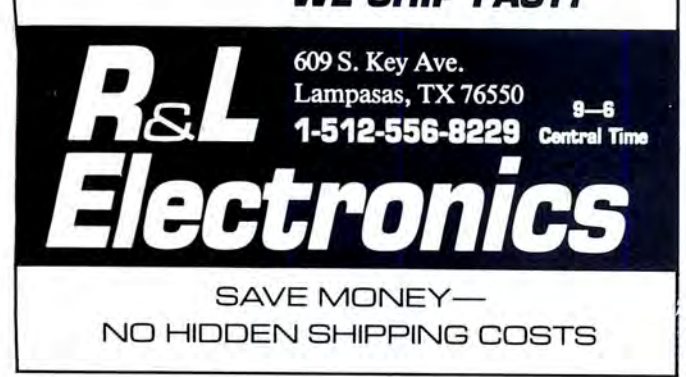

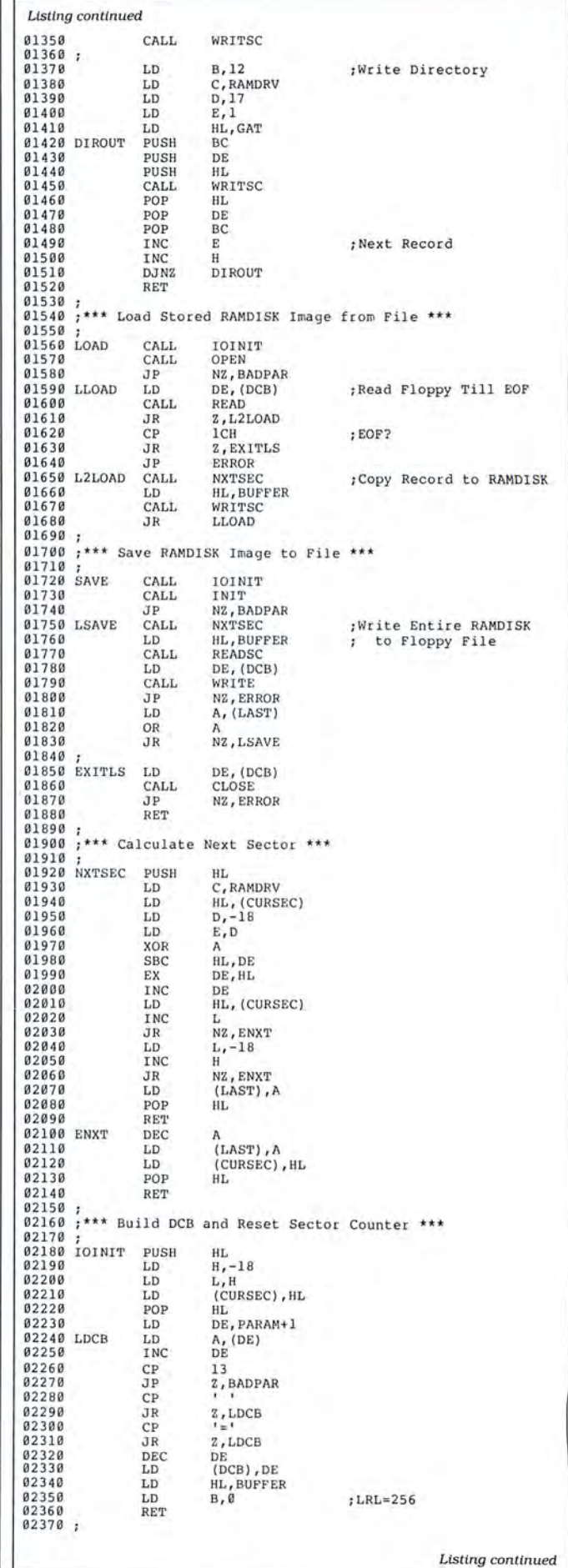

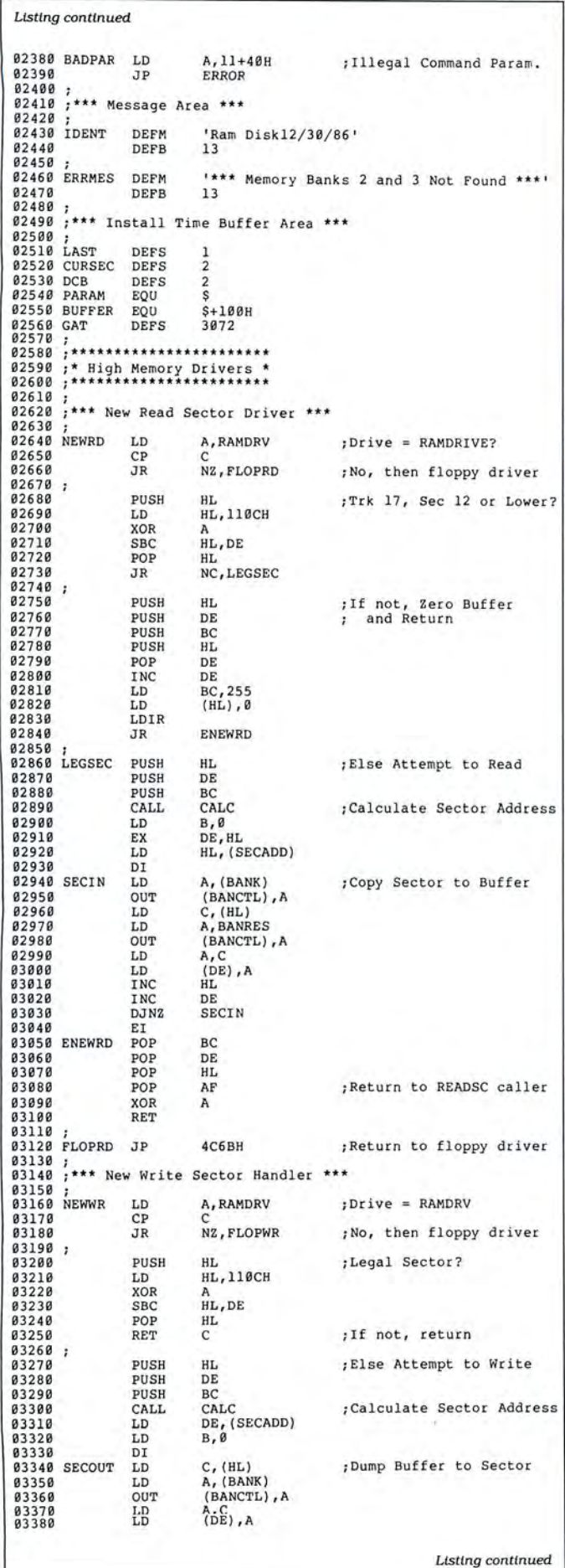

Circle 107 on Reader Service card.

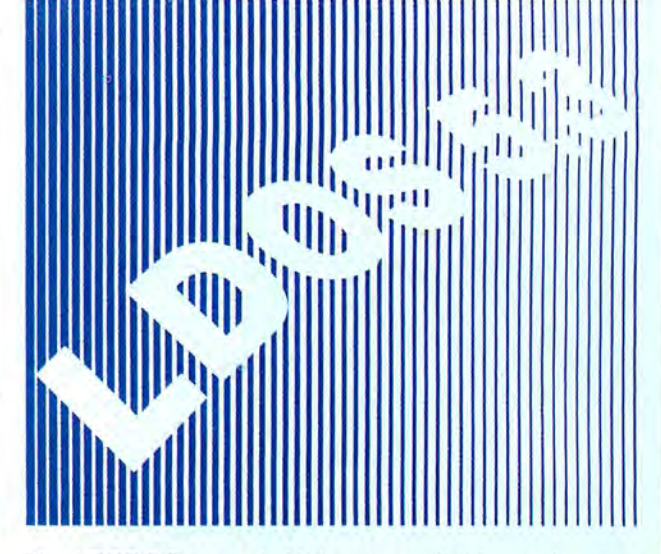

The LOOS 5.3 upgrade kit is now available to take your Model Ill or 4 (in 3 mode) to the year 2000. LOOS 5.3 provides complete media compatibility with LS-DOS 6.3, the newest Model 4 DOS released by Logical Systems, Inc. With LOOS 5.3, you can add 12 years to the life of your software. Just look at these improvements over version 5.1.4!

### DOS Enhancements :

- Date support through December 31, 1999; time stamping forfiles.
- Enhancements to LOOS now free up 14 additional file slots for data disks.
- On-line HELP facility for DOS and BASIC 117 screens of help.

### LIBRARY Enhancements :

- New FORMS, lets you change printer filter parameters.
- New SETCOM, lets you change RS-232 parameters.
- Improvements to UST add paged displays, full-screen hex mode, and flexible tab expansion.
- MEMORY displays directory of terminate and stay resident modules. • SYSTEM lets you direct the SYSGEN to any drive; adds a flexible drive swap subcommand; SMOOTH for faster disk throughput.
- DIRectory display enhanced with time stamps, file EOF, and more.
- · We've also improved: AUTO, COPY, CREATE, DEBUG, DEVICE, DO, FREE, KILL, and ROUTE; and added CLS and TOF commands.

### UTILITY Enhancements:

- We've added TED, a full screen text editor for ASCII files.
- LCOMM now gives you access to LOOS library commands while in terminal mode.
- PATCH supports D&F patch lines with REMOVE capabilities.
- DATECONV has been added to convert older disks to the new date convention.

### BASIC Enhancements :

- Improvement to line editing with the addition of line COPY and MOVE.
- Very flexible INPUT@ added for screen fielded input.
- We've added a CMD"V" to dump a list of active variables with values - including arrays.

For \$24.95 (+S&H), the LOOS 5.3 upgrade kit includes a DOS disk and documentation covering the enhancements. Specify Model 3/4 or MAX-80.

P.S. - Don't return you old disk!

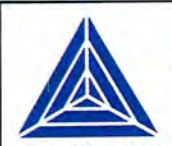

### **MISOSVS, Inc.** P0Box239

Sterling, VA 22170-0239 703-450-4181 MC, VISA, CHOICE Orders Only! 800-MISOSYS 1P-5P EST Monday-Friday

VA residents add sales tax. S&H: US \$2, Canada \$3, Foreign \$6.

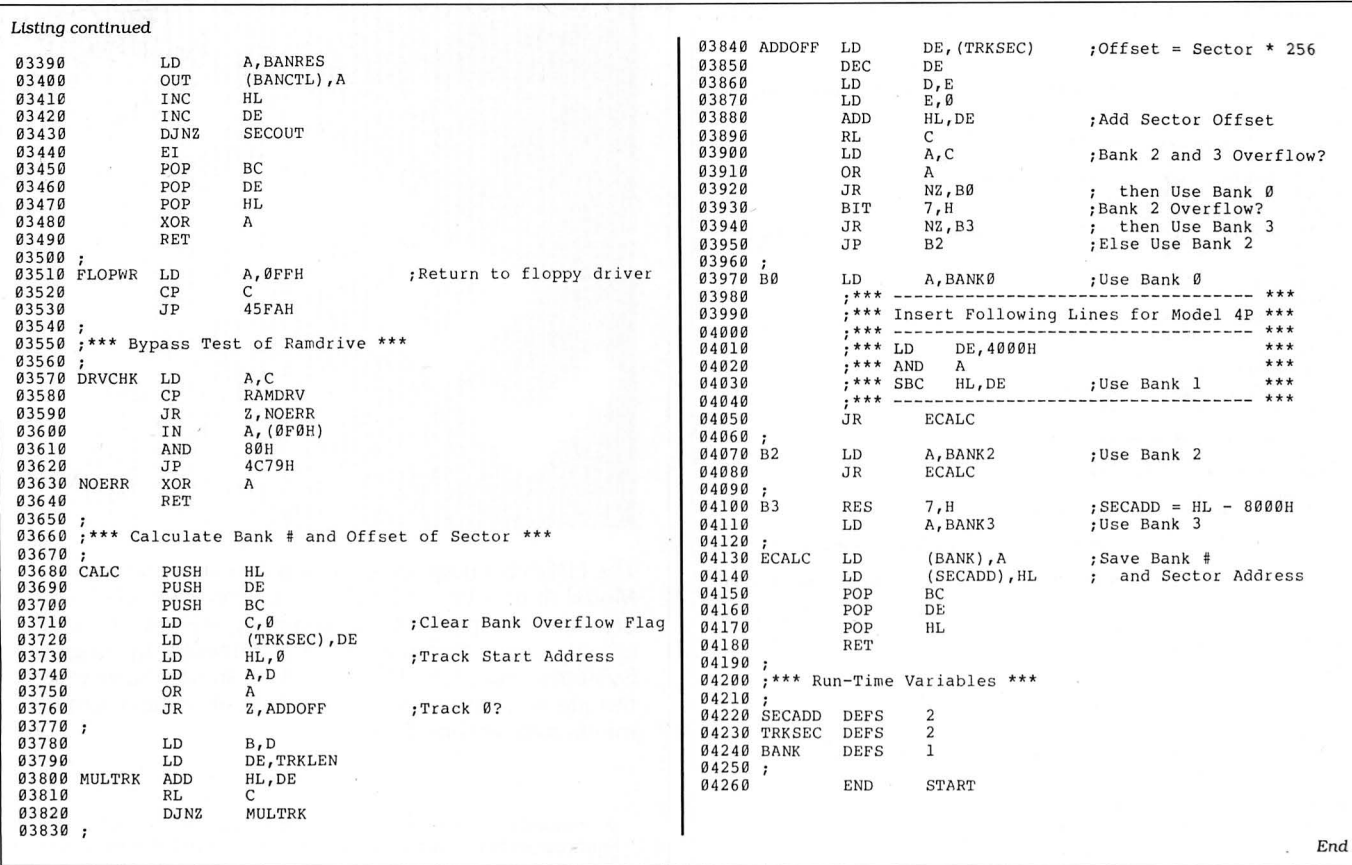

### Circle 464 on Reader Service card.

### **Grafyx Solution™** save \$10o.oo **Hi-Resolution Graphics for Mod 4 / 4D / 4P/Ill**

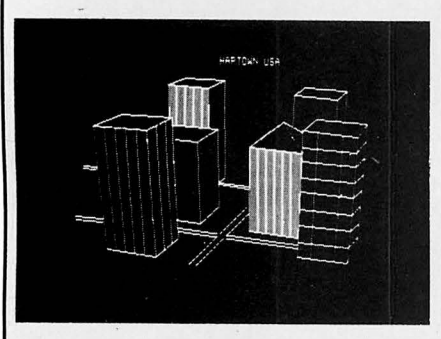

The hi-res display can be shown on top of 40, 4P, or Ill. Installation is easy with the

**Superior Basic.** Over 20 commands are added to the Basic language. These commands will set, clear or complement points, lines, boxes, circles, ellipses, or arcs. The hi-res screen can be printed on any of 30 popular printers or saved or loaded to disk without leaving Basic. Areas may be filled in with any of 256 patterns.<br> **Superior Software.** The board Sections of the screen may be saved and comes with over 40 programs and files Sections of the screen may be saved and comes with over 40 programs a then put back using any of five logical which make it easier to use, serve as<br>functions. Labels can be printed in any practical applications, demonstrate its functions. Labels can be printed in any practical applications, demonstrate its direction. The viewing area can be capabilities, and serve as programming direction. The viewing area can be capabilities, and serve as programming changed. The entire screen can be examples. The software works with

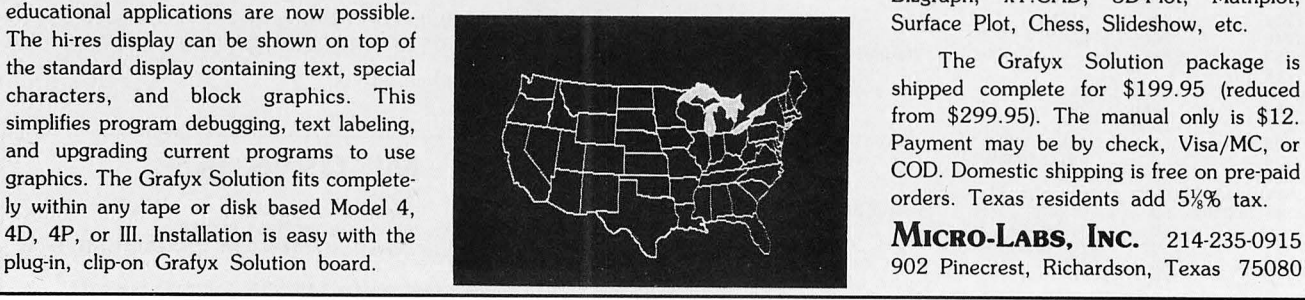

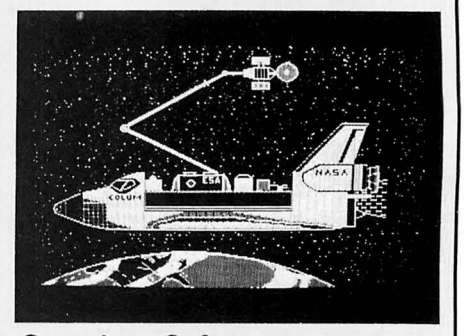

**Superior Hardware.** The Grafyx<br>
Solution provides 153,600 pixel elements<br>
which are arranged in a 640  $\times$  240 or on<br>
the Model III a 512 × 192 matrix. Hundreds<br>
of new business, personal, engineering, and<br>
of new busine

**MICRO-LABS. INC.** 214-235-0915

Circle 390 on Reader Service card.

# **ReleaseThe Graphic Designer** In **You With** rintMaster Plus

........

Appointments \$

Grand Openin

Friday night School Auditorium 8-30 pm SS.00 at the door

Schools

Dance

Angel's Ghocolate

Time and time again, you've wanted to create exciting banners, posters, greeting cards, stationery, or calendars. If only you had the time and the budget to complete these projects yourself, you would! Well, now you can. Thanks to the creative power in PrintMaster Plus - the innovative new graphic design software from Unison World. In just a matter of minutes, you'll be able to see your great graphic ideas in print!

### **Partner in Design**

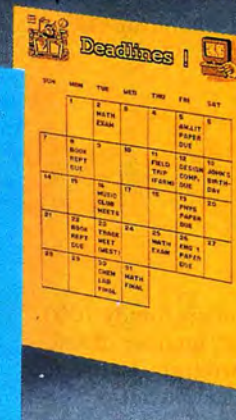

Jump into the creative process anywhere you choose graphics, format or copy. **PrintMaster** Plus is exceptionally flexible. And with over 100 pieces of clip art, 10 type fonts in 5 styles,

and 11 border designs to select from, you'll have an endless variety of creative choices to make.

### Best Of All . . . The Price!

PrintMaster Plus is very affordable graphic design software. So now you do have the time and the budget to develop the undiscovered graphic designer in you!

To get your copy of PrintMaster Plus, just ask your local computer dealer.

Available on MS-DOS compatible computers: Commodore Amiga, Atari 520 ST, Commodore 64/128, and Apple II computers.

**Unison World** 2150 Shattuck Avenue, Suite 902 Berkeley, California 94704 (415) 848-6666

> Unison World is a division of Kyocera Unison, Inc.

## **Use Clipper to add custom graphics**

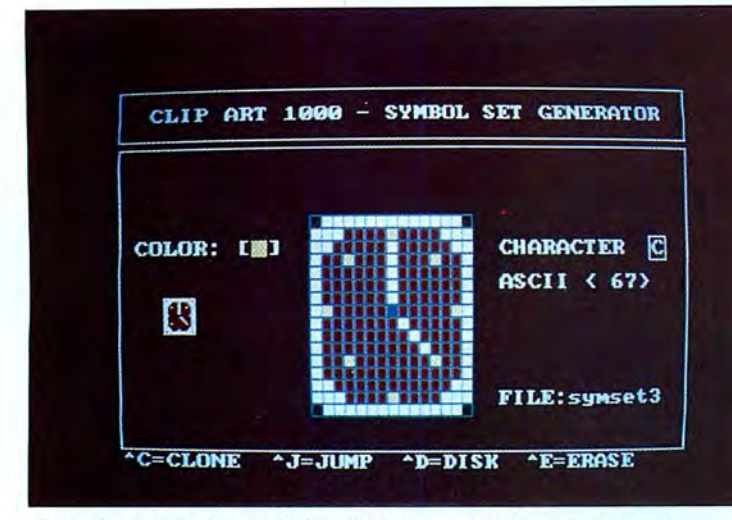

### Photo 1. A sample symbol on Clip Generator's design screen.

recent inventory of my Tandy 1000<br>library revealed all manner of soft-<br>ware. But one program I always<br>seem to need—a simple but power-<br>ful utility to design graphics screens—was recent inventory of my Tandy 1000 library revealed all manner of software. But one program I always seem to need-a simple but powermissing.

Paint and CAD are fine for serious artwork and large projects. However, these expensive, complicated programs seemed like overkill. I decided to write Clipper.

Clipper is a pair of Basic programs, Clipgen (see Program Listing 1) and Clipart (see Program Listing 2), that turn your keyboard into a graphics macroprocessor. It gives you the capabilities of a paint program and also allows you to develop a data base of custom text fonts and graphics

### **System Requirements**

**Tandy 1000 128KRAM One disk drive MS-DOS 2.11 or higher GW-Basic 2.02 or higher Printer (optional)** 

58 • 80 Micro, June 1987

symbols to add to your drawings at the touch of a key.

A symbol can occupy an area as small as four pixels and can expand to cover an area larger than the video screen. You can join symbols horizontally and vertically to form larger picture elements. Each symbol corresponds to an ASCII keyboard character from 32 to 127.

You can design symbols with your Tandy lOOO's 16-color palette. The largest symbol that the magnified design grid can accommodate produces a 15- by 16-pixel matrix that is about  $\frac{9}{16}$ -inch square (see Photo 1). After you've carefully designed a symbol set and assigned each symbol to a macro key, you can save the file to disk for later use.

Listing 2 provides a canvas on which you can develop graphic video-page files. You can build custom screens by guiding the window-frame cursor around the display and placing the individual symbols onto the page with the macro keys. You can pick and choose among your library of fonts and symbols by loading the files selectively as you develop your custom screen pages.

You can use most symbols for more than one purpose. For example, you can instantly transform a text character into a continuous, multicolored graphic border by manipulating the X and Y steps of the frame cursor as it travels across the video page.

The Capture function allows you to grab a pattern beneath the frame cursor and duplicate it repeatedly as the cursor travels across the page. The Edit option enables you to cut, copy, flip, and mirrorimage portions of the video page. When you complete your picture, the program saves it as a PIC file, which you can add to your Basic programs. Photos 2 and 3 show examples of PIC files ready for insertion.

### **Getting Started**

Enter Listings 1 and 2 and save them to disk as Clipgen.BAS and Clipart.BAS, respectively. I use a dual-drive 1000 and prefer that these programs reside on drive B. You can, however, assign them to another drive by changing all of their drive references. Clipgen's drive references are on lines 780, 1430, 1640, 1750, and 1890. Clipart's are on lines 400, 530, 2210,

**to your text files.** Tandy 1000 **Custom Character Generator by John D. Wolfskill** 

2380, 2390, 2660, and 2830.

Before you can use Clipart, you must develop a symbol file with Clipgen. Load and run Listing 1. The initial prompt is "New file y/n?". Enter "Y." Indicate the size that you want your design grid to be by entering two-digit numbers within the range Clipgen specifies for X-axis (column) and Y-axis (row) sizes. Confirm your settings by entering\_"Y" or "N." The program then creates a file named New.Set.

Clipgen goes to work creating a file of 96 blank symbols. The small box to the left of the design grid shows each symbol's actual size as you work with it on the grid, which is magnified six times.

### **Quick References**

Tables 1 and 2 detail all program commands and their actions. You can refer to these tables for quick reference anytime you need them.

A flashing block cursor appears in the upper-left corner of the grid. Practice moving the cursor around the grid with the arrow keys. Press the shift key and a directional-arrow key to paint single grid cells in the direction that the cursor is moving. You can erase previously colored cells by pressing the appropriate controlarrow-key combination.

When you complete your first symbol, proceed to the next one by pressing the greater-than (>) key. The program reads grid-color information into string-array variable CHARSET\$(n) and fills the grid with information about the next symbol in the array. Clipgen displays the prompt "A5CII:32" on the right middle portion of the screen to indicate that the symbol will later use the spacebar as its assigned macro key.

You can move backward and forward through the file by pressing the less-than (<) or greater-than (>) keys. respectively. or you can jump directly to any symbol in the file. Press control-J to enter the Jump option; then press the target key you desire. Pressing the shift-A combination displays the symbol associated with the uppercase letter A, for example.

Another time- and keystroke-saver is the Clone option, which allows you to duplicate patterns. For example, if you want all of your symbols to have a dark blue background, fill the grid with dark blue cells and press control-C. You can either duplicate the pattern into another symbol that you select or execute a global pattern duplication to all the other symbols in the file.

Press control-E at any time to erase the current symbol and start over with a blank grid. You can change the drawing color by pressing the left bracket ([) or right bracket

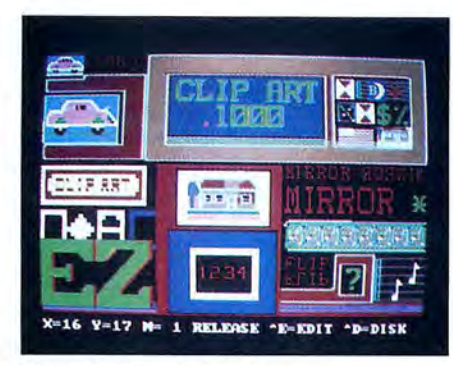

Photo 2. Sample PIC file.

(]) to cycle through the color palette.

When you complete your file. save it to disk by pressing control-D. The file-control menu allows you to load, save, and kill symbol files that you have created with Clipgen. When you press the 2 key to invoke the Save option, a window indicating the resident symbol files on the target drive opens. Enter a file name of up to eight characters, for example, SYMSETl. There is no need to specify drive or fileextension parameters. The program automatically adds the SET extension to all files as it saves them to the target drive.

### **Clipping Along**

When you press the break key, Clipart automatically loads, runs. and displays the

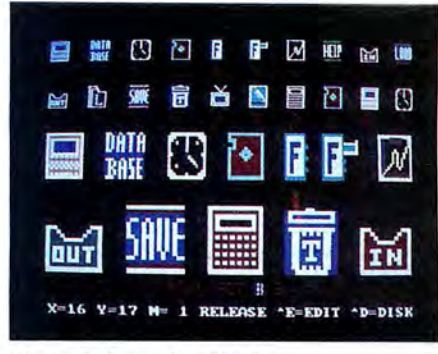

Photo 3. Sample PIC file.

file-control menu. You use two types of disk files while working with Clipart. those with the extension SET and those with the extension PIC. The latter type stores your finished video pages on disk for later use. File menu options 1-3 refer to operations on PIC files. Option 4 allows you to load SET files to use within the program.

You must load a SET file before starting to create a PIC file. When you press the 4 key, a window opens to display the current SET files on the target drive. Enter SYMSETl to load the symbol file you created with Clipgen. Confirm the operation and file name by entering "Y."

The drawing page appears with a flashing frame cursor in its upper-left corner. Note that the size of the frame cursor is

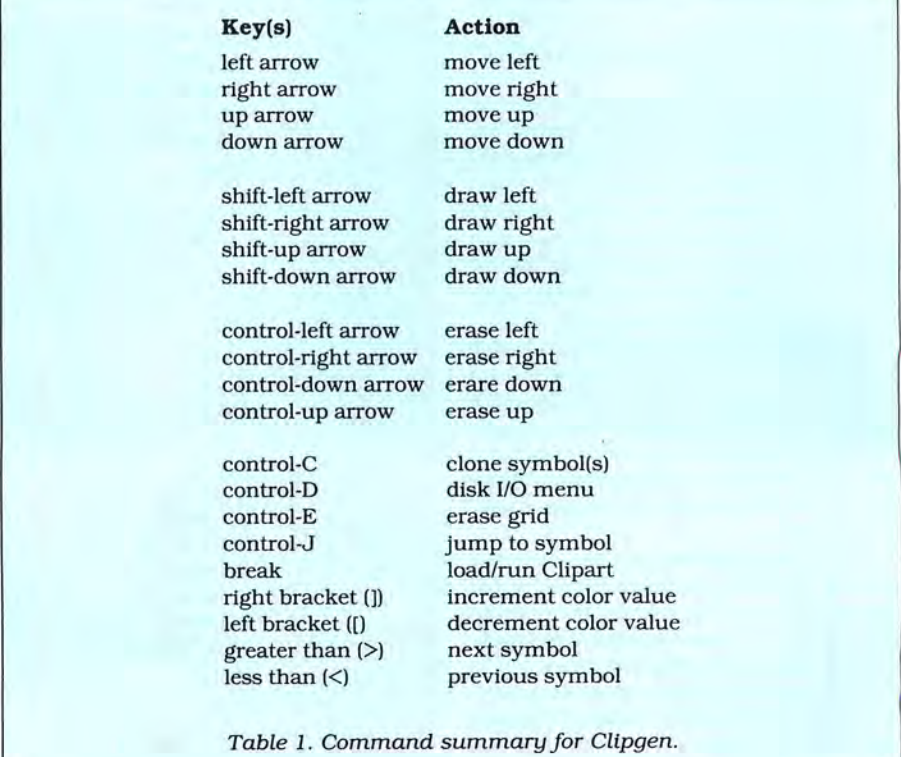

### *The frame*  **cursor**  *automatically stops when* **it**  *reaches a boundary.*

the same as that of the grid originally assigned to your symbols in the SYM-SET1.SET file. You can move the cursor around the page by pressing the directional arrows. The frame cursor automatically stops when it reaches a display boundary.

You can change the number of discrete steps that the frame cursor moves horizontally and vertically by pressing shift-arrowkey combinations. The shift-left-arrow and shift-right-arrow combinations lower and raise X-axis steps, respectively, and the shift-up-arrow and shift-down-arrow combinations do the same for Y-axis movements. The program initially sets the X and Y step values for text display, allowing one vertical and one horizontal character space for each step of the frame cursor.

Press the key corresponding to the symbol with which you want to fill the area within the frame cursor. You can adjust both horizontal and vertical symbol spacing by adjusting the X and Ystep values. After you've placed a few symbols on the page, position the frame cursor over one of them and press control-C. Notice that on the command line "release" changes to "capture."

Clipart picks up the group of picture elements that were located within the frame cursor when you entered the Capture option. You can duplicate the group by simply pressing an arrow key. To change the captured information first press control-R *to* release the old pixels; *then* press control-C to capture a new group of pixels within the cursor.

Experiment With various X and Y step values as you move the frame cursor across the screen. You can transform a symbol into a multicolored paint brush, and you can place the symbols associated with any other key onto the page without altering the pixels that the frame cursor has captured.

By pressing the delete key. you can erase pixels lying within the frame cursor, which changes them to the current background color. You can choose another page background color by pressing the escape key to cycle through all colors in the color palette. Due to the way in which Tandy 1000 Basic operates, you might have to turn off the frame cursor during certain operations to

### **Key(s) Action**

### **Cursor movement**

left arrow right arrow uparrow down arrow shift-left arrow shift-right arrow shift-up arrow shift-down arrow

move left move right move up move down decrease X step increase X step increase Y step decrease Y step

### **Screen control**

ASCII 32-127 control-A control-C control-R control-D control-E control-H control-V control-Z tab escape delete break home

symbol macro keys cursor on/off toggle capture block release block disk 1/0 menu edit option horizontal-grid ruler vertical-grid ruler clear video page Increase magnification change background color blank frame cursor load/run Clipgen.BAS change the color palette

### **Edit commands**

### Block capture

shift-left arrow shift-right arrow shift-up arrow shift-down arrow left arrow right arrow up arrow down arrow left bracket ([) right bracket (]) enter

expand left expand right expand top expand bottom contract left contract right contract top contract bottom decrease step scale Increase step scale select function

### Special functions

copy. then cut source block duplicate source block copy, then Invert source block copy, then flip source block · quit Edit option move block

### Move block

left arrow right arrow up arrow down arrow left bracket ([) right bracket (]) enter

> move left move right move up move down decrease step scale increase step scale replace block

Table 2. Command summary for Clipart.

ensure proper color duplication. You can switch the cursor frame from visible to invisible and back again by pressing the control-A cursor toggle.

Press the control-R combination when you 're ready to resume normal operation. The program disregards pixels that have a color value of zero (black on the original design grid). Therefore, only pixels with a color other than the background are actually set with the PSet command. This arrangement allows you to superimpose one symbol over another and provides a way to mix symbol sizes within a set. For example, you might print a word onto the page, then later decide that you want to underline it. You can position the frame cursor so that you can add the underline symbol without erasing any portion of the text.

Symbols are not restricted to their original size. Press control-Z to clear the screen. Now press the tab key a few times. Note that the value adjacent to the letter M on the command line increases. This value is called the magnifier scale, and it is initially set to a one-to-one ratio. You can expand a symbol to fill the entire screen by increasing the scale.

When you press an assigned macro key. its associated symbol is drawn in expanded form, but in proportion to the magnifier scale. Symbols can occupy a space larger than the actual video page. but you can only use the portion of the symbol that lies within the page. Don't be alarmed if the program takes a while to draw the symbol. Keep in mind that large symbols might cover the command line. Portions of symbols that fall below the command line are usually unusable.

### **Clip Editing**

A critical part of screen design is word and pixel alignment. The Edit option contains features that make thisjob easy. The editing commands function much like those of a word processor.

Press control-E to enter the Edit option. Note that the frame cursor diminishes to a single flashing dot. Think of the dot as a very small four-sided block. You can expand the block to capture a portion of the screen by pressing the appropriate shiftarrow-key combinations.

The arrow keys alter the block's four sides. Pressing arrow keys or shift-arrowkey combinations determines whether the side you select shrinks or enlarges in that direction.

As an example, press shift-up arrow several times. Note that the topmost side of the block expands. Now press shiftright arrow. The right side expands. Shiftleft arrow and shift-down arrow produce similar results on the remaining sides. You can make any side of the block smaller by pressing an arrow key without pressing the shift key. You can adjust the expansion-step increment by pressing the

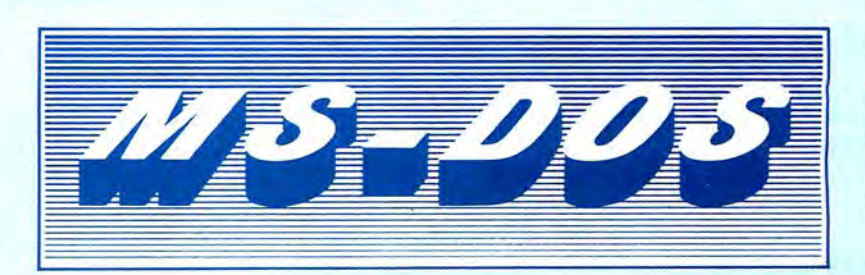

LB86<sup>®</sup> - A versatile, menu driven, flat file data manager that's easy to use. Supports 65K records, 1K chars/rec, 64 fields, 254 chars/field. Definable database records, input screens, and printout formats let you set up your data management with absolutely no programming required! To keep your data organzied, LB86 lets you select and sort on up to 8 fields; keeps 5 index files per data base. Extensive on-line help. Use for mailing lists, customer lists, registration data, etc . ...................... ............... ..................................... ......................... \$74.95 + \$5 S&H

LBMU86<sup>®</sup> - Utility used to build new LB-86 data files using the data from an existing one. Add or delete fields, convert field types ................. \$29.95 + \$2 S&H

 $FED86^{w}$  - A sector-oriented file and disk editor for PC-DOS 2.x or equivalent. Display and edit any byte of any file or disk. ASCII or hex search. Print sectors; list files in hexadecimal ....................................... ................................ \$29.95 + \$2 S&H

 $FMB6<sup>38</sup> - A$  useful aid to moving files or group of files from one drive to another. Mark files by name/time, wildcarding, old, new, by size, or individual selection. Pu rge marked files . Touch date/time ..... .................... ... ......... ...... \$29.95 + \$2 S&H

DED86<sup>®</sup> - A powerful sector-oriented disk and file editor as well as a pageoriented memory editor. Position by cylinder/head/sector, logical sector, or cluster on floppies or hard drives. Jump around subdirectories. Edit any sector in hexadecimal or ASCII. Designate sectors to "keep" in a list for dumping to a disk file. Examine/alter memory and dump a RAM "keep" list to a disk file. Great for a text recovery after a program crash. Requires DOS 2.x or higher . \$59.95 + \$5S&H

ED/ASM-86® - An integrated editor, assembler, linker and debugger for 8086, 80186, 80286, and 8087 instruction assembly and disassembly. Has a full-featured line EDITOR with intra-line editing, block move and copy, partial save and load, tokenized source for saving memory and disk space (a full-screen editor is supported on CGA-equipped systems). Structured coding with the macro ASSEMBLER and direct .COM or .EXE write capabilities with direct assembly in memory makes your job easier. The DEBUGGER includes symbolic disassembly of arbitrary code to disk and use of complex expressions with previouly defined symbols and/or register values. The LINKER is an assembler instruction that takes an ED/ASM-86 link file (.LNK) and treats it as if it were an original source file. ED/ ASM-86 allows any logical combination of in-memory source codes, INCLUDEs and LINKS, and can produce from these a single .COM, .EXE, LNK, or in-memory program ........ . .. . . .. .. .. .. . .. . . .. . . .... \$124.95 + \$5 S&H

RATFOR-86<sup>®</sup> - A professional implementation of RATional FORtran. Provides structure and greater portability to FORTRAN programs. Fully documented with tutorial user manual and sample programs. Requires a FORTRAN compiler ............................. .............................................................. \$99.95 + \$5 S&H

**DSM-86<sup>®</sup>** - A high-speed disk virtual sorting utility that creates an index file. Sorts on compressed integer, single, and double precision numbers, as well as ASCII strings. Supports up to 65K records or RECLEN up to 1K. Specify up to 24 select fields .......................... ............ ...................... ...... ................... \$59.95 + \$5 S&H

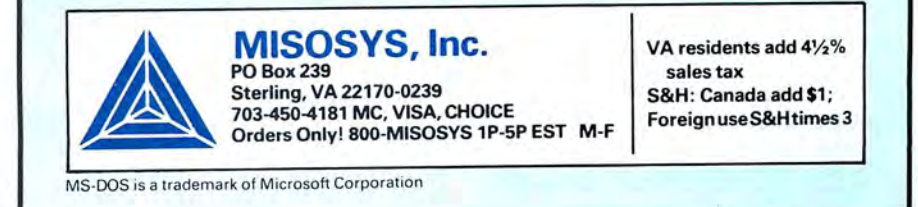

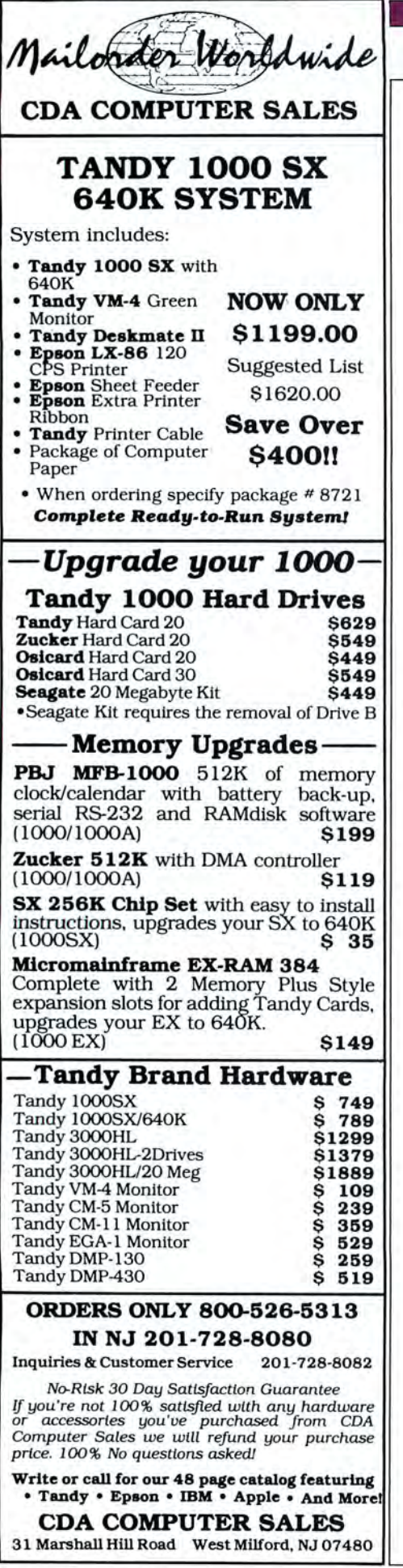

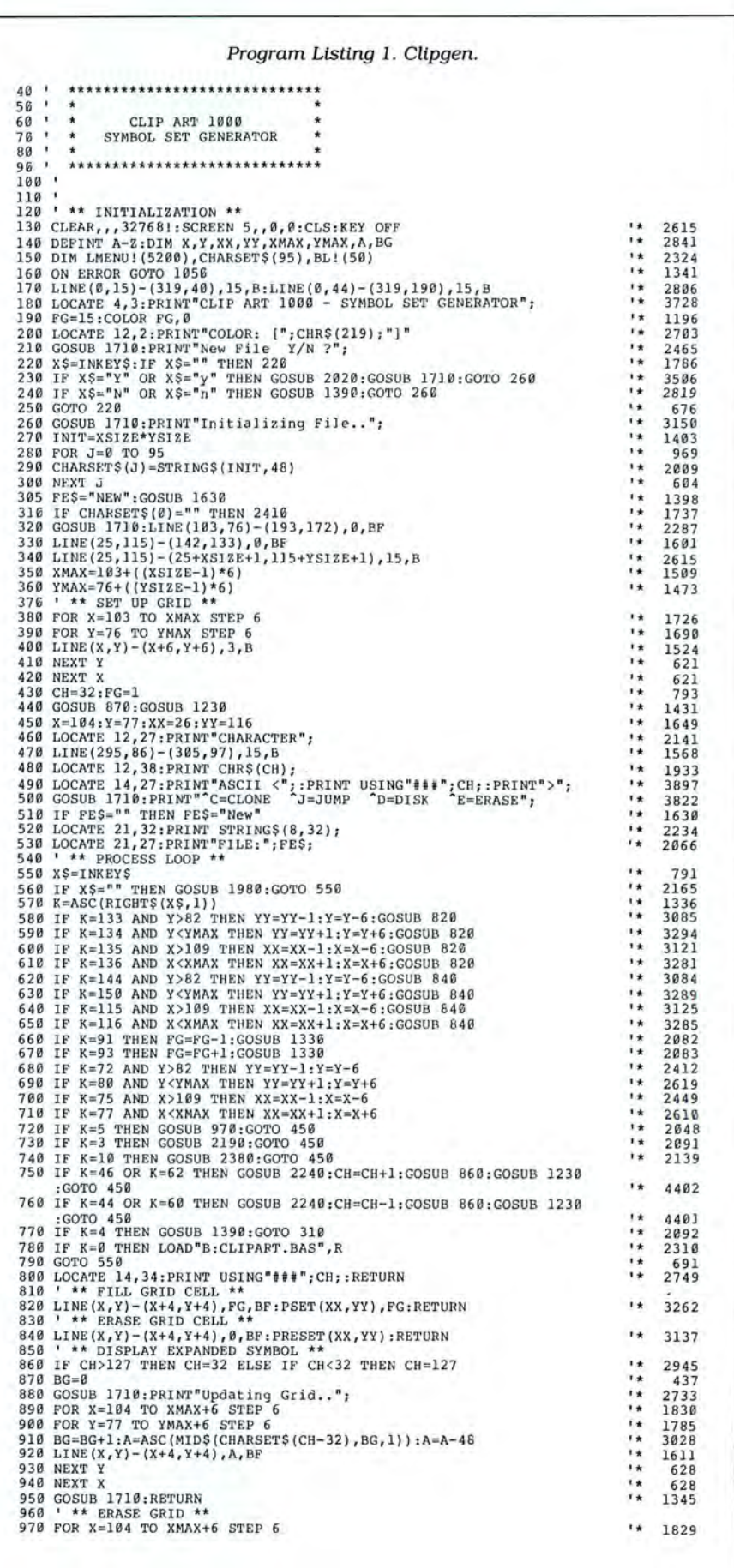

Listing 1 continued

62 • 80 Micro, June 1987

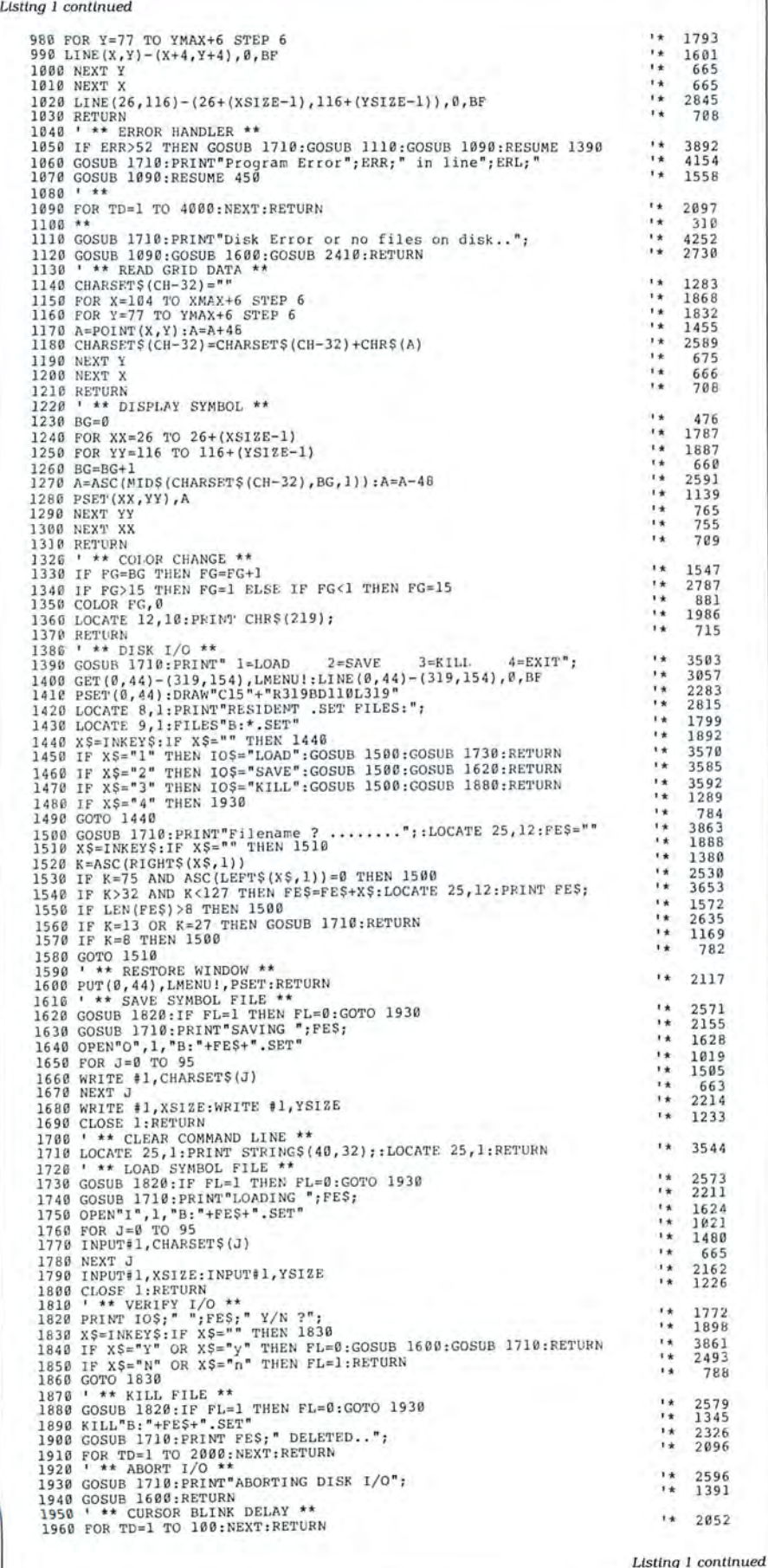

### *You can make multiple copies and inversions ofthe same block.*

left ([) or right (]) bracket keys. For example, a setting of S:5 enlarges the side you select by five steps with each shift-arrowkey combination.

Press enter when you've captured the area you want to edit. Choose the function that you want the program to perform. Clipper executes the command after moving the block to its new screen position. You have the following options: Cut. which erases information at the original screen position after the block has been copied to a new location; Copy, which duplicates the information at the new position, leaving the original area intact: Mirror, which produces an inverted image of the block at the new position; Flip, which creates a vertical inversion (upside· down image) of the original area at the new screen position; and Quit, which returns to the command line and cancels the Edit option.

The Flip and Mirror options do not buffer information before they perform their intended functions but merely move pixels from one screen location to another. Therefore, to ensure an accurate inversion, make sure that the destination area lies entirely outside the bounds of the source block before you invoke the operation.

When you press enter, the area you selected begins to flash in reverse video. Don't be surprised to find that colors you assigned to the pixels within the block change during this operation. This is a normal part of lOOO's reverse-video operation.

Move the image to any point on the screen by pressing the arrow keys. Set the scale as before (using the left or right bracket key) so that you can move the block in larger steps. If the block refuses to move all the way to a display boundary. the step scale is probably set too high. To correct this, lower the step scale to an increment that allows the block to move the remaining distance to the edge of the display.

Since the XOR logical operator moves the block, the block does not destroy the background over which it passes. Press enter when the block is where you want it. What happens next depends on which option (1-4) you've chosen. You can cap· ture and move approximately half of the display to an alternate position. The maximum number of pixels that you can move

# **SAVE A BUNI WITH ONE OF MONTE'S BUNDLES**

These special bundles are ready for you to save a bundle of money. CP/M software is actually preferred because of the vast amount of programs available. The programs in these bundles have been optimized to run on the Model 4-4D-4P. For example, we have memory-mapped WordStar and it runs circles around the standard version others sell. We also added printer drivers for the Radio Shack Daisywheel II, DMP-2100 and most other Radio Shack Printers as well. You have read the reviews and know that our CP/M is the best for the Model 4. Your Models 4 and our CP/M form an unbeatable

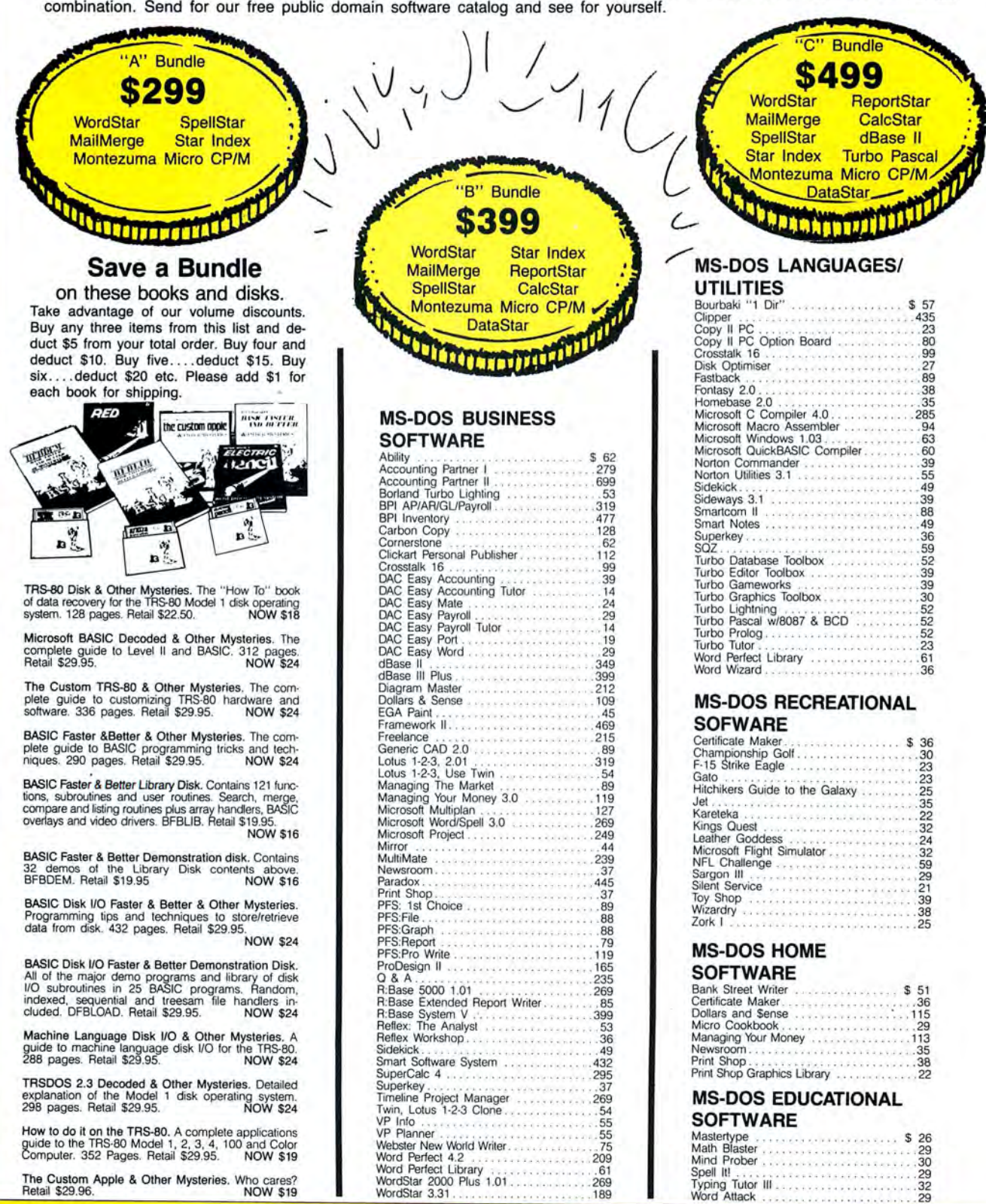

I

The Custom Apple & Other Mysteries. Who cares? Retail \$29.96. NOW \$19

ı

## **CALL TOLL FREE! 800-527-0347 800-442-1310 (Texas) FREE SHIPPING!** \* \* **For orders** *over* **\$100**

**SAVE O STASH MODEMS** 

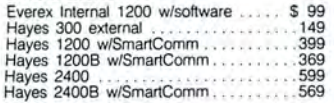

### **RODENTS**

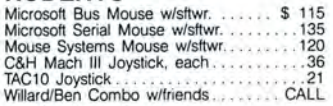

### **HARD DRIVES**

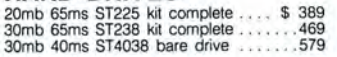

### **MONITORS**

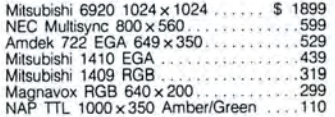

### **PRINTERS**

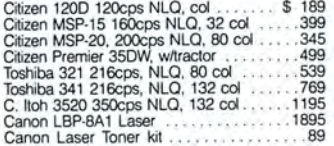

### **ADD-ONs MEMORY** & **UPGRADES**

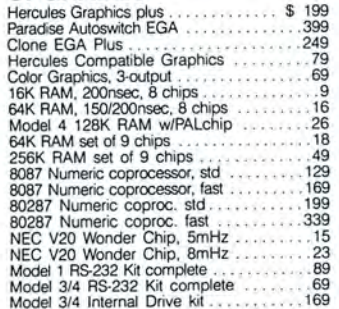

### **TRS-80 SOFTWARE AND BOOKS**

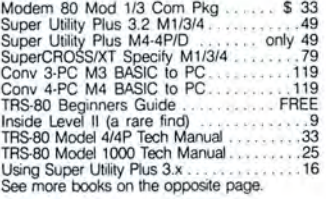

### **BOOKS & MANUALS**

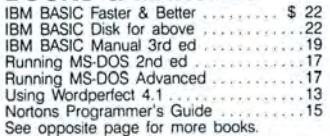

### **CP/M SOFTWARE**

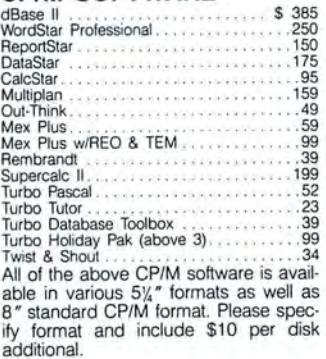

### **CABLES**

TRS.80 Printer cable 2&1401 . \$ 9 IBM Parallel Printer cable 10' . ... ' 19 Standard IBM 25 pin RS232 10' .. '.20 Std TRS-80 25 pin RS232 10 ' .. ' .. 20 Printer AIB Sv.itch Box Cable 6' .. ... 20 Gender Changer, Spec M/M F/F .9

### **ACCESSORIES**

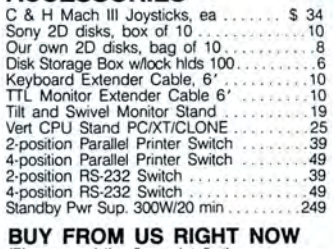

(Please read the fine print first)<br>
Cheme that the print first)<br>
Cur inventory is so large it can not be listed<br>
completely. Please call us if you do not see<br>
what you want. Chances are we have it it or<br>
can age it right a ship COD. CODs and motor freight shipments<br>may require a deposit. Some special items<br>may require a deposit. ALL CODs require<br>cash on delivery. Company and/or personal of<br>checks can NOT be accepted in payment of<br>cOD shipmen sure it will work for you. SOFTWARE IS NOT<br>RETURNABLE. Software support is provided<br>by the manufacturer. We will PROVIDE A RE-<br>PLACEMENT ONLY if you disk is defective if<br>you notify us within 30 days after delivery of<br>your

### **GOOD AS GOLD WARRANTY**

We want you to be happy with your purchase.<br>All items we offer carry the manufacturers'<br>warranty and any problem you might have in<br>service will be handed by his service orga-<br>nization. Please call us should you have any<br>di

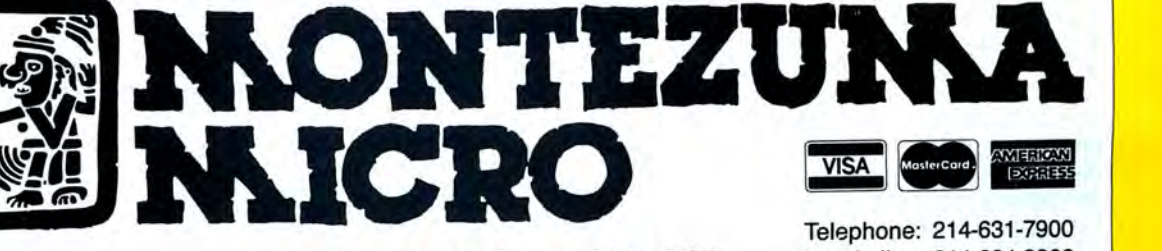

All rights reserved.

**P.O. Box 224767 Dallas, Texas 75222-4767 Facsimile: 214-634-8303 2544 W. Commerce Street** Copyright 1987 by Montezuma Micro.

in one operation depends on the size of the MN!(nnnn) array. which line 180 in the program dimensions. Adjusting the size of this array allows you to move more or less of the screen .

Another symbol-alignment tool is the X,Y alignment grid. which consists of a flashing ruler line spanning the vertical and horizontal planes of the display at the cur· rent topmost frame-cursor coordinates. Press control·H to see the horizontal ruler and control-V to see the vertical ruler. You can display the alignment rulers any time while placing symbols or moving blocks of pixels using the Edit option.

You can make multiple copies and in· versions of the same block by answering "Y" to the prompt "Move again y/n?". When you're finished editing. answering "N" to the prompt returns you to the com· mand line.

### **Pixel Editor**

In addition to the block editor just de· scribed. you need the versatility of a pixel editor for detailed work. Press control-P to enter the sketch mode. As before, the frame cursor becomes a single blinking dot. The arrow keys guide the cursor around the screen. The bracket keys allow you to increase the scale factor to move quickly or decrease it to get close to a boundary.

Press the left shift key to begin sketch· ing. You can select a different drawing color by pressing the home key to cycle through the color palette. Press control to erase unwanted pixels. Press the right shift key when you want to return to the Move option. Escape exits sketch mode.

### **Permanent Pies**

You can make a permanent disk record of your screen pages by saving them as a PIC file. Press control-D to view the file. control menu. As before. a window opens to display resident PIC files on the target drive. Press the 2 key to invoke the Save option. If you confirm the operation and file name by answering "Y" to the next prompt, the directory closes and your screen is saved to disk. You can move from Clipart to Clipgen by pressing break from either program's command line.

### **Parting Clips**

Remembering the symbol for each macro key is not easy. as you will find out when you begin to build a library of specialized files. One way to remember which file to load to retrieve a symbol is to keep macro-key and symbol names mnemoni· cally associated when constructing files that contain symbols other than the stan· dard keyboard text characters. You might use the F key to produce a flag and the H key to produce a small house, for example. You can assign a sequence of keys. such as zero-9, to multipart symbol pictures.

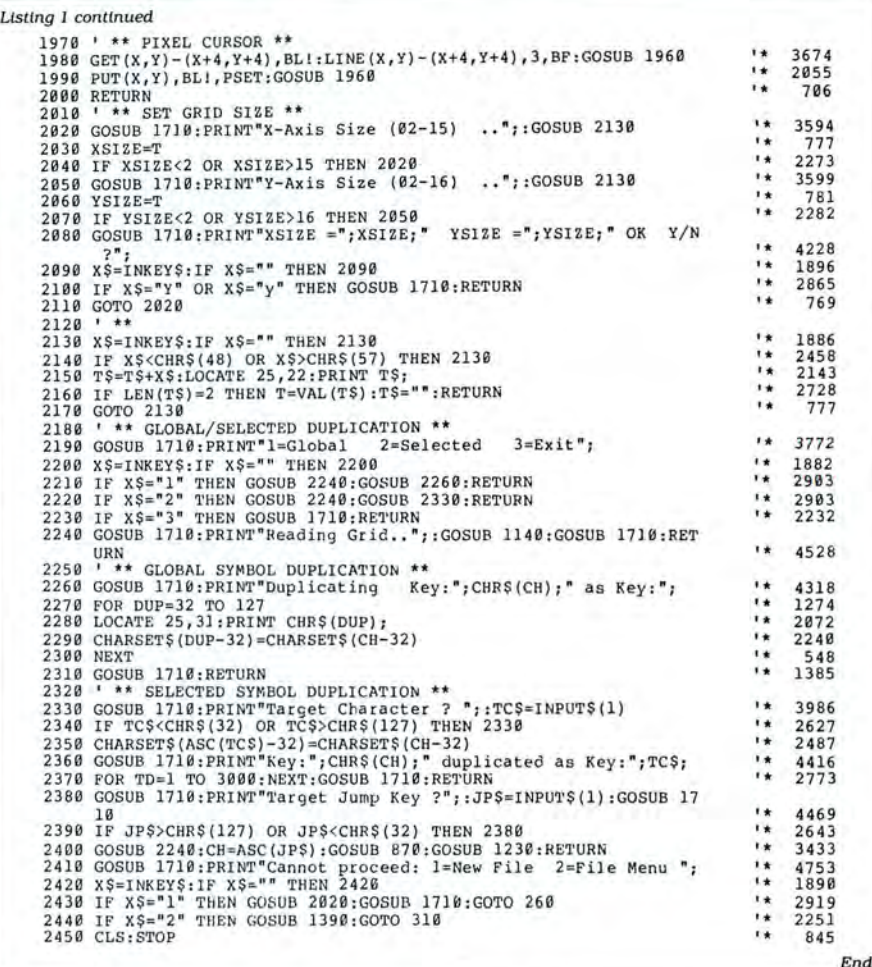

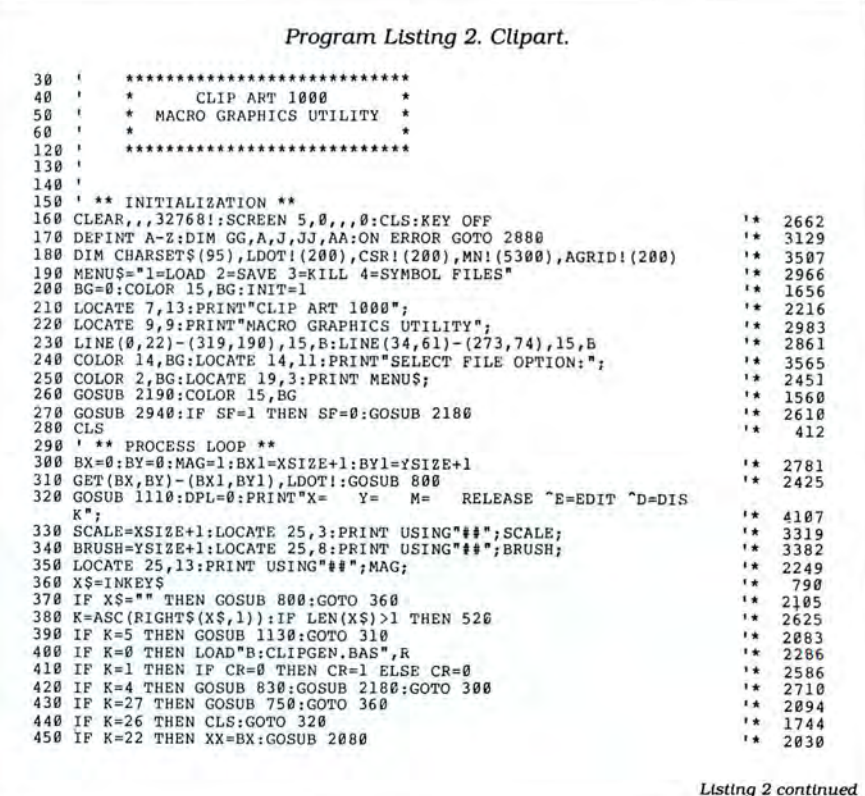

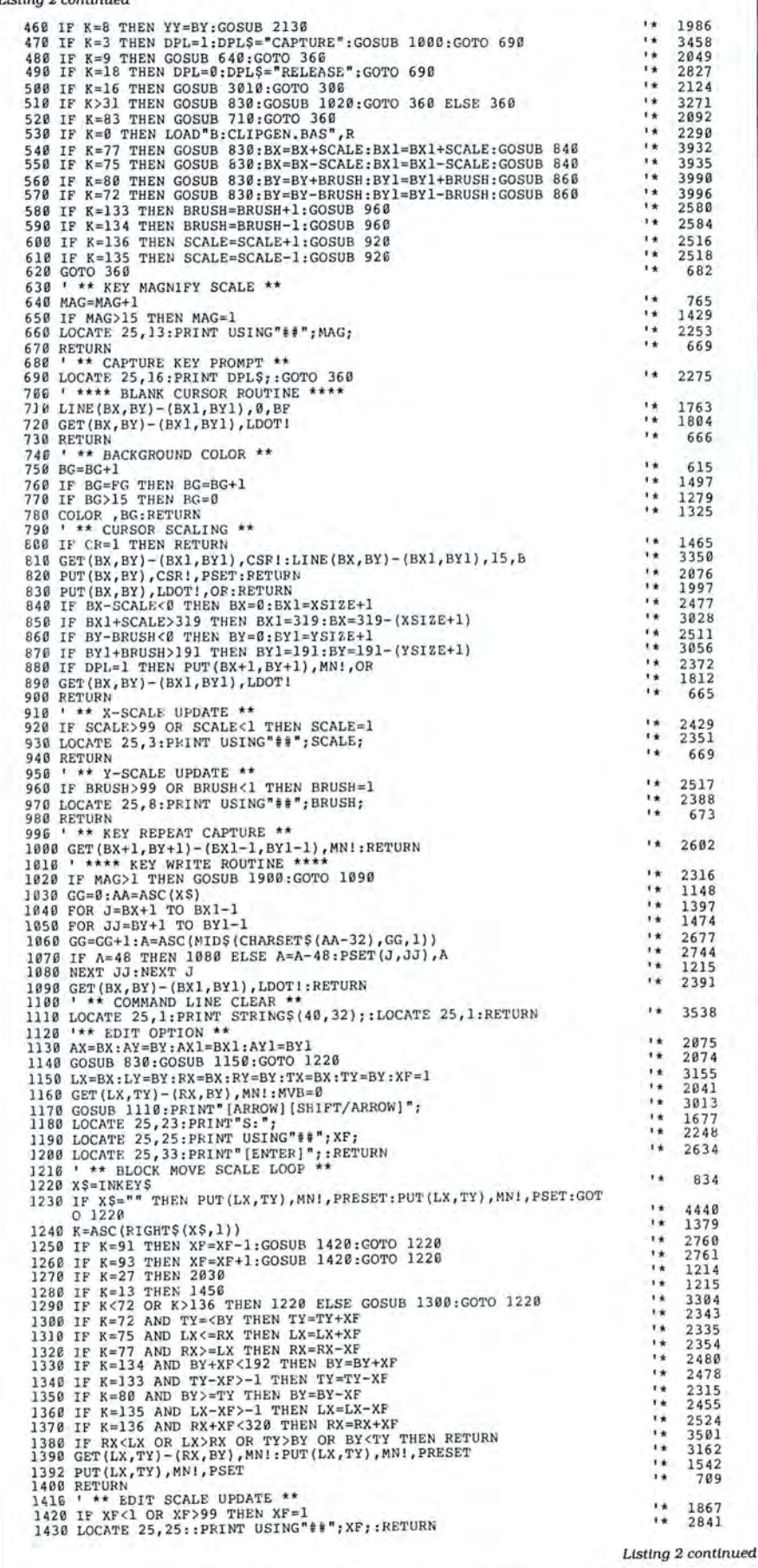

Listing 2 continued

If you have a graphics printer driver, you can display all the symbols in a file (along with their associated macro-key assignments) on your screen, then dump the screen to your dot-matrix printer. Although the output is not in color, this simple procedure maintains a permanent record of the contents of each file.

### **Addenda**

You can display the PIC files that Clipper produces by loading them directly onto the screen from disk. This allows you to develop longer Basic programs, since you don't have to take up valuable work space with coded graphics routines.

I often load PIC files into extended video pages 1-3 while my Basic program is busy displaying a different PIC file on video page zero. I then rapidly sequence the extra screens onto the display using the PCopy n,0 command. The switch is fast enough (about four frames per second) to produce reasonably convincing fullscreen animated effects.

You can use the following subroutine within your Basic programs to load PIC files directly to page zero (the displayed portion) of video memory:

DEF SEG = &HB800: BLOAD"B:PICTURE 1.PIC", 0:RETURN

The segment:offset addresses for extra video pages 1-3 depend on which version of Basic you're using and the amount of memory in your computer. The machine must have at least 256K of memory to use additional video pages. Clipper uses screen mode 5 for storing PIC files, in which each video page uses 32,768 bytes of memory. Therefore, for each additional video page that you assign within your program, you must increase a corresponding amount of allocated video-memory space in the Clear statement at the beginning of your program.

I use GW-Basic 2.02 with 512K additional memory installed on a Tandy Memory Plus expansion board. This version of Basic allows up to four assigned videomemory pages. Video-page segment addresses for this configuration are:

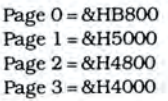

To load PIC files directly from disk into the extra video-page memory area, substitute the above addresses immediately after the DEF SEG statement as the sample routine shows. The offset into the segment is always zero. $\blacksquare$ 

John Wolfskill *is* a technical writerfor PC Resource. Write to him c/o 80 Micro, 80 Elm St., Peterborough, NH 03458. Enclose a self-addressed, stamped envelope if you want a reply.

'1 *have found something in almost every issue that has been worth the price of the subscription.* I *am amazed at the broad spectrum of the technical articles you publish, with ample material for both novice and advanced programmer.''* 

Roger L. Holstege...MD

And with 6 to 12 new programs for your Tandy computer in every issue, you too will find something each month that's worth the low cost of your subscription! Just type them in, and they're yours. Spread· sheets, word processors, all kinds of home, business and personal applications, plus helpful utilities that make all your programs eas· ier to write, debug and use.

### **VALUABLE HARDWARE PROJECTS**

Want more value? How about *80* 

You'll add to the value of your computer and get more out<br>of every hour you spend computing with expert guidance<br>TRS-80 is a trademark of Radio Shack, a division of Tandy Corp. from *80 Micro's* **programming techniques** that help you streamline and improve programs. In addition, *80 Micro's* step-by-step tutorials keep you ahead of today's fast-moving technologies like nothing else.

### HARDWARE & SOFTWARE REVIEWS

Avoid even one chancey hardware purchase, and you've saved enough to repay years of *80 Micro* subscriptions! You'll save yourself a bunch of time and hassle, too, with 80 *Micro* checking out new software for you. Zero in on programs and products you want and skip the clunkers.

External quicker service,  $\circ$  CALL TOLL FREE 1-800-258-5473 (in NH, dial 1-924-9471) and charge 1.80 Micro • Box 981 • Farmingdale, NY 11737 it to your credit card!

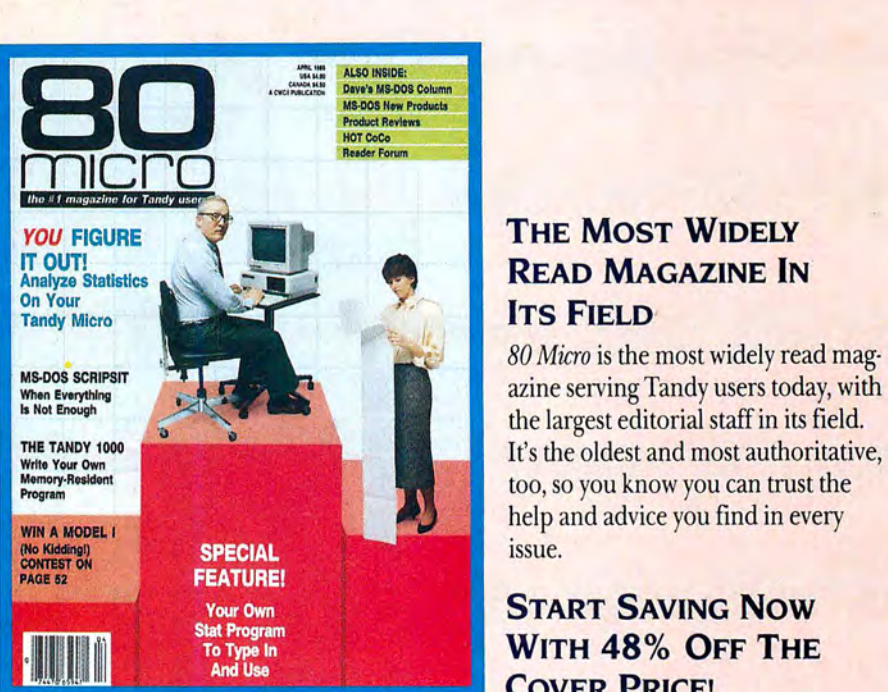

# **READ MAGAZINE IN.**

*80 Micro* is the most widely read mag It's the oldest and most authoritative, too, so you know you can trust the help and advice you find in every issue.

### START SAVING Now WITH 48% OFF THE **COVER PRICE!**

*Micro's money saving hardware projects you build your-* Yes it's true. You don't even have to wait for your first issue self... or our frequent patches and enhancements that to start saving with 80 Micro! Just use the coupon below or make commercial software programs even better. return the postpaid card opposite and you'll start receiving *80 Micro* every month at a full 48% off the Newsstand Rate. **PROGRAMMING TECHNIQUES &** *If you're ever dissatisfied, for any reason, you'll be reimbursed for* all *un-delivered issues. Guaranteed!* So do it now. And get *80* TUTORIALS

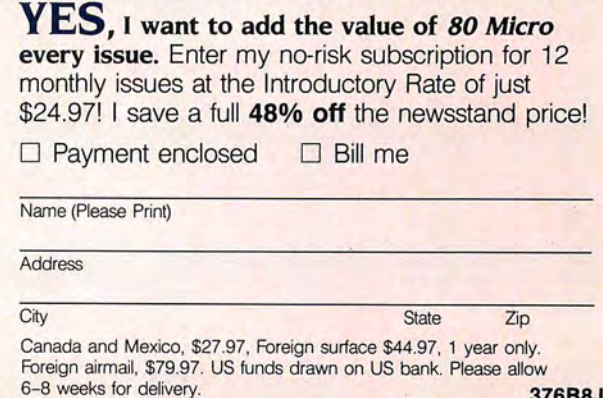
2864<br>3624<br>843 16908999<br>189088<br>1887755<br>188888 Listing 2 continued 4129183<br>229583<br>783783 3333<br>786<br>3384 2772<br>1854<br>2680 2864<br>1186<br>17886<br>3142 1633<br>1272<br>35117<br>3147 239866 963<br>3253  $\star$ \* \* \* \* \* \*  $***$  $***$  $* *$  $* * * *$  $* *$ \* \* \* \* \*  $* * *$  $* * *$  $\star\star\star\star\star$  $* * * * *$ \*\*\*\*\*\*\*\*\*\*\*\*  $* * * *$  $* *$ GOSUB III8:PRINTT-1-CUT 2-COPY 3-NIRROR 4-FLIP 5-QUIT";<br>TEMLX-LX:TEMTY-TY:TEMRX-RX:TEMBY-BY<br>IF X\$-"1" THEN NVB-1:GOSUB 1560:GOSUB 1580:GOTO 2030<br>IF X\$-"1" THEN NVB-1:GOSUB 1560:GOSUB 1580:GOTO 2030<br>IF X\$-"1" THEN NVB-8:GO 15 2030 THEN PUT (LX, TY), MNI, XOR: PUT (LX, TY), MNI, XOR: GOTO GOSUB 1110:GOTO 2030<br>GOSUB 1560:GOSUB 1580:GOSUB 1900:GOTO NEXT J:RETURN<br>coSUB 1110:PRINT"MOVE AGAIN Y/N ?"<br>XS=INKEX\$:IF XS=" THEN 2040<br>XS=INKEX\$:IF XS=" THEN 2040<br>BX -NX:BY=AY:BX1=X1:BY1=AY1:RETURN<br>BX -NX:BY=AY:BX1=X1:BY1=AY1:RETURN<br>"\*\* HORIZONTAL ALIGN RULER \*\* 3ET (XX, 0) - (XX, 191), AGRIDI: LINE (BX, 0) - (XX, 191), 15, BF GOSUB 1110:GOSUB 1570:RETURN<br>PRINT MOVE BLOCK: KEYS=ARROWS";:GOSUB 1430:RETURN<br>X\$=INKEY\$ A=POINT (TEMLX, TEMTY) : PSET (JJ, J), A: TEMLX=TEMLX+1<br>NEXT : TEMLX=GG : TEMTY=TEMTY+1 : NEXT : RETURN<br>NEXT : TEMLX=GG : TEMTY=TEMTY+1 : NEXT : RETURN A=POINT(TEMLX,TEMTY):PSET(JJ,J),A:TEMLX=TEMLX+1<br>NEXT:TEMLX=GC:TEMTY=TEMTY+1:NEXT:RETURN<br>FOR J=BY TO TY STEP-1 (LX,TY), MN!, XOR: PUT (LX, TY), MN!, XOR: RETURN FOR J=1 TO XSIZE<br>FOR JJ=1 TO XSIZE<br>C=C+1:A=ASC(MIDS(CHARSETS(M),C,1)):A=A-48<br>C=C+1:A=ASC(MIDS(CHARSETS(M),C,1)):A=A-48<br>DEAW"C"+5TES(A):DEAW"D"+5TES(MAG) LINE(TEMLX,TEMTY)-(TEMRX,TEMBY),BG,BF<br>LINE(LX,TY)-(RX,BY),BG,BF<br>PUT(LX,TY),MNI,PEST:RETURN<br>GG=TEMLX:IF FLIP=1 THEN FLIP=8:GOTO 1850 NEXT JJ<br>DRAW"BU"+STR\$(GG):DRAW"BR":C=C-YSIZE 1 \*\* MAGNIFY KEY \*\*<br>B=ASC(X\$)-32:C=0:GG=YSIZE\*MAG SPECIAL FUNCTIONS FOR J=TY TO BY<br>FOR JJ=RX TO LX STEP-1  $\begin{array}{l} \texttt{K=AG}\texttt{(RIGHIS(X\texttt{S},\texttt{11}))}\\ \texttt{K=91~\texttt{AND}}&\texttt{XFD1\_THEN}\texttt{120}\\ \texttt{1F} & \texttt{K=3} & \texttt{AND} & \texttt{WDC32\_THEN}\texttt{121}\\ \texttt{1F} & \texttt{K=13~\texttt{AND}}&\texttt{WDE4} & \texttt{YTE}\\ \texttt{1F} & \texttt{K=13~\texttt{ND}}&\texttt{WDE9\_PSE}\\ \texttt{1F} & \texttt{K=2~\texttt{THBN}}&\texttt{YZ} & \$  $*$ \*\* BLOCK MOVE X\$="5" THEN G<br>X\$="6" THEN G<br>TO 1470 JJ=LX TO RX  $\begin{tabular}{ll} \bf{IF} & K=80 & \bf{THEN} & \bf{I} \\ \bf{IF} & K=72 & \bf{THEN} & \bf{I} \\ \bf{GOTO} & \bf{1586} & \end{tabular}$  $J=1$  TO NEXT AA<br>C=C+YSIZE  $2F$   $X5 = 117$   $38$ Listing 2 continued  $\star$ GOTO  $* *$ FOR<sup>®</sup> PUT<sub>I</sub> FOR n<br>E E 1460<br>1470<br>1480<br>1490 1500<br>1510 1620 1640 1660<br>1670 440<br>450 1520 536 1550 1570 1590 1600 610 8891 1762<br>1770 820  $2030$ 069 730 740<br>750<br>760 780 908 830 850 880 950 970 980 990 040 700 710  $720$ 810 840 860 870 910 010 900 960  $020$  $890$ 920

#### Circle 202 on Reader Service card. ATA. . .AND YOUR MONEY WITH OUR /∃ D **RRUPTABLE POWER SUPP hi**

**AEROCOMP** 

**Clone** snol<sup>2</sup>

ONE

Clone Strole SPS-300

**YEAR WARRANT** 

When the power goes off your data can be lost and that costs you money. Money to pay for the time it takes to find your latest backup (you do have a backup somewhere, don't you?) and money to pay the repairman for that blown hard drive. The SPS-300 provides protection from power outages and most all types of surges and spikes.

Simply plug your computer and display/printer (up to 300 Watts total load) into the SPS-300's two outlets. When power interruptions occur the SPS-300 switches to its own internal batteries<br>allowing uninterrupted use for up to 30 minutes with a 300 Watt load. The operator has enough time to choose between continuing to use the computer or going through an orderly shutdown thereby preserving the work performed prior to the loss of line power. Operation is completely automatic with both audible and visual power failure alarms.

The SPS-300 is compact, maintenance free and can be located in most any out of the way place. Just plug it in and forget it. This heavy-duty unit is ruggedly constructed to give you years of una heavy-duty difficult to ruggedly contained to give you you one of<br>unattended service. Our one year warranty includes both parts<br>and labor. Our low price lets you give your data (and wallet) the protection they have been needing. Call us and we will ship yours<br>right away. Please add \$20 for shipping and handling in the continental US.

#### **ORDER TOLL-FREE** 800-442-1310 800-527-0347

**USA** Texas **AEROCOMP** 214-637-5400 FAX: 214-337-4981 Telex: 882761 Dallas, Texas 75376 Prices and specifications subject to change without notice. P.O. Box 223957 Dallas, Texas 75212

**VISA** 

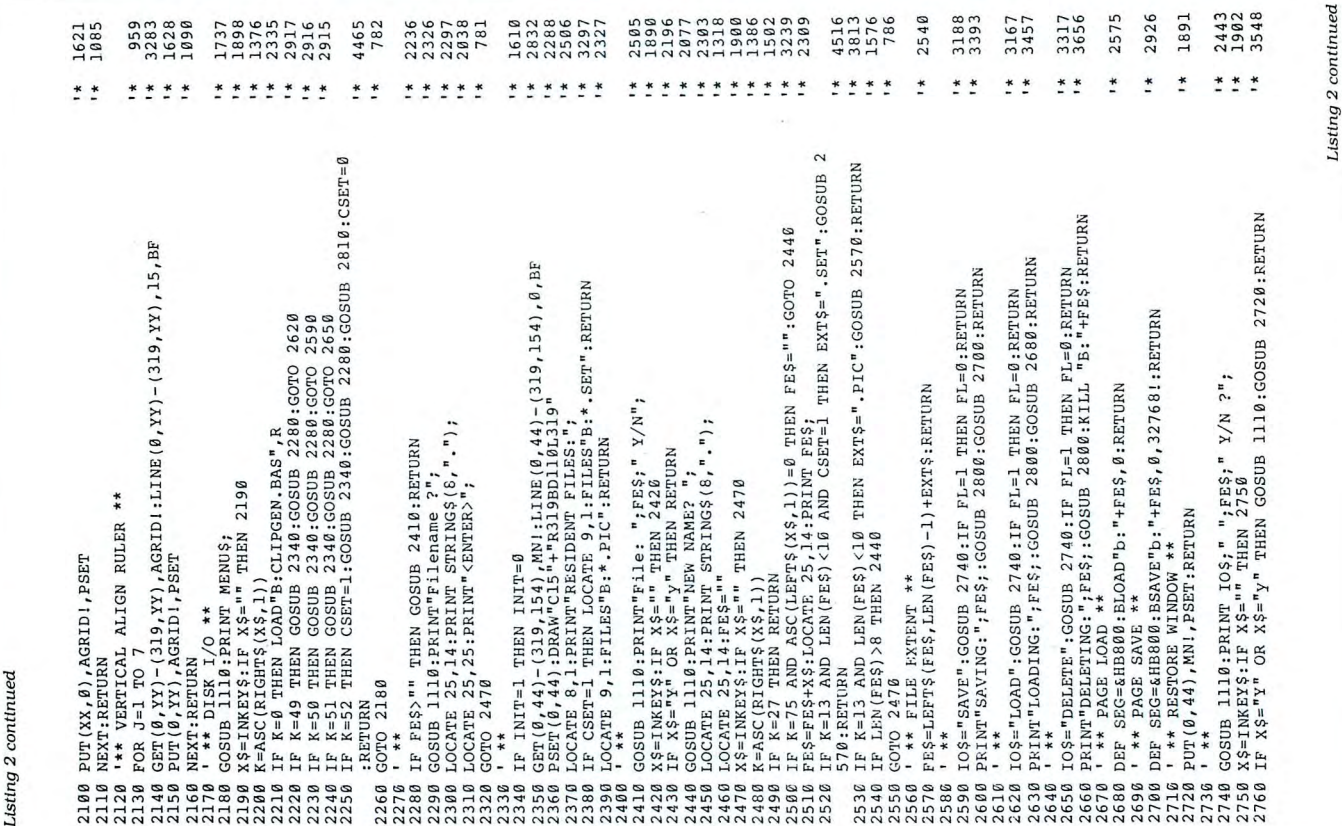

## **COMPUTER WAREHOUSE INTROD** ES THE TURBO XT/AT PERSONAL COMPUTER **SAVE-BUY DIRECT FROM THE FACTORY!!**

## **PRINTER(S)**

Citizer

Panas

XT Mt

 $4|a|$ AT Mtl

802

802

AT MH

Multi

 $384K$ 

Colorll

Mono/

**Monol** 

Floppy

Floppy

Clock

Game

 $201$ 

Seagat

S'gate **W/C** 

Microse

 $\epsilon$ 

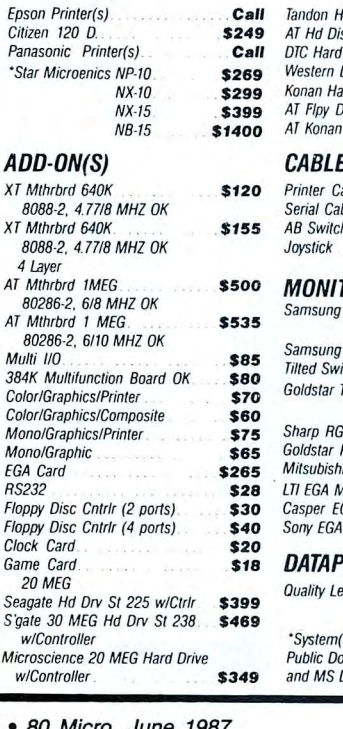

#### $\sim$ lard Drives Call sk/Floppy Disc Cntrlr \$195 Drive Catrly for XT \$125 Digital Hd Drive Cntrlr \$125 ard Drive Cntrlr \$115 Sc Ctlr (360K/1.2 MG). \$135 **Hard Drive Cntrlr** \$140  $\overline{\mathbf{S}}$ able  $(6 \text{ ft.})$ . \$6.50 \$7.50 ble hbox \$35  $$20$ TORS **TTL** Amber Green  $\overline{H}$ Amber ivel Green ΠL Amber Green **R** Monitor Call **RGB** Monitor Call **RGB** Monitor  $Call$ **Monitor/Titd Swvl** \$435 GA Monitor/Titd Swvl \$415 Multi-Scan Monitor \$675 **PRODUCT(S)** \$320 etter/Serial 35 cps.

(s) include amain Software DOS 3.1

## **IDEAL TURBO XT...\$549.**

Slide Case . 150W Power Supply 640K Turbo-Motherboard W/640K RAM (4.77/8MH) 1 Fujitsu Drive Disc Controller 5060 Keyboard (XT/AT)

## **IDEAL TURBO AT...\$1760.**

Case . 200W Power Supply 1MB Turbo-Motherboard W/1MB RAM (6/8/10 MZ) . 1 360K Floppy Drive

- 1 1.2MB Floppy Drive
- 1 30MB Hard Drive
- $1 AT <sub>NO</sub>$
- 1 Floppy/Hard Disc Controller
- 1 AT Keyboard

ADD ON: Monographic or Color/Graphic..... \$70.

TTL Monochrome (Green or Amber)..... \$119. (Available for XT/AT) **CALL US TODAY**<br>FOR THE IDEAL PERSONAL COMPUTER AT AN IDEAL PRICE!!

**The Computer Warehouse** 464 Hillside Ave., Needham, MA 02194

**MANIFERRATION AND THE STATE OF STATE OF STATE OF STATE OF STATE** 

Circle 291 on Reader Service card.

(617) 449-6988

MA 1-800-527-5995 MASTERCARD/VISA/AMERICAN EXPRESS ACCEPTED.

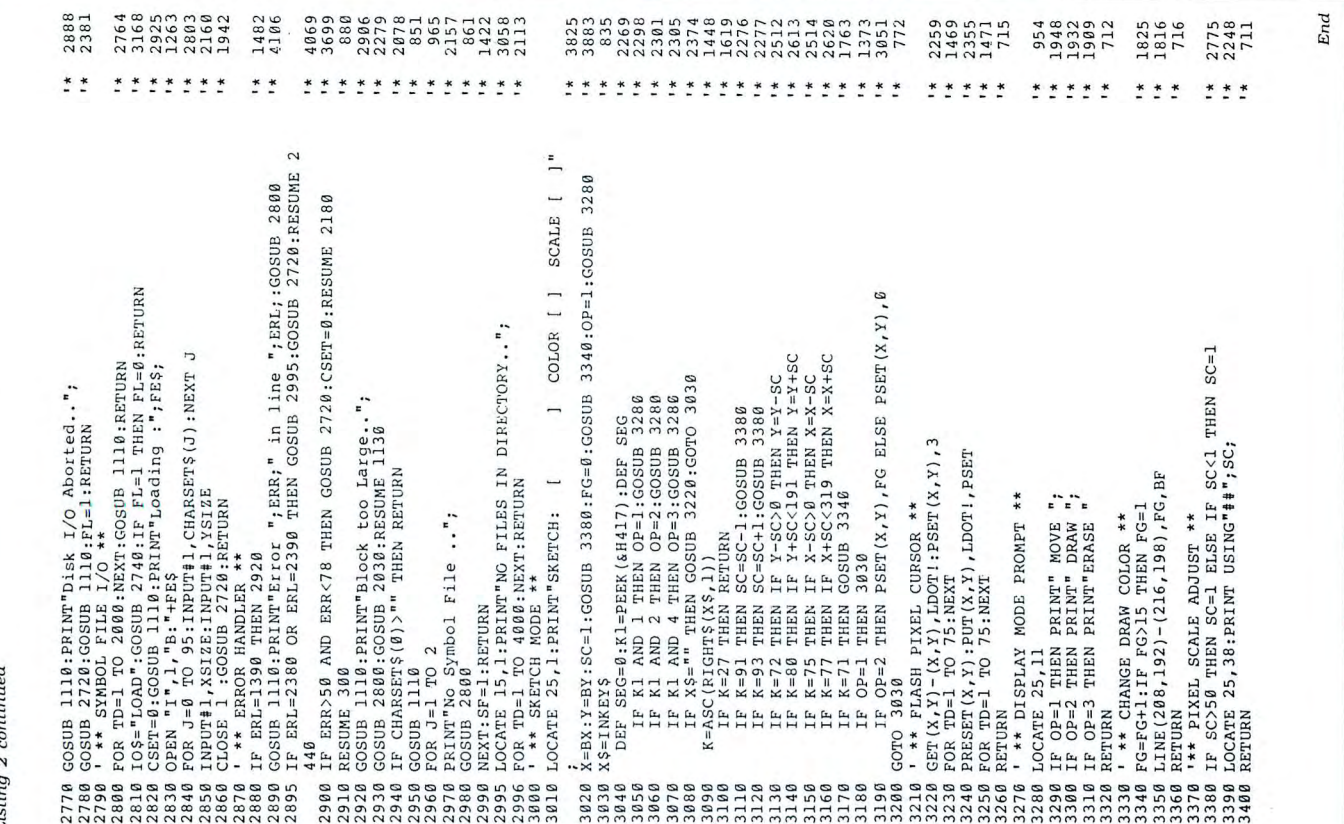

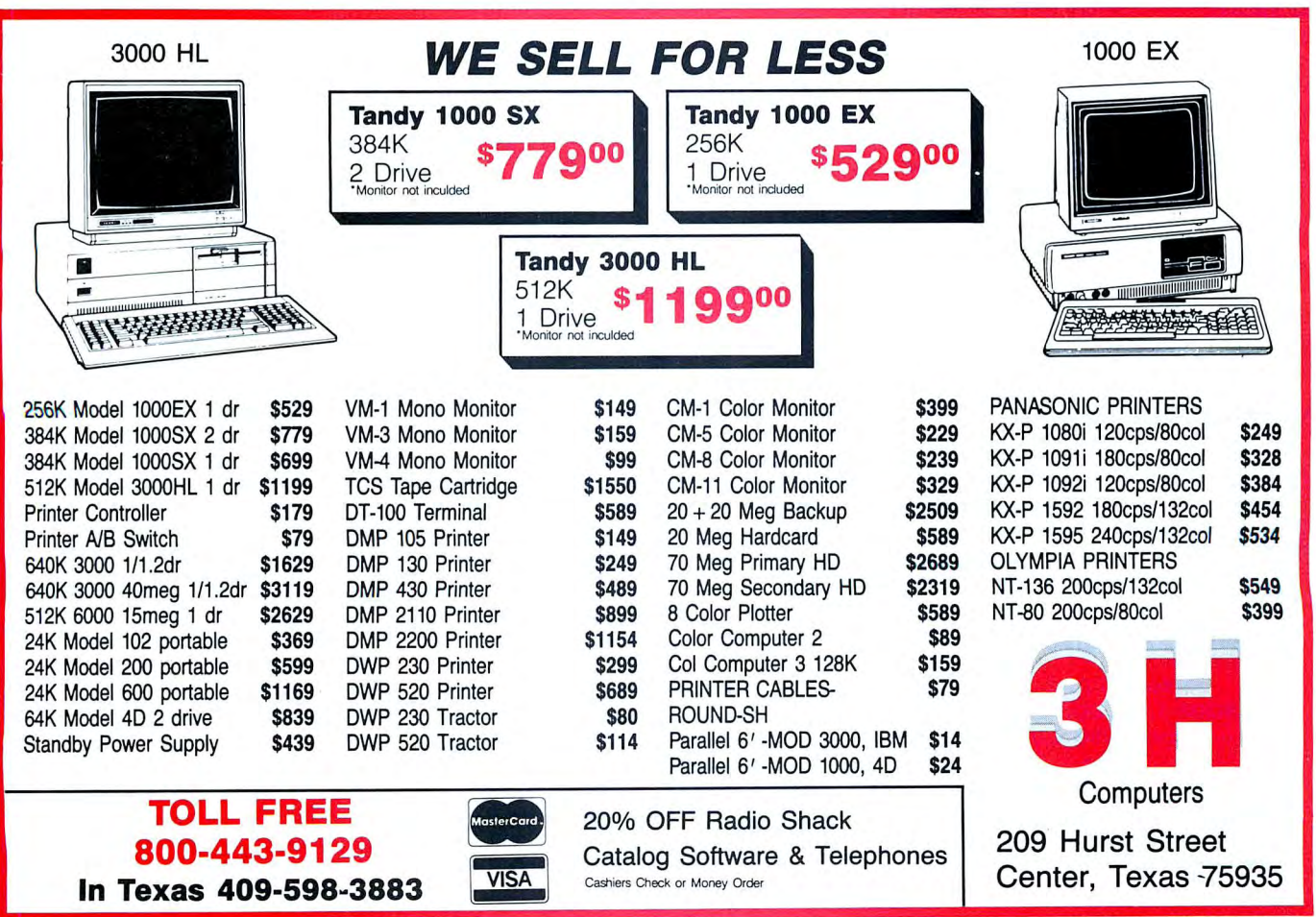

# The Route to DOS

Execute DOS commands from within Superscripsit.

f having to leave Superscripsit to perform DOS commands drives you crazy, my patches can restore your sanity. After running the appropriate program (Model III Commander or Model 4 Commander), you can view directories in any format available to DOS and execute most DOS commands from within Superscripsit. Each Commander program consists of a patch installer and the corresponding decimal code. I also provide the source code for reference.

Back up Superscripsit before running either patch. A typographical error in a patch can seriously damage Superscripsit.

## **Model 4 Commander**

After booting your favorite Model 4 DOS, type Program Listing 1 into Basic and check for errors. Be sure that your backup copy of Superscripsit is in one of the drives. When you run the program, it modifies Model 4 Superscripsit file SCR17/CTL. You will see DOS Command instead of Disk Directory on the menu the next time you use Model 4 Superscripsit. After performing DOS commands, press the break key to return to Superscripsit's main menu.

Program Listing 2 is the source code for the Model 4 patch. You do not need it to run Listing 1, but you will find it helpful if you make modifications. After DOS COM-MAND in line 130, 11 spaces blank out Superscripsit's "Directory" message.

## **Model III Commander**

After booting your favorite Model III DOS, type Program Listing 3 into Basic and check for errors. Be sure that your backup copy of Model III Superscripsit is in one of the drives.

## **System Requirements**

Model I/III/4 TRSDOS 1.3, LDOS 5.1.3, or **Newdos/80 2.0 Basic** Superscripsit (1.2.0 for the Model III, 1.0.1 or 1.1.0 for the Model 41 **Available on The Disk Series** 

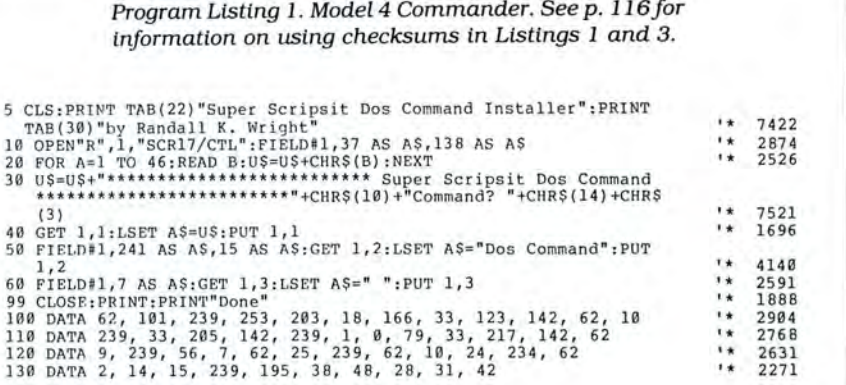

Program Listing 2. Source code for Model 4 Commander's patch.

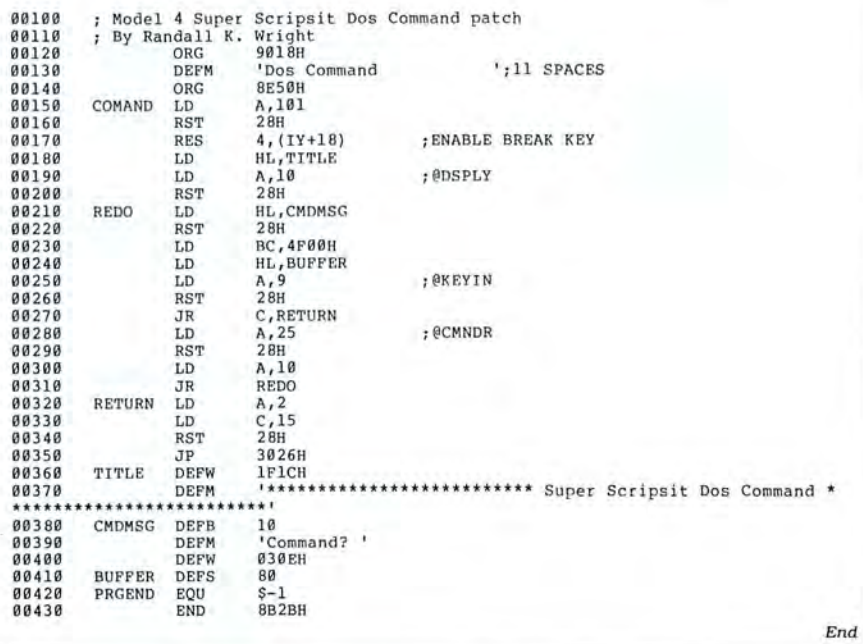

#### Program Listing 3. Model III Commander.

- 
- Model 1/3 Super Scripsit Dos Command Installer.<br>Lines 10-50 create overlay file.<br>Lines 60-130 install DOS Command code into Super Scripsit.  $\frac{2}{3}$
- 
- 3 Pandall R. Wright<br>5 ' Check lines 1140 1170 for DOS type.<br>18 CLEAR 10809:CLS:PRINT TAB(25) "Overlay Creator":OPEN "R",1,"SCR<br>IPSIT/CMD":OPEN "R",2,"S/OVL"
- 
- 20 FIELD #1,124ASA\$,132ASB\$:FIELD #2,124ASX\$,132ASY\$

6199<br>2955 **Listing** continued

End

## I -- <sup>I</sup> - -··~;~---.. '!"··. I . - - • • •,- • : <sup>I</sup> <sup>1</sup>~ ~ r • \ · ' - I • :\_.. ... ;; **<sup>11</sup> ,,.j** " • <sup>I</sup> . • . ·.• ;/ ~ - - ,:ii\_i(:~,- -- / \_\_\_\_ ~ >\_. - ' -~-~~-~

## **MODEL 100/NEC PC-8201A**  *BK Memory Module \$23-three or more \$19 ea.*

Easy to install. Open the case and plugthem-in. Each module expands your<br>memory by 8K bytes. Extra low power components mean long battery life. Very low profile means a proper fit in the NEC PC-S201A. Detailed instructions make installation quick and easy. You can expand your Model 100 to 32K and your PC-S201 to 64K (2 banks of 32K each).

## **NEWiii MODEL 102**  *BK Memory Module only \$9.95*

-

-

Easy to install. Just open the hatch and plug it in.

... ' ... ··. .. . .. .

. . . . . . .

*''.):<·::·: :·:-..:..* 

...... ,..

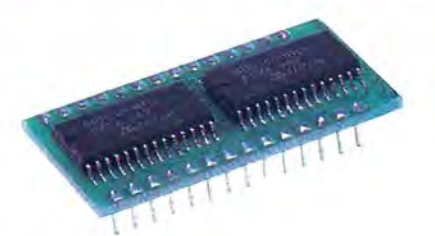

## **TANDY 200**  *24K Memory Module \$65-two for \$59 ea.*

Simply pop open the hatch with a coin and plug in one or two of these modules. Each module adds a 24K bank of memory to the TANDY 200. It's like getting two more machines. The built in COPY function key copies files between banks instantly. Like our SK, we build these with the lowest power and most reliable memory chips available.

## **THE PURPLE POLICY** Try any of our products for 30 days,

 satisfy yourself that our service, quality, and prices add up to the best value anywhere-if not completely satisfied,

you can return the product for a full refund. Prices include UPS surface shipping (in Continental USA)-even the phone call is free.

## *30-day money-back guarantee.*

## **IT'S EASY TO ORDER**

Send your order with payment to the address below. Or, if you prefer, credit card orders can be handled by phone-VISA, MasterCard, and American Express are welcome. California residents add 6% sales tax. Checks allow 3 weeks to clear.

**1-800-732-5012 TOLL FREE**  Orders only (Sam-5pm PST)

**(805) 987-4788** In California For orders or customer service

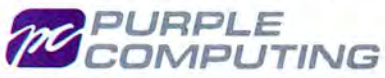

420 Constitution Ave. Camarillo, CA 93010 Telex: SSS661 (PURPLE)

Canada: Canada Portable Computer, (604) 534-6441 Australia: Softech Computer Services, (2) 419-8899

## <sup>I</sup> ,----~ **PURIABLE PRIN**

## **30-DAY MONEY-BACK GUARANTEE**

## **\$99 GRAND TOTAL**

Includes a 20' roll of paper, four "C" batteries, and a custom-made 18" cable for your computer's parallel printer port. (Please specify computer make and model.) You get everything you need to start printing immediately!

**IT'S EASY TO ORDER**<br>Send your order with payment to the address below. Or, if you prefer, credit card orders can be handled by phone-VISA, MasterCard, and American Express are welcome. California residents add 6% sales tax. ' Checks allow 3 weeks to clear.

**1-800-732-5012 TOLL FREE**  Orders only (Sam-5pm PST)

**(805) 987-4788** In California For orders or customer service

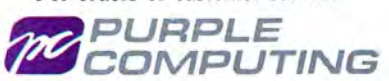

Camarillo, CA 93010 Telex: SSS661 (PURPLE)

Canada: Canada Portable Computer, (604) 534-6441 Australia: Softech Computer Services, (2) 419-8899

## **MADE FOR TRAVEL**

SIZE and WEIGHT are the most important considerations when going portable. This printer is half the size of the Model-102 and weighs only 2.2 lbs.

ribbons, no ink, no pins to wear out or replace, all you need to take with you is paper.

## **FEATURES**

- 2.2 lbs., size  $11'' \times 4\frac{1}{4}'' \times 1\frac{3}{4}''$ .<br>• Epson MX/80 bit-map. graphics.
- Built-in auto self test function.
- 
- $8\frac{1}{2}$ " wide thermal paper.<br>• Excellent User's Manual.
- 
- $\bullet$  40/80/160 chars./line, 40 chars./sec. • 512 byte text buffer.

**(ACTUAL print sampl e)**  RUGGED 80 Chars/Line, 40 CPS! Camarillo, CA 93010<br>Because it's thermal, there are no<br>Because it's thermal, there are no<br> $\begin{array}{ll}\n\text{E1} & \text{E2} & \text{E3} \\
\text{E3} & \text{E4} & \text{E5} & \text{E5} \\
\text{E5} & \text{E6} & \text{E7} & \text{E7} & \text{E7} \\
\text{E8} & \text$ 

Enlarged! underlined Emphasized! CONDENSED gives you 160 chars. per line!

in one of the drives.

The Model III version of Commander operates in two stages. In the first stage, it copies part of the Scripsit/CMD file into an overlay file called S/OVL.

Model III DOSes use memory locations 5200-6FFF hexadecimal (hex}, which also happens to be the area of memory that Superscripsit uses. The overlay file contains the code necessary to restore the Model III Superscripsit program to memory after a DOS command.

After performing a DOS command, Model III Commander loads the overlay into memory before returning to Superscripsit's main menu. Without the overlay, Model III Superscripsit goes haywire after performing DOS commands, so you should make sure that S/OVL is on your Superscripsit disk after you run the patch.

In the second stage, Model III Commander modifies Superscripsit file SCR17/ CTL. Pay attention to lines 1060-1090 of Listing 3, which provide the code to call the DOS command function of your DOS. Remove the REM marker (') on the line corresponding to your DOS and ensure that the other three lines either are deleted or have REM markers in front of them.

After you run Model III Commander, Superscripsit is ready to execute DOS commands. Those of you who, like me, swear by LDOS will be pleased to find that directories you call from Superscripsit are sorted in alphabetical order as if called from LDOS ready.

## **Model III Patch in Depth**

Program Listing 4 is the source code for the Model III Commander patch. You do not need the code to run Listing 3; I include it for those of you who want to study the patch in depth. Notice that 12 spaces in line 130 blank out the previous Superscripsit directory message.

Lines 260-380 and 430-490 of Listing 4 change the DOS's @EXIT and @ABORT DOS call vectors. Originally used to make the Model III DOS-command patch work on LDOS 5.1.3., these lines allow you to use any program that loads and uses memory from 5200-6FFF hex and exits via either the @EXIT or @ABORT DOS call vectors from within Superscripsit.

## **Model I Commander**

You can run Commander on your Model 1 by changing the two sequences of 27, 2 in line 1000 of Listing 3 to 103, 68.■

Randall K. Wright is a co-sysop of the Great American Dream Machine BBS 's TRS-80 section in Hayward, CA. (You can reach the BBS at 415-581-3019, 8-bit words, 1 stop bit, no parity.) He programs TRS-80s in Basic, assembly, and Fortran. Write to him at *2228* Lincoln Ave., Apt. J, Alameda, CA 94501.

#### Listing 3 continued

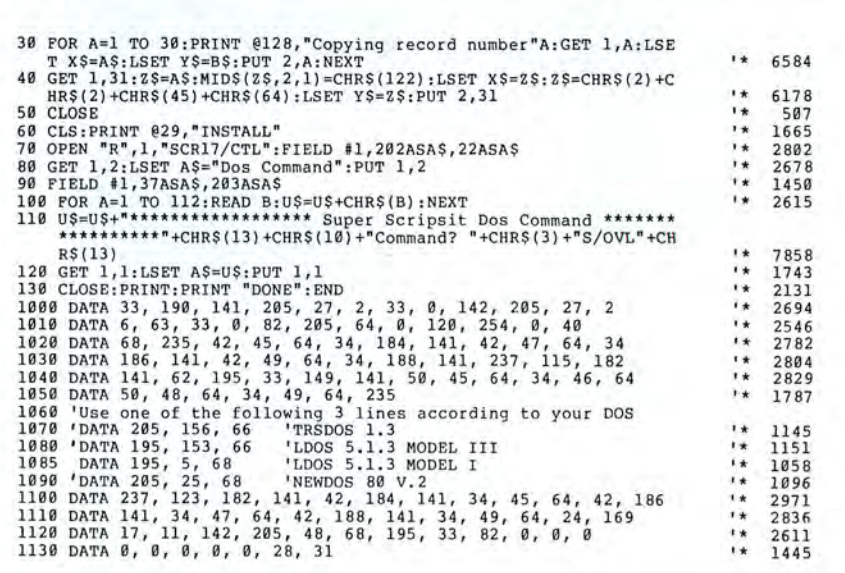

Program Listing 4. Source code for Model III Commander's patch.

End

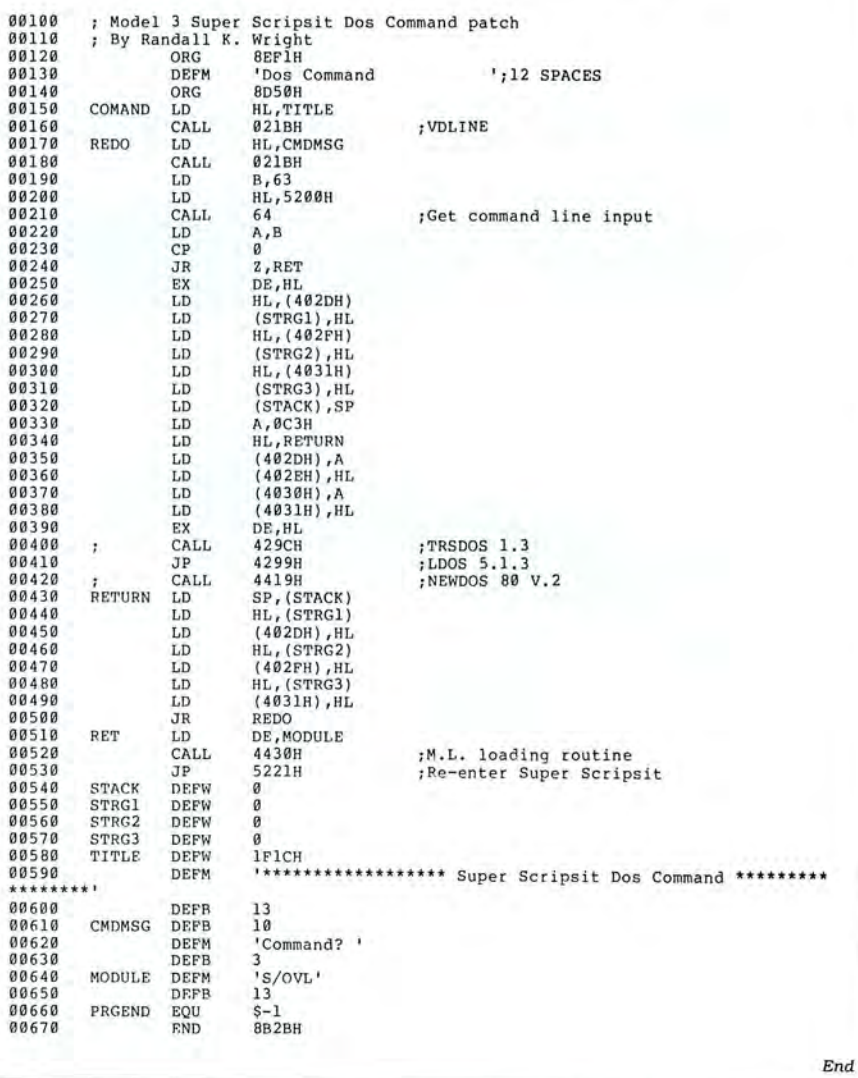

## **CALL TOLL-FREE FOR PRICES** 1-800-248-3823

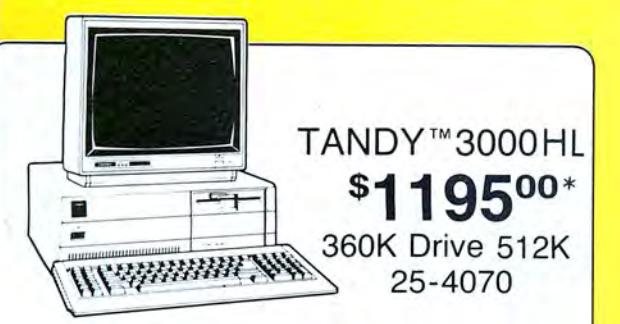

TANDY<sup>™</sup> 3000 COMPUTERS

25-4010 Tandy 3000 20 Meg Hard Drive 512K

25-4011 Tandy 3000 40 Meg Hard Drive 640K

25-4001 Tandy 3000 1.2 Meg Drive 512K

25-4050 1.2 Meg Disk Drive Kit

25-4061 40 Meg Hard Drive Kit

25-4062 20 Meg Hard Drive Kit

25-4103 MS-DOS 3.2/Basic/Deskmate

25-3046 Deluxe Text Display Adapter

26-5111 VM-1 Monochrome Monitor

26-5112 CM-1 Color Monitor

\*Monitors not included

25-3047 Deluxe Graphics Display Adapter

TANDY<sup>™</sup> 102<sup>\$</sup>370<sup>00</sup>

25-4051 360K Disk Drive Kit

25-4060 Hard Disk Controller

**FPSON<sup>™</sup> PRINTERS** LX-86 Dot Matrix Printer 80 Column FX-86E Dot Matrix Printer 80 Column FX-286E Dot Matrix Printer 132 Column LQ-800 Dot Matrix Printer 80 Column LQ-1000 Dot Matrix Printer 132 Column EX-800 Dot Matrix Printer 80 Column EX-1000 Dot Matrix Printer 132 Column LQ-2500 Dot Matrix Printer 132 Column Epson 420I High Speed Printer DX-20 Daisy Wheel Printer DX-35 Daisy Wheel Printer **HI-80 Plotter Printer** 

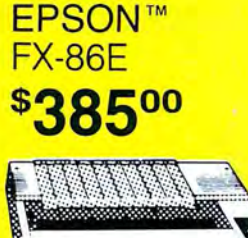

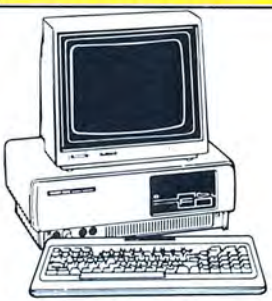

**TANDY<sup>™</sup>1000 SX** \$77500\* 384K 2 Disk Drives 25-1051

## TANDY<sup>™</sup> 1000 COMPUTERS

25-1050 Tandy 1000EX 256K 1 Disk Drive 25-1061 Tandy 1000EX External Drive 360K 25-1011 Memory Plus Board 256K and DMA 25-1062 EX Memory Plus Board 128K and DMA 25-1012 8087 Math Co-Processor 1000/1200 25-1020 VM-4 Monochrome Monitor 25-1022 CM-10 Color Monitor 25-1023 CM-5 Color Monitor 25-1508 MS-DOS/GW Basic Reference Manual 30051030 PBJ Multifunction Board 512K DMA 30051510 ZuckerBoard OK Memory DMA 30051530 ZuckerBoard Multifunction 512K DMA 30281410 256K Memory Chips (Each)

\*Monitors not included

## **TANDY**<sup>"</sup> PORTABLE COMPUTERS

24K Portable Computer 26-3803 26-3804 Tandy 100,102,200,600 AC Adapter 26-3805 Tandy 100,102,200 Acoustic Coupler 26-3816 Tandy 100 8K Ram Kit 26-3817 Tandy 102 8K Ram Kit 26-1409 Tandy 100,102,200,600 Printer Cable 26-1410 Tandy 100, 102, 200, 600 Modem Cable 26-3860 Tandy 200 24K Portable Computer 26-3866 Tandy 200 24K Memory Upgrade 26-3901 Tandy 600 Portable Computer 26-3910 Tandy 600 92K Ram Upgrade 26-3808 Tandy Portable 31/2" Drive

**COLOR COMPUTERS** 26-3127 Color Computer 2 64K 26-3334 Color Computer 3 128K 26-3131 Color Disk Drive 0 26-3132 Color Disk Drive 2nd 26-3008 Dual Gyrating Joysticks 26-3012 Deluxe Joystick (Each) 26-3512 CM-8 RGB Color Monitor 26-3124 Multi-Pak Interface 26-3025 Color Mouse 26-3145 Hard Disk Interface Serial to Parallel Epson Serial to Parallel Centronic

## TANDY" PRINTERS

26-2800 DWP-520 Daisy Wheel 26-2801 DWP-520 Tractor 26-2812 DWP-230 Daisy Wheel 26-2813 DWP-230 Tractor 26-2810 DMP-2110 Dot Matrix 26-2830 PC-695 Color Plotter 26-1279 DMP-2200 Dot Matrix 26-1276 DMP-105 Dot Matrix 26-1277 DMP-430 Dot Matrix 26-1280 DMP-130 Dot Matrix 26-1269 Printer Controller 26-2820 Printer Selector Interface

#### **HARD DRIVES**

25-1007 HDController Tandy 1000 25-1025 10 Meg HD External 25-1029 20 Meg Hard Card 26-4157 Cable Kit (6000 & 16) 26-4171 35 Meg Hard Disk Primary 26-4172 35 Meg Hard Disk Secondary 26-4173 70 Meg Hard Disk Primary 25-3020 Tape Cartridge System 25-4066 20 + 20 Meg DCS 25-4064 20 Meg Internal DCS 26-1245 10 Meg DCS

#### **MONITORS & CARDS**

25-3010 Monochrome Monitor 25-3045 Dual Mode Adapter Amdek 300A Monitor Amber Amdek 300 Monitor Green Amdek 310A Monitor Amber Amdek 722 EGA Color Monitor Hercules Graphics Adapter Paradise Color/Mono Adapter Paradise EGA Adapter Card Video 7 Mono Graphic Adapter Video Plus Adapter (CC) Trackstar Apple Board

FOR ORDERS ONLY CALL 1-800-248-3823 For Technical Questions and Information CALL 1-517-625-4161 Monday thru Friday 9 am - 5 pm Saturday 9 am - 3 pm EST. 124 South Main Street, Perry, MI 48872

All prices and offers may be changed or withdrawn without notice. Advertised prices are cash prices. COD, accepted add 2% (minimum charge \$10.00). M.C., Visa add 2% AX add 4%. All non defective items require return merchandise authorization. Call for RMA Number before returning. Delivery is subject to product availability. Prices over \$100.00 include shipping costs. For orders under \$100.00 add \$5.00 shipping and handling.

# **NEW FLOPPY DISK DRIVES** For Mod 1-3-4-1000, IBM

A. 2-40tk DS 3.5" TEAC \$250 2-80tk DS 3.5" TEAC.<br>1-40tk DS 3.5" TEAC. .159 LAOK DS 35' TEAC 179 Add \$13 for Stainless \$<br>Bare 40tk DS 3.5" TEAC.<br>Bare 80tk DS 3.5" TEAC. 109  $129$ Extender cable w/gold ...<br>IBM 1-3-4 external cables  $-10$ 2-drive cable e cable **Disk Operating Systems** M1 TRSDOS 2.3 complete<br>M3 TRSDOS 1.3 complete  $25$ M4 TRSDOS 6.2 complete  $.35$ LDOS (specify M1 or M3)<br>Montezuma CP/M for M4 45

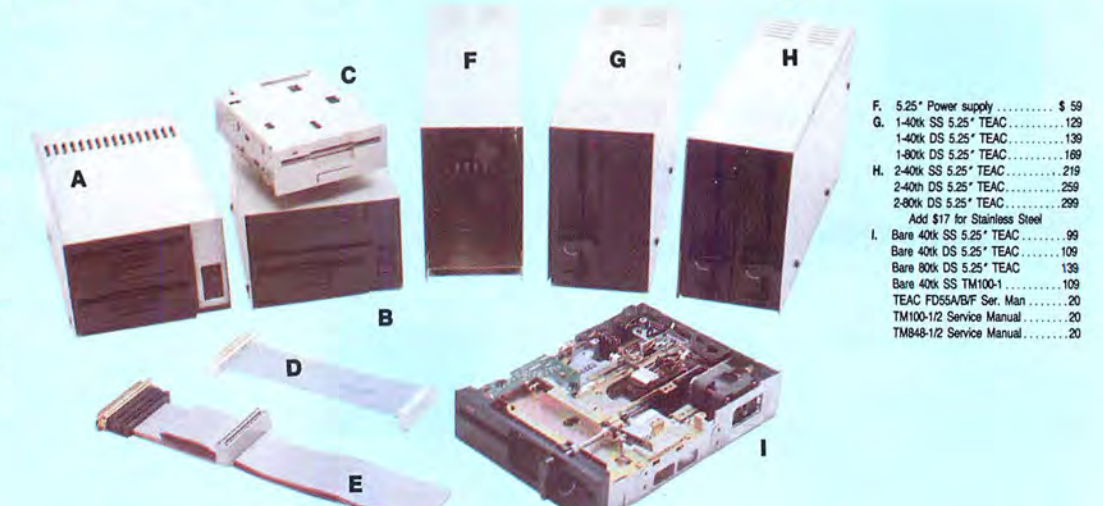

Aerocomp continues to lead the way to the BEST value in disk drives and related peripheral products for your computer. Sound engineering, high performance, quality construction, no-risk free trial, outstanding warranty service and a reputation for doing the right thing make your decision to buy AEROCOMP the correct one. Please look over our selection and call our toll-free order number with your selection now. If you are not sure of

what you need just call our technicial assistance number and we'll help you out. All drives are new-not factory blems, seconds, closeouts or defunct manufacturers surplus (MPI, Qume, Shugart, etc). Instruction manuals are included at no extra cost and service manuals are available. We appreciate your business and will do our very best to support you.

Add \$4 shipping for non-drive items; \$6 for single drives; \$10 for dual drives.

## **INCREASED DISK STORAGE FOR YOUR MODEL I** Add 80% more capacity to your disk drives with our Double Density Controller (DDC).

Add double density to your TRS-80 Model I by installing our DDC in your expansion interface. Lets talk about density. The Model I was designed to store data on diskettes in single density. Single density refers to the method used to write data to the disk. Your diskette is organized into tracks and sectors. Early Model I's had 35 track drives while later models, and most aftermarket drives,

had 40 tracks. In single density the tracks on the diskette surface are divided into 10 sectors. Each sector contains 256 bytes of data for a total of 2,560 bytes or 2.5k per track times the number of tracks your drive is capable of addressing. Double density, on the other hand, allows each track to be divided into 18 sectors. As in single density each sector contains 256 bytes but now there are 18 sectors instead of 10 giving an new storage capacity of 4,608 bytes or 4.5k per track. The result is 80% more data in the same space. You may wonder why Radio Shack did not choose to use double density in the beginning. The reason is simple. It costs more money. Double density disk storage techniques were more expensive to implement back then.

Reliable double density operation required a better disk drive than Radio Shack was furnishing in addition to better quality components and diskettes. Therefore, no double density for the Model I. We went to work and came up with a design that allowed

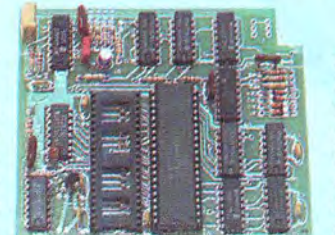

reliable double density operation on the Model I. In fact, our DDC had a higher probability of data recovery than any other disk controller on the market then or since. Our analog design phase lock loop data separator has a wider capture window than the digital types others use. This allows high resolution data centering. Our "DDC" analog

circuit allows infinitely variable tuning with optimum attack and settling times. The oft-stated fears of adjustment problems rumored by digital dilettantes have been proved groundless by thousands of satisfied users the world over. The bottom line is state-of-the-art reliability and performance. TRS-80 Model I disk system owners who are ready for reliable double density operation will get 80% more storage per diskette; single and double density operation with far fewer disk I/O errors; single density compatability; simple plug-in operation. You will need a disk operating system that has the necessary double density software driver. All the popular DOS's (except TRSDOS) have the software driver. We have a special combination offer that saves you \$10 and includes the LDOS operating system in the event you do not already have a DOS. DDC by itself . .

. . . . . . . . . . . . . . . . \$99 DDC including the latest version LDOS ................139 Please add \$5 shipping

# **LOW COST HARD DISK DRIVES FOR YOUR TRS·BO**

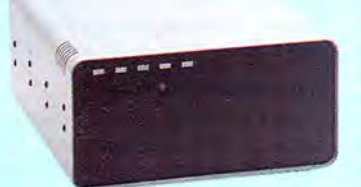

Our hard disk systems provide you with Add \$20 shipping \$349 Add \$30 for Stainless Steel the latest integrated designs, proper con-<br>trollers and pre-tested drives to ensure no unwelcome surprises. Our systems are en- supplies; buffered seek drives; plated media; refund your purchase price (less shipping). Gineered to provide years of trouble free ser- filtered forced-air ventilation for cool ope gineered to provide years of trouble free ser-<br>vice. These systems come complete ready tion and extended life; power line EMI filter; power and speed of your computer with one to go to work. There is nothing else to pur-<br>chase. Your choice of either CP/M, LDOS or tors; front panel LED indicators for Power— toll-free ordering lines now. chase. Your choice of either CP/M, LDOS or TRSDOS software drivers at no charge. Ad-

parts and labor, at no additional cost. We details and a dedication to provide quality provide the little things that are so important service that is unequaled. We are so sure to a long troublefree life. Things like state- you will be satisfied that we offer a 14 day

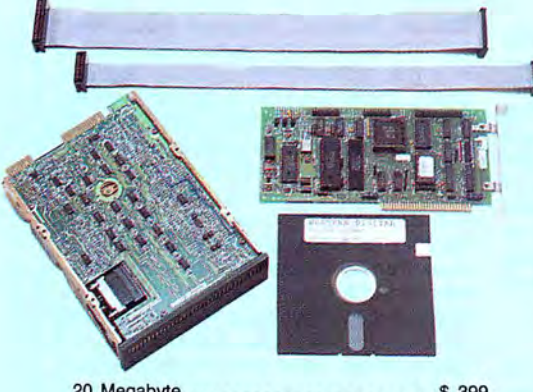

20 Megabyte ..... . ... . . ...... . ... ... \$ <sup>399</sup> 30 Megabyte . . . . . . . . . . . . . . . . . . . . . . . . 449 Add \$10 shipping

## \$ **399 &up COMPLETE**   $5$  Megabyte **Primary Add a Secondary** for only

tion and extended life; power line EMI filter; power and speed of your computer with one solid steel construction; gold plated connec-<br>of our hard disk drives. Do it today! Use our TRSDOS software drivers at no charge. Ad- Ready-Select-Read-Write; built-in diag-<br>ditional drivers may be purchased for \$30. nostics; automatic error correction; provision ditional drivers may be purchased for \$30. nostics; automatic error correction; provision **ADDITIONAL SIZES AVAILABLE**<br>Each unit is quaranteed for one full year, to add a secondary drive; plus attention to to add a secondary drive; plus attention to service that is unequaled. We are so sure

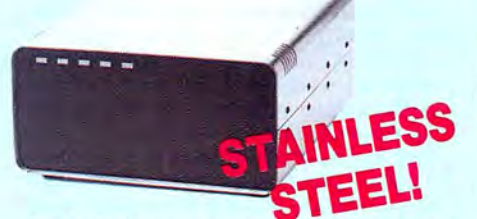

of-the-art continuous duty switching power 14 days of your receipt and we will promptly free trial. If you are unhappy with your hard drive, for any reason, just let us know within

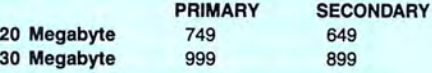

## **SAVE YOUR MONEY WITH OUR NEW INTERNAL HARD DISK DRIVES**

When you shop and compare hard disk drives for your Tandy 1000 or IBM you will find the best values here. Our hard drive specialists put together a hard disk system that you can count on to give you years of dependable service.

These systems allow you to boot directly from the hard drive. The controller automatically goes into a self test diagnostics mode at power up that verifies optimum system performance. The latest in error checking and correction is built-in allowing extremely reliable handling of your data. Our installation kit comes complete with everything you need to install it into your computer. Complete illustrated instructions as well as all cables and software needed are included. All connectors and card edges are gold plated and keyed so correct assembly is assured with no possibility of damage to your computer, the controller or hard disk drive. These kits are warranted for one year including parts and labor. Our half-high drives have low power requirements making it unnecessary to modify or change your factory power supply. Model 1000 computers require a memory board (Tandy or other) with DMA. Use your standard PC or MS-DOS version 2.1 or later. We promise your satisfaction with a 14 day money back guarantee. If, for any reason, you are

unhappy with your hard drive just let us know within 14 days of receipt and we will arrange the return and a full refund of your purchase price (less shipping). Why wait? Call us now toll-free.

## DISK DRIVES TO YOUR

Convert your cassette Model 3 or 4 to disk operation with one of our easy to install kits. Detailed illustrated instructions are included. All you need is a screwdriver and pair of pliers. Included is our own advanced controller with gold contacts capable of 4-drive operation; plated steel mounting towers complete with RF/ shield; power supply plus all the cables and hardware. Choose a 1 or 2 drive system or the basic kit and pick the drives you want and your disk operating system from the list on the opposite page. Give us a call. We are ready to help with the answers to your questions.

Complete system, less drives . . . \$ 159 1-Drive system . . . . . . . . . . . . . . . . . 259 2-Drive system .....................349<br>Substitute DS drives for only \$10 each. Add \$10 shipping.

Disk Controller Only . . . . . . . . . . . . ... 110 RS-232 Board complete . . .. . ..... . . .. .. . . 69 Add \$4 shipping. CALL TOLL-FREE<br>
800-527-3582 USA<br>
800-442-1310 Texas<br>
Private private and unit the day we ship your American Express. MasterCard or Visa ready, We will not<br>
thave your American Express. MasterCard or Visa ready, We will no **800-527-3582 USA 800-442-1310** 

most items but all COD's require cash or a Cashier's Check on delivery.<br>Texas residents add State Sales Tax. No tax collected on out of state shipments. There is a one year warranty on all hardware items against<br>defects in materials or workmanship. Your satisfaction is guaranteed on<br>all hardware products. If you are not satisfied, for any reason, call us<br>within product and the cheerlu! refund of your money (less shipping). All original<br>materials must be intact and undamaged as well as the original shipping<br>container. This offer does not apply to software. Defective software will be replaced. No other software warranty applies. Prices and specificasubject to change without notice

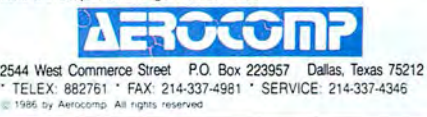

## **Can we talk? CP/M vs TRSDOS**

By moving to CP/M on your Model 4 you achieve two things. First you open the door to a wealth of existing software. More 8-bit software runs under CP/M than any other operating system. This includes virtually all of the "big name" programs which have set the standards by which all others are measured. Programs like WordStar, dBASE II, and Turbo Pascal are available for CP/M, but not TRSDOS. Public domain software, almost unknown under TRSDOS, fills hundreds of megabytes of disk space. Valuable public domain programs like the Small C Compiler are just a toll-free phone call away. Most importantly, hundreds of applications programs are available from a multitude of vendors. Many include the source code. Wouldn't you like to be able to choose from scores of Accounts Receivable or General Ledger programs, instead of the meager selection you now have? Circle our special Reader Service number 600 on the Reader Service Card to receive our comprehensive free listing of suppliers of application programs that run under CP/M.

### What about the future?

When the time comes to move up to another computer it will almost certainly use MS-DOS. That's when CP/M users get a pleasant surprise. Since MS-DOS was a derivative of CP/M it operates in almost the same manner. Even better, most of the same software packages are available in 16-bit form and they operate in virtually the same way that they did under CP/M.

#### Is it easy to use?

Montezuma Micro's CP/M has been carefully crafted to present a maximum of features while taking a minimum of memory. It supports all of the standard features of the Model 4/4P/40 computers, as well as most of the optional ones. Our CP/M has been consistently been awarded the highest ratings in industry magazines. It is version 2.2, the most popular and reliable of all the versions of CP/M produced. Our CP/M has been made as easy to use as possible. All customer-selected features are chosen from simple menus in our CONFIG utility. This includes the ability to configure a disk drive to run like that of scores of other CP/M computers for maximum ease of software portability. Using the unique DBLCROSS program in our Monte's Toolkit utility package you can move files back and forth between CP/M, TRSDOS (1.3 and 6.x), and MS-DOS.

## Why use Montezuma CP/M?

We have already told you why our CP/M is the best for the Radio Shack Model 4 computer. The only question left to answer is "Why buy CP/M at all?" Radio Shack has abandoned TRSDOS - all of their new machines use MS-DOS. Most of the software producers have followed, leaving no new software development and saddling the TRSDOS user with whatever software "leftovers" he can find. Which DOS do you want to head into the future with: the one originally written for the Model I or the one that served as the basis for MS-DOS? Make the right choice right now for just \$169.

#### If I need support?

We don't forget you after the sale. If you have a problem you will find our phones are answered by people, not answering machines or hold buttons. Our philosophy is very simple - we want you to be happy and satisfied with your purchase. If you have a problem then we have a problem, and we'll do whatever we can to resolve it.

#### Cost to update?

Our owners are protected against instant obsolescence by our lifetime upgrade policy. At any time you can return your original CP/M disk to be upgraded to the latest version free of charge, except for a small shipping and handling fee. Periodically we publish NEW STUFF, a newsletter for registered users of Montezuma Micro CP/M. This publication carries news about new products, tips for getting more out of CP/M, and other valuable information for our users. It is sent free of charge to registered owners.

## Can I use a hard disk drive?

CP/M hard disk drivers are available for Radio Shack, Aerocomp, and most other popular brands of hard disk drives. These drivers allow the hard drive to be partitioned into one to four logical drives of varying sizes.

These drives may all be used by CP/M, or may be divided between CP/M and TRSDOS. A head-parking utility is included on the driver disk to minimize the risk of damage when the hard disk drive is not in use. Also included at no charge is a utility which will copy, compress, list, print, and delete files with ease. There isn't much you can say about a driver. It either works or it doesn't. Ours works supremely and it only costs \$30.

#### Hard disk backup?

Unlike the high-priced, underpowered backup utilities available for backup of TRSDOS hard drives, our CP/M HARDBACK utility makes the backup of a hard disk to floppies quick and painless. Only HARD-BACK gives you the choice of backing up the entire drive or only those files which it knows have been changed since the last backup. Daily backup is no longer a chore, since only new data must be copied. With HARDBACK you can quickly restore an entire drive, or only a single file if necessary. Only HARD-BACK will perform a complete check of the hard disk drive and lock out tracks which have become flawed to prevent the use of those tracks for later data storage. Add this supreme program to your hard disk for just \$49. Isn't your time and data worth it?

### Specs?

Size of Transient Program Area (TPA): 56,070 bytes in a 64k system. 55,046 bytes in a 63k system (with optional hard disk driver). CP/M IOBYTE: Fully implemented. Device Drivers: Disk (35, 40, 77, & 80 track, single/double density single/double sided, 3, 5, or 8 inch. (More than 85 disk formats supported) Maximum Disk Capacity: 40T  $SS = 220k$ ,  $40T$   $DS = 440k$ ,  $80T$   $DS = 880k$ RS-232: All word lengths, parity, & baud rates. Parallel Printer: With or without linefeed and/or formfeed. Video: 24 by 80 with reverse video. Keyboard: Full ASCII with 9 function keys. RAM Disk: 64k, automatic on 128k systems. Hard Disk: Optional drivers available at extra cost for most popular models. Standard CP/M programs included: ASM, DDT, DUMP, ED, LOAD, MOVCPM, PIP, STAT, SUBMIT, SYSGEN, and XSUB.

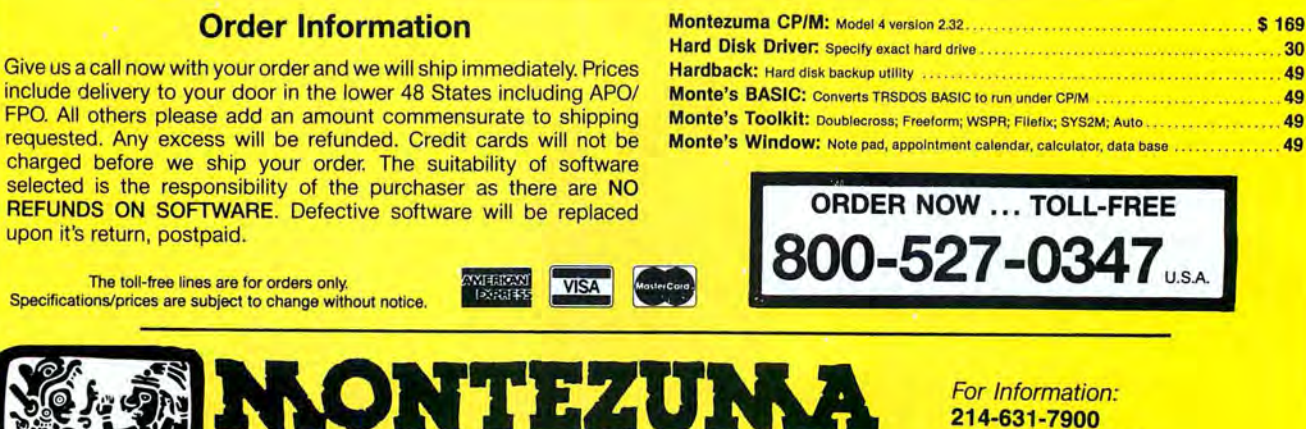

**CONSOLUTION** "We Keep You Running"

214-631-7900 P.O. Box 224767 Dallas, Texas 75222 U.S.A.

## Improve Your Backups

Reset the MOD flags when you back up floppy- or hard-drive Model 4 files.

 $\sum$  odclear and Modset are small utili-<br>ties that clear or set the MOD flags of TRSDOS 6.2 directory slots. Modclear is especially useful when you use it with Powersoft's Backrest hard-disk backup utility.

Because Backrest does not reset the MOD flags when you back up a hard disk, you cannot easily tell which files you modified after the backup. By running Modclear after Backrest is finished, you can clear the MOD flag of each file on the drive.

The Modset utility ensures that every file is copied when you use the TRSDOS 6.2 command Backup. Running Modset before Backup sets a MOD flag on each file, which clears when the file is copied.

## **Modclear**

Type in the Program Listing and assemble it as Modclear/CMD. Since Modclear loads at the DOS overlay area (2600 hexadecimal [hex]), you can call it from other programs. Use the SYSTEM "RUN MOD-CLEAR :d '' command to call Modclear from Basic, where "d" specifies the drive.

Modclear displays a title line and then checks the drive parameters. If the first character Modclear finds is not a colon, the utilty aborts. Otherwise, the utility reads the second byte and strips high bits with the AND 7 instruction to convert the drive number from ASCII to binary.

Modclear checks the drive with the @CKDRV supervisory call (SVC). If it finds a non-write-protected disk in the drive, it proceeds.

The utility sets up a loop in which it reads a directory entry with the @DIRRD SVC, tests whether byte zero is active and primary, and then checks the next byte. Bit 6 of the second byte is the MOD flag. If the flag is set (indicating that you have modified the file), Modclear resets the bit with the RES 6, (HL) instruction and rewrites the entry to the directory with the

## System Requirements

Model 4/4D/4P TRSDOS 6.2 Assembly language Editor/assembler Available on the Disk Series @DIRWR SVC. Modclear then displays a period on the screen, indicating activity.

Modclear repeats the loop for each directory slot. If the utility tries to read a non-existent directory entry, the @DIRRD SVC returns error code 16 and jumps to a short routine that displays the "Finished" message.

## Modset

To create Modset, type in the Listing with the changes in the Figure. Modset works like Modclear, except that it sets a zero bit to indicate a modified file. The proper syntax is MODSET :d.

If you want to use Backup to make fileby-file copies of your hard disk, one way to do this is to group the files on floppy by extension. Modset ensures that you do not miss any files.

By running Modset before Backup, you can set the MOD flags of all your files. For example, enter MODSET :d, and then BACKUP /CMD:s :d to move all files having the CMD extension (where "s" specifies the source drive and "d" the destination drive). Backup clears each file's MOD flag as it is copied. To see which files remain to be copied, simply type CAT :s (M). Modset then displays all the files that still have set MOD flags.

## Variations

You can easily write variations of Modclear and Modset utilities. You could, for example, write a variation to change file passwords. Consult the Model 4/4P Technical Reference Manual or Roy Soltoff's Programmer's Guide to TRSDOS 6.2 (available from Diskcount Data, 2701-C W. 15th, Suite 612, Plano, TX 75075) for further information. $\blacksquare$ 

Daniel J. Fox is an insurance agent and has written several programs for use in the insurance business. You can write to him at P.O. Box 481, Columbus, IN 47202.

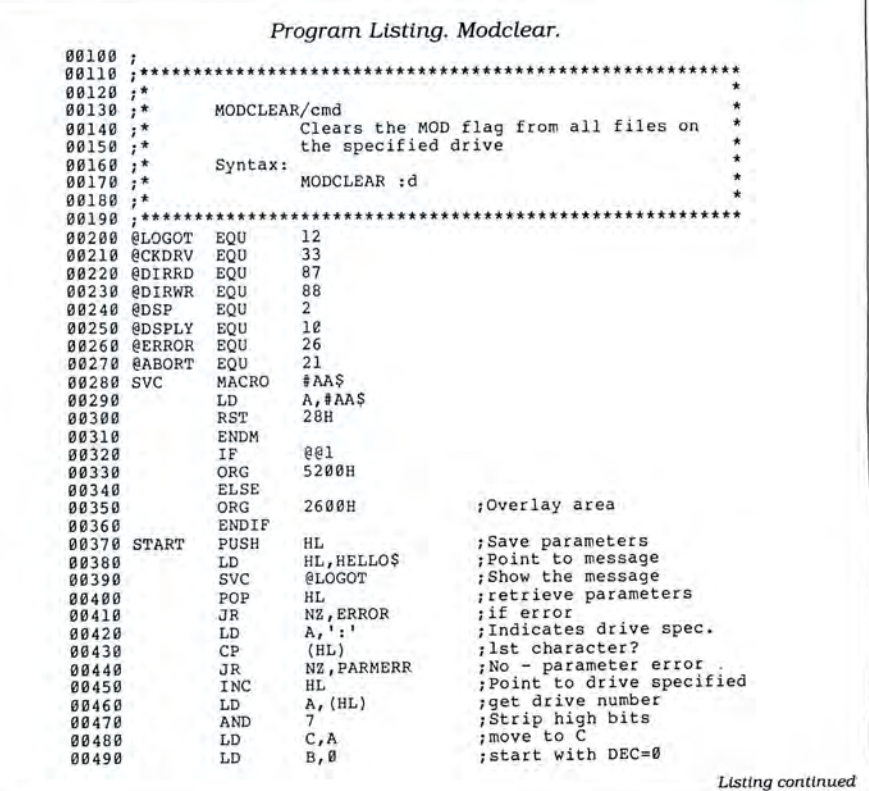

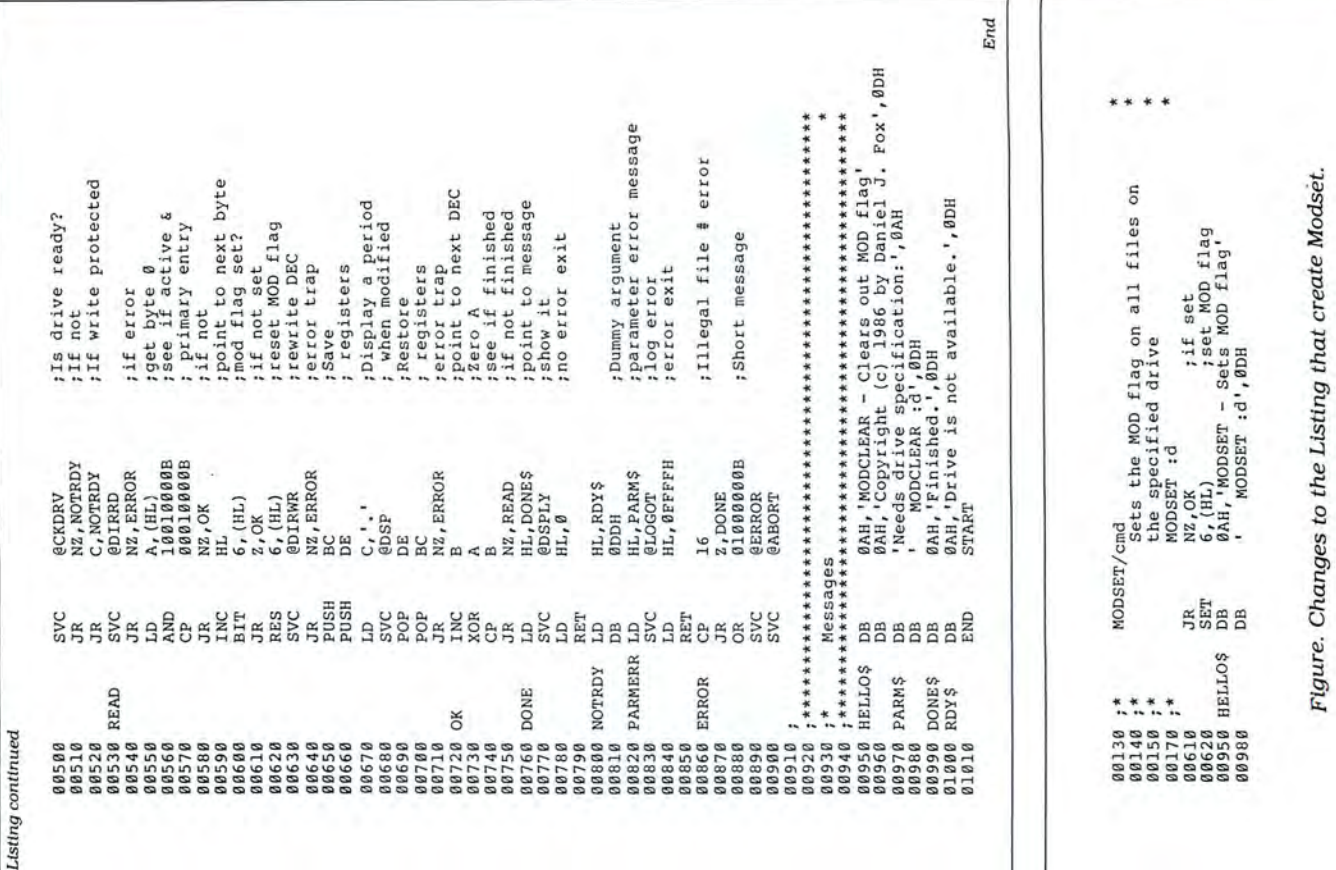

Circle 291 on Reader Service card.

## **LSI DELIVERS**

## THE NEXT GENERATION OPERATING SYSTEM

## FOR YOUR TRS-80 Model 4/4P/4D FROM THE ORIGINAL AUTHOR OF THE MODEL 4 OPERATING SYSTEM

LS-DOS 6.3 is an update to the TRSDOS 6.x operating system for Tandy TRS-80 Model 4 computers. Due to the continuing popularity of the TRS-80 Model 4, this update was deemed necessary to extend the useful life of the computer through the 1990's. At the same time, many other useful features have been added.

- Upward compatible with TRSDOS 6.x versions.
- · Expanded date range, 1980 through 1999.
- · Files now have a modification Time Stamp as well as a date.
- . The directory display shows file dates and times.
- . New SVCs for screen print and decimal display.
- . All new, easy to use full screen ASCII text editor.
- · Conversion program for pre-6.3 version disks adds new time/date information.
- Automatic date/time conversion when copying from TRSDOS 6.x to version 6.3.
- One pass format and disk duplication program.
- · Variable and line number cross reference utility for **BASIC** programs.
- . Many "user requested" changes/additions/enhancements have been made.
- Several changes to increase "user friendliness."
- Many enhancements to BASIC: INCLUDING
- Line copy and block move with automatic line reference renumbering.
- Search and display variable, line numbers, and keywords.
- Selective block renumbering.
- High speed load and save.
- Direct access to DOS SVCs.
- List next or previous line(s) with a single keystroke.
- Single letter abbreviations for Auto, Delete, Edit, and List.

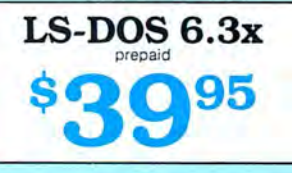

A documentation update describes all new features and utilities, and contains technical information changes and additions

Since this is an update to TRSDOS 6.2, all customers are expected to have purchased or received and have in their possession a legitimate copy of the TRSDOS 6.x DOS and documentation.

To provide support only to legitimate owners, all LS-DOS 6.3 master disks contain an individually encoded customer service ID and serial number. This entitles customers to support directly from LSI.

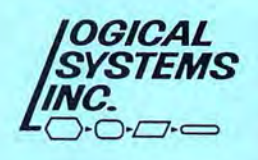

Ordering information: To save COD, handling and shipping charges, send a check or money order for \$39.95 to:

**Logical Systems, Inc.** PO Box 55235 Grand Junction, CO 81505

Credit card and COD orders call: (303) 243-7070

Mastercard and Visa cards are accepted. Credit card and COD orders are \$44.95, including was included and handling. No COD orders accepted outside the United States. No purchase<br>orders or on account orders will be accepted. Orders will be shipped post paid inside the U.S. Canada and Mexico. All overseas orders, please add \$5.00 for air postal shipping. All funds<br>must be in U.S. dollars. Allow 4-6 weeks for delivery. LS-DOS is available for American<br>keyboards only. Not available for French o

TRS-80 and TRSDOS are Registered Trademarks of Tandy Corporation.

Circle 100 on Reader Service card.

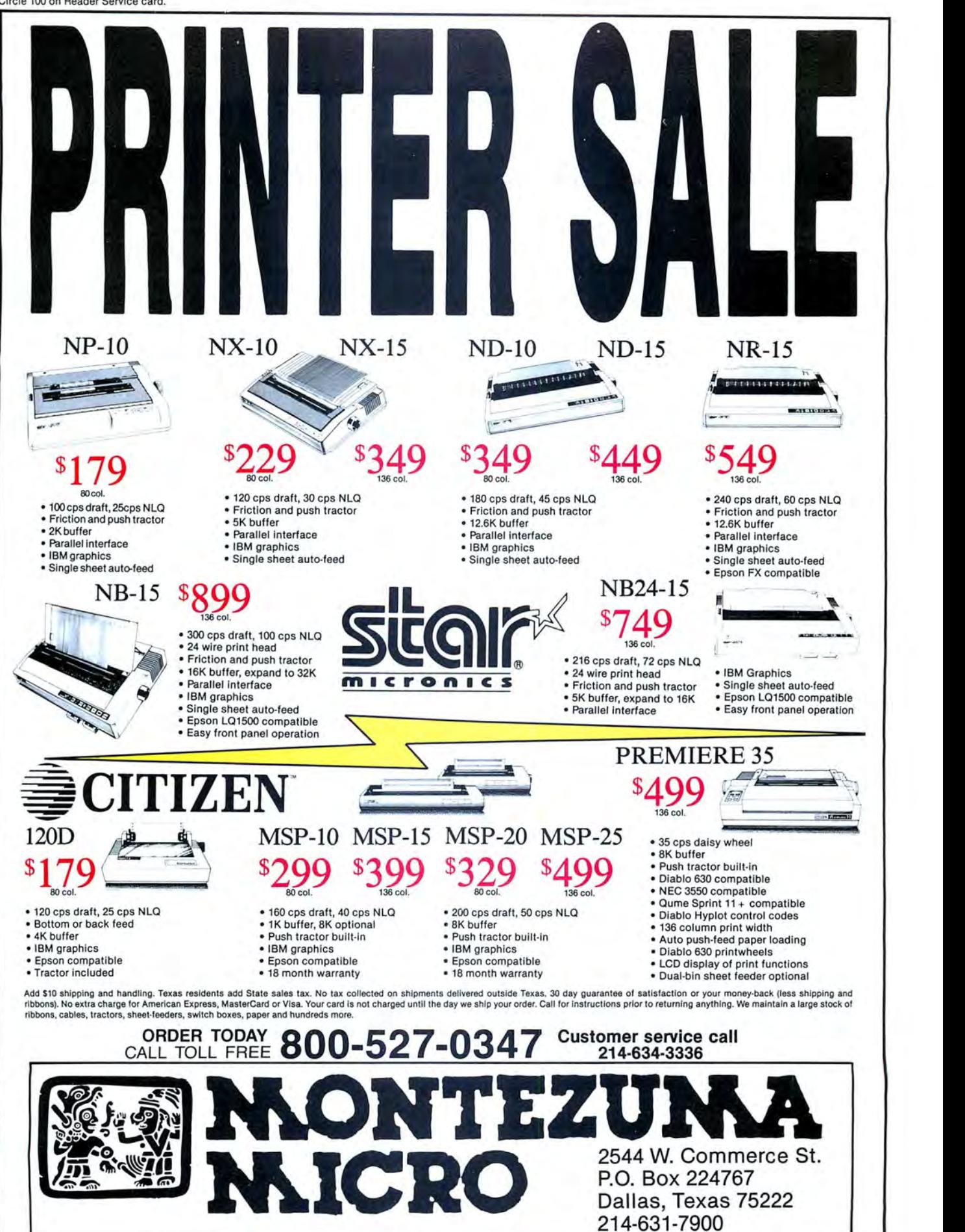

(c) 1987 Montezuma Micro. All rights reserved. Prices and specifications subject to change without notice. Citizen and Star are trademarks of their respective companies. Control VISA NEREESS

214-631-7900

# **A Fine Trio ofFonts**

## Add three character sets to your Tandy DMP printer's repertoire.

If you would like to have variety in the character sets you send from your Model 4 to your DMP printer, use my DMP Character program. It gives you three new fonts you can use to print out ASCII disk files or print directly from the keyboard. The three character sets contain graphiccharacter information for uppercase letters A-Z, digits zero-9, and most other keyboard symbols.

The symbols listed in the Table are printer-control codes and cannot be printed. You can use all of the available printer fonts by placing control codes in your text. The codes in the Table are for the DMP 105; you can easily change them to fit other DMP printers.

To use DMP Character, type Program Listing 1 into Basic and save it to disk. Then type in Program Listings 2, 3, and 4 and save them to disk in ASCII format as Charset1, Charset2, and Charset3, respectively.

Since lines 5020-5410 of Charset1 and Charset2 are indentical, you do not have

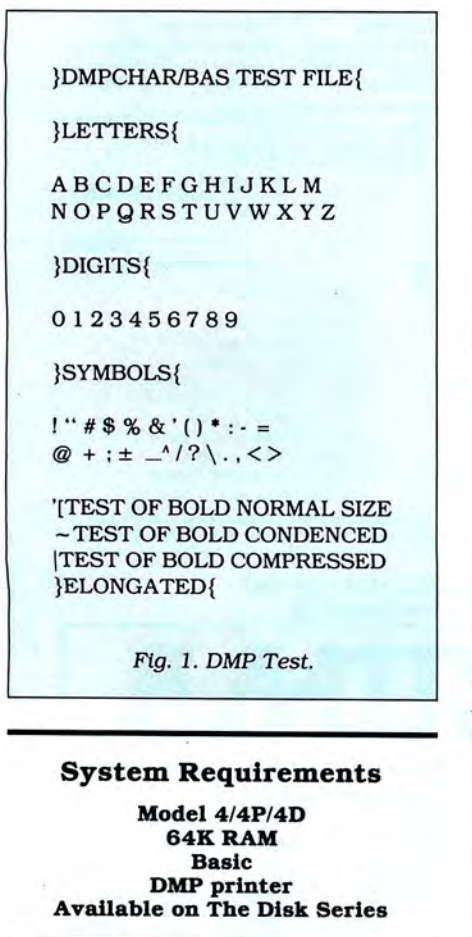

to type them in twice. After entering Listing 2 and saving it to disk, delete all lines except 5020-5410. You can then use the lines in Listing 3. Be sure to save the Charset listings in ASCII so they can be chained to DMP Character.

## A Test of Character

Enter the DMP Test file (see Fig. 1) with a text editor or word processor and save it to disk. When you load and run DMP Character, it asks you which character set you want to use. When you enter "1," the program loads Charsetl and asks you if you want to print a disk file or print directly from the keyboard. Choose "l" for disk file and enter DMP Test in response to the "File name" prompt.

DMP Character then prints out the DMP Test file using character set 1. Repeat the process to print the file in character sets 2 and 3. You should get the results shown in Figs. 2, 3, and 4. After experimenting with each character set, choose the print from keyboard option to make sure that everything works correctly. $\blacksquare$ 

Gerald Hall is a computer hobbyist. Write to him at Box 465, Atikokan, Ontario POT 1CO.

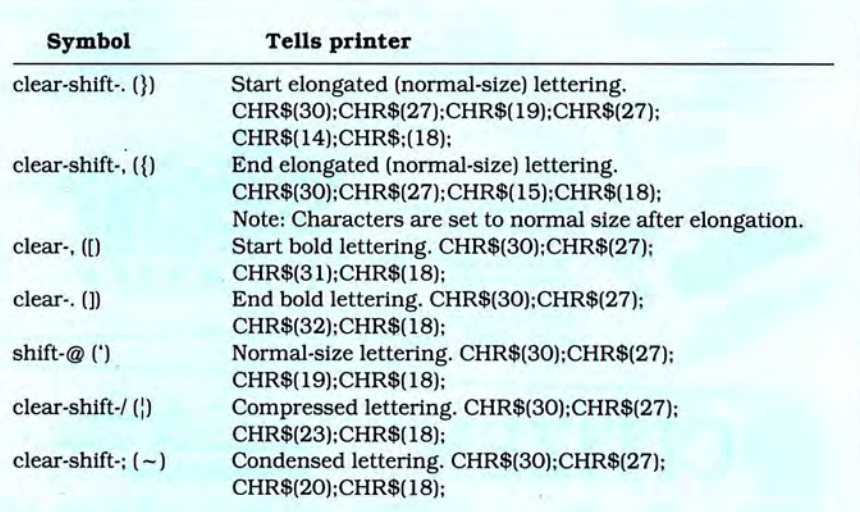

Table. Printer-control codes.

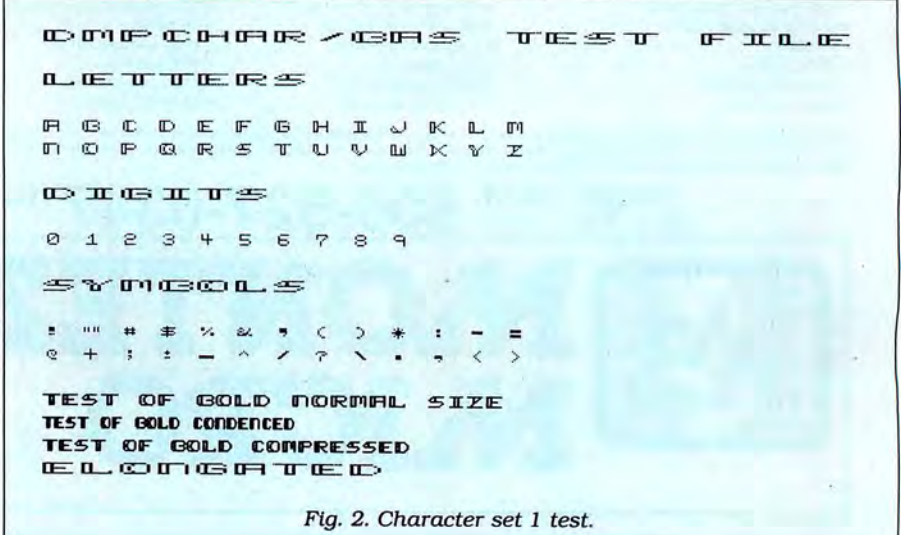

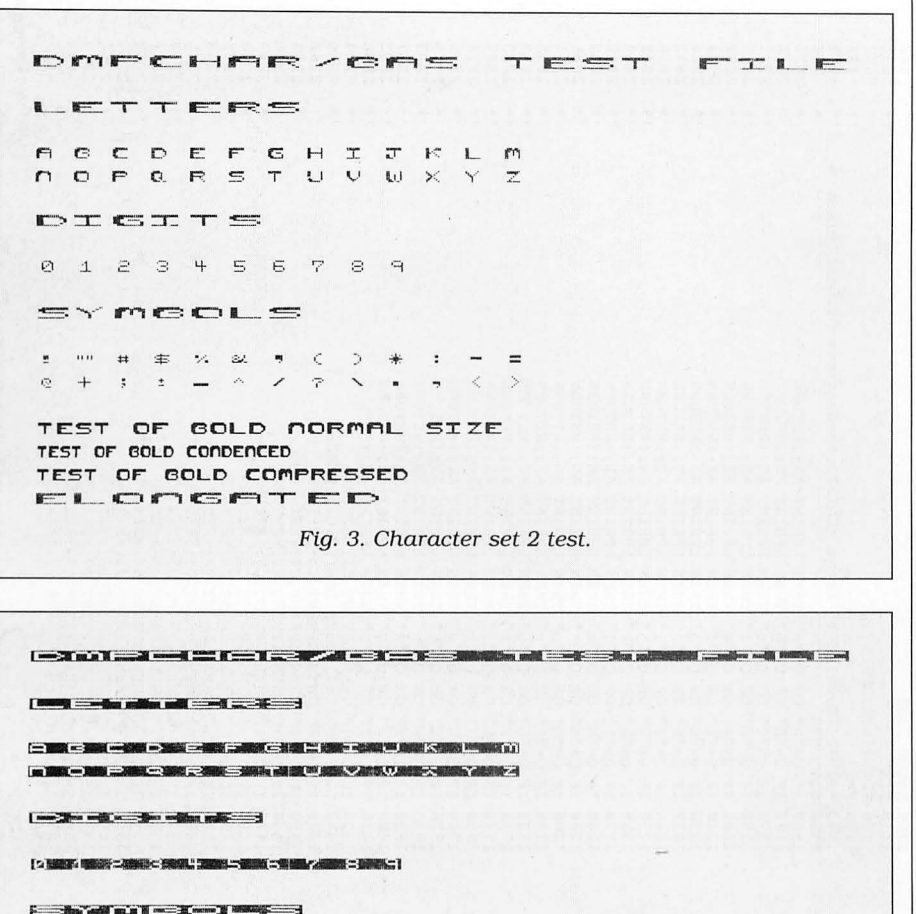

ACCOMMUNICATIONS INTO A RESIDENCE OF A RESIDENCE OF A RESIDENCE OF A RESIDENCE OF A RESIDENCE OF A RESIDENCE O m a **SPIER AND A REPORT OF A REPORT OF A REPORT** 

NSENIDO EN CONCERNO RINEIRO EN 28 **Property and the contract of the contract of the contract of the contract of the contract of the contract of t** <u> DE ENECE COMERNED DE</u> **Indian Project**  $\mathbf{I} = \mathbf{I}$  and  $\mathbf{I} = \mathbf{I} = \mathbf{I}$  as  $\mathbf{I} = \mathbf{I}$ 

Fig. 4. Character set 3 test.

## Program Listing 1. DMP Character.

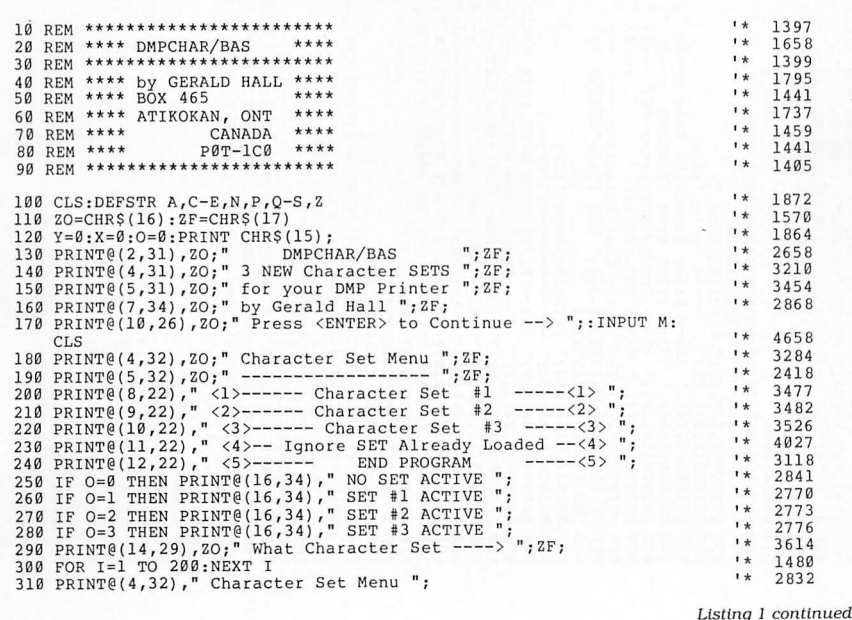

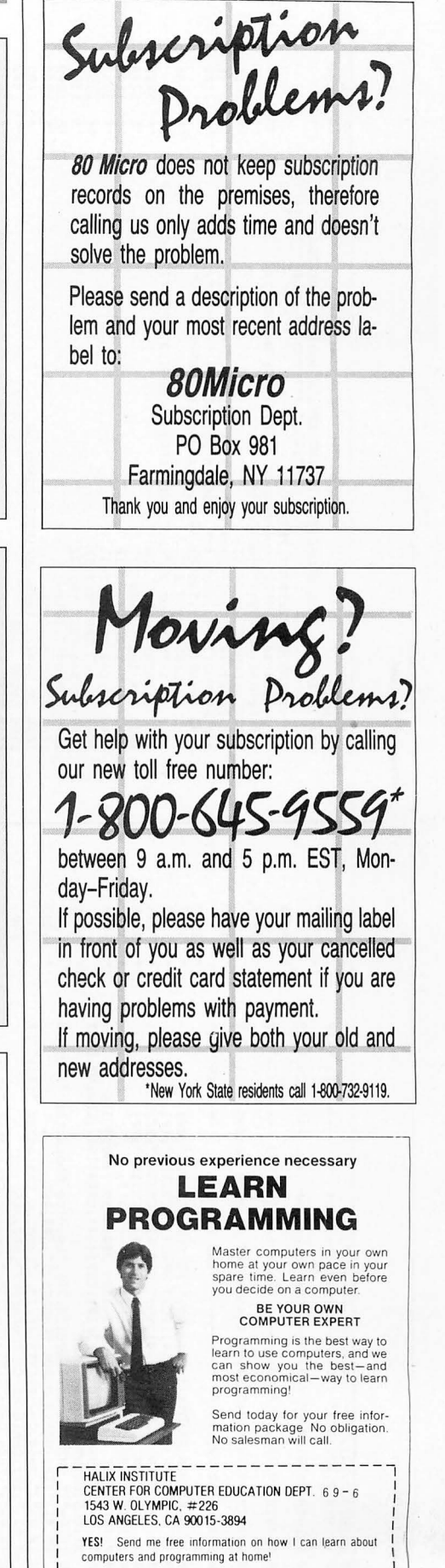

 $-$ State/Zip $-$ ------

Name Address

City\_

![](_page_87_Picture_923.jpeg)

# The fastest route for maximizing<br>your computer productivity...

![](_page_88_Figure_1.jpeg)

# ... subscribe to PC RESOURCE

PC RESOURCE is the magazine for<br>computer-savvy people eager to discover new and ingenious no-cost or low-cost ways to get more out of your MS-DOS computer system.

And now, during our special limited time charter offer, you can save over 40% off the cover price!

Each month you get valuable insights and information on using your computer to meet business, financial, and personal needs most effectively.

Buyers' guides, features, and in-depth reviews help you locate the best buys in hardware, inexpensive compatibles, and innovative peripherals. We vigorously test both commercial and public domain software ... then make recommendations

![](_page_88_Picture_7.jpeg)

![](_page_88_Picture_255.jpeg)

Canada and Mexico, \$22.97. Foreign Surface, \$39.97. Foreign Airmail, \$74.97. **U.S. funds drawn on a U.S. bank. Please allow 6 to 8 weeks for delivery. 376EM** 

Mail to: PC RESOURCE, CW Communications/Peterborough, P.O. Box 950, Farmingdale, N.Y. 11737-0950 based on our findings. Our emphasis is on saving money and making sure you get the best value for your dollar.

PC RESOURCE lets you sharpen and add<br>to your computer skills—with tutorials on programming, articles exploring the inner workings of MS-DOS, hands-on advice from the experts, and tips from other readers who have "been there before."

In addition, you can take advantage of "Compatibles Hotline;' the computer readers. Post your questions and get answers from our technical staff and other subscribers.

And for the "do-it-yourselfer;' PC RESOURCE offers ways to modify, diagnose, or repair your computer. Stepby-step instructions enable you to fix damaged disks, rescue lost data, and keep your disk drives working at peak efficiency! (This section alone is worth the subscription price!)

PC RESOURCE is timely, accurate, and practical — with information you can use<br>on a daily basis. And it is written by the editorial experts of CW Communications, the world's largest publisher of computer magazines.

Make sure you don't miss a single issue of this important resource! Order your copy of PC RESOURCE today! For immediate service call toll-free

![](_page_88_Picture_17.jpeg)

I

# **Discover The Texas**

## 512K Multifunction (ØK) Tandy<sup>®</sup> 1000 EX Computer

![](_page_89_Picture_4.jpeg)

Our lowest-priced PC compatible is ideal for home or business use! Runs MS-DOS\* business, home and educational software at speeds up to fifty percent faster than the IBMt PC! Includes built-in 5 1/4" disk drive, 256K memory, MS-DOS 2.11 and Personal DeskMate® software. #25-1050 \*TMMicrosoft Corp. t IBMrrM International Business Machines Corp. Monitor and platform extra

![](_page_89_Picture_153.jpeg)

## **Tandy® 1000 SX Computer**

![](_page_89_Picture_9.jpeg)

Now your business can have PC compatibility at a fraction of the price! Runs virtually all MS-DOS\* software at speeds up to fifty percent faster than the IBM<sup>†</sup> PC! Includes MS-DOS 3.2 and DeskMate<sup>®</sup> II 6-in-1 software, two 5 $\frac{1}{4}$ " disk drives, 384K RAM and 5 card slots. #25-1051 \*TM Microsoft Corp. t IBMrrM International Business Machines Corp. Monitor extra

# **Connection** for Tandy® Computers.

® Tandy is a trademark of Radio Shack, a division of Tandy Corp.

## Tandy® 3000 **HL** Computer

![](_page_90_Picture_3.jpeg)

The affordable alternative to the IBM<sup>+</sup> PC/AT! Runs virtually all popular MS-DOS\* software. Complete with a 20 megabyte hard disk, 5 %" slim-line floppy disk drive, and memory expandable up to 12 megabytes. Come in now for a demonstration! #25-4070  $\dagger$ TM International Business Machines Corp. \*MS-DOS/Reg. TM Microsoft Corp. Monitor extra

## THE TEXAS CONNECTION • MEMBERSHIP APPLICATION

TO: HTI, a Radio Shack dealer

724 W. Main, Lewisville, Texas 75067

YES. Enroll me as a member in the TEXAS CONNECTION™ and send your catalog of Tandy computer products I may purchase at just 8% above your normal wholesale prices. I will periodically receive newsletters which list special sales, factory-reconditioned equipment, and other cost saving specials. I am under no obligation to buyanything, nowor in the future.

![](_page_90_Picture_237.jpeg)

Some items have a manufacturer's warranty.

Defective Hardware replaced or repaired at our

Same day processing for fast delivery. We ship daily!

Radio Shack

 $\alpha$ Merican **EXPRESS** 

Discover

Call Toll Free! 1-800-843-0781

The Texas Connection's Wholesale Pricelist

Some Factory Reconditioned/Repaired items

Tandy and Non-Tandy products at unheard of

Advance Notice of Price Changes and New Products

Benefits:

Quarterly Updates

savings

discretion.

10 day return on Hardware

Join and Start Saving Today!

available at fantastic savings

These prices were effective in April CALL FOR LATEST PRICES! \*The Texas Connection members pay just 8% above our published wholesale price, plus shipping. All prices include a 3% cash discount. Non-certified funds take 10 working days to clear. All prices subject to change. Members pay 8% above wholesale plus shipping.

1-800-843-0781

In Texas, call (214) 221-6404

![](_page_91_Picture_966.jpeg)

10651

 $\ddot{\cdot}$ 

 $\ddot{z}$ 

 $\ddot{\cdot}$  $\ddot{\cdot}$ 

 $\ddot{\cdot}$ 

9224 7260 2438 4295 4823 4831

 $\ddot{\cdot}$  $\ddot{\cdot}$ 

 $\ddot{\cdot}$ 

 $\ddot{\cdot}$ 

 $\ddot{\cdot}$ 

' $.4836$ 4639 '\* 4648 '. 4 837 4299 '. 5183 '\* 5360 '\* 5376 '\* 4305

 $\ddot{\cdot}$ 

 $\ddot{\cdot}$ 

 $\ddot{\cdot}$ 

4836

88 • 80 Micro, June 1987

Listing 1 continued

Listing 1 continued

Listing 2 continued

Listing 2 continued

'\* 5258 5292 5447 '\* 5828 '. 283 8 5 807 '\* 5620 '\* 4538 '. 5072 '\* 5422 4545 4549 5 804 4552 4560

 $\ddot{\cdot}$ 

 $\ddot{\cdot}$ 

 $\ddot{\cdot}$ 

5600 Listing 2 continued

5230 E4=STRING\$(2,128)+CHR\$(132)+CHR\$(130)+CHR\$(242)+STRING\$(2,l

38)+CHR\$( 1 32)+STRING\$(2, 12 8) : REM (?)

'. 5385 '\* 4312 '. 4 84 0  $'$  + 4312 ó Ωt 5580 AP=CHR\$(255)+CHR\$(193)+CHR\$(255)+STRING\$(4,137)+CHR\$(134)+S<br>TRING\$(2,128) 5580 AP=CHR\$(255)+CHR\$( 193)+CHR\$(255)+STRING\$(4 ,1 37)+CHR\$ (134 )+S TRING\$ (2, 128)

Listing 2 continued Listing 2 conttnued

*Listing* 2 continued **Listing** *3* **continued**   $Listing\ 2\ continued$ 

![](_page_92_Picture_882.jpeg)

5566 53 92 724 *End* 

 $\mu$ 

# Program Listing 3. Character set 2. Program Listing 3. Character set 2.

![](_page_92_Picture_883.jpeg)

Listing 3 continued

5756

S362

![](_page_92_Picture_884.jpeg)

 $\tilde{\epsilon}$ 

**Listing** *3* **conttnued** 

**Listing 3 conltnued** 

**Listing 3 continued** 

Listing 3 continued

![](_page_93_Picture_897.jpeg)

'\* 5392 '\* 5047 '\* 5024 End

![](_page_93_Picture_898.jpeg)

 $\mathsf{B}^{\square}$  Listing 3 continued  $\blacksquare$ Listing 4 continued

![](_page_93_Picture_899.jpeg)

 $\overline{\phantom{a}}$ 

Listing 4 continued Listing 4 continued

Efld

5623

'\*

5300 Nl=STRING\$(2,255)+CHR\$(19l)+CHR\$( 187)+CHR\$(189)+CHR\$( 128)+S

TRING\$(2,19l)+STRING\$(2,255) :REM (1)

![](_page_94_Picture_0.jpeg)

# What do you call thousands of words packed<br> **into one powerful chip?**

## **The first electronic pocket dictionarv for laptop computers.**

If you have a laptop computer and you don't have **Sardine,** you're missing out on one of the most powerful laptop tools available today.

It's **Sardine.**The first laptop pocket dictionary. The first laptop spelling checker. The first to be put on a plug-in ROM chip. And the first to give you access to 33,000 words from what has been called "the best vestpocket dictionary in the world"-the Random House American dictionary. (You even get your own printed copy of the dictionary with every **Sardine** you buy)

## **Faster than a desktop!**

With **Sardine** and virtually any word processing software, you can look up a single word in seconds or check an entire document up to 25K in size in less than three minutes. All you do is press two keys while you're typing and you can check just the word you're working on or your entire document.

## **Random House and Wang Labs**  *quality.*

**Sardine** gives you so much more because it gives your laptop computer

Random House and the Random House logo are registered trademarks of<br>Random House Inc. **Sareline, T·WOtd are trademarks ol Traveling Software, Inc.**  © **1983.Random House Joe. © 1986, Traveling Software** Inc.

**Sardine** is available • Sardine is available on both 11 for the Tandy Models a  $\frac{37}{2}$  mch disk and a plug-<br>100/102, 200, and • Super lastl Processes over NEC PC-8201 laptop  $\frac{1}{3,000}$  dictionary words a

**F E A T U** 

**COMPUTERS.** minute<br>Requirements: 16K RAM, Tandy/

![](_page_94_Picture_12.jpeg)

a 31/2 inch disk and a plug-in

Requirements: To K RAM, Tandy<br>
Purple Computing disk drive onds. Or, check an entire<br>
optional for ROM version. document up to 25K in less than three minutes. Corrections are automatically

![](_page_94_Picture_15.jpeg)

**Plug** in **ROM** version ....... \$16995

(includes T-Word word processing)

**SARDINE** 

**R E S**  • ROM version contains the acclaimed Tword word proc· essing program and over 7,000 "priority" words on the ROMchip itself. (ROM ver sion also works with the

disk) • Create your own auxiliary die·

tionary for special

terminology.

Laboratories' lexicographers. And that's not all. You can also word process with **Sardine,** because it contains the acclaimed T-word word processing program.

capabilities you may never have imagined. In addition to the 33,000 word Random House'" American dictionary, over *7,000*  of the most frequently used business words are included in the ROM version. These priority words are the results of a two-year, one million word study of business correspondence conducted by Wang

## **Able** *ta create custom* **dictionaries**  with a single kev.

Just press one keyand **Sardine** lets you create an auxiliary, custom dictionary to which you can add words, names, abbreviations or any special terms you use. Add hundreds, even thousands of words, depending on available memory.

![](_page_94_Picture_28.jpeg)

**Traveling Software is a registered trademark ol l ravebng Software, Inc.** 

# WHY PAY **MORE...**<br>When you can own for MUCH LESS!

![](_page_95_Picture_1.jpeg)

Enjoy year round Sale prices with credit card convenience or special discount prices for Cash Purchases.

Same day processing for speedy delivery

Special 30 day return

FULL CATALOG **SELECTION** 

> Customer Service 9 AM to Texas time

## **Avoiding the Backslash**

Let month, I began exploring MS-<br>DOS's undocumented features. This<br>month, I will continue and demonstrate ast month, I began exploring MS-DOS's undocumented features. This another feature of the system. My small utility might ease the pain of a lot of Tandy 1000 users, so pay attention.

I like the keyboard layout on the Tandy 1000. As always, some features could be Implemented in a more desirable way. Placement of the backslash (\) key used extensively as a subdirectory separator is one of those features. In the standard IBM configuration, this key is located centrally on the main keyboard. The Tandy 1000 keyboard locates this key on the keyboard's far right, in the numeric keypad. I have to take my right hand completely off the main key rows to reach this key.

MS-DOS implements a flexible parameter-switch designator, and DOS version 2 contains an undocumented command you could use in the configuration file to set the switch character to something other than the default slash (/). Why do this? For example, if you change the switch character to a hyphen(-), you can then use the / character for subdirectories, as In C:/DOS/UTIL versus the normal format C:\DOS\UTIL.

This is much more convenient, as you no longer have to move your fingers from the home row while typing DOS commands. Unfortunately, this is not the total answer-Microsoft removed this configuration command from version 3. Also, any simple changes to the switch character requires rebooting the system to install the new configuration commands.

The short assembly-language Program Listing furnishes a simple solution. It uses an undocumented MS-DOS function call to manipulate this DOS parameter switch. The operating system uses this function call to determine the current switch character setting for each of its commands. This function also provides an entry point for setting the switch character to a new value.

You can build SWITCHAR.COM in two ways. Type in the assembly source code from the Listing and assemble it using the following commands (for Microsoft's MASM assembler):

MASM SWITCHAR: LINK SWITCHAR: EXE2BIN SWITCHAR SWITCHAR.COM

![](_page_96_Picture_459.jpeg)

Don't worry about the error message warning you of the missing stack segment when you perform the link phase. This is normal for creating a binary-image COM file.

The other alternative is to enter the statements from the Figure into a script file using any text editor or word processor that can save the commands in a DOS text file or ASCII format. Make sure that you type the commands as listedeven the blank line is critical. Save the commands to disk using the file name of SWITCHAR.SCR. Next. load Debug and issue the following command to create SWITCHAR.COM:

#### DEBUG <SWITCHAR.SCR

Operation of SWITCHAR is simple. If you include a character following the command name, the DOS switch character is changed to this character. If no command tail is present or the length indicates more than one character, the tail is ignored and the current value of the switch character is listed to the video screen. Not bad for 85 bytes of program space.

The only cryptic part of the Listing is the processing of the command line. DOS creates an area preceding each program called the program segment prefix. Among other items, this area includes the character string representing the remainder of the command line after removing the program name. It is commonly referred to as the "command tail."

This area begins at offset address

0080 hexadecimal (hex) in the code/data space for a COM file, and this byte contains a count of the characters in the command tail. This byte count is immediately followed by the character string from the remainder of the command line. and this string ends with a carriage return. Since a single blank usually separates the tail from the command name, the byte count will be 2 if a character is present for SWITCHAR to process.

## **Assemblers and Mysticism**

Two deterrents prevent many people from learning assembly. Some find the language overwhelming and mystical, while others do not want to invest the money to experiment with the assembler. Most public-domain alternatives are limited and often hinder more than they help.

However, I have located an astounding assembler called A86 by Eric Isaacson. It implements the 8086/186/286 instruction set (no protected mode) and provides the many other features contained in MASM, such as macroinstruction definition and conditional assembly. Best of all. it is a shareware program. It costs you nothing to experiment and a modest fee (\$40) if you want to register and support the author.

It supports a great deal of the "other" assembler's language and is fast: Isaacson claims that it assembles at approximately 1,000 lines per second on an IBM PC/AT, and I believe it. It includes many language extensions that add overwhelming versatility.

It does have some limitations. A86 does not support the protected operating environment on the 80286 chips and does not have the floating-point instructions to support the 8087/80287 coprocessors. A86 is also limited to small memory model COM files and cannot produce OBJ files to link to other programs.

Isaacson appears eminently qualified to produce such an assembler. He worked for Intel and has been involved with its microprocessors since the days of the 8080. He was part of a two-man team that implemented the first ASM86 assembler.

## **Learning Assembly**

The only way to learn assembly is to study good code examples and under-

stand the explanations provided. Then you must jump in and try your hand at it. Many reference works are on the market, and I want to discuss those that are most useful for getting started.

The Assembly Language Primer for the IBM PC and XT, by Robert Lafore (The Waite Group, 1984), is an excellent work. The style is clear and concise with good explanations of the hardware features and well-positioned demonstration programs that work. I like this book because it introduces you to both the machine-language environment and the computer architecture that you will need to work with the IBM compatibles.

On both topics, this introduction is easy and understandable. More to the point, the book is packed with little assembly routines that you always need but never want to write. Lafore's style contributes an easy learning environment

Program Listing. Get/Set parameter switch character.  $; *$ Print or Set the DOS "switch" character using an undocumented  $; *$ function call in MS-DOS. Syntax: SWITCHAR [c] where "c" specifies an optional character to set for the DOS switch character. If no parameter is present or it is not a<br>single character, SWITCHAR returns the current value of the DOS switch character. PAGE  $,132$ CODE SEGMENT ORG  $0080H$ PSPCnt DB CmdLine DB  $\overline{2}$ ORG  $Q1QQH$ **ASSUME** DS:CODE, CS:CODE, ES:CODE, SS:CODE SwitchChar **JMP** Start 'The switch character is now "' Message DB MsgChar DB ?<br>'".',13,10,'\$' DB Start: MOV AH, PSPCnt :Get command tail char count CMP  $AH.2$ ; Test for char present PrintOutChar JN<sub>Z</sub> MOV DL, CmdLine+1 ;Get new switch char PUSH  $DX$ AH, 37H MOV :Get/Set switch char MOV  $AL, 1$ :Sub-function to set switch char  $21H$ **INT** Execute DOS function POP ; Retrieve character PrintOut2 **JMP** PrintOutChar: AH, 37H MOV ;Get/Set switch char ;Sub-function to return switch char<br>;Execute DOS function MOV AL.Ø INT  $21H$ PrintOut2: MOV BYTE PTR MsgChar, DL ;Store character in message MOV AH, 9 :DOS Write String DX, OFFSET Message MOV INT<br>INT<br>MOV  $21H$ ; Write out message AH, 4CH ;Terminate Process MOV  $AL, \emptyset$ ; .. with no error  $21H$ **INT** CODE **ENDS** END SwitchChar End while tackling most of the complexities of the Intel 80xxx architectures.

The MS-DOS Developer's Guide, by John Angemeyer and Kevin Jaeger (The Waite Group, 1986), sounds somewhat ominous. These authors also have an easy writing style that leads you rapidly through structured coding techniques to programming in an MS-DOS environment, memory-resident programs, device drivers, and programming for the math coprocessors.

This book has exquisite programming examples and is one of the best works I have seen to illustrate structured programming features and macros. Again, these programming examples reinforce the material and develop working programs that you can run and experiment with.

Angemeyer and Jaeger also treat topics that you cannot find adequately documented elsewhere. They provide working examples of device drivers with detailed explanations, complete discussions of terminate-and-stay-resident (TSR) programs and methods for removing them. and a complete discussion of disk structure. This section contains a detailed utility for recovering files on floppy disks that you could easily extend to work with hard disks.

The Peter Norton Programmer's Guide to the IBM PC, by Peter Norton (Microsoft Press, 1985), is a necessity for anyone who writes software in the IBMcompatible environment. Norton's book doesn't provide the wealth of programming examples in the former references. In fact, many examples are code fragments written in a program design language based heavily on Basic. This book does provide complete reference of MS-DOS functions, basic input/output system (BIOS) functions, hardware programming features, low-memory datacommunication areas, and much more.

Norton presents a well-organized discussion of all facets of the IBM architecture. His book adequately documents the frequently used areas in the BIOS communication memory page. It is also the only reference that documents the features of the IBM PC, XT, AT, and PCjr. Tandy 1000 users should appreciate this, as that machine's graphics behave almost identically to the jr's.

## Conclusion

I hope you find the parameter-switch character routine useful. It has helped me.

Am I justified in letting you know of all these undocumented features in MS-DOS? I think so-version 3.2 continues these features, and this is probably the last release for a single-user operating system, particularly where the 8088 chip is involved. This system is relatively stable,

## JOHN'S MS-DOS COLUMN

![](_page_98_Picture_454.jpeg)

and I do not think that it will change except for minor version releases.

I spoke about the A86 assembler, and I have an offer to make. Send me a disk in a self-addressed mailer with the correct return postage, and I'll return it with a copy of the assembler. Take a few additional minutes and drop me a note *to*  tell me what your continued interests are or use Easyplex on Compuserve. (My number is 73016,1326 and I frequent the TRS80PRO SIG.)

Send your disks and mailers to LCDR John B. Harrell Ill, 1519-A Carswell Circle, Bolling Air Force Base, Washington, DC 20336. I'll be looking forward to next month when I explore some more areas of your DOS.

John B. Harrell III is a naval electronic warfare systems analyst. He pro*grams* in *Pascal.* C, and assembly language. Write to him c/o 80 Micro, 80 Elm St.. Peterborough, NH03458.

![](_page_98_Picture_6.jpeg)

Circle 225 on Reader Service card.

![](_page_98_Picture_8.jpeg)

(214) 339-0753

Circle 452 on Reader Service card.

![](_page_98_Picture_10.jpeg)

## **More Word-Processing Goodies**

ast month I discussed some of the larger. professional-quality wordprocessing programs in the public domain. Those programs were PC-Write, PC-Type+, New York Word, and Wordplan. This month, I will continue where I left off with a few other word processors and also tell you about a few public-domain word-processing tools. The Table tells you where to order by mail those programs whose authors request donations.

## **Galaxy**

Like Wordplan described last month, Galaxy 1.3 has Framework-type pulldown menus and Wordstar-like commands, and it can use Borland's Turbo Lightning as a spelling checker.

Omniverse, the company that produces Galaxy, doesn't consider its program as being in the public domain or free. Though non-registered users can use Galaxy on a trial basis, they are expected to fork over either \$25 for registration or \$35 for complete registration, which includes 20 printer drivers and a reference manual on disk.

Omniverse also sells Galaxy 2.0, which is not distributed on the shareware concept, for \$49.95. This enhanced version allows headers, footers, justification, and column blocks. It comes with a printed reference guide. Apparently, Galaxy 1.3 is just a tickler to get you interested in 2.0.

Other than its word-processing controls, menus. and the ability to interface with Turbo Lightning, no similarity exists between Wordplan and Galaxy. Where Wordplan is better suited as a report generator, Galaxy is better suited as a word processor, with more commands and a help menu. Galaxy also provides a quick-reference guide on disk.

You can execute commands or get help on non-Wordstar commands from the menu. There are sometimes three ways to perform a function. To mark the beginning and end of a block, for example, you can use the Wordstar control commands, select the tasks from the pull-down menu, or press the F7 and F8 function keys.

Galaxy has a fast search command, and it is logically structured and easy to use.

## **Edwin**

Though not a full-function word processor, Edwin is the text editor I like best

![](_page_99_Picture_12.jpeg)

## *Word Processing for Kids is designed for simplicity.*

for creating disk text files. Edwin is a programmer's editor written by Kim Kokkonen of Turbopower Software and fashioned after Borland International's Editor Toolbox. Turbopower asks for no donation. but if you want the latest version of the program, send \$10. The documentation states that if you ask for support, expect to donate enough to cover costs.

Edwin offers no pull-down menus or spelling checker; it's just a plain text editor. It has Wordstar-like commands and allows windows, block moves. and undeleting. On-line help is also available. The current version of Edwin is l.5B. I prefer a previous version, 1.4. Its help file is easier to read. Version 1.4 doesn't include a provision for printing as version l.5B does. However, you can fool Edwin 1.4 into printing your text by marking all or part of the text and writing it to a file called PRN.

Ifyou program in a compiled language

such as Pascal, C. assembly, or Quick Basic, Edwin can be useful in creating your files for compilation. Edwin is also handy if you need to use a text editor with your communications program. I use Edwin to compose messages from my terminal program before sending them by batch mode to a bulletin-board system (BBS).

## **Word Processing for Kids**

Sidney D. Nolte had a novel idea of writing a word processor that is a teaching tool for children. Word Processing for Kids (WPK) has a limited command set, but it was designed that way for simplicity. Young children will feel right at home with WPK with its larger-than-life alphanumeric characters. Although WPK usually displays only 20 characters to the line, you can select up to 40 characters per line.

The program even has a musical opening and a graphic menu. Nothing is complicated or fancy with WPK. Kids won't get discouraged using the program and can even print out their efforts. You can save and load files by menu selection. The author asks for a \$10 donation if you like the program.

## **Other Word-Processing Tools: CP2**

CP2 stands for "cut and paste." This is a background utility written by Stephen R. Davis, Gerry Boyd, and Larry

## **PUBLIC WORKS**

Weiss. You can call CP2 from within other programs.

Easy-to-use commands let you select text from the screen to place a copy of it in a paste buffer. You can then go to any location on the screen, either in the same program or another, and paste the text there.

CP2 is small and unobtrusive. It works with many existing public-domain and commercial word processors. It doesn't work with programs that do not use the normal DOS function calls. For example, it doesn't work with many versions of the LeScript word processor, though it might work with the latest version. This utility is in the public domain with no donation asked.

## **E88**

The E88 text editor, by Emery D. Wooten Jr.. is a short text editor that, like Edwin. you can also use for programming. E88 has a master command menu that you call with the Fl function key. You can select commands for saving files or setting the default parameters. for example. E88 also has a help screen. It has no formatted printing function, however.

Though simple, this text editor offers a lot. The author requests a \$10 contribution.

### **EZSpell**

EZSpell, by Samuel H. Smith. is a spelling checker for use with ASCII files. The dictionary isn't very efficient, as it doesn't store words in compressed format. You can add your own words to its dictionary or create a customized dictionary and either merge it with EZSpell's or replace it. No contribution is asked for this program.

## **Letrhead**

Letrhead, by Technical Service Associates. creates customized letterheads using your dot-graphics Epson or IBM printer or compatible. You also need a text editor or word processor to create an enlarged version of the design you wish to create.

Letrhead prints your letterhead design on printer paper or on envelopes. if they fit properly in your printer. Technical Service Associates requests a contribution of \$5 or else \$10 for a disk holding the Turbo Pascal source code and the latest version.

#### **Perfskip**

Perfskip, by David Ray. is a printer utility to let you skip over perforations using the appropriate Epson-compatible command. You can specify the number of lines you want to skip. This program

works well with Edwin 1.4 to print text using the method I described. No contribution is requested.

### **Textcon**

Textcon, by Chris Wolf. is an interesting utility. Many times I've had to transfer a file from one word processor to another. Most word processors can save a file in ASCII format, but in doing so add hard carriage returns to the file. On another word processor. the transferred text requires some cleanup to eliminate these carriage returns. Textcon does this task automatically.

*Letrhead creates*  **customized**  *letterhead designs using dot-graphics printers.* 

Textcon analyzes the file to ensure that it doesn't remove too many carriage returns and thus preserves paragraphs. I've used Textcon successfully to download long text files from message services. In some cases, I've had to run Textcon twice on the file because of an idiosyncrasy in the number of carriage returns put into the file by the message service. Textcon automatically identifies Wordstar files and converts them to ASCII format.

The author requests a \$25 donation from those who try and like Textcon. In return, he will send an additional

E88

Edwin

Galaxy 1.3 Omniverse P.O. Box 2974 Renton, WA 98056

M.R.E. Software 150 Jones St. West Point, MS 39773

Turbopower Software 478 W. Hamilton Ave. #196 Campbell. CA 95008

ware you need, and what you do after you get on. All programs from this month's Public Works are available for downloading on

which ones. **Next Month** 

the 80 Micro BBS. As a convenience, I again offer disks for 80 Micro readers. The cost is \$6 plus \$2 shipping for each disk. The disks are Galaxy and WPK, Edwin (both 1.4 and l.5B on one disk), and the other word-processing tools. Please don't ask for anything other than what I offer. I urge you to write me, but please do so separately.

program to convert programs to a DCA/ RFT format used by many PC word-processing programs, but I am not sure

Word processing is a primary use for home computers these days. Though this and last month's selections covered a large variety. many more word processors and tools are available for download on BBSes around the country. Next month, I'll hit upon how you can access these boards. what equipment and soft-

## **The 80 Micro BBS**

All public-domain software discussed in the Public Works column is available for downloading from the 80 Micro BBS for a period of time. The phone number is 603-924-6985 (300/1,200 baud, 8-bit words, no parity, 1 stop bit).

![](_page_100_Picture_24.jpeg)

Thomas Quindry has written for 80 Micro since 1980. Write Tom at 6237 Windward Drive. Burke, *VA* 22015. Enclose a stamped, self-addressed envelope for a reply.

Letrhead Technical Service Associates 277 Sandhurst Road Columbia, SC 29210

Textcon 1521 Greenview Ave. East Lansing. Ml 48823

Word Processing for Kids 13858 Peyton Drive Dallas. TX 75240

Table. Addresses for ordering by mail the shareware programs mentioned this month.

## **The Rules of Bank Switching**

The warnings in the Model 4/4P<br>Technical Reference Manual sound ominous: "This section on bank switching is intended for the professional." If you heed the warnings, you might never use the alternate banks of memory in your Model 4 for more than a RAM disk or print spooler.

Actually, the alternate memory banks are easier to use than some of the Model 4's other features, at least from assembly language. If you understand how the Model 4's memory is organized and observe a few simple precautions, you should have no trouble writing programs that save data or run in the alternate banks.

The Model 4's *ZBO* CPU can address only 64K bytes of memory. As far as the CPU is concerned, your Model 4 can't have any more memory. Whether you've added memory chips that upgrade to 128K or plugged in add-on boards that increase the Model 4's memory to 256K, 512K, or 1,024K of RAM, the Z80 only "sees" 64K of memory at a time.

A 64K Model 4 actually has 66K of RAM: 64K of' 'main memory'' and an additional 2K of video memory. The reason that you can't directly access the video memory in Model 4 mode (with Peeks and Pokes in Basic, for example) is that the 2K video memory isn't generally included in the 64K that the Z80 addresses. Like the memory you've added past 64K, it is normally invisible to the Z80.

Electronic hardware switches inside the Model 4 can change the addressing of various parts of memory. If you set one switch, the Model 4 "bank-switches" the 2K video RAM and lK of memory space dedicated to the keyboard into addressable memory from OF400 to OFFFF hexadecimal (hex). Simultaneously, the

## **System Requirements**

**Model 4/4P/4D 128K RAM Assembly language Basic Editor/assembler (Pro-Create 4.3a or MRAS) Available on the Disk Series** 

![](_page_101_Figure_9.jpeg)

memory that is normally at that location becomes invisible to the Z80. Once you set the bank switch, it is as trivial a matter to write to screen memory as it is to write to any other memory address.

#### **Sets Switch**

When you ask TRSDOS to put a character on the screen with the @DSP supervisory call (SVC), it sets the video-banking switch, writes to the banked video memory, and resets the switch so the video memory "disappears." Other circuitry translates the contents of video memory into the characters and graphics that you see on the screen. Since bank switching is almost instantaneous, the entire operation requires very little time.

If you have more than 64K of general RAM, TRSDOS switches banks in and out of the Z80's address space as they are needed. Because the Model 4's internal circuitry insists on seeing RAM as 32K banks of memory, with each RAMbank switch one-half of the Z80's normal address space swaps with a normally invisible bank.

If a program handles the details of setting and resetting the switches itself, it can switch the alternate banks into memory either from address 0000 to 7FFF hex or from 8000 to OFFFF hex. Working at this low level, however, is tricky, and a minor bug can cause catastrophic results. Your program becomes

responsible for all interrupt handling, device input/output (I/O), and linking to TRSDOS and high-memory drivers.

Using the TRSDOS @BANK SVC to do the low-level work is safer, allows your software to be compatible with other programs, and lets you concentrate your programming efforts on the higher-level logic of using banked memory intelligently. TRSDOS does all bank switching in the upper half of memory (address range 8000-0FFFF hex) so that TRSDOS is always available in low memory.

If you use TRSDOS to control banking, it automatically brings the "normal" bank back during I/O processing and interrupt handling so that all resident drivers are present in both low and high memory. TRSDOS restores the current bank before returning control to your program. TRSDOS can perform many bank switches that are invisible to your program and that happen fast enough that they do not slow your computer down noticeably.

## **Rules to Use SVC**

You must follow only a few rules to use the @BANK SVC. Although you can run programs in alternate banks, all device the @BANK SVC. Although you can run<br>programs in alternate banks, all device<br>drivers and filters, all disk sector buffers,<br>and all interrupt handlers must be either and all interrupt handlers must be either in the lower half of memory or in bank in the lower half of memory or in bank

zero (the "normal" resident bank).<br>You must ensure that the stack is in the You must ensure that the stack is in the <sup>~</sup>

#### Program Listing 1. Demonstration program.

![](_page_102_Picture_772.jpeg)

lower half of memory before TRSDOS does any bank switching. TRSDOS checks the stack location before it allows bank switching, and if the stack would be lost as it banked memory, TRSDOS refuses to make the bank switch .

The final rule is that your program must rely completely on the @BANK SVC to handle memory. Mixing hardware manipulation with TRSDOS services is a sure road to disaster. (TRSDOS loses track of which banks are in use and of what bank is presently available in the top half of memory.)

If you follow these rules, you should not have any problem using one bank for a print spooler, another for a RAM disk, another for Pro-Wam, and still others for a currently running application program. The @BANK SVC should keep all the programs running smoothly. Luckily, @BANK is easy to use, despite the warnings in the Technical Reference Manual.

### **Memory Organization**

Before I explain this month's demonstration program, which shows how to use alternate banks for data storage, a quick review of the Model 4 memory map might be helpful.

The memory from 0000 hex to the byte just before the \$KI keyboard driver (the address of which you can find with the @GTMOD SVC) is reserved for the core of TRSDOS. A few scattered bytes in the first page of memory are available to application programs, but otherwise programs should not write to any memory location in this range.

\$KI-12FF hex is the low-memory area reserved for device and disk drivers and filters. You can load such a program here if a call to @HIGH\$ shows that room is available.

The resident portion of TRSDOS (SYSl/SYS) resides from 1300 to lDFF hex. An application program should never write to this area.

System files SYS2/SYS-SYS5/SYS and SYS9/SYS-SYS12/SYS run from the system overlay area, which extends from lEOO to 23FF hex. TRSDOS uses the last page of this area (2300-23FF hex) as an overlay buffer. If your program is not a memory-resident background task, and if you are not using Debug, you can usually store information in this buffer temporarily.

The TRSDOS library commands (the commands you see when you enter LIB at the DOS prompt) run in the memory space from 2400-2FFF hex. If your program does not invoke any of these commands with the @CMNDI or @CMNDR SVCs, it can use this area freely.

All application programs can use the

End

## **THE NEXT STEP**

area from 3000 hex-HIGH\$. Therefore, most assembly programs start with an ORG 3000H command and load into this region.

Memory-resident programs, filters, drivers, and background tasks load from HIGH\$-OFFFF hex. Application programs generally do not write to this area unless they are communicating with specific high-memory routines.

## **Using Alternate Banks**

To use @BANK, you must follow a simple, logical order of operations:

• Determine if the banks you need are available.

•Reserve those banks for your program. •Call @BANK to switch memory banks as needed.

•Bring the bank that was resident when you started back to main memory before your program ends.

• Release the banks you reserved for other programs before your program ends.

This month's program shows how to perform each of these steps. The overall demonstration program, Listing 1, reads a data file into a memory bank, then transfers that data, one screen at a time, to the video display. This transfer looks like a fast slide show or a simple animation. Listing 1 runs until you press a key.

Program Listing 2 contains three general-purpose bank routines that are useful in many programs. The first, RSV-BNK, finds an unused bank of memory, reserves it, and returns the bank number to the calling program.

The @BANK SVC can find an unused and unreserved bank of memory two ways: one using function 2 and the other with function 3. Unfortunately, @BANK cannot directly tell a program how many unreserved banks of memory exist, nor can it provide the number of an unused bank. Instead, a program must go through a loop and test every possible bank.

If you merely want to find out which banks are unused, @BANK function 2 is the most useful. When it returns, the status of the Z flag indicates whether a particular bank is available.

The Technical Reference Manual suggests that a program use @BANK function 2 to determine whether a bank is available and then function 3 to reserve that bank. However, there is no reason to use both steps. The RSVBNK routine in Listing 2 tries to reserve a bank without testing it.

If the routine is successful, it knows that the bank exists and is unused. If it is unsuccessful, it knows that the bank either does not exist or is already in use, and it tries another bank. Since function 3 returns the same error codes as func-

100 • 80 Micro, June 1987

tion 2, the routine uses function 3 until it either finds an open bank or concludes that no free banks are available.

The second routine in Listing 2 brings a specific bank into addressable memory and then moves a block of memory with an LDIR instruction. This routine calls up a bank with @BANK function zero. Function zero of @BANK, if successful, returns with B and C set correctly to undo the bank switch. If you swap banks with the code:

![](_page_103_Picture_901.jpeg)

Program Listing 2. Three bank routines. 00100 ;---------------------------------------------------------- RSVBNK 00110<br>00120 This routine will reserve one back bank of memory 00130 for use by a program. It will pick the highest-numbered<br>bank available  $\ddot{i}$ 00140 00150 00160 **Exit : Z = s uccess , bank reserved is in C**   $NZ = failure$ . 00170 00180 00190 Uses: AF, BC 00200 00210 DEFINE @BANK, 66H 00220 00230 RSVBNK: 00240 LD  $BC, 3 < 8+32$ <br>DEC  $C$ **;Start** at bank 31 ( 1 meg) 00250 RSVBNK1 DEC ;Try the next bank<br>;Go if failure 00260 JR Z, RSVBNKF PUSH<br>SVC 00270 **;Go** if failure ; Els <sup>e</sup>**save counter** ;Try to **reserve** bank **; Recover counter ;Success** -- **lEave**  00280 **@BANK**<br>BC 00290 POP<br>RET 00300 00310 JR RSVBNK1 ; Else try **again**  ;-----------<br>; Here if no bank available 00320 00330 00340 C03 50 RSVBNKF INC INC A ;Set NZ flag RET :<br>RET ;And leave 00360 00370 003 80 ;---------------------------------------------------------- ; BNKME~: **This routine will call up a bank and move data within the**  bank or between the ba nk and low memory . **The only error checking is the bank number, not t he buffer**  00390 00400 ÷ 00410 00420 addresses or buffer length . 00430 00440  $\ddot{\phantom{0}}$ 00450  $Entry: A = BANK number$ 00460 HL **Source address** 00470 DE **Destination address** 00480  $BC = Bytes to move$ 004 90 00500 Exit: NZ = failure, no data moved. 00510  $\overline{z}$  =  $\overline{z}$  success  $\cdot$ Uses: AF 00520 00530 ,---------------------------------------------------------- BNKMEM: 00540 BNKMEM: 00550 RPUSH BC ,OE,HL **;Save registers**  00560 00570 EXX<br>RPUSH **;Move to alter nate registers ;And save them**  BC, DE, HL<br>7FH 00580 AND<br>LD **;Be sure high bit isn 't set** ;Copy bank number to C 00590 LO C,A LO B,0 00600 ;Ready to call bank ;Call up the bank **;Go if error**  ;Bring back reg . registers ; **Move the men1ory**  00610 SVC @BANK NZ ,BNK2MX 00620 JR 00630 EXX 00640 LDIR ; Move the memory<br>; Back to alternate set to clean up 00650 EXX 00660 SVC @BANK **;**Bring back original bank<br>;Set Z-flag -- success<br>;Restore alternate registers 00670 XOR<br>RPOP 00680 BNK2MX HL, DE, BC EXX<br>RPOP 006 90 **;Recover regular registers** *f* Restore them 00700 RPOP **HL,DE,BC**  00710 RET 00720 00730 RELBNK 00740 00750 **Releases a bank for use by other programs.**  00760 00770 **ENTRY: Bank number in A**  007 80 **EXIT: Success always**  USES: AF 00790 00 800 008 10 RELBNK:<br>PUSH BC 00 820 **Save registers** 00830 LD C, A<br>LD B, 1 **Put bank number in C** 00 84 0 **Bank function: reset BUR Do it** SVC **@BANK**<br>POP BC 00 850 00 860 PO<sub>P</sub> **Recover registers** 00 870 RET

# **The 80 Micro Disk Series**

New low price, too!

![](_page_104_Picture_2.jpeg)

## **Packed with more productivity, more innovation, more programming fun than ever before!**

Yes, you still get all the top-rated programs published each month in 80 Micro, ready-to-run on quality disks. No time-killing keyboarding, no tedious de-bugging. Just load and go!

With the NEW 80 Micro Disk Series (formerly LOAD 80), you'll find new ways to enhance your personal and business productivity. You'll get programs for dozens of innovative applications like project management, special sorting of customer files, financial analyses, graphics for reports and

studies, compiling mailing lists, critical path scheduling and more. Plus powerful utilities that help make your computer do more and run better!

You get 12 monthly disks, for just \$149.95. (Single disks cost \$17.95 each, so you save more than \$65 by subscribing now!)

Complete the coupon below, mail the card opposite, or CALL JDLL FREE 800-258-5473 (NH,924-9471)

![](_page_104_Picture_155.jpeg)

## **THE NEXT STEP**

## Program Listing 3. Macro commands.

![](_page_105_Picture_669.jpeg)

![](_page_105_Picture_670.jpeg)

k  $\overline{r}$ 

**102 • 80 Micro, June 1987** 

 $\ddot{\phantom{0}}$ 

## THE NEXT STEP

The final routine in Listing 2 releases gether into a simple demonstration pro-<br>a bank to TRSDOS with @BANK func- gram. It assumes that you have already mands). It then uses the library overlay a bank to TRSDOS with @BANK func-<br>tion 1, so that another program can use run Program Listing 4, a Basic program, area for two buffers: a 1,920-byte buffer tion 1, so that another program can use run Program Listing 4, a Basic program, area for two buffers: a 1,920-byte buffer<br>the bank. If you do not call this routine to create a file of 17 video screens called for one screen the bank. If you do not call this routine to create a file of 17 video screens called for one screen's worth of material and a when the program ends, TRSDOS re- Bankdemo/DAT. Do not try to run List- 256-byte buffer for dis when the program ends. TRSDOS re-Bankdemo/DAT. Do not try to run List-<br>serves the bank until you reboot the ing 1 until you have created that file. serves the bank until you reboot the ing 1 until you have created that file. puts the stack at the top of the overlay computer. The demonstration program starts by area to ensure that the bank routines do

reading in a macro file (see Program List-

omputer.<br>
Listing 1 brings all these ideas to-<br>
Listing 1 brings all these ideas to-<br>
reading in a macro file (see Program List-<br>
not fail because of a misplaced stack.

![](_page_106_Picture_445.jpeg)

![](_page_106_Picture_8.jpeg)

Circle 90 on Reader Service card. Circle 101 on Reader Service card.

![](_page_106_Picture_10.jpeg)

#### **MEMORY MINDER**

Memory Minder is the most comprehensive disk diagnostic program available for<br>microcomputers. It quickly and easily checks the vital operating parameters on spour floppy drives, including spindle<br>speed, head alignment, read sensitivity and others. Early detection and correction of possible problems prevents loss of valuable data.

Use Memory Minder to align the drives<br>without the use of an oscilloscope. The users manual helps interpret the screen graphics for each test, and where adjustment is possible, provides general guidelines for adjustment of the drive. No special tools required!

![](_page_106_Picture_14.jpeg)

![](_page_106_Picture_446.jpeg)

After displaying a simple sign-on message, the program reserves a bank. It then opens the data file and reads it into banked memory. Next it switches to its alternate bank and loads the file into it. Because TRSDOS always switches to bank zero during all 1/0 including disk access, the disk-transfer area must be either in the lower half of memory or in bank zero. The code in Listing **1** looks like it violates that requirement.

Remember that there is a 256-byte disk buffer in the library overlay area. Whenever the program reads a file that has a record length of less than 256 bytes, it requires two buffers: a sector buffer that it defines when the file opens and a buffer called UREC that receives the data after TRSDOS unblocks It.

The 256-byte disk buffer must be accessible when TRSDOS switches to bank zero. If the UREC buffer is in an alternate bank, TRSDOS can still perform the data transfer correctly. Keep in mind, however, that TRSDOS only uses UREC if it opens a file that has a record length of less than 256 bytes.

The rest of Listing 1 is straightforward. After reading the file into the alternate bank, the program goes through a loop using the @VDCTL SVC block transfer to move one screen of data at a time from the bank to the low-memory video buffer and then from the buffer to the screen.

After displaying all 17 screens, the program scans the keyboard to see ifyou are pressing a key. If you are not, the program displays another cycle of **1**7 screens.

## **Final Comments**

This month we've looked at how to use banks to hold data, but not how to use them to hold program code. Getting a program to run in an alternate bank requires some tricks, which I will cover in a future column.

If your Model 4/4P/4D only has 64K of memory, you can easily upgrade it to 128K yourself if you're willing to open the case and insert some chips. You have to also solder a wire in some versions of the Model 4 and Insert a special PAL chip if you have an old-style Model 4, but none of these procedures are difficult.

I know of three memory add-on boards for the Model 4. The XLR8er board (H.I. Tech Inc., P.O. Box 25404, Houston, TX 77265, 713-682-7317, \$299.95), which can speed up your computer appreciably, comes with 256K of RAM and software that allows the @BANK SVC to access all of it. My XLR8er arrived just as I was finishing this column, so I haven't had time to install and test it yet.

The Alpha Technology Supermem board (Alpha Technology Inc., 1127 S.

Program Listing 4. Basic program to create video screens.

![](_page_107_Picture_732.jpeg)

## *Using an alternate bank requires* **some tricks.**

Patrick Drive, Suite 24, Satellite Beach, FL 32937, 305-773-1136, \$179.95) comes with either 512K or l,024K of RAM. If you want to access its back banks with the @BANK SVC, you must patch TRSDOS. The patches are both In the second volume of the Misosus Quarterly (Misosys Inc., P.O. Box 239, Sterling, VA 22170-0239, 703-450-4181 or 800-647-6797, \$25 per year in the U.S., \$30 per year in Canada) and on disk in the Disknotes for that volume. You can also get them from the LDOS Forum on Compuserve. The patches are specifically for TRSDOS 6.2. l and LS-DOS 6.3. I have been using the 512K version of this board with the Misosys patches for quite a while with no problems.

By the way, if you are serious about programming your Model 4, you should subscribe to the Misosys Quarterly, which, except for 80 Micro, is the best source of programming information for the Model 4.

Anitek (Anitek Software Products, P.O. Box 361136, Melbourne, FL 32935, 305-259-9397) offers another add-on memory board for \$159 that, I understand, does not support the @BANK SVC. As far as I know. nobody has developed patches for it.

Basic is restricted to bank zero regardless of how much memory you install in your Model 4. I do not know a way to make Basic grow into an alternate bank, although you might be able to use a memory bank to hold data for a Basic program.

The simplest way to do this is to install a RAM disk in an alternate bank and simply use it to hold files for the Basic program. In any case. don't buy an addon memory board expecting to write large Basic programs. The results would not justify the extra assembly program $m$ ing involved. $\blacksquare$ 

![](_page_107_Picture_19.jpeg)

Write Hardin Brothers at 280 N. Campus Ave., Upland, CA *91 786.*  Enclose a stamped, self-addressed envelope for a reply. You can also contact Hardin on Compuserve's WE-SIG (PCS-117).
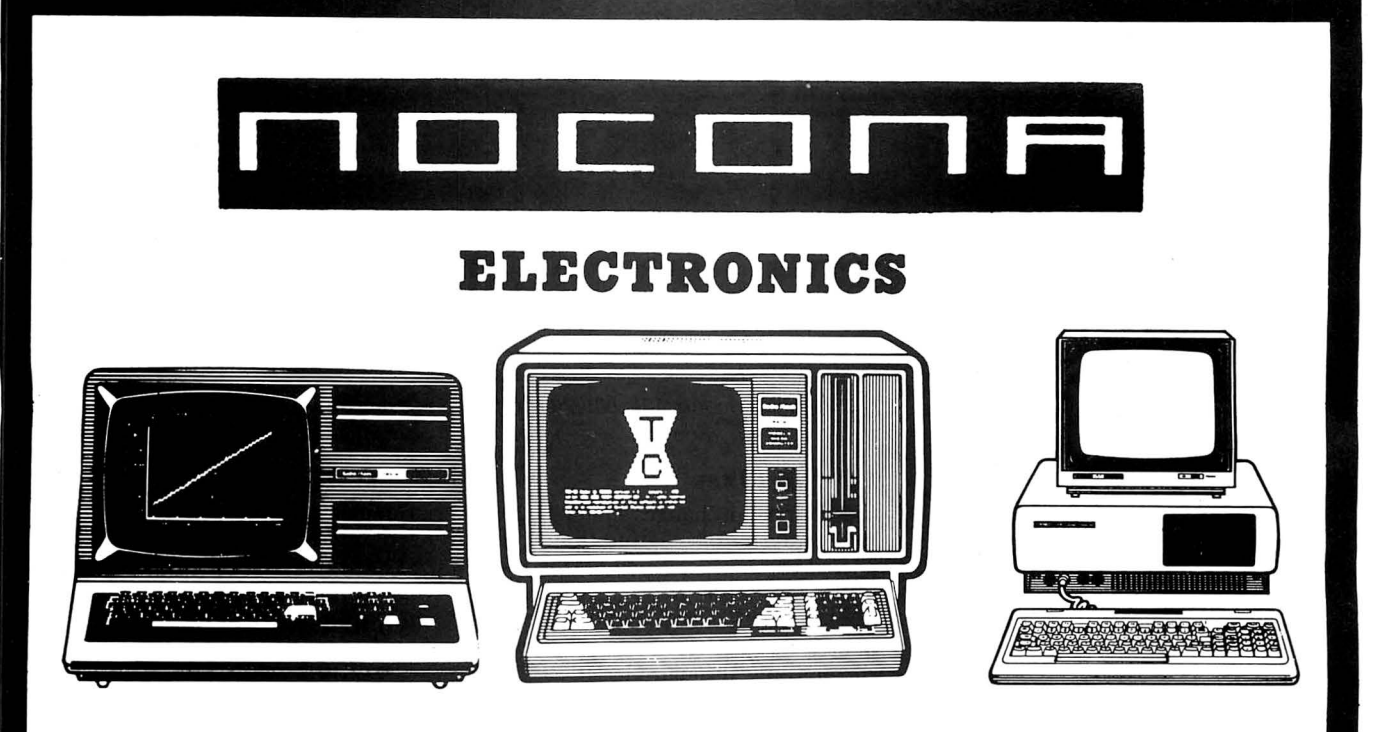

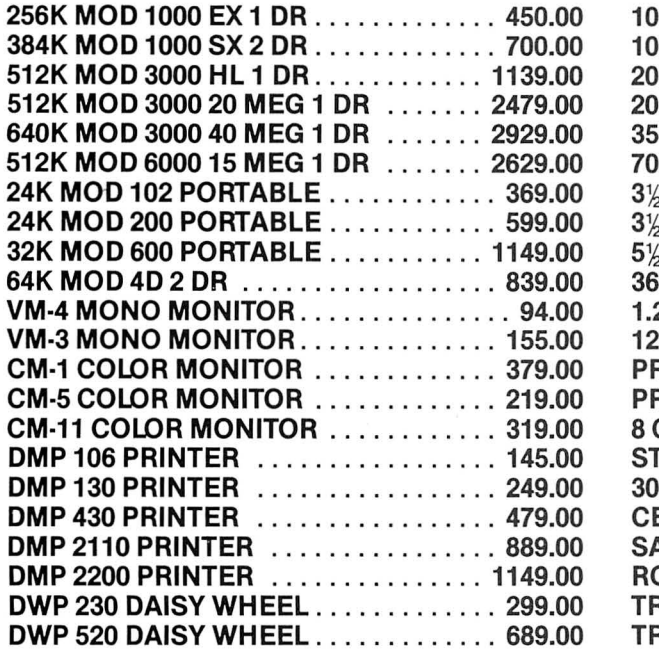

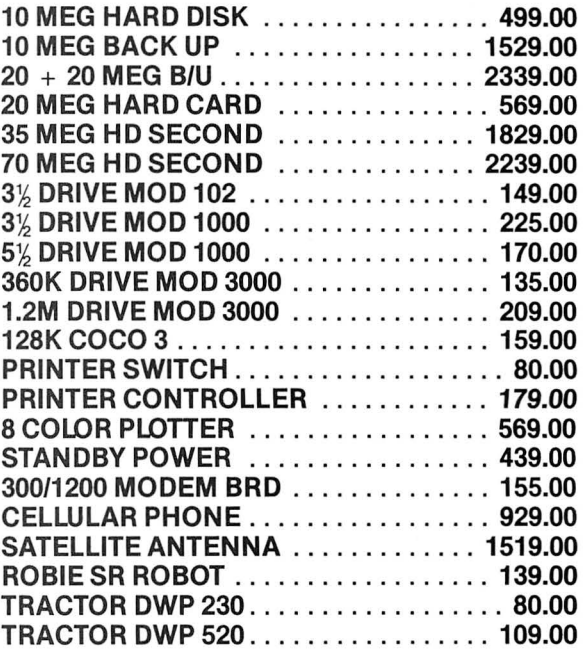

100% RADIO SHACK COMPONENTS WITH FULL WARRANTY. ALL RADIO SHACK SOFTWARE AT 20% OFF CATALOG PRICES. CASHIERS CHECK OR MONEY ORDER MUST ACCOMPANY ALL ORDERS.

# (817) 825-4027 NOCONA ELECTRONICS • BOX 593 • NOCONA, TX 76255

\*Prices subject to change without notice.

#### **DEBUG**

#### **Edit SCREDT**

The Program Listing shows changes to be made to the assembly-language listing of my program SCREDT, originally published in "The Mean Screen Editing Machine" (80 Micro, December 1986, p. 46).

These changes correct a small failure to abide by the TRSDOS 6 filter rules, as kindly pointed out by George Deluca of Burlington, Ontario, and add two new features as documented in lines 181 and 182. You should enter these lines in your editor/assembler, between-and in some cases replacing-existing lines in the original SCREDT listing.

> John Ratzlaff Candler, NC

#### **Reader Forum Bugs**

I have found errors in two items in the March 80 Micro Reader Forum (p. 24). First, because Swap is not supported by Model III Basic, Robert M. Doerr's ripple sort will not run on this machine. Two bugs appear in Daniel Baright's Model III keyboard-entry routine using lnkey\$ in an infinite loop. In line 10. delete the colon before STEP; it causes a syntax error. In line 20, change IN to IF.

> Henry H. Herrdegen Windsor, Ontario

#### **Fixing That Thinking Feeling**

I would like to point out some gremlins in Bruce Tonkin's "That Thinking Feeling" in the February 80 Micro (p. 42). I have yet to get Fl or control-B to function. In line 3820 I believe TEST\$ should read TEXT\$. Also, as the program listing stands, accidentally pressing F8 could cause an emotional problem; it sounds a beep, flashes some letters on the screen, and kills the disk file. By adding 7335 GOSUB 8850 you are given a choice.

> Jimmy 0. Webb Golden, CO

Inserting characters into a line as you edit *will* eventually push the characters at the end of the line off the screen. If this happens, an asterisk appears at the end of the line. Pressing

the Fl key or control-B *will* then reformat the area.-Eds.

#### **Payroll Fixes**

A number of changes should be made to the Payroll/BAS listing that accompanied my article "Payday Made Easy" in the April issue of 80 Micro (p. 56). I would also like to point out that the withholding tax tables in this program are current only through March 1987 and must be modified if tax laws change or if your state laws differ from those of the state of Missouri.

prevent an occasional problem that occurs in month-to-date payroll totals. This change initializes current and month-to-date payroll totals for a new (added) employee and precludes any need to use the "Change employee record" menu option to do the same thing. Change line 1240 to read:

 $1240B$(13) = " " : B(14) = 0 : B(15) = 0 : B(16) = 0:$  $B(17) = 0$ :  $B(18) = 0$ :  $B(19) = 0$ :  $B(20) = 0$ :  $B(21) = 0$ :  $B(22) = 0$ :  $B(23) = 0$ :  $B(24) = 0$ :  $B(25) = 0$ :  $B(26) = 0$ :  $B(27) = 0$ :  $B(28) = 0$ :  $B(29) = 0$ :  $B(30) = 0$ : GOSUB 170

First, you should change line 1240 to

Line 2310 is repeated. Line 2460 is missing. This line should

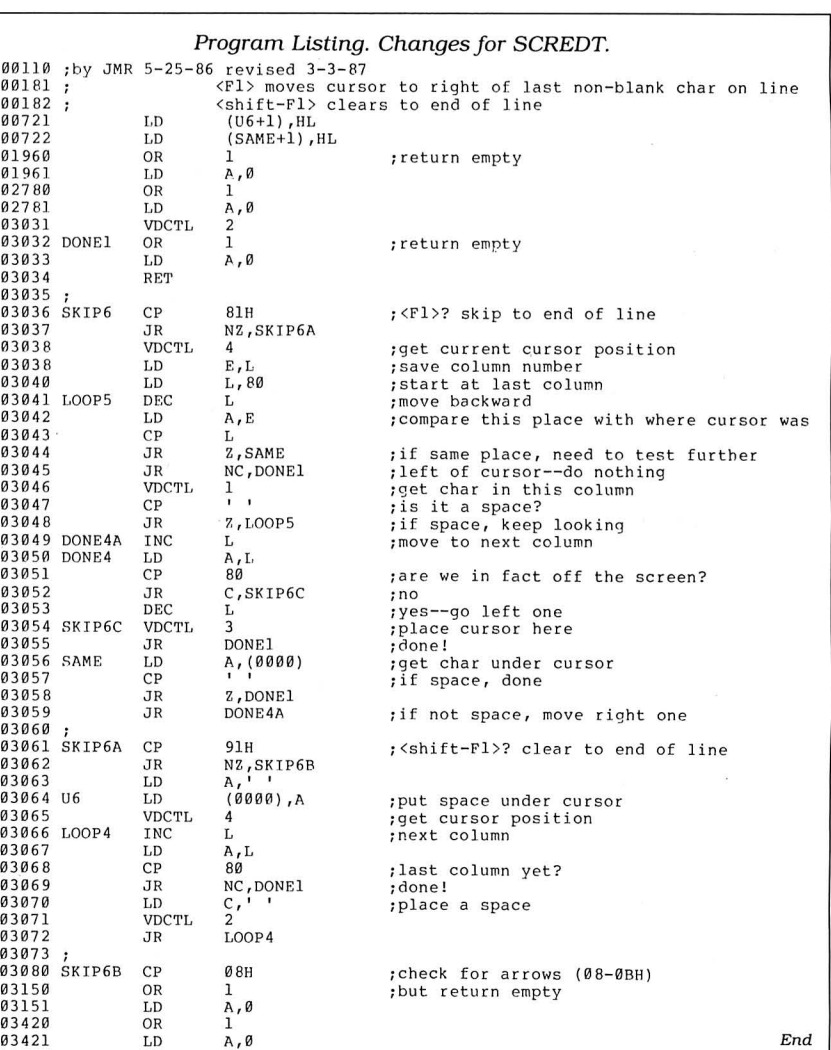

### DEBUG

read as follows:

 $2460 \text{ W} = B(20): B(20) = FNR(W)$  '---ROUND OFF FED TX

Regarding lines 2730 and 2740, Social Security deductions for any employee are presently withheld only on the first \$43,800 in taxable annual wages. Since the program does not maintain year-to-date totals and does not recognize when this amount has been exceeded, you must keep such records and ensure that FICA deductions conform to the current annual limits. Thus, ifyou use the program to calculate paychecks for employees making in excess of\$43,800 (1987 law), the following changes will facilitate entry of correct FICA values into the paycheck records for those employees whose wages have exceeded the current limit. You should change lines 2730 and 2740 and add lines 2742 and 2744 as follows:

2730 PRINT: INPUT "ENTER (C) to make changes---(F) to change FICA only---(P) to print paystub"; E\$

2740 IF E\$ = "C" THEN CLS: GOTO 2170 2742 IF E\$ = "F" THEN INPUT "Enter FICA amount"; B(l9): GOTO 2600

2744 IF E\$ = "P" THEN 2750 ELSE 2730

Finally, a number of lines have extra

#### characters and need to be changed as follows:

•Line 170: Add a closing parenthesis to the end of the fourth line; delete the fifth line.

•Line 180: Delete the fifth line.

•Line 2750: Delete the fifth line.

•Line 4130: Add a closing parenthesis to the end of the fourth line.

•Line 4330: Add the characters ( 12)) to the end of the fourth line. Delete the fifth line.

•Line 4420: Delete the fifth line.

G.S. Bradshaw Branson, MO

#### In Search of...

I read with great interest "In Search of Lost Superscripsit Files" by David Goben

in the April 80 Micro (p. 114). What a lifesaver! In fact, I had a disk crash (sector lost) the same day the issue arrived. The program saved several important documents I had been working on.

I made a few small changes (see the Figure) so I could recover the printer control codes after getting back to a new Superscripsit document. Instead of just ignoring the F5 or clear code that precedes these controls, I convert it to a 3 byte group not likely to be seen in any document:#&#. Any other combination would work. Note the remark sent to the screen if an F5 is encountered; with a global search and replace you have every control code back.

> Jay M. Sheppard Laurel. MD

#### Figure. Changes to recover printer control codes.

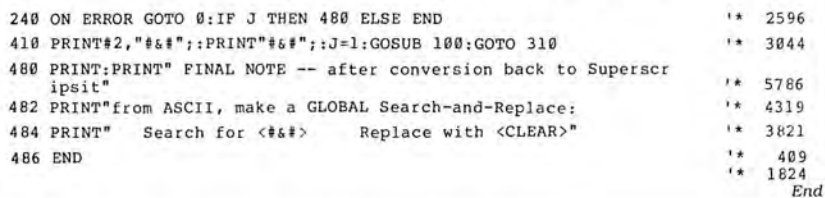

## The 80 Micro Disk Series 1000/1200/3000

80 Micro has come to the rescue of the Tandy 1000. 1200, and 3000 owners. Now you don't have to type In the MS-DOS program listings that appear in 80 Micro. They are now available on a quarterly basis. We have two disks covering the first two quarters for 1987.

You will need the appropriate 1987 Issues as documentation to use the programs. Below are the directories of what appears on the first two disks, the 1987 Issue, article title, page number. and the program(s) that correspond.

To order call toll free 1-800-258-5473. 24 hours, seven days a week, or fill out the order form on page 101 and mail it to us with your payment enclosed. The price for each disk is \$17.95 including postage and handling.

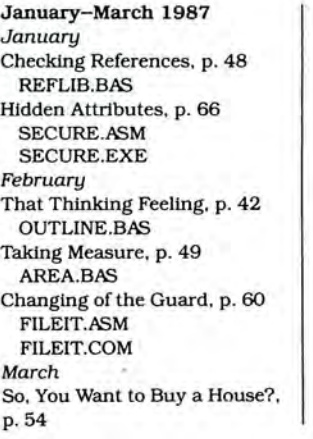

HOUSE.BAS Disk Repair 101. p. 42 DISKINFO.PAS DISKINFO.COM Bonus Program September 1986 Making the Grade, p. 68 MARK.BAS April-June 1987 April Payday Made Easy, p. 56 PAYROLL.BAS May Quick Boot, p. 46 REBOOT.BAS Leave the Printing to Spool!. p. 58

SPOOLl.ASM SPOOL!.COM Data-Statement generator, p. 80 DATAPOKE.BAS June Tandy 1000 Custom Character Generator, p. 58

CLIP ART.BAS CLIPGEN.BAS John's MS-DOS Column. p. 93 SWITCHAR.ASM SWITCHAR.COM

## CALL FOR ARTICLES

Have you written a program or utility that might be interesting to other 80 Micro readers? Do you know a DOS or programming technique that you'd like to share? Then how about sending it in to 80 Micro for possible publication?

We're looking for people with good ideas. In particular, we'd like to see some useful utilities, small-business and personal management programs, tutorials on Basic and Pascal programming for all levels of expertise, and interesting science, math, and hobby applications.

The procedure is simple. Write us a query letter telling us about your proposed article. We'll tell you whether we think your article is appropriate for 80 Micro. We'll also send you a copy of our author's guidelines, which will give you information on manuscript preparation, style, payment rates, and the like.

Send your letter or proposal to Submissions Committee, 80 Micro, 80 Elm St., Peterborough. NH 03458. No phone calls, please.

#### **REVIEWS**

*Deskhelp allows* **Tandy owners** *to expand the uses ofDeskmate.* 

#### *Continued from p. 37*

other ways to use this mail merge. You can create your Deskmate Text file to specially format the output to print custom forms, such as checks.

In performing the merge, Deskhelp looks for the bar (|) character as a delimiter within the Text file to specify the locations at which to insert Filer data. The ties between Text and Filer files are the field names you assign to the Deskmate Filer fields. Deskhelp replaces the delimiter with the specified field of Filer data, record by record, as it produces the output. Consequently, you'll have to do a certain degree of advance planning when you create Deskmate Text and Filer files to use later in Deskhelp.

For instance, you must press enter at the end of each Deskmate Text line, rather than waiting until the end of a paragraph. Additionally, if you're inserting a Filer field into the line, you must consider the maximum number of characters the line can hold; otherwise Deskhelp might give you an error message when it attempts the merge.

#### **Filer File**

Similarly, when you create a Deskmate Filer file, you must avoid any blank lines between fields, as this too can cause problems for Deskhelp. However, the manual explains these and other constraints, which are easy enough to live with.

You can direct Mail Merge output to the printer or to a disk file, perhaps to use in another program. You can produce up to five copies of each output document, and you can request a pause after each one. If you have only one drive, then both Text and Filer source files must be on the same disk, in addition to the disk output, if specified.

In the course of preparing for the merge, you must provide some specifications about your desired output, such as lines per page, margins, and so on. Deskhelp offers a default list of sample output pages, thus saving you time for a majority of print formats. You can modify the samples or specify the output format to meet your exact needs.

The nicest part of Mail Merge is its ability to use indexing to select records from your Filer file for output. By choosing one of three toggle settings, you can get Deskhelp to print all records automatically, print selected records automatically. or let you specify which records to print, all or selected, one by one.

The selection process in Indexing lets you specify one field of the Filer file for comparison, and checks it against a relational comparison  $(<, >,$  or =) that you provide. For instance, if you want to send a sales letter to zip codes in the 90000s, just specify the Deskmate Filer field name for the zip code field and the comparison >89999.

While this selection capability is useful, the ability to specify multiple selection criteria would be better. In the case of the zip-code example, Deskhelp doesn't let you select within a range. However, considering Deskmate's limitations, a one-field/one-value select will probably be adequate in most cases.

I appreciated Mail Merge's feature that displays a progress report telling you what is currently taking place during a merge. There's no mysterious dark screen to cause concern. In the case of manual record selection, the screen even displays the record image for your review before printing.

While Deskmate lists Filer records in a sorted order (of your choice), Deskhelp's Mail Merge outputs records in sequential order, as they are physically recorded in the Filer file. This is Deskhelp's biggest shortcoming.

The Printer Codes option Jets you modify the printer-code table in memory to use specific printer options. Deskhelp lets you easily modify specific characters so that LPDRVR.SYS can convert them to control codes your printer uses to produce such features as bold print, underline, and elongation. Deskhelp's instructions are simple. and the program provides a clear and easy method of entering the new code data.

From there, Deskhelp compiles the new codes into a file that LPDRVR uses. and that you can specify with a single keystroke in your Deskmate Text file. This option adds some text capabilities to Deskmate, and you can also use it with other systems because the printer codes remain in memory until you change them or reset the computer.

I use Deskmate primarily for writing and storing correspondence. However, Deskhelp allows me new ways to use Deskmate. Deskhelp is easy to use, welldocumented, and fairly priced. Those Tandy owners who have given up on Deskmate might find Deskhelp to be the key that opens up Deskmate's  $potential.$ 

#### **LDOS 5.3 by Jack Feldman**

 $\star$  **★ ★ ★**<br>**LDOS 5.3** Upgrade Kit runs on the Model III/4/4P (in Model III mode). Misosys. P.O. Box 239. Sterling. VA 22170 0239. 800-697-6747. \$24.95.

When arguments start over which<br>Model III DOS is best, LDOS is usually the yardstick against which other systems are measured. It certainly is the most powerful operating system available for TRSDOS machines. Logical Systems Inc., the company that developed LOOS. has once again updated LOOS and added some new features.

The LOOS 5.3 Update Kit comprises a disk containing the full DOS and supplemental documentation. If you are starting from scratch and don't have the 5.1.3 manual with the 5.1.4 supplement, then you have to buy the full manuals, which brings the total cost to \$55.

The major change is that the directory structure now includes time-stamping of individual files. Programmers who want to time-stamp their files will appreciate this feature. LOOS 5.3 will date files through Dec. 31, 1999. If you don't need the feature. you can eliminate it with the System command. Unfortunately, the new directory structure poses a potential danger to your LOOS 5.1.4 disks.

#### **Take Care**

The problem is that the individual directory entry, being longer, puts your old disks at risk. The supplemental documentation has several warnings about booting in 5.3 and switching to an earlier version without rebooting. The documentation doesn't tell you that you can destroy your disk if you don't follow instructions. You can read disks formatted in all versions ofLOOS, but you must use Dateconv to change the directories to make all your old disks compatible.

The most important 5.3 upgrade is the new Help feature. Typing HELP DOS (library command) or HELP BASIC (Basic command) gives you one or two screens full of information on how to use the command. Even some of the utilities and filters are listed under the Help DOS command. It is the most complete Help file I've seen for any DOS. If you have even a vague idea of what you want to do. you no longer need the manual.

#### **Additions**

Two other additions make LOOS easier to use. When you want to format a printout or set parameters on the RS-232C port, you have to use the Filter or Set commands. In the past when you

wanted to change any of the format or serial-port parameters, you had to do a reset and then start all over and install the new parameters. Now you can change any of the parameters simply by invoking the command followed by the change.

If you are not sure of the parameters, entering Forms or Setcom lists them. If you don't remember the abbreviation for the parameter, the Help feature reminds you. Forms is particularly important to me, because my printer is not set to automatically line-feed when it receives a carriage return (enter). The 5.3 upgrade eliminates this tedious process: A simple FORMS (A) takes care of the problem.

full-screen text editor. It lets you create an ASCII file but won't let you format or print

code for assembly language. It contains ity. It allows parents with a Tandy 1000 a full range of cursor-control, search, at home to run the Apple software their search-and-replace, and all the block kids use at school, or it lets the ex-Apple commands you could want. It is a wel- owner who has now moved on to MScome addition to the package. DOS save all his or her Apple software.

more slowly, so the list doesn't scroll up drives operate like Apple drives. As a rethe screen faster than you can read. sult, your Tandy machine can run about LCOMM lets you access the library com- $65$  percent of Apple II + software. Half of mands without leaving the program, and these programs run using Trackstar's Bamands without leaving the program, and Basic has several new enhancements. sic, and halfrequire Apple FPBasic. About

gram, you can copy or move a Basic line are those that employ special copy-proto another part of the program. Input@ works like the Print@ command to let you position the cursor at a specific place The' Trackstar package includes the ing the rather delicate connectors used<br>on the screen, but it also lets you define main expansion board, a smaller disk in computer electronic the location, the kind, and the size of the controller, a floppy interface cable, an should let a technician install Trackstar. requested response. You can dump a list RGB video cable, a composite video ca The software installation is simple: You of the active variables and their values. ble, two capacitors for the Tandy disk put the MS-DOS system files onto a back-

sold on the LDOS upgrade kit as a necessity for your Model III or 4. But I'm not saying that LDOS is perfect.  $\qquad \qquad$  tor into which you can plug an Apple Once you've installed Trackstar, you

ier for you. It is wonderful to have the percent of all Apple II+ software. ple operating systems by pressing the flexibility of controlling print parameters and the RS-232C port, but the **Installation**<br>lengthy routine necessary to set those Installing Trackstar isn't a job for the lengthy routine necessary to set those Installing Trackstar isn't a job for the running an Apple program. Trackstar parameters is a good example of how fainthearted. Besides plugging the board also lets you choose between a 40- and LDOS can also be difficult to use. (Thank in, you have to remove the disk drives to an 80-column screen to accommodate goodness for Setcom and Forms.) install a capacitor in each and remove the various software.

#### **Conclusion**

features are great, and no other operation into it. Another cable goes from the main the Apple mode. On the back of the ing system can match the control LDOS Trackstar board to the smaller one, pass- Trackstar board are th ing system can match the control LDOS Trackstar board to the smaller one, pass- Trackstar board are the color monitor gives you. While it is unfortunate that ing under the disk drives. port, 40-column video out, and a game 5.3 is not totally backward-compatible, A few discrepancies exist between the port that emulates the Apple Ile or Ile some time spent with Dateconv will take step-by-step directions and the insides game ports exactly. An internal port care of that, Although the time-stamping of my Tandy 1000. The instructions lacks two of the signal lines care of that. Although the time-stamping of my Tandy 1000. The instructions doesn't do much for me on my Model 4, don't mention the shield that covers the Apple IIe game port but will work for<br>it is great on my Max-80, which has a disk drives. You don't need to remove it; most purposes. Both ports it is great on my Max-80, which has a disk drives. You don't need to remove it;<br>built-in clock that automatically tells the if you take out three screws and unplug built-in clock that automatically tells the if you take out three screws and unplug receive a standard Apple-joystick plug.<br>DOS the time and date. DOS the time and date.  $\blacksquare$  the power and controller cables, you can

#### **The Apple Polisher by John McCormick**

#### \*\*\*\*

**Trackstar and Trackstar 128K** run on the Tandy 1000/1200/3000 and are available from the manufacturer or from Radio Shack's Express Order Service (EOS). Diamond Computer Systems Inc., 1225 Tiros Way, Sunnyvale, CA 94086, 408-736-2000. Trackstar (EOS catalog no. 26-2590), \$375. Trackstar 128K (EOS catalog no. 25-1028). \$395.

Eds. note-Diamond Computers Systems states that it *is* only shipping the The new LDOS also includes Ted, the  $\frac{28K}{R}$  Trackstar 128K. The 64K board is all-screen text editor. It lets you create an available through special order.

A file. You can print the file you create, but<br>
you cannot format your printout.<br>
Trackstar is an expansion board<br>
you cannot format your printout.<br>
The same section of the start of the start of the start of the start of t that lets IBM PCs and compatibles The editor has all the features neces-<br>run most Apple II + programs and still sary to create your patch files or object<br>gives you complete MS-DOS compatibilgives you complete MS-DOS compatibil-

You can now page through listed files The 64K Trackstar makes your disk When you enter or edit a Basic pro-<br>the only software Trackstar can't handle tection schemes that are configured to specifics of Apple drive operation. Installing Trackstar *is* a difficultjob.

main expansion board, a smaller disk So far, so good. By now you should be drives, and two utility disks. You plug up copy of the Trackstar utility disk. the disk controller into the motherboard behind the disk drives. It has a connec- **Operation** 

drive-controller cable from the motherboard. Then you install the smaller con-

slide the top drive out and carefully reach in to plug the capacitor into the top of the bottom drive.

When installing the capacitors, which just plug in on the outside of the drives, make sure that the pins don't touch each other, shorting out the capacitor. These connectors are very close together and easy to bend. Once they are installed. just pry them a bit apart. Sliding the top drive back in place and replacing the screws is a simple job.

Actually, two screwdrivers are all you need to accomplish the installation, but, unless you are comfortable with remov-

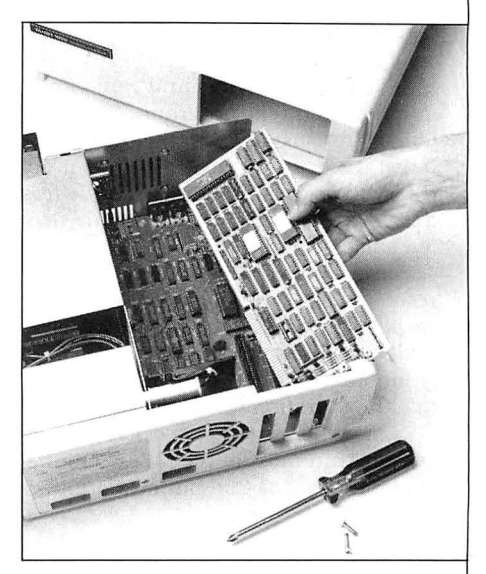

LDOS 5.3 doesn't always make life eas-drive, which will let you run about 97 can switch between the MS-DOS and Apalternate and escape keys. You can 't, however, switch to MS-DOS while you're

Trackstar supports two Apple game ports; unfortunately. the joystick ports On the whole, though, LDOS's new troller board and plug the disk drives on the front of the 1000 won't operate in

1000 act like the open apple and solid apple keys found on the II + .

Trackstar never interfered with the MS-DOS programs I ran.

Once you've installed Trackstar, it's unlikely that you'll want to remove it. Diamond Computer evidently thinks so too, because its manual doesn't offer any instructions for taking the board out. If you ever need to. though, just reverse installation procedure.

#### **Compatibility**

After I installed Trackstar, I put a copy of Blue Chip Software's Millionaire in my lOOO's drive and started it up. The copy-protected program opened but wouldn't run.

Next I tried Broderbund Software's graphics and text program, The Print Shop. It ran just fine, but the color was a bit off. In fact, I noticed this same problem with several programs: The letters and lines seemed to be clear but they often had color fringes.

The other programs I ran had similar results: Those without copy protection worked fine and most with copy protection didn't. I also tried a bit of Basic programming and had no trouble, except that the operation was slow.

Even without the Apple drives, Trackstar will run most of the MECC (Minnesota Educational Computing Corp.) educational software.

#### **Appleworks**

The Appleworks integrated word-processing/spreadsheet/data-base/utillty software doesn't run on the Apple  $II +$ , so it didn't surprise me that it wouldn't work with the 64K Trackstar. But, for an extra \$25, Diamond will include the Plus-Works-XMT utility that not only modifies Appleworks to run on the 64K Trackstar, but also expands the program's capabilities. The largest of the Tandy machine lets Appleworks handle more files.

When I was installing this software, I encountered a "Relocation/configure" error that the people at Diamond could not explain. So, I ignored the error message, inserted the Appleworks start-up disk, and proceeded. The program ran properly, and I suspect the error message was itself an error.

#### **Enhanced Version**

Trackstar 128K runs Appleworks without the Plus-Works-XMT modification. It also runs Ile programs. To use the 128K board in a Tandy 3000 HL, you must add a 360K disk drive or an Apple drive.

#### **Documentation**

The spiral-bound Trackstar manual is printed on only one side of each page, and the type is smaller than I like to read. But, since Trackstar is relatively simple to operate once it's installed, you shouldn't need to refer often to the documentation.

#### **Conclusion**

The installation is a bit beyond plugand-play. You will have to know how to work with delicate connectors, but those with patience, small hands, and a controlled sensitive touch should have no problems.

I did have minor problems running

some of the programs, but these problems stemmed from my lack of familiarity with Apple programming and Apple's operating systems. When a friend of mine with Apple experience talked me through some operations. every program ran just as it should. After all. this board is an Apple emulator, and to run it you need Apple, not MS-DOS, skills.

I would not buy Trackstar so I could start buying Apple software, but if I already owned or had access to Apple programs, I would order one immediately.  $\blacksquare$ 

#### **EXPRESS CHECKOUTS**

#### **Whoops!**  \*\*\*

**Whoops! 3.2d** runs on the Tandy 1000/ 1200 (256K) and requires two disk drives. Cornucopia Software, Inc., P.O. Box 6111, Albany, CA 94706. 415-528 7000. \$49.95.

Whoops!, a memory-resident spelling checker and thesaurus, is an unpredictable beast. Because it is intended to work with "almost all word-processing programs," it's likely that some of its features will be useful no matter what combination of hardware and software you're running, and that the conditions under which it will work perfectly will be rare. Like the nursery rhyme's little girl with the curl. when Whoops! is good, it's very, very good, but when it's bad.. . .

#### **What You See**

Whoops! has a 50,000-word spelling list to which you can add words easily while you use it. (Removing them takes a separate program, included, and a word processor.) Ideally, Whoops! loads its word list into RAM and doesn't need its disk files to check spelling. The thesaurus has a separate list and uses it from disk. You get two versions of the synonym list: The super-fast, indexed version needs lOOK of disk space. For floppy-disk systems running large applications, the slower, less useful version, sans index, uses half the space.

The 28-page manual has a misspelling on page 9. Regardless, the manual's main feature is its vagueness. I was often convinced it had outlined a specific action, only to find the language obscure enough to cover any circumstance.

No matter. Whoops! is easy to install. A configuration program, which adjusts Whoops! to various conditions, works so simply that finding the best configuration for your system, even for each different application, is little trouble.

To use its spelling list in RAM ,

Whoops! needs 200K more than DOS and your other programs use. If all you have is 256K, Whoops! won't consider loading its word list. Above that, simple arithmetic tells you if it's possible. If you can't fit the spelling list into memory, not only is Whoops! slower, but much of the reason for using it disappears.

Whoops! has two spelling-checker modes that run in the background. Its real-time mode monitors what you type or otherwise put on the screen. It beeps at you when it doesn't recognize a word. Whoops! kept up with my typing and didn't appear to slow down any of the applications I used it with. The program doesn't mark suspected misspellings as you type, except audibly. If you don't correct errors immediately, there's no reason to use the real-time mode.

The second mode, Screen Proofing, examines the current screen of text and highlights words it doesn't know. With the word list in memory, it's impressively fast.

When Whoops! points out a real misspelling, you can retype it or ask for help. Point to the word and Whoops! displays its word list where the suspect word ought to appear. You can scroll the list in both directions. If the correction is not nearby, type another spelling and jump to another part of the list. In addition, Whoops! might suggest corrections, and they are often uncannily accurate. If you find the correct spelling, you highlight it. Whoops! returns to the text screen and makes the correction. It adjusts for *the*  length of the new word and maintains your capitalization.

The thesaurus is available any time Whoops! is resident. provided its synonym file is in the right drive and directory. Point to the word you don't like, and Whoops! shows you a list of words (not all of them direct synonyms) related in meaning to your word. Whoops! uses the other words to locate other word groups. In that way you can follow

#### **EXPRESS CHECKOUTS**

shades of meaning until you find the right word.

In the foreground, the Proof program proofreads and corrects text files on disk. Proof stops at each unrecognized word, and the correction takes the same form as its original in the background version. When the program reaches the end of the file, it goes back and makes the changes all at once. You get one pass. If you make a mistake, you have to run the program again. Proof does not maintain capitalization. Finally, the manual claims that Proof "self-configures to recognize the documents of most word processors." Proof worked with the ASCII and near-ASCII files that any application might produce, but I can't report that it works reliably with any other format.

#### **What You Get**

The manual lists a dozen word-processing programs. At first I assumed that Whoops! is certified to work with those word processors. The manual makes no such promise.

I tried Whoops! with five word processors, two of them on the list. With one of them, not on the list, Whoops! worked perfectly. It was a pleasure to use and a valuable addition to the word processor. With two of the others, one of them on the list, almost everything worked most of the time. Although neither word processor crashed, Whoops! occasionally became addled, but I was always able to regain control of the computer if I persisted and pronounced the right curse.

The fourth word processor uses a bitmapped display. As the manual promised, Whoops! reconfigured to respond to the keyboard instead of the display, and I was able to use its real-time mode. But it couldn't proofread the screen or make corrections. Whoops! didn't work at all with the fifth word processor, which was on the list. The two programs in the same computer guaranteed mutually assured destruction.

#### **Conclusion**

I feel that the way Whoops! worked with the five word processors is representative of the way it will behave in general:The program performs well enough under most conditions. Sometimes it delivers its full potential superbly; sometimes it proves useless.

-Harry Bee

# **Mergemate**

**\* \* \***<br>**Mergemate** runs on the Tandy 1000 (128K) and requires one disk drive. McAdams Associates, 109 Spanish Village Center, Suite 618, Dallas, TX 75248. 214-239-9646. \$40.

Mergemate, a Deskmate accessory, is a fine example of what "kitchen table" software can be (and so often is not). The program lets you use data stored and organized with Filer and documents prepared with Text to produce form letters, mailing labels, reports, and such. It delivers this extra capability, missing from Deskmate, efficiently and with style.

To use Mergemate you need to create a special document. In the first line, you identify all the fields in each Filer record. There's no need to use the field names you used in Filer, nor must you use a certain character to set off your field identifiers. Any nomenclature that is distinct enough so it won't be confused with normal text will do.

You then place the identifiers you specified in the body of the text where you want the contents of a field inserted. You don't have to use every field, and the ones you do use don't have to be in order. You can print any combination of fields, once or any number of times each, in any order that suits your purpose.

One problem you might encounter at this point is with the unnamed fields that are possible with Filer. When you leave blank lines in an entry screen for visual separation, Filer treats them as fields. Allowing for this, Mergemate checks the document and the file you name for agreement. If they don't agree (or if you notice anything amiss while using Mergemate), a shell function lets you leave the program to make corrections, and return with whatever variables you've established intact.

You'll need to make few modifications to your Filer files to use them. Even if you've entered data in uppercase, a selectable filter converts all but initial letters to lowercase. And Mergemate supports Filer's edit characters, used with dates and telephone numbers.

Mergemate uses the same document formatting scheme as Text. Though this doesn't add anything, it provides compatibility and familiarity. You can save your standard document format as the program's default, but change parameters temporarily during use. Mergemate is very good at supporting wordwrap, adjusting for fields of varying sizes, and tracking the line count and page length.

When the program encounters an empty field, it leaves a blank or a blank line. You can prevent the poor appearance this can cause by using the program's selection criteria to exclude empty fields. Mergemate supports the same data-selection ability as Filer, including wild cards. You can have separate criteria for every field, even ones you don't intend to print.

The program disk includes two versions of Mergemate that differ in the way

each handles Filer's index and records. Version 1.1, for files of fewer than 5,000 records, performs fewer disk accesses; version 2.1 handles up to 65,535 records. A program called Which tells you which version to use.

Mergemate does not sort. If you need to sort a file for a particular purpose, such as by zip code for mailing labels, you must use Filer's Order function. It does ignore records that are deleted, but not erased, so you don't have to pack your files. It also remembers file names, formats, and selection criteria, so that, between printings, you need only type changes.

Mergemate is flexible. It's easy to use and handles errors well. Its screens, if spare, are nicely designed, and its functions are clearly prompted. The somewhat self-conscious documentation, contained in a Text file on the program disk, is organized, indexed, and sufficient. Though there are omissions, the program covers enough bases to make it a valuable utility. If you use Deskmate and need to create form letters and the like, you won't go wrong choosing Mergemate.

-Harry Bee

# **CALL FOR ARTICLES**

Have you written a program or utility that might be interesting to other 80 Micro readers? Do you know a DOS or programming technique that you'd like to share? Then how about sending it in to 80 Micro for possible publication?

We're looking for people with good ideas. In particular, we'd like to see some useful utilities, smallbusiness and personal management programs, tutorials on Basic and Pascal programming for all levels of expertise, and interesting science, math, and hobby applications.

The procedure is simple. Write us a query letter telling us about your proposed article. We'll tell you whether we think your article is appropriate for 80 Micro. We'll also send you a copy of our author's guidelines, which will give you information on manuscript preparation, style, payment rates, and the like.

Send your letter or proposal to Submissions Committee, 80 Micro, 80 Elm St., Peterborough, NH 03458. No phone calls, please.

# **MS-DOS**

#### **The Engineer's Scratchpad**

Mathcad lets engineers and scientists use their computers as scratchpads to perform complex numerical analysis and document the results. You can enter and calculate equations, create plots, and enter and edit text on the same screen. The computational features include differentiation, integration, root finding, curve fitting, cubic splines, built-in statistics functions, and the fast Fourier and inverse transforms.

Mathcad runs on MS-DOS 2.x and requires 512K. It costs \$249 from Mathsoft Inc., One Kendall Square, Cambridge, MA 02139, 617 577-1017.

Circle 560 on Reader Service card.

#### **Two From Aedex**

The Aedex COM-100 is an RS-232 port sharing device that lets you connect two input devices to a single serial port. The 4- by 4- by 1.5-inch unit features one nine-pin D connector on the front panel and two on the back. The unit can transfer data at 300 to 38,400 baud.

The COM-100 comes with an external power supply and sells for \$250.

The BCS-150 Bar Code System plugs into any bus slot and allows three inputs. It comes with a bar-code scanner, bar-code printing firmware, and remote data-entry firmware. The board Jets you add on other boards and network devices and has inputs for a wand, a laser scanner, and a magnetic strip reader.

The BCS-250 sells for \$995. For information contact Aedex Corp., 181 W. Orangethorpe Ave., Suite C, Placentia, CA 92670, 714-528-4700. Circle 556 on Reader Service card.

#### **Learn Dbase III Plus**

Individual Training for

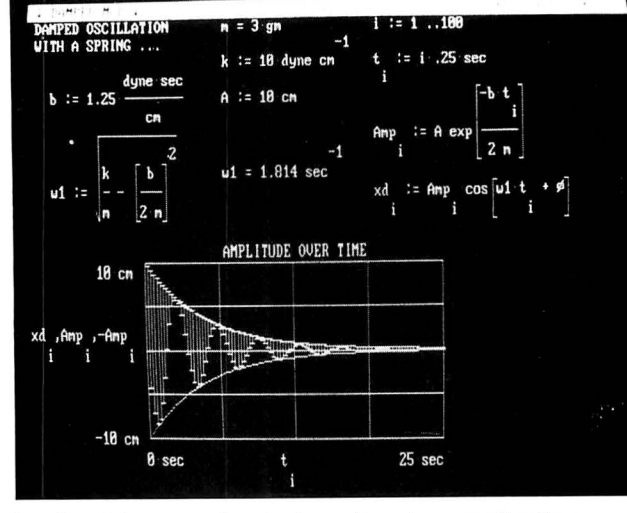

Mathcad in a mechanical engineering application: damped oscillation with a spring.

Dbase III Plus is a software program that teaches you how to use Dbase III Plus. The tutorial includes interactive lessons that provide handson experience with a variety of Dbase commands to show you how to create a data base, enter records, retrieve and edit data, sort and index a data base, and print reports.

Individual Training for Dbase III Plus requires 256K and DOS 2.x and sells for \$69.95 from Individual Software Inc., 1163-I Chess Drive, Foster City, CA 94404, 415 341-6116

Circle 557 on Reader Service card.

#### **Editor Assembler**

 $ED/ASM-86$  3.1 is a full macro assembly-language development system that Includes a line editor, screeneditor, assembler, linker, debugger, and disassembler in one 60K file.

The assembler can directly generate a COM or EXE file, assemble directly into memory, and assemble to a special link format file for modular program development. The debugger includes symbolic disassembly of arbitrary code, 8087 register display in scientific notation, assembly to memory, and use of complex expressions with previously defined symbols or register values.

The line editor features intra-line editing, block move and copy, partial save and load, and tokenized source for quick loading and assembly.

ED/ASM-86 sells for \$124.95 and comes with a manual that includes a tutorial on assembly, an 8086/186/286/87 instruction reference, and an extensive index. Contact Misosys Inc.. P.O. Box 239, Sterling, VA 22170, 800-647 6797 (in VA, 703-450-4181). Circle 550 on Reader Service card.

#### **Printer Emulation Package**

PEP, short for Printer Emulation Package, makes any computer capable of RS-232 output think that your IBM PC compatible is a printer. Therefore, any application that is running on the other computer can "print" its data to the PC via an RS-232 cable. At the PC, PEP can receive data, modify it for MS-DOS compatibility, store it to disk, display it on a monitor, and print it on a printer at speeds up to 19,200 baud.

PEP interprets a 5-second pause between transmissions as an end-of-transmission indicator, so you can easily transmit and save a sequence of distinct data files to the PC.

PEP requires an IBM PC

compatible with 192K, RS-232 capability, and DOS 2.x. The program is not copy-protected and sells for \$59.95 from Intelpro, 13 Saratoga Drive, Kirkland, Quebec H9H 3J9, 514-694-68C2.

Circle 552 on Reader Service card.

#### **Null Slot Clock**

The Zero-Slot Clock is a battery-powered real-time clock and calendar consisting of software and a hardware module. Since the module fits into the BIOS ROM socket on the CPU board, it doesn't occupy any expansion slots. You then install the ROM on top of the module.

You can add the Zero-Slot Clock to any IBM PC compatible. Two small programs set and read the clock, and the module won't affect computer operation, even at turbo speed. The Zero-Slot Clock sells for \$35 from Zero-Slot Products, P.O. Box 282014, Columbus, OH 43228, 614-878-9080.

Circle 553 on Reader Service card.

#### **First Choice**

First Choice is a multipurpose business program designed for those who are new to computing. It includes a word processor with built-in spelling checker, a file manager and report generator, a spreadsheet, and electronic communications. First Choice sells for \$179 and Is available through Radio Shack Computer Centers (catalog no. 90-3080).

The manufacturer, Software Publishing, will include a free conversion disk that lets PFS:File owners convert their files. For more information, contact Software Publishing Corp.. P.O. Box 7210, Mountain View, CA 94039 7210, 415-962-8910.

Circle 551 on Reader Service card.

#### **Credit Tracker**

Credit Card Tracker is an expense-control management program that tracks, verifies,

### NEW PRODUCTS

and organizes credit-card charges for businesses using multiple credit cards. The menu-driven program verifies charge receipts against bankcard statements. organizes expenses by general-ledger account number, and accommodates variable deduction percentages for each expense type to meet new tax laws. Management reports or screen inquiry includes expenses by card type, card user, expense types, and time period.

The Credit Card Tracker sells for \$79.95 and runs on MS-DOS and Kaypro CP/M machines. Contact The Computing Clinic, 15524 84th St. N.E., Lake Stevens, WA 98258, 206-691-5418.

Circle 554 on Reader Service card.

#### Digital-to-Analog Conversion

The Analog Connection AO is a digital-to-analog converter and digital input/output card that compares its output to on-board, factorycalibrated references to calibrate itself. The card has two, four, six, or eight 12-bit analog outputs and four ranges (zero-10 v, zero-5 v,  $\pm 5$  v, and 4-20 mA that you can switchselect on each channel.

The Analog Connection AO is used for such laboratory and industrial control applications as analog control loops, PID loops, set-point control, and waveform generation. Prices range from \$395 for two analog outputs to \$995 for eight outputs. Contact Strawberry Tree Computers, 1010 W. Fremont Ave., Sunnyvale, CA 94087, 408-736-3083.

Circle 558 on Reader Service card.

#### For the Globe Trotter

The Freequent Flyer is an interactive knowledge base that lets you keep track of the various airlines' frequenttraveler programs. It lets those who fly often enter their

travel plans to see what travel credits are available and how to best use them. The software includes information on which airlines, hotels, or carrental firms participate with each other and what awards and bonuses are currently available.

The Freequent Flyer requires 256K and a hard disk. It sells for \$39. 95 and includes two free updates to the data base. Contact The OMT Group, 1296 Albion Court, Sunnyvale, CA 94087, 408 732-8565.

Circle 559 on Reader Service card.

#### Real Estate Finder

The Commercial Property Locator helps commercial and industrial real-estate brokers keep track of the properties that their brokerage lists. You can search for property by city, size, usage, availability, and so on, and get several types of printed reports.

The Commercial Property Locator sells for \$199 and requires 256K. A demo disk is available for \$5. Contact Signature Solutions Inc., 454 Kenneth Ave., Campbell, CA 95008, 800-327-61 11 (in CA, call 408-378-8 177). Circle 561 on Reader Service card.

#### Newsmaster

Newsmaster is a desktoppublishing program that combines graphics and textprocessing capabilities to produce printouts on a dotmatrix or laser printer. The program Jets you mix lines, text, boxes, and clip art in multicolumn, multiple-page documents.

Newsmaster Jets you choose from four different page views-expanded, normal, full-width, and fullpage-with eight levels of zoom. You maintain complete editing capabilities, regard less of the view. The program offers several choices of page layout, type fonts, graphics, and design.

You can choose from one to

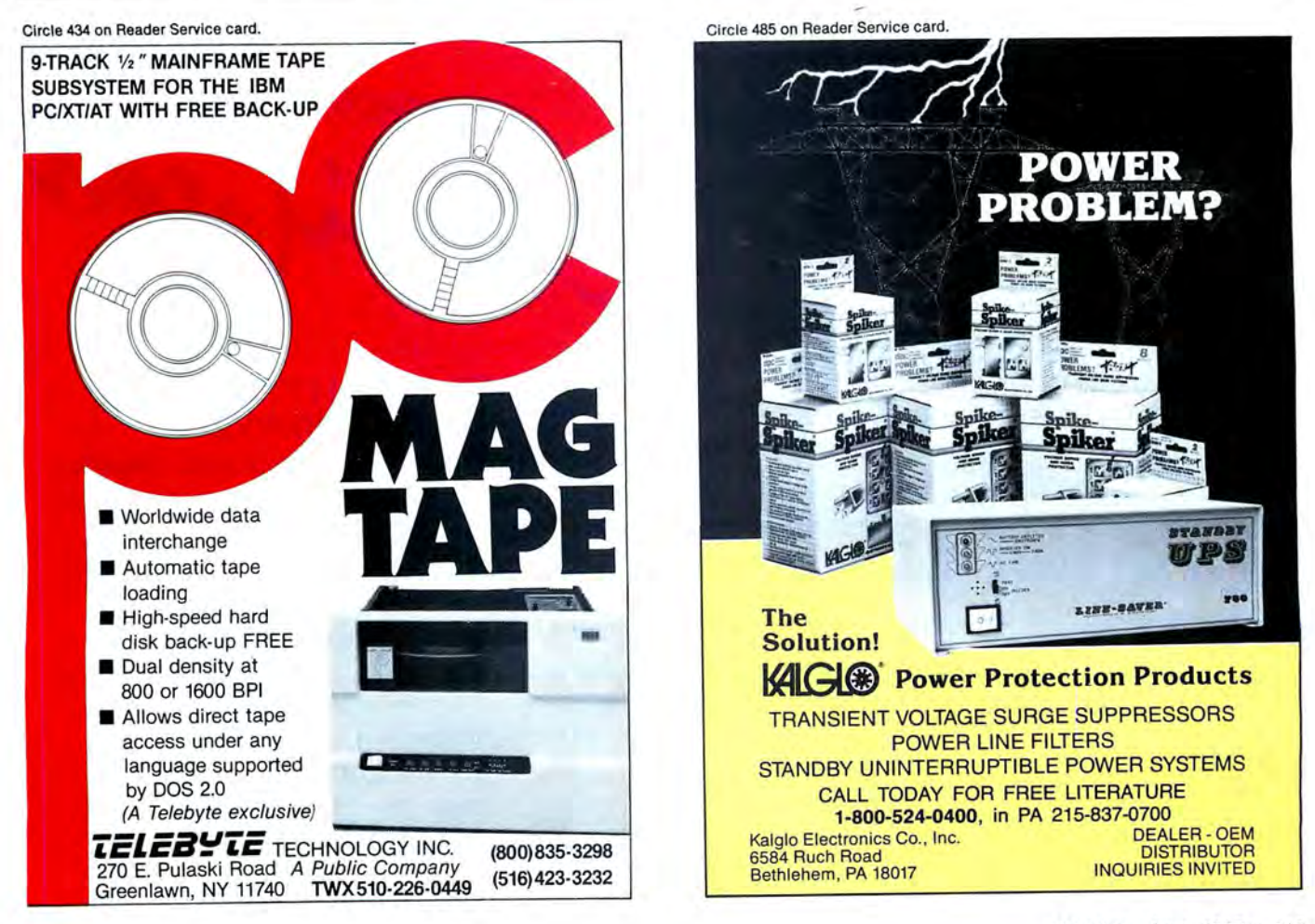

#### NEW PRODUCTS

processing programs' ASCII

Newsmaster sells for \$99.95 and requires 256K, a color adapter with color monitor, or an enhanced graphics Berkeley, CA 94704, 415-<br>848-6666. coadjust the microstep ratio. tical encoder interface. It sells

crostep motor controller that million steps per move. Circle 555 on Reader Service card. colors and layers.<br>can control two motor chan-<br>The PCMotion Plus can in-<br>The program lets you edit can control two motor chan-<br>
The PCMotion Plus can in-<br>
nels ramped and four motor terface with interpreted Ba-<br> **Mach 3.5** channels non-ramped. You sic, Pascal, C, Fortran, and The Mach 3.5 device driver brary of your own symbols; can use software commands Forth and has an optional op-<br>software and formatter is de- and specify the size, color,

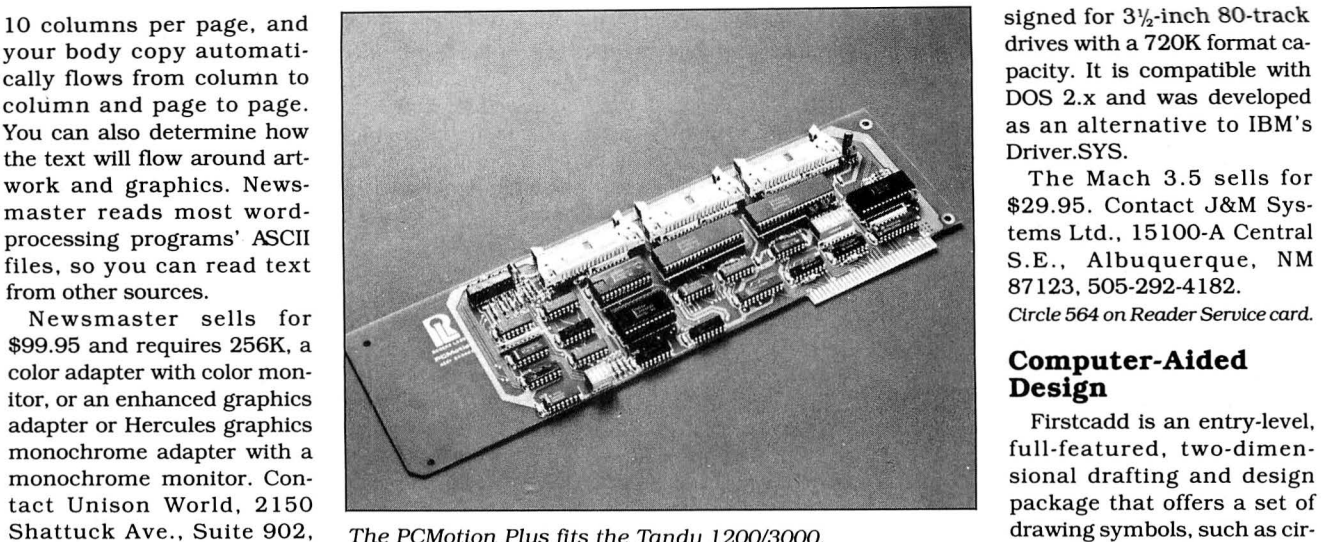

speed capable of 140K steps 2727 S. Croddy Way, Suite E, tures rubber-banding and per second, a dual motor Santa Ana, CA 92704, 714- point and grid snapping. You **Step by Microstep** per second, a dual motor Santa Ana, CA 92704, 714- point and grid snapping. You<br>The PCMotion Plus is a mi- speed of 100K, and up to 500 751-0442. can draw objects in up to 256 speed of 100K, and up to 500 751-0442. can draw objects in million steps per move. Circle 555 on Reader Service card. colors and layers.

for \$695 from Rogers Labs.

87123, 505-292-4182.<br>Circle 564 on Reader Service card.

#### Computer-Aided Design

The PCMotion Plus fits the Tandy 1200/3000. drawing symbols, such as cir-<br>-cles, arcs, rectangles, poly 848-6666. to adjust the microstep ratio. tical encoder interface. It sells gons, ellipses, and B-spline<br>Circle 565 on Reader Service card. The unit has a single motor for \$695 from Rogers Labs, curves. The program also fea

> your drawings; create a liand specify the size, color,

#### Circle 40 on Reader Service card.

#### Lowest U.S. Prices!

Zuckerboards for the Tandy 1000, lOOOA, lOOOSX, and 3000 computers find a lower advertised price and we'll beat it by \$10.00. Multifunction card for the 1000 and lOOOA comes complete with 512K of memory, DMA, clock calendar, serial port, RAM disk, and print spooler \$174.95.

Expanded memory card for the 1000 and lOOOA with 512K of memory and DMA \$109.95. Clock calendar option for this board \$28.95.

Clock and serial card for the 1000, lOOOA, lOOOSX, and 3000 \$89.95.

Clock card for the 1000, lOOOA, lOOOSX, and 3000 \$39.95. 20 Megabyte hard drive card for the 1000, lOOOA, lOOOSX, and 3000 this internal drive allows you to keep both floppies.

All Zuckerboards have a two year warranty

#### Other Items

20 megabyte internal hard drive for the 1000, lOOOA, and lOOOSX this drive replaces one floppy \$429.00.

30 megabyte seagate 4038 for the Tandy 3000 \$579.00.

360K Fujitsu floppy drives \$84.95. 1.2 Meg Fujitsu floppy drives \$124.95.

Internal 300/1200 modem with software and five year warranty \$139.95.

256K chips \$2.79 each 64K chips \$.99 each.

Shipping: memory boards \$3.00; drives \$5.00; chips \$2.50; orders shipped UPS unless otherwise requested-volume discounts-Canadian orders welcome we accept VISA and MasterCard

#### **Discount Computer Supplies**

132 W. Washington St. Athens, OH 45701

1-800-537-3539 National 614-594-4180 In Ohio

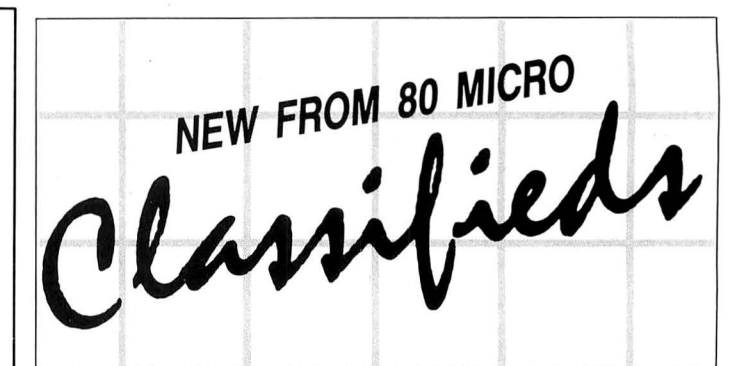

## **GET THE ATTENTION YOU DESERVE**

Tell more than 200,000 dedicated, interested TRS-80 users about your product or service with an efficient and economical 80 Micro classified ad.

You'll reach the most people in the market for the least amount of money!

With 80 Micro's well-established audience of involved buyers, sellers, and swappers, your ad is bound to get fast results!

For more information, write to:

### 80 Micro

Attn. Classified Manager 80 Elm Street Peterborough, NH 03458

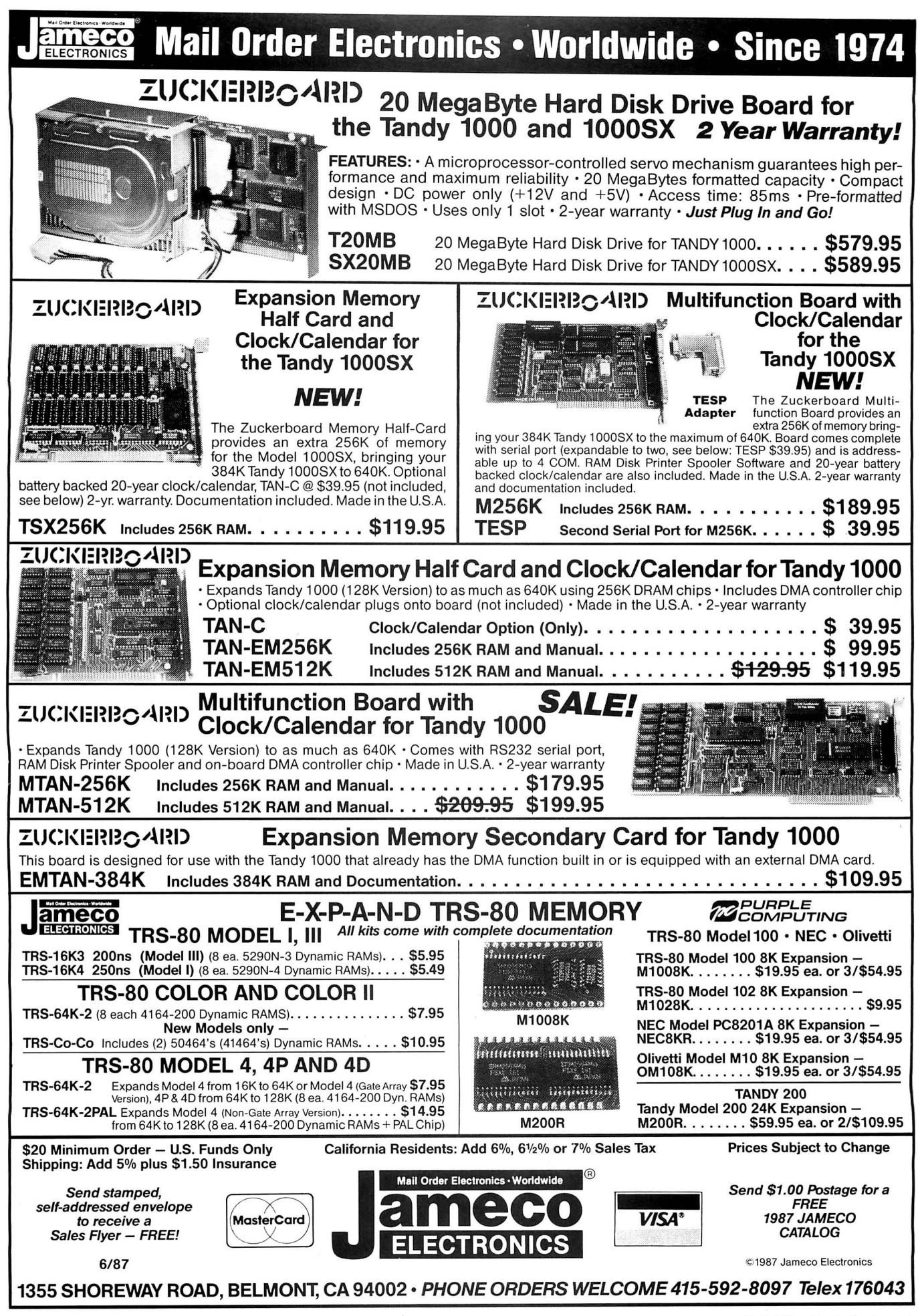

Basic program listings in 80 Micro include a checksum value at the end of each line. This value is the sum of the ASCII values of all characters and spaces in the line, excluding remarks. You can use these values to test the accuracy of your typing. •Type in program code exactly as listed, omitting the indentations (when program lines continue to a second or third magazine line). The '\* characters, checksum val-

ues, and comments may be omitted. •Save the program in ASCII format with the command SAVE "file name", A.

•Load and run Checksum (see Program Listing). (For the Tandy 1000, change line 10 to: 10 CLS:LDCATE 2,25:PRINT "VER-IFY CHECKSUMS ON PROGRAM" 3544.) The program will prompt you for the name of the file to be verified and give you the option of sending the line numbers and

checksum values to the printer or to the screen. When printing to the screen, Checksum

lists 20 lines and then waits for you to press the enter key.

•Compare the displayed line numbers and checksum values with the checksums shown in the listing. Correct errors in lines having checksum values that don't match.

> -Beverly Woodbury, Technical Editor

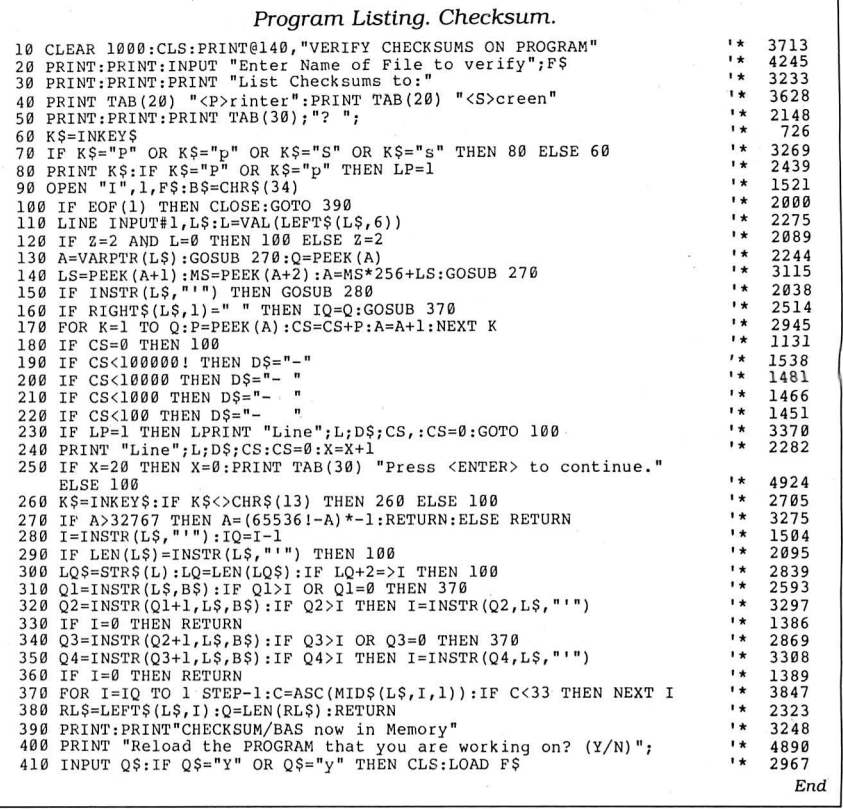

# 80 MICRO'S LIST of ADVERTISERS

#### JUNE 1987

Reader Service Number Page

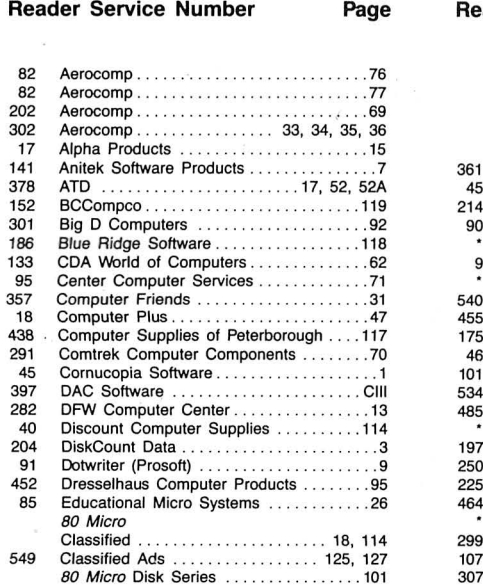

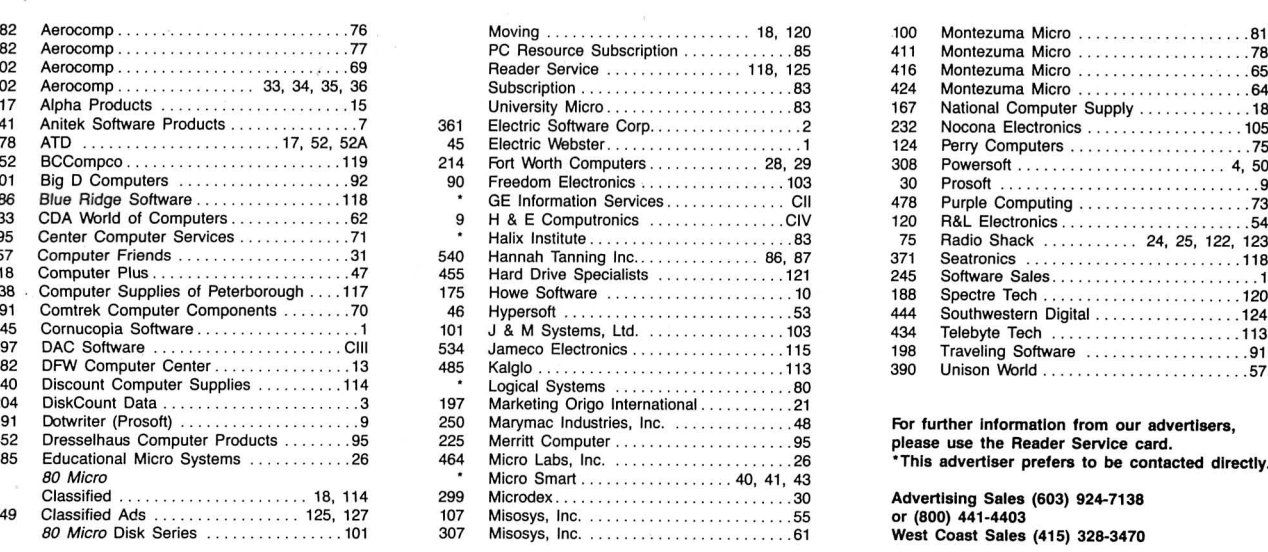

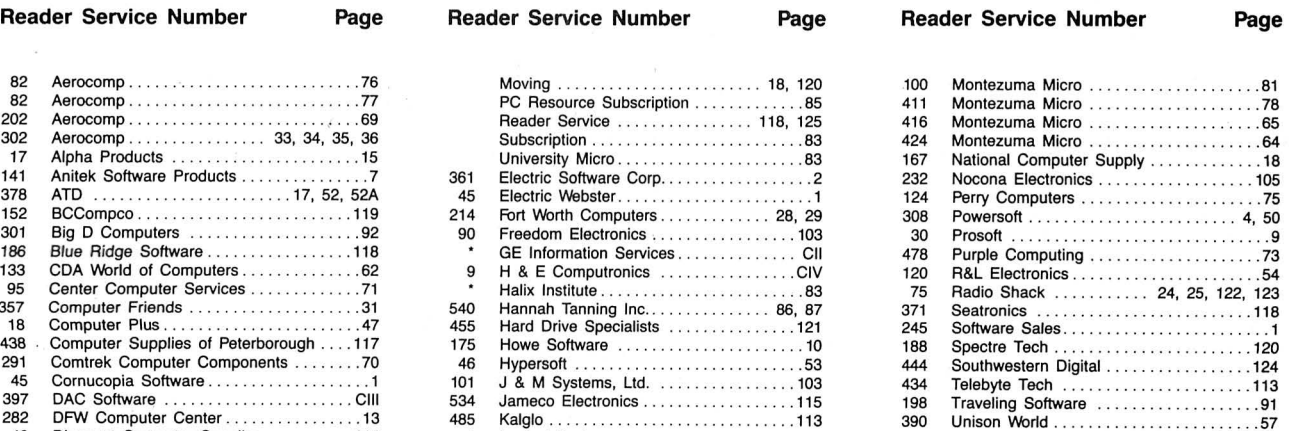

For further information from our advertisers, please use the Reader Service card. •This advertiser prefers to be contacted directly.

Advertising Sales (603) 924-7138 or (800) 441-4403 West Coast Sales (415) 328-3470

# READER SERVICE <sup>Reader Service: To receive more information from any of the advertisers in this issue,<br>Circle the number of the Reader Service Card that corresponds with the Reader Service</sup>

This card valid until August 31, 1987.

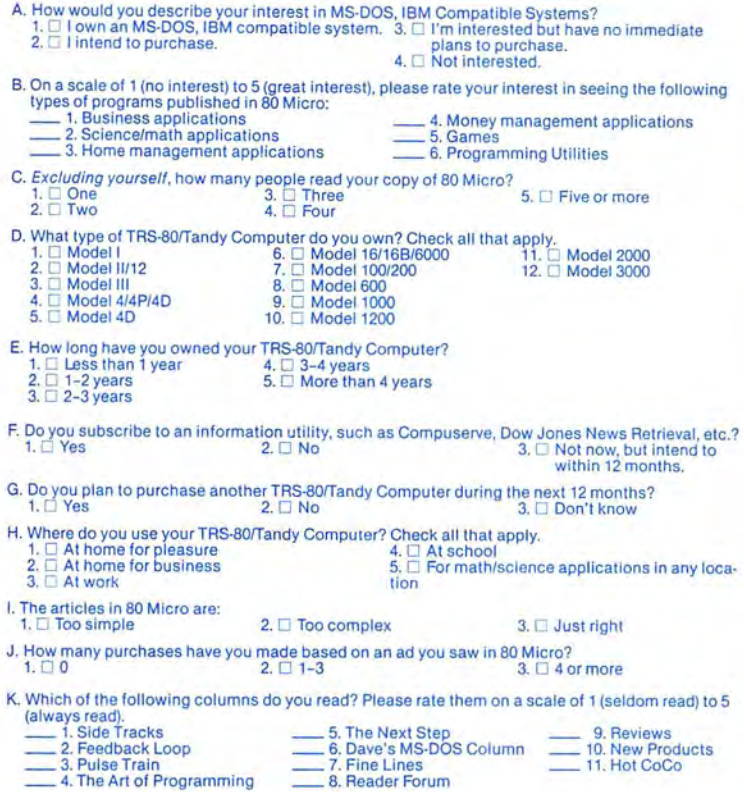

L. If you are not a subscriber, please circle 500.

M. If you would like a one year subscription to 80 Micro, please circle 501 on the Reader Service<br>Card. Each subscription costs \$24.97, Carda Bard as Mexico \$27.97, Foreign Surface \$44.97, one<br>year only). Please allow 10–1

# **READER SERVICE**

This card valid until August 31, 1987.

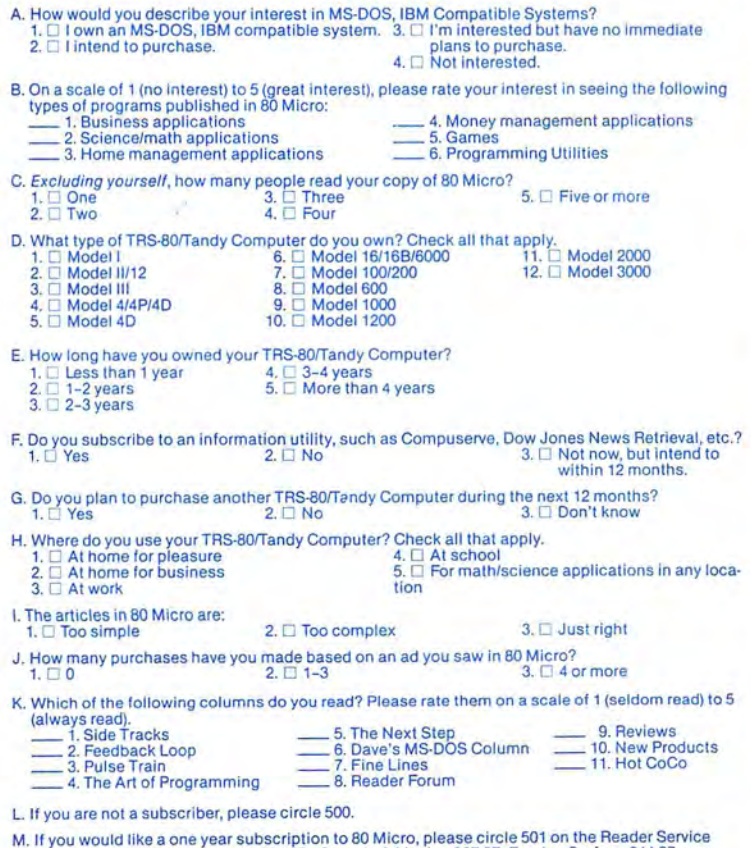

number on the ad in which you are interested. You will find numbers. Complete the en-<br>tire card, stamp and drop into a mailbox. In 4-6 weeks you will hear from the advertiser directly.

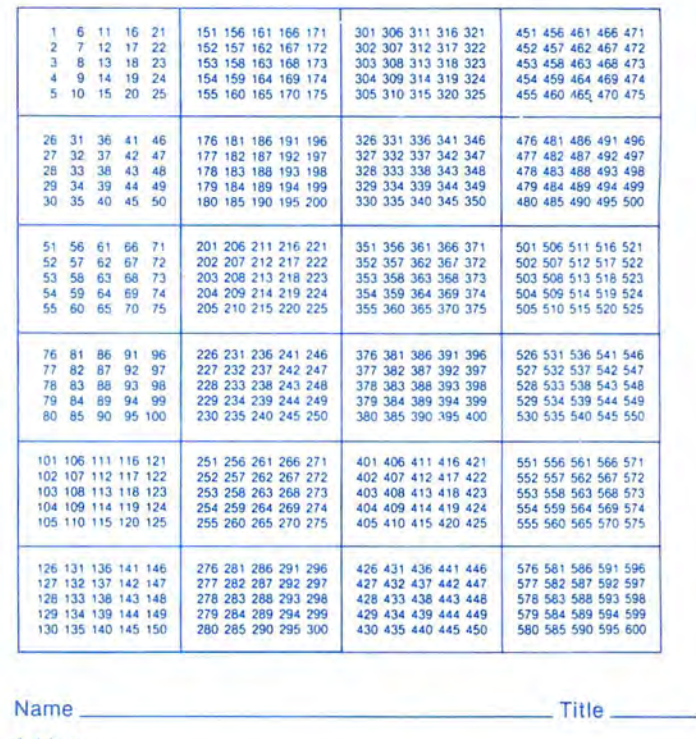

Address \_\_\_\_\_\_\_\_\_\_\_\_\_\_\_\_\_\_\_\_\_\_ \_ City------------- State \_ \_ \_\_ Zip \_\_\_ Te lephone ( ) - -------------- **80** micro **JUNE 1987 6** 

**Reader Service: To receive more information from any of the advertisers in this issue,**  circle the number of the Reader Service Card that corresponds with the Reader Service **number on the ad in which you are interested. You will find numbers. Complete the en· tire card, stamp and drop into a mailbox. In 4-6 weeks you will hear from the advertiser**  directly.

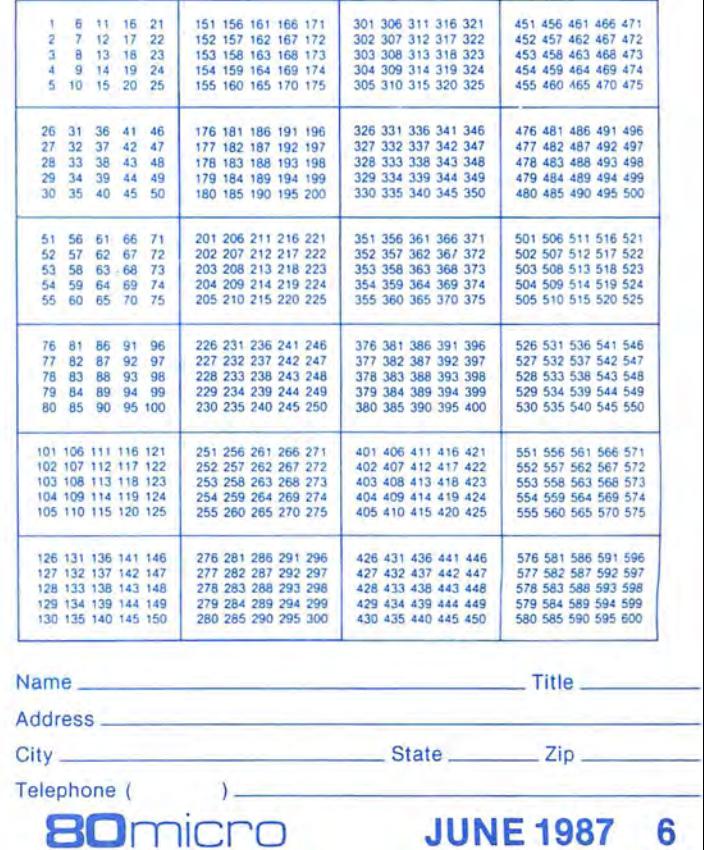

M. If you would like a one year subscription to 80 Micro, please circle 501 on the Reader Service<br>Card. Each subscription costs \$24.97. (Canada & Mexico \$27.97, Foreign Surface \$44.97, one vear only) Please allow 10-12 weeks for delivery.

PLACE STAMP HERE

80 Micro P.O. Box 306 Dalton, MA 01227

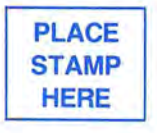

80 Micro P.O. Box 306 Dalton, MA 01227

**"I'm offering great prices ... I'm here by the phone when you call for service ... I'll ship your order in 24-Hours ...**<br>- **Now, if there's anything else I can do for you today,**  $\begin{bmatrix} 1 & 0 \\ 0 & 1 \end{bmatrix}$ **Call me right now at 1-800-843-6700 and let me know!"** 

-- Gus Zeller, General Manager, Computer Supplies of Peterborough

# **\*Famous TRS 80 Software Titles The most efficient &. attractive**

Alien Attack! (have you tried this?) **and power controller**<br> **Advanced Basic Editor**  Crayon Cosmic Patrol (graphics (disc, and Model drawing 1; tape, program, Model Model 1&3) 1&3 disk) What Disk Editor Disk Scope (disk) DLDIS Disk Scope (disk)<br>DLDIS<br>Domes of Kilgari (super game!, Model 1&3 tape) **Only \$69.95! In the Community of Societs** of TRS 80 classics!) Dynamic Device Direct disk or tape)<br>
Easy Calc (best spread sheet ever for TRS 80 - disk)<br>
Easy Calc (best spread sheet ever for TRS 80 - disk)<br>
Galactic Empire (32k Model 1 disc)<br>
Interactive Fiction (A Local Call for De Santa Paravia & Fiumaccio (a genuine classic for color computer) Sim ta Paravia & Fiumaccio (tape for Model 1 & 3) Sargon (II) Sparrow Commander (disk)

Swamp War!<br>--- Swamp War! - One of the Best Games Ever says 80 MICRO<br>Teacher (tape for Model 1 & 3)<br>Temple of the Sun Textedit (wordprocessor, book and disk)

The Elements (tape for Model 1&3)<br>Typing Teacher (for Model 100 and for color computer)<br>Utility II (search tape files for program numbers & merge programs)

## **You'll Need Disks! Call 1-800-843-6700**

#### BASF

3.5 SS/DD 5-Pk \$8.50 MAXELL

MD2HD 5.25 10-Pk \$29.78 GENERIC 5.25 10-Pk \$6.79

(with sleeves)

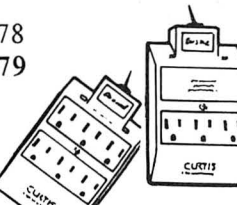

 $b$ 

!!!~ ~} ~ ~ **MD1.** 

 $\diagup$ Now!<br>39.95 **\*Before you blow out a program with a surge, think about protection**<br>
Curtis DIAMOND<br>
Curtis DIAMOND +  $\begin{bmatrix} 1 & 0 & 0 \\ 0 & 0 & 0 \\ 0 & 0 & 0 \\ 0 & 0 & 0 \end{bmatrix}$ List

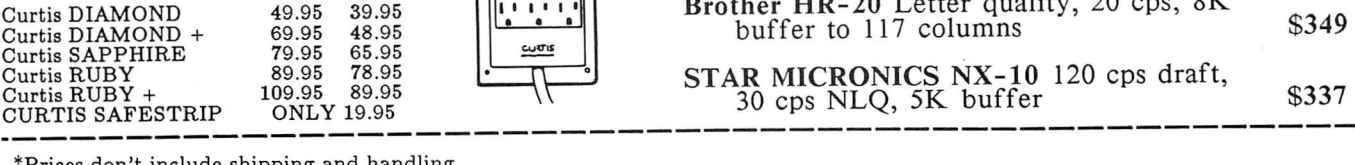

\*Prices don't include shipping and handling

**Computer Supplies of Peterborough Call Today! 1-800-843-6700**<br>
To Rte. 202N Peterborough, NH 03458<br>
Call Today! 1-800-843-6700

**Your Choice Only \$4 each·! "tilt &. swivel" + surge protector**  What a Price! enicient & attractive<br>
ivel" + surge protector<br>
controller<br>
ice!<br>& Swivel<br>
y \$69.95!  $\frac{1}{\text{attractive}}$ 

PICO Tilt & Swivel<br>Only \$69.95!

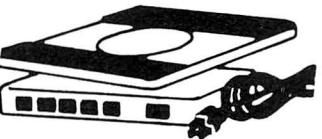

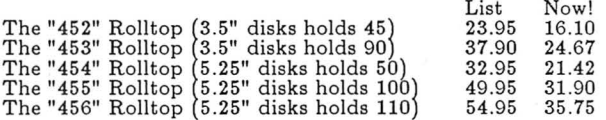

# **\*Paper - Before It's Gone! We ship within 24 hours**

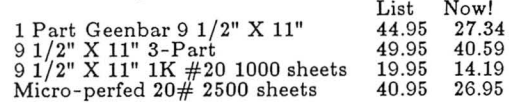

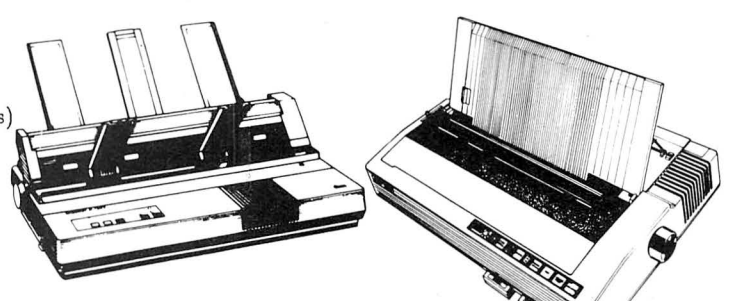

#### **Serial and Parallel Printers**  Brother M-1709 Dot matrix, 240 cps draft **We're Discounting Prices On**

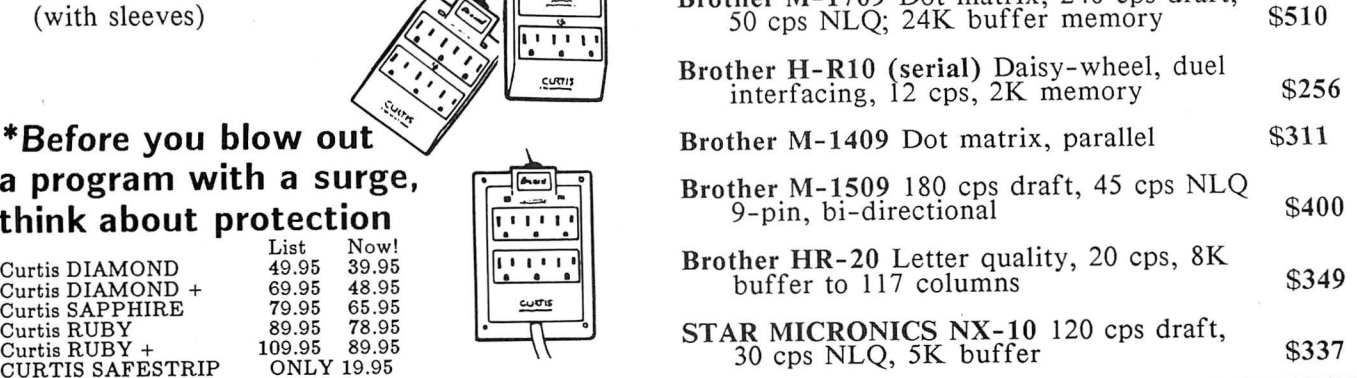

(In NH 1-525-4201) ORDER NOW - Supplies Limited

# **8 MHZ SUPER SPEED-UP**<br>FASTEST SPEED-UP AVAILABLE

(models 1, 3, 4, 4P, 4D—ail versions)<br>BESTSELLER!! MAKE YOUR COMPUTER THE FASTEST IN TOWN!<br>No. Wait-states No Wait-states . . \$129.00 SUPER-RAM Ramdisk program to use 128K-1 megabyte memory, the most extended program on the market today. Newdos-BO or TRSDOS 6.X SPECIAL PRICE .... . . . ... .. . . ... \$25.00 SPECIAL (NEWDOS-80 + TRSDOS 6.X) BOTH .... .. .. . .. . ........ . ..... \$40.00 upgrade for older version \$4.00 + old diskette AUTOMATIC PDRIVE RECOGNIZER (NO MORE PDRIVE HASSLE) . . . . \$25.00 ONE MEGABYTE MEMORY BOARD MODEL 4 NON GATE-ARRAY VERSION .. • \$105.00 MODELS 4, 4P, 4D GATE ARRAY VERSION ...... . ........... . .. . ...... . . \$135.00 upgrade from  $\frac{1}{2}$  meg to 1 meg for price difference  $\frac{1}{2}$  MEGABYTE MEMORY BOARD **MODEL 4 NON GATE-ARRAY .......... \$75.00** MODELS 4, 4P, 4D GATE ARRAY VERSION . . . . . . . . . . . . . . \$105.00 SAVE MORE MONEY!! A) 8-Mhz-SPEED UP + Meg-board + (NEWDOS-TRSDOS DRIVER) . . .... \$247.50  $\overrightarrow{B}$ ) 8-Mhz-SPEED UP + Meg-board + (NEWDOS-TRSDOS DRIVER) . . . .. . \$274.50 **SEATRONICS** 

P.O.B. 4607 - 6202 ZA MAASTRICHT - HOLLAND Please specify exact system configuration for orders. If not known, check<br>with your dealer to see which type (gate-array or non-got-array) you have.<br>For P&H, add \$4.00 for software, \$8.50 for hardware. MONEY BACK GUARANTEE VISA-MASTER CARD-ACCES-EUROCARD TRAVELERS CHEQUES-MONEY ORDER

Circle 186 on Reader Service card.

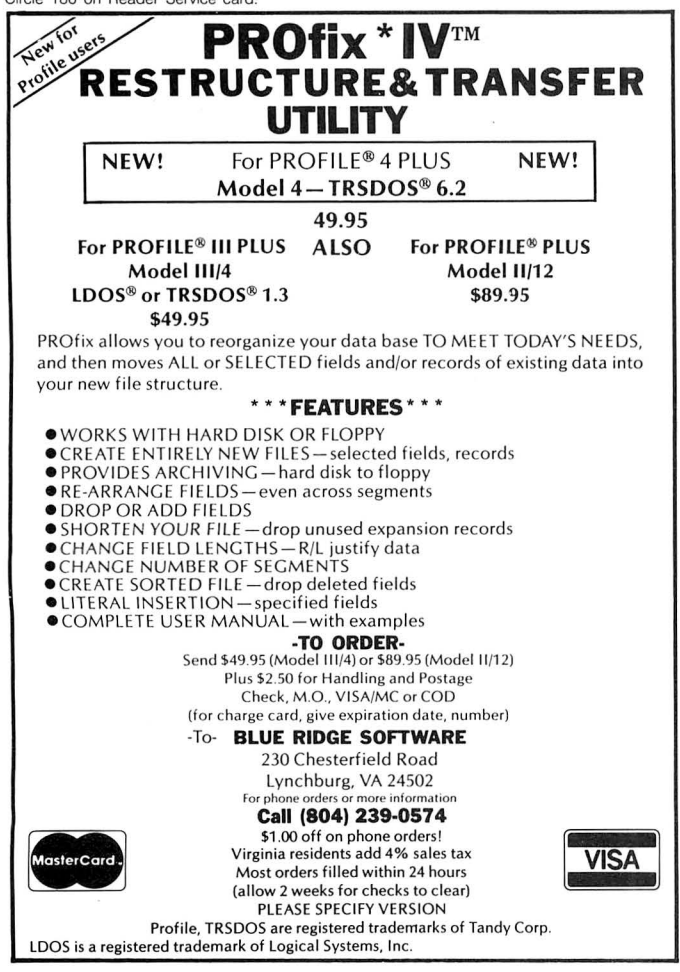

## NEW PRODUCTS

and rotation of text. You can rotate, scale, stretch, copy, and erase objects and print out your drawings on most dot-matrix printers.

Firstcadd requires 256K, DOS 2.x, and a graphics card. It costs \$49.95 from Generic Software Inc., 8763 148th N.E., Building C, Redmond, WA 98052, 800-228-3601. Circle 562 on Reader Service card.

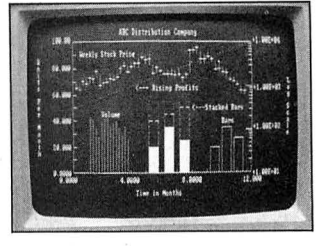

Plotting financial data with PCPlot.

#### Financial and Scientific Graphs

PCPlot 3 is a high-resolution graphics program that creates linear and logarithmic plots and creates line graphs with error bars, stockmarket charts, and bar charts. The program supports two independent Y axes that you can scale to two different data sets. You can mix different charts on a single graph and scale X and Y data separately.

PCPlot 3 sells for \$95 from BV Engineering, 2200 Business Way, Suite 207, Riverside, CA 92501, 714-781-0252.

Circle 563 on Reader Service card.

#### Doan's Pills, Software Style

Dr. David Lehrman, found . er of the St. Francis Hospital Spine Center and the Lehrman Back Center in Miami, has developed a program to help you identify the causes and possible solutions to back problems. Backaid Software takes you inside the aching back and illustrates the probable causes of distress. While not intended to diagnose or supplement professional treatment. it helps identify and monitor the physical and emotional factors that may contribute to back discomfort and offers some ways to ease or eliminate the pain.

Backaid Software sells for \$99 from Brainbank Inc., Suite 1201, 220 Fifth Ave., New York, NY 10001, 212 686-6565.

Circle 566 on Reader Service card.

#### Guide for Mouse Programmers

The Microsoft Mouse Programmers 's Reference Guide explains how to create a mouse menu program that lets you use the Microsoft Mouse with an application that does not have built-in mouse support and how to build mouse support directly into applications you've written. The guide contains the tools and technical information you need to make calls to the driver.

grammer's Reference Guide sells for \$25 and includes the The Microsoft Mouse Pro-Microsoft Mouse Tools disk, which contains version 6.0 of the mouse library, the EGA register interface library, mouse menu generation tools, and several examples. Contact Microsoft Corp., 16011 N.E . 36th Way, Box 97017, Redmond, WA 98073 9717, 206-882-8080. Circle 568 on Reader Service card.

# Five-Minute

Business Graphs

Stella Systems claims you can create a chart within 5 minutes after you've opened its software package, Stella Business Graphics.

You can type in your data or import it from Lotus's 1-2 3, Multiplan, Dbase, or a word processor and then select from one of 12 graph types to best display your data. Stella Business Graphics sells for \$199 from Stella Systems, 10430S. De AnzaBlvd., Suite 185, Cupertino, CA 95014, 408-257-6644.

Circle 567 on Reader Service card.

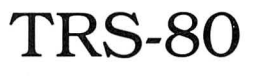

#### Rembrandt for CP/M

Spectre Technologies' Rembrandt Complete Business Graphics Toolkit is now available for the TRS-80 Model 4 running CP/M. The

#### NEW PRODUCTS

package lets you draw free-<br>hand; create bar charts, pie Teachers can determine management system. <br>hands; create bar charts, pie Teachers can determine management system. cessor, and comes on a plug-<br>charts, and x,y char

first disk develops prerequi-<br>site math skills, and the sec-<br>sixth-grade level.<br>Circle 571 on Reader Service card. new Hitachi HD64180 highsite math skills, and the sec- sixth-grade level. Circle 571 on Reader Service card. ond provides drill in solving Chance It! sells for \$39.95.<br>
the word problems Problems As with Word Problems more **Sardine** To install the V80 CPU mode the word problems. Problems As with Word Problems, more **Sardine** To install the V80-CPU mod-<br>are controlled for difficulty, complete packages are avail-<br>Sardine is a laptop dictio- ule, you insert it in place of are controlled for difficulty, complete packages are avail-<br>and students receive help if able, and the disk includes a nary and spelling checker, the Z80 chip and attach a clip

graphics on most dot-matrix sented as well as the number Inc., Box 1911, Big Spring, TX disk. It gives you access to and daisy-wheel printers; cre- of correct answers a student 79721, 800-351-1404 (in TX, 33,000 words in t and daisy-wheel printers; cre- of correct answers a student 79721, 800-351-1404 (in TX, 33,000 words in the Random ate on-screen electronic slide must give in order to play the call 915-267-6327 collect). House American Di ate on-screen electronic slide must give in order to play the call 915-267-6327 collect). House Am*erican Dictionary,*<br>shows; and print out inte- reward game. The student- *Circle 570 on Reader Service card.* and you can c shows; and print out inte-<br>grated text and graphics. management system holds custom word lists. The ROM grated text and graphics. management system holds custom word lists. The ROM<br>Rembrandt sells for \$39.95 up to 200 student files and **Portable Disk Drive** version includes 7,000 of the<br>from Spectre Technologies records name from Spectre Technologies records names, lessons com-<br>Indy's 200K, 3<sup>y</sup><sub>2</sub>-inch Por- most frequently used busi-<br>Inc., 22458 Ventura Blvd., pleted, raw scores, and per- table Disk Drive 2 for the ness words. Inc., 22458 Ventura Blvd., pleted, raw scores, and per- table Disk Drive 2 for the ness words.

game, and student/program tails is a two-player game that management systems. There uses a game-show format to uses a game-show format to The Portable Disk Drive 2 are two disks for grades 3 and encourage students to read (catalog no. 26-3814) sells for **High-Performance**<br>4, two for grades 5 and 6, and for details. The game is avail- \$199.95. Contact the Tandy **Z80** two for grades 7 and 8. The able in a third- and fourth- Corp., 1800 One Tandy Cen- The V80-CPU is a module first disk develops prerequi- grade level and in a fifth- and ter, Fort Worth, TX 76102. that upgrades the Z80 to

Suite E, Woodland Hills, CA cent correct. Teachers can 'iandy 102 and 200 operates Sardine is available for the 91364, 818-716-1655. view, print, or delete any files. on four AA batteries or an op- Tandy 100/102/200. The 3 91364, 818-716-1655. view, print, or delete any files. on four AA batteries or an op- Tandy 100/102/200. The 3½-<br>Circle 569 on Reader Service card. The disk set for each class tional AC adapter, weighs only inch disk versi tional AC adapter, weighs only inch disk version costs \$99.95, level sells for \$69.95. Other 1%pounds, and is 2!{. by 5% by and the plug-in ROM version Math and packages that include back- 6% inches in size. The unit also costs \$169.95. Contact Trav- Reading Help up disks, class packs, and features a disk-access indica- eling Software, North Creek The Word Problems series networking systems are also tor, low-battery indicator, an Corporate Center, 19310 N.<br>RS-232C connecting cable, Creek Parkway, Bothell, WA offers drill in solving math available. RS-232C connecting cable, Creek Parkway, Bothell, WA word problems, a reward Chance It! A Game of De- and a 19,200-baud data- 98011, 206-483-8088.<br>game, and student/program tails is a two-player game that transfer rate. Circle 572 on Reader Service card.

\$199.95. Contact the Tandy

nary and spelling checker,

| NEW PRINTERS ADDED! FIND YOURS BELOW.                                                                        |                                      | <b>BCCOMPCO</b>                                              |                                                                                                    | <b>EXACT REPLACEMENTS</b>                |
|----------------------------------------------------------------------------------------------------|--------------------------------------|--------------------------------------------------------------|----------------------------------------------------------------------------------------------------|------------------------------------------|
| PRINTER<br>Circle 152 on Reader                                                                              | RIBBON                               | <b>NEW CARTRIDGES</b>                                        | <b>RELOADS</b>                                                                                                    | INSERTS EZ-LOADtm                        |
| Service card.<br>MAKE, MODEL NUMBER                                                                          | SIZE                                 | From the various                                             | You SEND your used                                                                                                  | DROP IN, NO WINDING!                     |
| Contact us if your printer is                                                                                | Inches                               | manufacturers or made                                        | CARTRIDGES to us. WE                                                                                                | <b>EXACT REPLACEMENTS</b>                |
| not listed. We have many more in stock.                                                                      | by                                   | in our own shop.                                             | put OUR NEW INSERTS                                                                                                 | made in our own shop.                    |
| We can probably RELOAD your old cartridges.                                                                  | Yards                                | Ready to use.                                                | in them.                                                                                                    | Cartridges NOT included.                 |
| C ITOH Prowriter 1550-8510, NEC 8023-8025, APPLE DMP - IMAGEW                                                | $1/2 \times 18$                      | \$42/6<br>\$15/2<br>\$78/12                                  | \$7/1<br>\$6 ea 2 or more                                                                                           | \$15/3<br>\$54/12<br>\$288/72            |
| IBM PROPRINTER (Standard Paper)<br>(4201)<br>(4202)                                                          | $7/16 \times 20$<br>$7/16 \times 27$ | \$18/2<br>\$51/6<br>\$96/12                                  | \$8/1<br>\$7 ea 2 or more                                                                                           | \$66/12<br>\$360/72<br>\$18/3            |
| <b>IBM PROPRINTER XL</b>                                                                                     |                                      | \$18/2<br>\$51/6<br>\$96/12                                  | \$8/1<br>\$7 ea 2 or more                                                                                           | \$66/12<br>\$18/3<br>\$360/72            |
| RADIO SHACK-TOSHIBA-COMMODORE-PANASONIC-RICOH                                                                |                                      | RS LP-I-II-IV, CENTRON                                       | 730-737-739-779 (ZIP PACK)                                                                                          | \$45/12<br>\$252/72<br>\$12/3            |
| Carbon Film - DWP 210, DIABLO HYTYPE II<br>Black (1445)                                                      | $5/16 \times 145$                    | \$18/3<br>\$60/12<br>\$342/72                                | \$5 ea 3-11 \$4 ea 12 or more                                                                                       | \$42/12<br>\$24/6<br>\$234/72            |
| DW II, DWP 410-510, RICOH 1200-1300-1600<br>Black (1419)                                                     | $1/4 \times 145$                     | \$18/3<br>\$60/12<br>\$342/72                                | \$5 ea 3-11 \$4 ea 12 or more                                                                                       | \$42/12<br>\$234/72<br>\$24/6            |
| Red, Green, Blue, Brown<br>Colors (1419)                                                                     | $1/4 \times 130$<br>$5/16 \times 17$ | \$21/3<br>\$72/12<br>\$414/72                                | \$6 ea 3-11 \$5 ea 12 or more                                                                                       | \$54/12<br>\$234/72<br>\$30/6            |
| Fabric (Long Life), DWP 210, DIABLO HYTYPE II<br>Black (1458)                                                | NOT EZ LOAD                          | \$18/2<br>\$51/6<br>\$96/12                                  | \$8/1<br>\$7 ea 2 or more                                                                                           | \$78/12<br>\$432/72<br>\$21/3            |
| DW II, DWP 410-510, RICOH 1200-1300-1600<br>Black (1449)                                                     | 1/4 X 25                             | \$18/2<br>\$51/6<br>\$96/12<br>\$51/6<br>\$96/12             | \$8/1<br>\$7 ea 2 or more                                                                                           | \$78/12<br>\$432/72<br>\$21/3            |
| DMP - 100, LP VII, COMMODORE 1525, GORILLA BANANA (1424)<br>(1483)                                           | Inker Loop<br>$1/2 \times 20$        | \$18/2<br>\$20/2<br>\$57/6<br>\$108/12                       | \$7/1                                                                                                    | \$54/12<br>\$288/72<br>\$15/3            |
| DMP - 200, 120, 130 (430 INSERTS & RELOADS)<br>DMP - 400 - 420, LP VI-VIII, PANASONIC KXP-130-1093<br>(1418) | $5/16 \times 14$                     | \$15/2<br>\$42/6<br>\$78/12                                  | \$6 ea 2 or more<br>\$7/1                                                                                           | \$54/12<br>\$288/72<br>\$15/3            |
| (1482)                                                                                                    | $1/2 \times 20$                      | \$22/2<br>\$63/6<br>\$120/12                                 | \$6 ea 2 or more<br>\$7/1                                                                                           | \$54/12<br>\$288/72                      |
| DMP - 500<br>DMP - 2100, TOSHIBA P1340-1350-1351-351<br>(1442)                                               | $1/2 \times 20$                      | \$42/6<br>\$15/2<br>\$78/12                                  | \$6 ea 2 or more<br>\$7/1<br>\$6 ea 2 or more                                                                       | \$15/3<br>\$54/12<br>\$288/72<br>\$15/3  |
| DMP - 2200, C ITOH 3500<br>(1233)                                                                            | $1/2 \times 52$                      | <b>GENERIC</b><br>\$35<br>\$30                               | \$18/1<br>\$16ea 2 or more                                                                                          | \$30/3<br>\$57/6<br>\$108/12             |
| (1414)<br>LP III-V, CANON A 1200 (New Only) (1/2 x 5)                                                        | $1/2 \times 15$                      | \$15/2<br>\$42/6<br>\$78/12                                  | \$7/1<br>\$6 ea 2 or more                                                                                           | \$54/12<br>\$288/72<br>\$15/3            |
|                                                                                                    |                                      |                                                              |                                                                                                    |                                          |
| <b>STAR MICRONICS RADIX 10</b>                                                                               | $1/2 \times 55$                      | \$96/12<br>\$18/2<br>\$51/6                                  | \$7/1<br>\$6 ea 2 or more                                                                                           | \$54/12<br>\$288/72<br>\$15/3            |
| <b>STAR MICRONICS RADIX 15</b>                                                                               | $1/2 \times 25$                      | \$19/2<br>\$54/6<br>\$102/12                                 | \$8/1<br>\$7 ea 2 or more                                                                                           | \$66/12<br>\$360/72<br>\$18/3            |
| EPSON LO 1000                                                                                                | $1/2 \times 18$                      | \$63/6<br>\$120/12<br>\$22/2                                 | \$8/1<br>\$7 ea 2 or more                                                                                           | \$66/12<br>\$360/72<br>\$18/3            |
| MX-FX-RX 70-80-85, LX 80-90 (5/16 x 7)                                                                       | $1/2 \times 20$                      | \$14/2<br>\$36/6<br>\$66/12                                  | \$7/1<br>\$6 ea 2 or more                                                                                           | \$54/12<br>\$288/72<br>\$15/3            |
| MX-FX-RX 100-185-286, LQ 800 (1/2 x 18) LQ 1500 (1/2 x 14)                                                   | $1/2 \times 30$                      | \$51/6<br>\$18/2<br>\$96/12                                  | \$8/1<br>\$7 ea 2 or more                                                                                           | \$66/12<br>\$360/72<br>\$18/3            |
| EPSON LQ 2500 (INSERTS & RELOADS ONLY)                                                                       | $1/2 \times 15$                      |                                                              | \$7/1<br>\$6 ea 2 or more                                                                                           | \$15/3<br>\$54/12<br>.                   |
| DX 20-35 Carbon Film (Multistrike), OLIVETTI ET-121-221                                                      | 5/16 x 290                           | \$21/3<br>\$72/12<br>\$414/72                                | (Call for Correctable Prices)                                                                                       |                                          |
| NEC Spinwriter-Carbon Film - 2000-3500 (Reloads BCCOMPCO Only)                                               | 5/16 x 145                           | \$18/3<br>\$60/12<br>\$342/72                                | \$4 ea 12 or more<br>\$5 ea 3-11                                                                                    | \$42/12<br>\$234/72<br>\$24/6            |
| - 5500-7700 (Can Reload Most Types)                                                                          | NOT EZ LOAD<br>$1/4 \times 145$      | \$60/12<br>\$18/3<br>\$342/72                                | \$5 ea 3-11 \$4 ea 12 or more                                                                                       | \$24/6<br>\$42/12<br>\$234/72            |
| PC PR 103 / 105A                                                                                             | $1/2 \times 13$                      | <b>COMING SOON</b>                                           | \$7/1<br>\$6 ea 2 or more                                                                                           | \$54/12<br>\$288/72<br>\$15/3            |
| Pinwriter P1-P2-P6, P-5 (1/2 x 14)                                                                           | $1/2 \times 20$                      | \$69/6<br>\$25/2<br>\$126/12                                 | \$7/1<br>\$6 ea 2 or more                                                                                           | \$288/72<br>\$15/3<br>\$54/12            |
| P3-P7                                                                                                    | $1/2 \times 27$                      | \$30/2<br>\$84/6<br>\$156/12                                 | \$8/1<br>\$7 ea 2 or more<br>\$8/1<br>\$7 ea 2 or more                                                              | \$66/12<br>\$360/72<br>\$18/3<br>\$78/12 |
| COMREX 420 Fabric (INSERTS & RELOADS ONLY)                                                                   | $5/16 \times 52$                     |                                                              |                                                                                                    | \$21/3                                   |
| Fabric<br>DX-15, II<br>Carbon Film (Multistrike)<br><b>BROTHER HR-15-25-35</b>                               | $5/16 \times 17$<br>$5/16 \times 82$ | \$42/6<br>\$78/12<br>\$15/2<br>\$60/12<br>\$342/72<br>\$18/3 | .<br>Andre de la componente de la componente de la componente de la componente de la componente de la componente de |                                          |
| OKIDATA Pacemark 2350-2410 Black                                                                             | $1/2 \times 100$                     | \$20<br><b>EACH</b>                                          | \$20/1<br>\$18ea 2 or more                                                                                          | \$36/3 \$132/12<br>\$720/72              |
| Microline 293-94                                                                                             | $7/8 \times 28$                      | \$30/2<br>\$84/6<br>\$156/12                                 | SEND CHECK, MONEY ORDER, OR C.O.D. TO:                                                                              |                                          |
| Microline 182-183-192-193 292 (7/8 x 16)                                                                     | Inker Loop                           | \$20/2<br>\$57/6<br>\$108/12                                 |                                                                                                    |                                          |
| ML-80-82-83-92-93 (Call for ML-84 Prices)                                                                    | $1/2 \times 16$                      | \$21/6<br>\$36/12<br>\$198/72                                | <b>BCCOMPCO</b><br><b>VISA</b>                                                                                      | Master Card                              |
| MANNESMAN-TALLEY MT-160, RITEMAN INFORUNNER (Inker Loop)                                                     | $9mm \times 11$                      | \$54/6<br>\$102/12<br>\$19/2                                 | 800 South 17 Box 246                                                                                                |                                          |
| MT-180-290                                                                                                   | $9mm \times 13$                      | \$57/6<br>\$108/12<br>\$20/2                                 | Summersville, MO 65571 · (417) 932-4196                                                                             |                                          |
| RITEMAN 15                                                                                                   |                                      | <b>COMING SOON</b>                                           | WE PAY UPS GROUND SHIPPING on PREPAID ORDERS.<br>PLEASE INCLUDE STREET ADDRESS for UPS DELIVERY                     |                                          |
| -SPIRIT 80 (SP80) COMMODORE 1526 (Multistrike)                                                               | $1/2 \times 35$                      | \$16/2<br>\$45/6<br>\$84/12                                  | FOREIGN ADD 15% U.S. FUNDS.                                                                                         |                                          |
| PANASONIC KXP-1080-1090-1091-1092-1592-1595                                                                  | Inker Loop                           | \$16/2 \$45/6<br>\$84/12                                     | MISSOURI RESIDENTS ADD 5% SALES TAX                                                                                 |                                          |

<sup>80</sup> Micro, June 1987 • 119

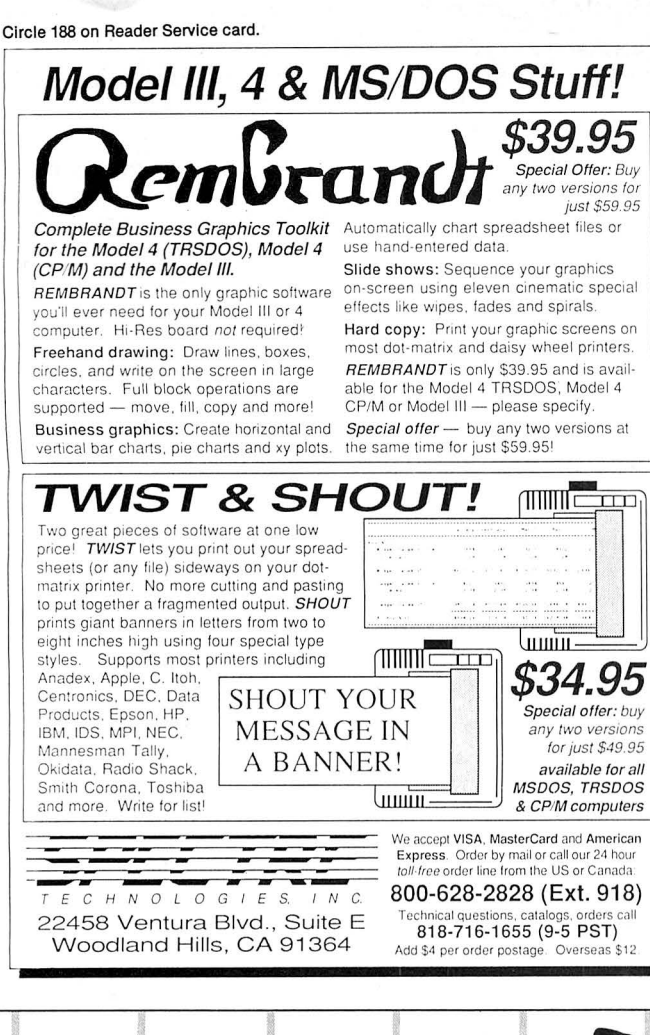

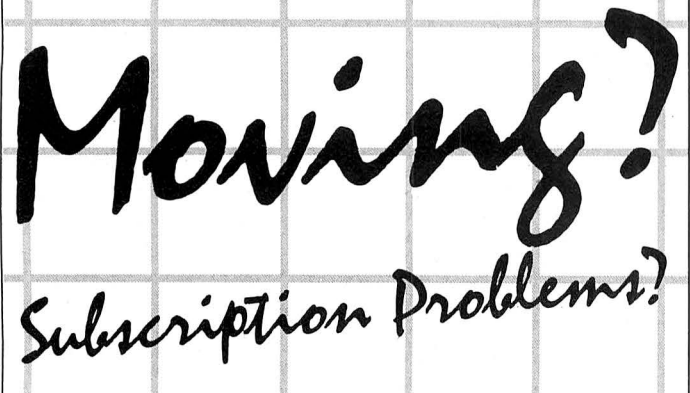

Get help with your subscription by calling our new toll free number:

# 1-800-227-5782

between 9 a.m. and 5 p.m. EST, Monday-Friday. If possible, please have your mailing label in front of you as well as your cancelled check or credit card statement if you are having problems with payment.

If moving, please give both your old and new addresses.

### NEW PRODUCTS

to the clock circuitry.

The board lets you adjust the timing and phase, and the accompanying software lets you vary the number of wait states for both memory and input/output. In its fastest mode (an average increase of 40 percent), the processor runs with no wait states and no change in the system clock speed.

The VSO-CPU sells for \$149. The package includes one choice of software for adjusting the wait states for the DOS you're running (CP/M, TRSDOS 6.x, LDOS 5.14, Multidos, or Dosplus III). Disks for other DOSes are available for \$14.50 each. Contact Electronic Repair Service,  $118\frac{1}{2}$  N. Dallas Highway, Waxahachie, TX 75165, 214-937-7017.

Circle 573 on Reader Service card.

#### **For the Visually Impaired**

LVE, the Low Vision Editor, is a text processor that draws large letters in pixel graphics. Not only the text you're writing, but the program instructions, prompts, and directory screens also appear on screen in magnified fonts.

LVE can write text files up to 18K, and you can choose from several font sizes. You can step forward or backward through the text display by letter, word, line, or screen. The program sells for \$20 from Donald W. Ady, 56 Oak Ridge Ave., Summit, NJ 07901, 201-277-3365.

Circle 574 on Reader Service card.

#### **Program Titles**

Title lets you add large titles to your Basic programs by creating subroutines that you can call with a Gosub command.

The Color Computer version gives you choices of background and character color and creates characters four lines high by three spaces wide. Characters in the Model 1/111 version are three lines high by five spaces wide. You can mix the titles with text.

Title sells for \$30 from B. Erickson Software, P.O Box 11099, Chicago, IL 60611 0099, 312-276-9712.

Circle 5 75 on Reader Service card.

# **Etc. NLQ Fonts**

The Black Box NLQ Print Buffer lets any Epson FX or RX printer with a Centronics interface produce near-letterquality type in Courier, Prestige, Elan, Italic, or Roman typefaces. The unit has a l 28K buffer that stores the graphic codes and can hold up to 65 pages of text. It receives standard data from the computer software and converts it (via self-contained software) into a series of graphic instructions.

The NLQ Printer Buffer can perform a number of wordprocessing functions and sells for \$269. Contact Black Box Corp., P.O. Box 12800, Pittsburgh, PA 15241, 412 746-5500.

Circle 5 76 on Reader Service card.

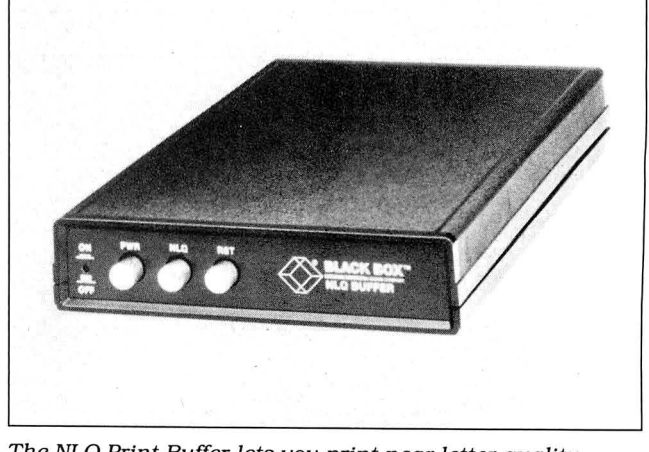

*The NLQ Print Buffer lets you print near letter quality in a variety of typefaces.* 

# Circle 455 on Reader Service card. **The Ultimate Expansion for your Tandy**  by Hard Drive Specialist

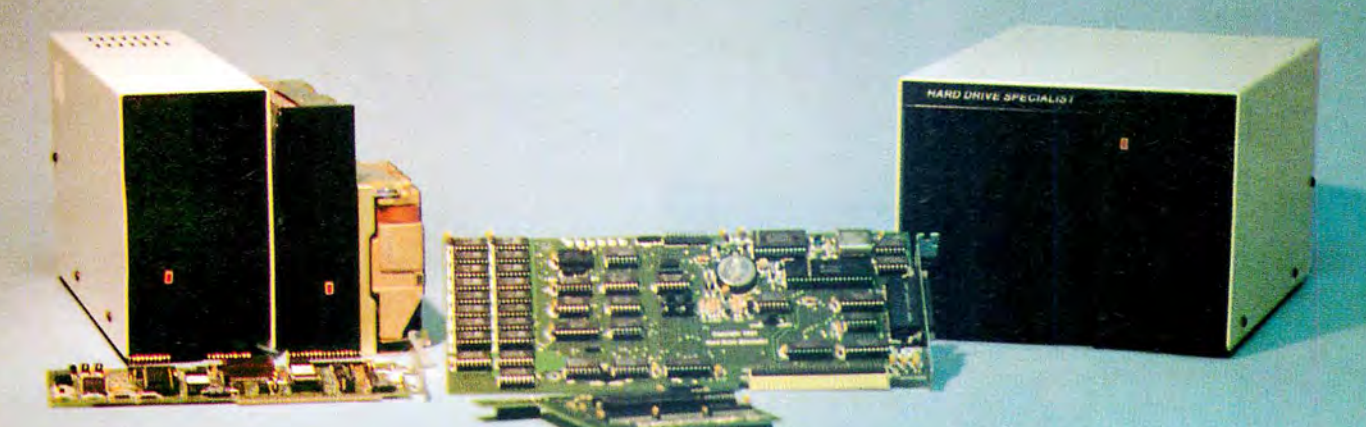

#### Model 1000 Multifunction Boards New!

#### 4 Megabyte Memory PLUS Card

For the Tandy 1000, 1000A, 1000SX, AND THE TANDY 1200. Expands memory beyond the 640K, limited by DOS, to use the Intel/ Lotus/ Microsoft expanded memory format. Includes a printer spooler, memory disk, and Plus port. PLUS expansion cards (RS232C, Clock, ETC) can be plugged into a special connector, saving a slot for other applications.

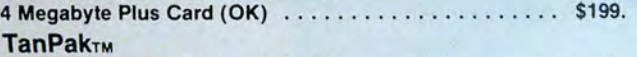

For the Tandy 1000 and 1000A. Seven of the most needed functions/features have been combined into one package using only one expansion slot. Features include memory up to 512K, RS232, Serial Port, Clock-Calendar, OMA, Printer Spooler, Memory disk. and a PLUS expansion port that can use most PLUS cards.

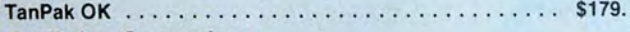

#### TanPak<sub>TM</sub> Secondary

If you already have a Model 1000 memory card and do not wish to replace it the TanPak secondary is for you. It retains all the Features of the TanPak except for the DMA. For the 1000, 1000A. TanPakTM Secondary OK . . . . . . . . . . . . . . . . . . . . . . . \$139.

#### TanPakTM SX

Made for the New Tandy 1000 SX. it contains all the features of the TanPakTM except the Memory and DMA features.

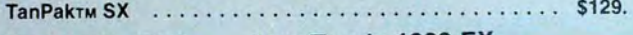

# TANDY 1000 Also Tandy 1000 EX

#### RS232C Serial- Clock/Calender Piggy/Back Card by Hard Drive Specialist

Now available for the TanPak, the Tandy Memory Expansion PLUS Card, the HOS Memory Expansion Plus Card, and other boards that configure their expansion port with side A (component side) routing conductors to the top side of the 62 conductor dual row header

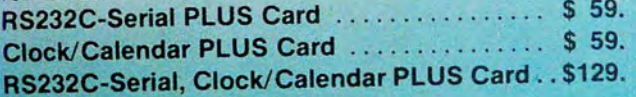

#### Memory Plus Expansion Board

For the 1000, 1000A. Includes sockets for 512K, OMA, and a

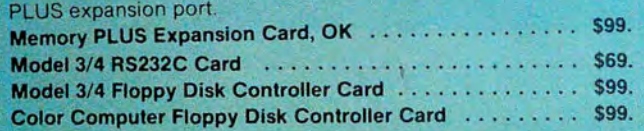

#### Tandy 1000, 1000A, 1000SX Hard Drives

Shop and compare. Hard Drive Specialist has been building hard drive systems for years and have sold thousands of subsystems to satisfied Radio Shack/Tandy customers. Our drives all use buffered seek iogic and plated media to result in almost onefourth the average access found on our competitor's drives. Internal drive systems include an interface card and a half-height hard drive that replaces the top disk drive in both size and power consumption. External units include an interface card, case, power supply, and hard drive unit. All units require a memory board with OMA compatible with the Tandy 1000.

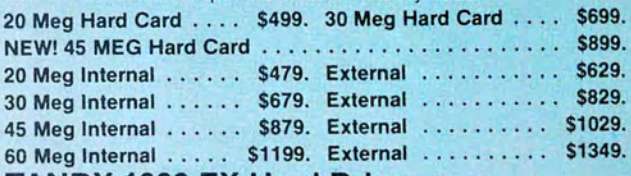

#### TANDY 1000 EX Hard Drives

Our new External Hard Drives for the Tandy 1000 EX work just like our hard drive units for the Tandy 1000 with the exception of the PLUS type interfacing. Tandy 1000 EX Hard drives require a memory/dma card .

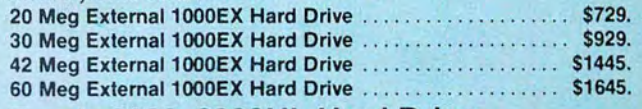

#### Tandy 3000, 3000HL Hard Drives

Hard Drives with 16 bit fast controllers that meet or beat the Tandy Products at a fraction of the cost. Add \$50. to the below prices for a controller that will also operate a 1.2 Meg Floppy Disk Drive.

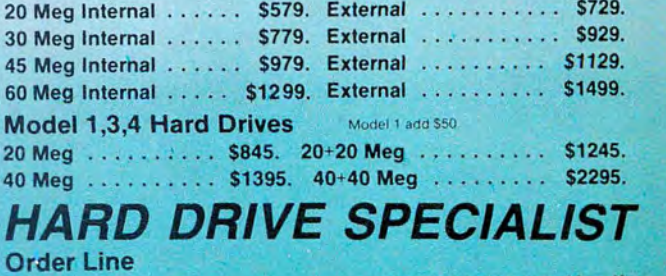

1-800-231-6671 16208 Hickory Knoll 1-713-480-6000 Houston, Texas 77059

Ordering Information<br>The control of the place your order via Visa. MasterCard. Discover or Wire Transfer. Or mail<br>Use our WATS line to place your order via Visa. MasterCard, Discover or Wire Transfer. Or mail<br>your payment

# New! Enhanced DeskMate 3™

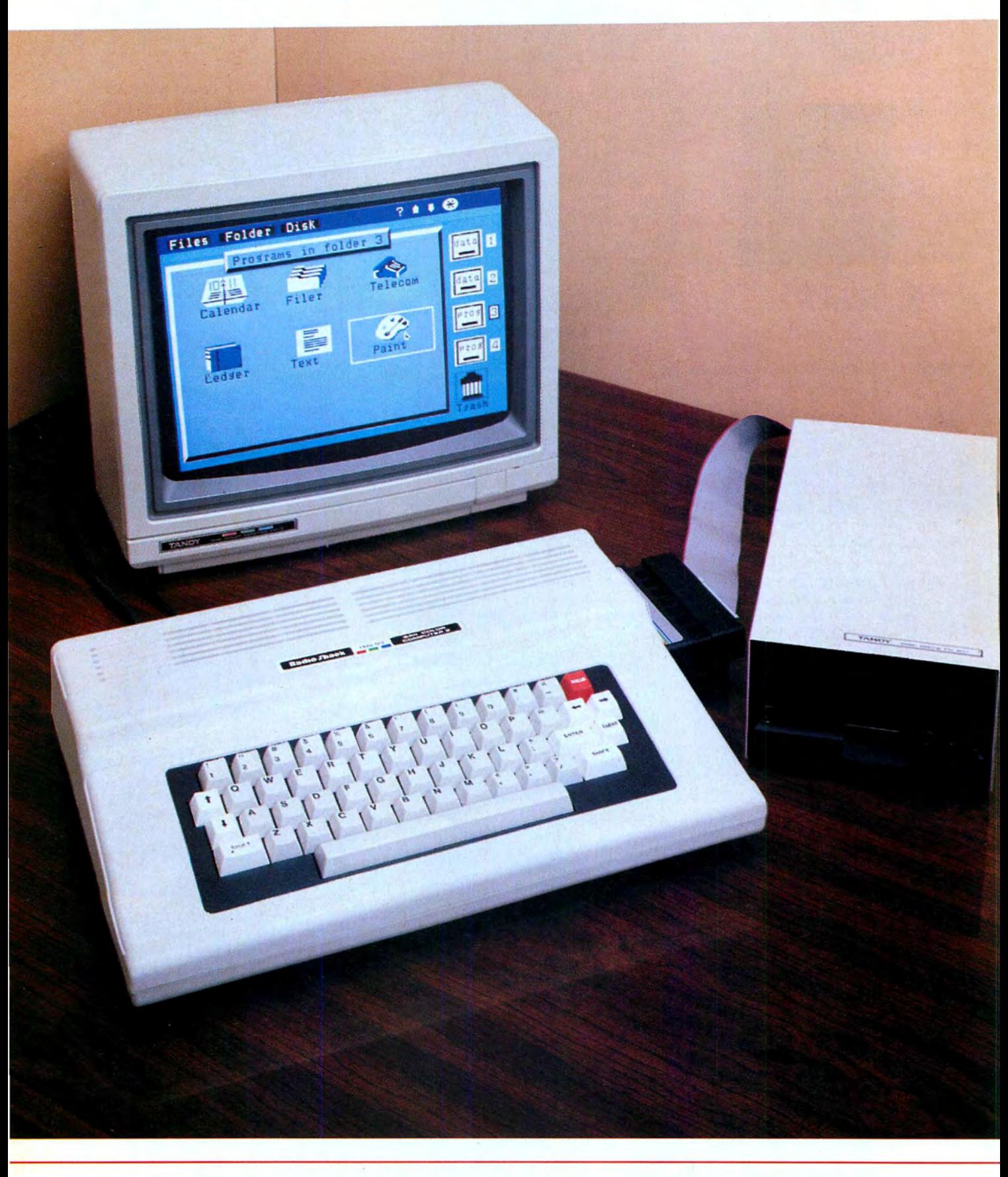

# software **for the Color Computer 3™**

### An "enhanced" version of DeskMate?

That's right. DeskMate 3 is the latest version of our popular DeskMate integrated software program. It was created exclusively for the power of our new Color Computer 3 and features seven of the most commonly used personal-productivity programs-all on one diskette!

DeskMate 3 (26-3262, \$99.95) is designed for maximum efficiency and simplicity. There are no complicated commands to memorize, so you can begin working on your Color Computer 3 from the very first day.

#### Get seven applications ... on one diskette

DeskMate 3 offers you seven program options that you will find useful for both your business and your personal household needs. You can select an application by simply using your mouse, joystick or keyboard. The applications are identified by name and icon and are arranged on an easy-to-read menu.

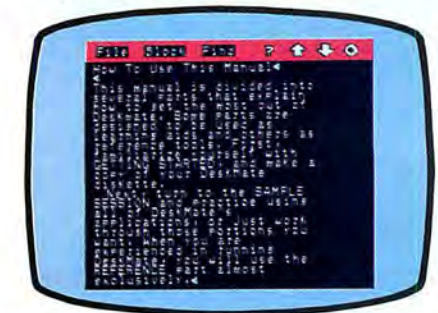

*TEXT lets you compose, edit and print letters, reports on a 40180 column switchable display.* 

*TEXT* is a general-purpose word processor that allows you to write reports, letters, resumes and other correspondence or text. You can edit your work with a few simple commands, perform search and replaces, merge files,

select blocks, copy and delete and more.

*LEDGER* is a simple spreadsheet program that includes automatic column formatting and a 40/80-column switchable display. *LEDGER* is perfect for budgeting, sales forecasting, profit-andloss projections and many other "What if ... *?"* calculations.

*INDEX* CARDS turns your Color Computer 3 into a personal filing system. Organize those important names and addresses or other pertinent information and easily keep track of them. Enter and edit and perform simple sorts and searches as your needs dictate.

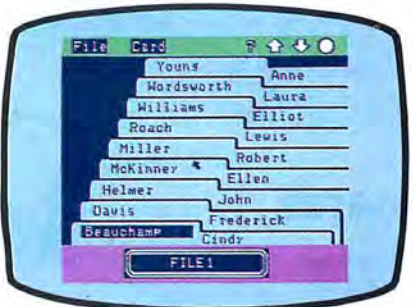

*INDEX CARDS allows you to keep important names and addresses in an efficient filing system.* 

*PAINT* allows you to take advantage of the superior color . graphics of the Color Computer 3. With *PAINT* you can create brilliant drawings, charts and other graphic images on your screen and then print a copy on a dot-matrix printer. Create impressive proposals or "paint" just for fun!

*TELECOM\** puts a world of information at your disposal on a 40/80-column switchable display. This program lets you access national information services, or exchange information with other computers by phone.

With *CALENDAR* you need never worry about missing those important engagements and dates. This simple-to-use monthly calendar program dis plays all your "to do's" through out each day. 'It's a great way to organize your busy schedule.

Finally, *CALCULATOR* is a four-function mathematic prob lem solver with memory that can be accessed within any applica tion without interrupting the program you are currently using.

#### Enhanced software for a powerful machine

Our sharp Color Computer 3 (26-3334, \$219.95) is a powerful 128K Extended BASIC personal computer with superb graphics resolution and a choice of up to 64 colors. You get the power and dependability of a more expensive personal computer at a much lower price. The Color Computer 3 can be used in a va riety of applications and is expandable to 512K. It's flexible, too-it grows as your computing needs grow.

#### Come in today!

Take the Color Computer 3 and enhanced DeskMate 3, and you've got yourself a powerful computer system. Drop by Radio

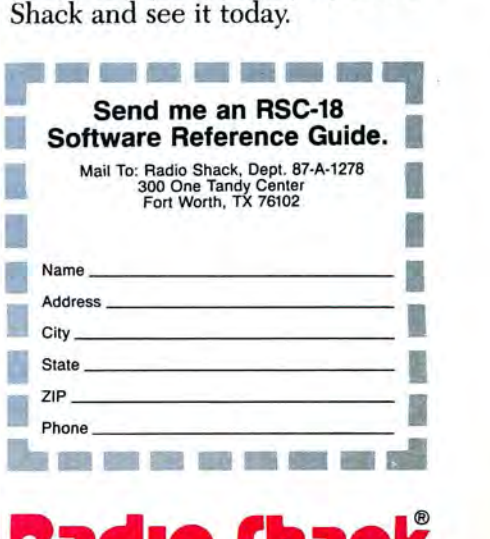

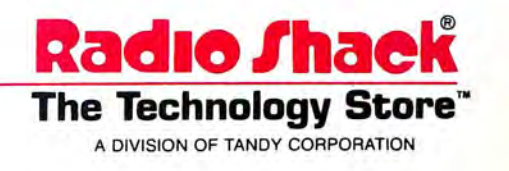

\*Requires optional modem. Prices apply at Radio Shack Computer Centers and participating **The Technology Store**<br>stores and dealers. Monitor and disk drive sold separately.

# **Tandy 1000 Memory Card**

another high quality product from Southwestern Digital

# **Why spend a bundle on a Tandy board? Our Board is only \$135.**

Features:

- 512K of Memory
- OMA
- Expansion Port
- Gold Edge Cards
- Easy Installation
- 30 Day Satisfaction Guarantee Policy

The Southwestern Digital Memory Expansion Plus Card has all the features of the Radio Shack Board but the price; you save almost \$400. Features include 512K installed, burned in, and tested to give you a total of 640K, a OMA circut that is fully tested for hard drive operation, and an expansion port that will work with any of the Radio Shack Memory Plus Expansion Card options. High quality manufacturing, and features such as gold plated card edges make this the logical choice in upgrading your memory.

#### Multifunction Card for 1000, 1000A

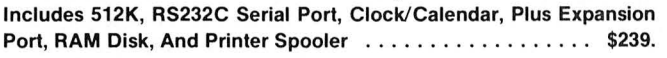

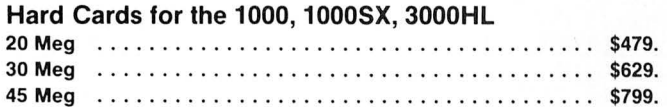

# **Tandy 1000 Add on Boards Serial, Clock, or Both** Tandy1600,1000SX,1000EX

The Southwestern Digital new Add-On boards were developed for use with the Plus Card Port, ( a piggy-back type, add on port established by Tandy to eliminate the need for an additional card slot). These cards are fully compatible with the Memory Expansion Plus Card from Southwestern Digital and the Memory Expansion Plus Board from Tandy.

#### RS232C PLUS Option Board

Mounts on a PLUS expansion board, and features selectivity between COM Port 1 and COM Port 2. The RS232C output connector is the standard Tandy female DB25, and is fully compatible with the Tandy output. \$59.

#### Clock/Calendar PLUS Option Board

Mounts on a Plus expansion board, and features selectivity between two ports so that you can run two clocks at one time. The Clock Calendar Board gives you perpetual time/ date so that you don't have to re-input time and date into your application programs as part of your power up routine. \$59.

#### RS232C-Clock/Calendar PLUS Option Board

Features options of both of the above boards on just one board. \$129.

#### Tandy 1000SX Computer System

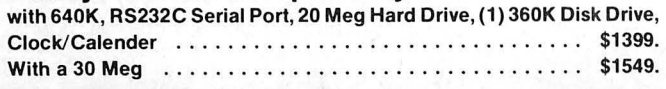

Order Line 1-713-480-3296

Southwestern Digital 17333 El Camino Real Houston, Texas 77058 Circle 444 on Reader Service card. Ordering Information

Call us or mail your order in. We accept Visa, Mastercard, and Certified Funds for quickest shipment. Personal checks are held for clearance. Add \$5. for ground shipment, or \$10 for UPS 2nd day air service. All products carry a 30 day satisfaction guarantee. and are warrantied for a full year.

#### **Near-Letter-Quality Printer**

Star Micronics' NL-10 ninewire dot-matrix printer offers high-speed draft quality at 120 characters per second (cps) and near letter quality at 30 cps. Convenient plug-in interface cartridges configure the printer to conform to most personal computers.

The NL-10 sells for \$3 19, and each interface cartridge costs \$60. Contact Star Micronics Inc.. 200 Park Ave., Suite 35 10, New York, NY 10166, 212-9B6-6770. Circle 5 77 on Reader Service card.

#### **Disk Diagnosis**

Version 2.0 of J&M's Memory Minder disk-drive diagnostic checker includes a write test and will now test 720K and 1.2-megabyte  $5\%$ inch drives and 720K 31/<sub>2</sub>-inch drives, along with the stan dard 36K 51/<sub>2</sub>-inch drives.

Prices for Memory Minder range from \$60-\$130, depending on the system you

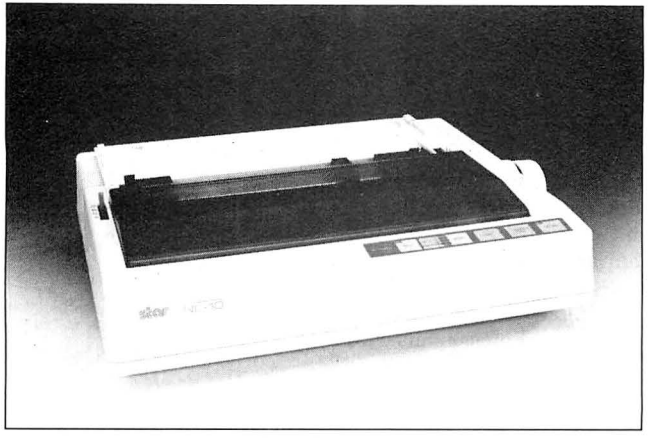

Star Micronics' NL-10 offers high-speed or near-letterquality print.

want to check. For more information, contact J&M Systems Ltd., 15100-A Central S.E., Albuquerque, NM B7 123, 505-292-4 1B2. Circle 5 78 on Reader Service card.

#### **Laser Paper**

Hammermill Paper Company's Laser Plus is laser copy paper featuring a wax barrier that prevents bleed-through

when you wax the paper for pasteup. The paper is an extra bright sheet and has an especially smooth surface to record dot resolutions from 300 to 1.000 dots per inch.

Laser Plus comes in 500sheet packages. The *BY,-* by 11-inch sheets sell for \$ 12.50, *BY,-* by 14-inch sell for \$16. and **11-** by 17-inch sell for \$24. Contact Midwest Publishers Supply Co., 4640 N. Olcott Ave., Chicago, IL 60656, 3 **l** 2-B67-4646. Circle 580 on Reader Service card.

#### **What's Up, Stock?**

The Dow Jones Tracking Service. //Track. is one of 41 data bases available through the Dow Jones News/Retrieval. It lets your computer automatically monitor stock quotes and news and create up to five profiles-groups of up to 25 companies within the Dow Jones News/Retrieval.

//Track automatically retrieves stock price data from the Dow Jones Current Quotes service and business news from the Dow Jones News Service for each company in the profile.

A personal membership in the Dow Jones News/Retrieval service is \$29.95. Corporate memberships are \$49.95. //Track users pay a \$5 monthly fee plus standard use charges. Contact Dow Jones News/Retrieval. P.O.

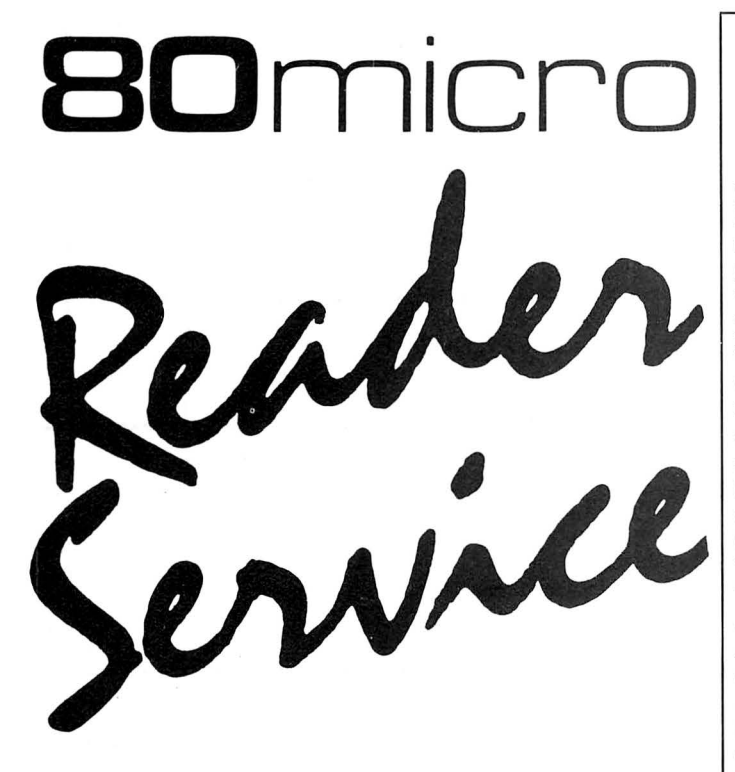

**TO RECEIVE MORE INFORMATION ON THE PRODUCTS AND SERVICES IN THIS ISSUE, PLEASE TURN TO READER SERVICE CARD.** 

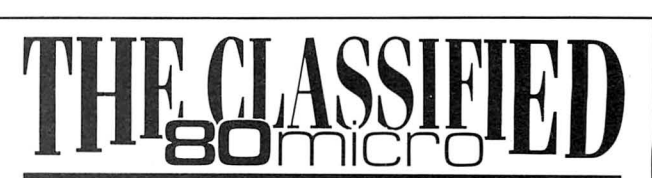

#### **HARDWARE**

ONE THOUSAND MAGA-**ZINE** ''Especially For Your **Tandy 1000!"** 

Monthly support for your Tandy 1000 personal computer is here! Beginner's Luck, MS-DOS, Basic Listings, Editorials and reviews are just SOME of the topics covered on a monthly basis in One Thousand Magazine! We also have a software library available to all subscribers!

**Available on newstands everywhere!** 

**12 Monthly Issues: \$20**  Send to:

**One Thousand Magazine** 2153 Muren Blvd, Suite A Belleville, Il 62221-4136 **618-277-3626** 

**WORD PROCESSING SIM PLIFIED** - SuperSCRIP- . SIT; manual to use with you Superscripsit program, containing simple, clear instructions (model  $III/IV$ ).  $$25.00-Kelly$ Enterprise, P.O. Box 247, Holt,MI 48842 . Visa / Master Card $-(517)$  694-1799.

**Calculator modex computer** codes. Volume I. Computer math expose . Decimal number system, binary tobase 256, exponents. IBM PC TRS-80  $$16.00 + $3.00$  handling and shipping. CALTCOM, P.O. Box2012, Eugene, OR 97402. (503) 689-2020

**COCO-ADS, Color Computer** Magazine with programs, articles, reviews, public domain programs, and more. Send for sample issue . PD Software PO Box 13256-M Houston. TX 77219.

## **NEW PRODUCTS**

Box 300, Princeton, NJ 08543, 609-452-2000. Circle 582 on Reader Service card.

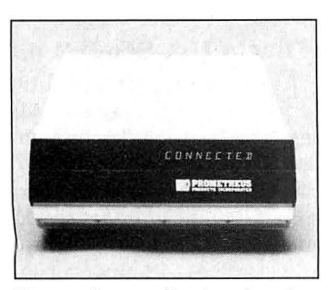

Promodems offer two levels of protection against unauthorized access.

#### **On-Line Security Guard**

The 1,200-baud and 2.400 baud Promodems offer two levels of security to protect data-communications systems from unauthorized access. First, callers must enter a password before the receiving modern connects them to the system. In case a caller accidentally hits on a correct password, the modern asks for the password again. If the password is valid, the modem hangs up and dials the telephone number associated with that password. If the caller passes this level of verification, the Promodem makes the connection to the system.

The moderns provide an audit trail of the number of valid and Invalid calls to alert the system operator if someone is trying to accesss the system illegally. The 1200S Promodem sells for \$499, and the 2400S sells for \$649 from Prometheus Products Inc., 4545

Cushing Parkway, Fremont, CA 94538, 415-490-2370. Circle 581 on Reader Service card.

#### **Computer Careers**

The 1987 Computer Salary Survey and Career Planning Guide offers a review of the computer-related job market by salary, demand, and trends. The information is gathered from thousands of computer professionals and the firms that hire them.

The 24-page 1987 Computer Salary Survey and Career Planning Guide is free to computer professionals. Send your name, address, and job title to Source Edp, P.O. Box 7100, Dept. PD81, Mountain View, CA 94039, 415-949 2688.

Circle 584 on Reader Service card.

#### **Edge-Connector Protector**

Statfree Shunt Bars fit over your computer's open edge connectors to keep all of the leads at the same electrical potential. The bars are made of conductive polyethylene and dissipate a 5,000-volt static charge to zero in less than 0.01 second. They come In 4-, 5-, 6-, 8-, and 36-inch lengths and sell for 70 cents, 85 cents, \$1, \$1.30,and \$4.90, respectively. Contact Charleswater Products Inc., 93 Border St., West Newton, MA 02165, 617-964-8370.

Circle 5 79 on Reader Service card.

#### **One Size Fits All**

The Scooter RS-232 Interface Cable Kits let you create

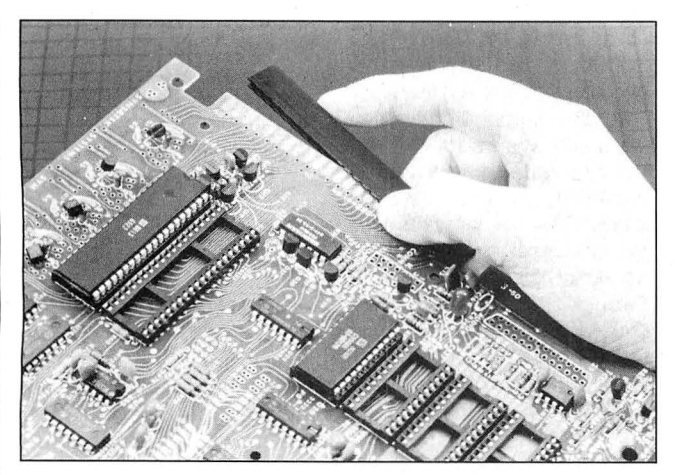

Statfree Shunt Bars protect your empty edge connectors and keep all of the leads at the same electrical potential.

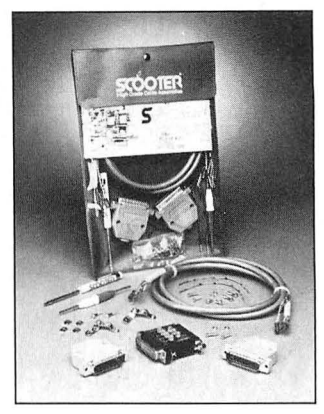

You can customize Scooter RS-232 Interface Cables to fit different tupes of computers and printers.

your own customized nineand 25-pin RS-232 cables. The kit's insertion/extraction tool lets you change the pin arrangement to accommodate any computer or peripheral interface.

Each kit also includes a 5- or 10-foot, nine-conductor, foilshielded RS-232 cable with gold contacts, two hoods with strain reliefs, two connector blocks, jumper cables, and all mounting hardware. Deluxe Cable Kits include a RS-232 Mini Tester that shows lead activity and polarity.

Scooter offers eight combinations of nine- and 25-pin male and female connectors in 5- or 10-foot lengths. Prices range from \$24.95 to \$31.50 (Deluxe Cable Kits are an extra \$18). Contact Ohm/Electronics Inc., 746 Vermont St., Palatine, IL 60067, 800-323-2727 (in IL, call 312-359-6040). Circle 583 on Reader Service card.

#### **Reflection Rejection**

Sun-Flex's anti-glare filters block diffuse reflections from appearing on your computer screen. These matte-black microfiber filters are similar to the slats in a Venetian blind, only much smaller. The snap-on Superscreen filter for monochrome monitors sells for \$29.95, or \$34.95.for color-monitor filters. The Protector conductive filter for high-resolution monitors sells for \$49.95.

Contact Sun-Flex Inc.. 20 Pimentel Court, Novato, CA 94947 -5667. 415-883-1221. Circle 572 on Reader Service card.

### **DIFFERENT TRACK**

#### **Chest-Top Publishing**

Underware ribbons and Colorpacks let your dotmatrix or impact printer create designs that you can iron onto a T-shirt. You draw an image on your computer, put the Underware ribbon in your printer, and print the image on normal printer paper. Then you put the paper face down on a Tshirt and iron over it.

Underware ribbons can print from 20-100 shirts,

depending on the complexity of the design, and will not damage printheads or irons. Transfers to fabrics with at least 50 percent polyester content are permanent. Ribbons are available in a variety of colors, and multicolor ribbons are available for color printers. You can also get fine-point and jumbo color pens with the ribbon to enhance your creations.

Ribbon and pen sets sell for from \$14.95-\$34.95 from Diversions Inc., P.O. Box 2614, Sunnyvale, CA 94087, 408-245-7575.

Circle 585 on Reader Service card.

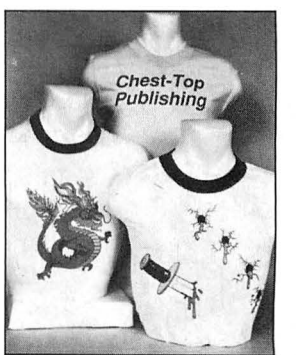

Create T-shirt designs with Underware ribbons and Colorpacks.

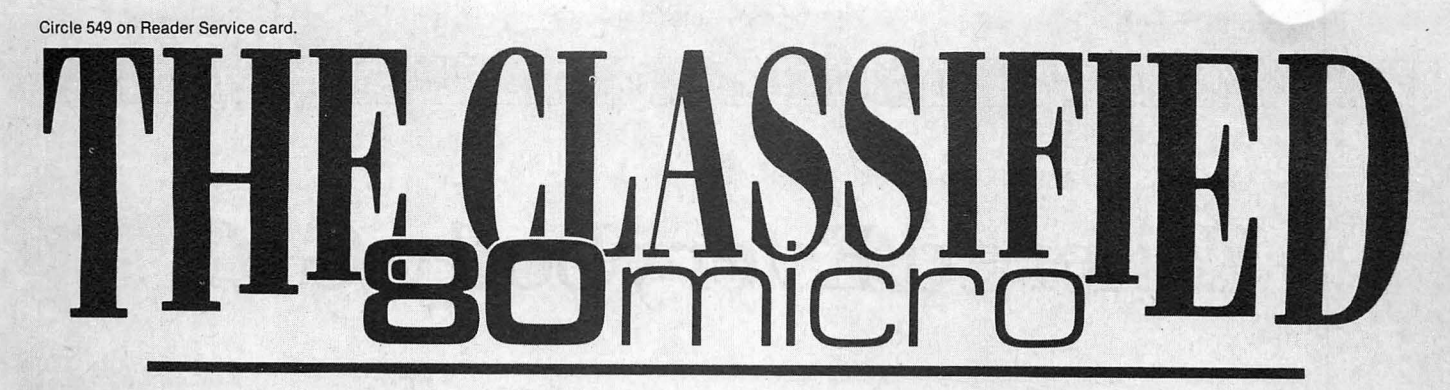

#### BUSINESS OPPORTUNITIES

**PERSONAL COMPUTER OWNERS CAN EARN \$1000 to \$5000** monthly selling simple services performed by their computer. Work at home in spare time. Get free list of 100 best services to offer, Write: A.I.M.E.D., P.O. Box 60369, San Diego, CA 92106-8369.

#### SOFTWARE

**Profile users!** PROAID  $III + /4 +$  provides many features for reports from single or multiple files. Model III/4's. \$49. Clay Watts Software, 680 North Loop, Cedar Hills, TX 75104. 214-291-1171.

THE STOCK EXCHANGE -The ultimate stock market challenge! 1000/ 1200/3000...\$34.95-NY add 8.25% . Praxis Software, PO Box 2307, Grd Ctl Sta, NY NY 10163. 1-800-PRAXIS-S, NY 1 212-365-2170.

**WOBD PROCESSING-EXPBESS,** comparable to all top-of-the-line word processors. . \$49.95. Features: Indexing, Footnoting, Mailmerge, Spellcheck, Graph Generation, Calculator and more! Easy! Call for info! 1000/ 1200/3000/ PC/ MS-DOS, NY add 8 .25%. Praxis Software, PO Box 2307, Grand Central Station, NY, NY 10163. 1-800 PRAXIS-S, NY 1-212-365 2170.

*LANDY ORIGINAL SOFT-***WABE** 60-90% off models  $1/3/4$ ,  $2/12/16/160$ , 100, PC 1/2/3/4, CoCo, MClO. \$1.00/Large SASE for list: Software Box 1013, Brice, Ohio 43109

\$\$\$WIN with Thorough**bred,** Harness, Greyhound Handicapping Software...\$29.95, enhanced ...\$49.95. Professional Football Handicapping System...\$39 .95 . Free information. Software Exchange, PO Box 5382M, W. Bloomfield, MI 48033. (313) 626-7208.

**Make Great Connections!**  Omniterm Professional Communications Software for TRS-DOS and MS-DOS. Ask your Radio Shack Dealer or contact Lindbergh Systems, P.O. Box 3604, Ann Arbor, MI 48106. 313-971-9733.

**'remplates of Doom,** makes a game of learning Lotus 1-2-3. \$49.95 plus \$2.50 S/H. 30 day money-backguarantee. Solar Systems Software, 8105 Shelter Creek, San Bruno, CA 94066, (415) 952-2375.

**TANDY 2000 Owners-We** support you with RAM-DISK, Backup, HELPERS Utilities, printer utilities. Call or write for catalog. ALPS, 1502 County Road 25, Box 6100, Woodland Park, CO 80866. 303-687 1442

**Physicians! Patient Care**  programs. Exercise perscriptions, PFT, TPN, Others. Medaide, 81525. Quebec, Tulsa OK 74137.

**Media Conversion for**  Tandy Models to over 800 systems including Magtape, Micro Computers, Mini Computers, Word Processors and Typesetters. Pivar Computing Services, Inc., 165 Arlington Hgts. Rd., Number 80, Buffalo Grove, IL 60089. 312-459-6010.

128K MODEL/4 ASSEM-**BLEBS,** disassemblers, editors, other utilities, multibank switching, from \$50. Details: write DCL, 11715 Weathervane Dr., Knoxville, TN 37922.

SuperSCRIPSIT Printer **Drivers-We** support over 200 printers automatically. In business 5 years. Fully guaranteed. ALPS, 1502 County Road 25, Box 6100, Woodland Park, CO 80866. 800-232 ALPS

**BEN'r Software \$3 /disk!**  Domain/ commercial for T-1000-3000. COS 728 Muskogee, Norfolk VA 23509. (804) 853-3441.

#### HARDWARE

**Clone Kits, Modems,** Hard Drive Kits, disk drives,

Get the attention you deserve. For only \$6 per word, your ad will be seen by over 100,000 dedicated TRS-80/Tandy users. Ads must be received by the 20th of the month 3 months prior to publication date. Send yours today. Consecutive 5 month  $pre-pay special $5 per word.$ 

Name ------------------- Address ------------------ City ------- State \_\_\_ Zip. ---- Telephone -----------------  $\begin{array}{c}\n\text{Telephone}\n\hline\n\text{CATEGORY}\n\hline\n\end{array}$  (3 words) (6) (9) (12) (15) (18) (21)  $(24)$ Total Number of Words  $\times$  \$5/issue = Fbr ------------------issue

printers, memory, and IC's. Distributor pricing to end users and dealers. For catalog call 1-800-833 2600, in Ohio call 513 531-8866. FREE SHIP-PING.

**Great Gag Gift!** Genuine red computer keys imprinted with "Panic." Self-adhesive. 2/\$2.50. Memory Makers, 3024 Haggin, Bellingham, WA 98226.

**MEGABYTE EXPANSION BOARD POB MODELS 4/4P.** \$119.95 with RAM-Drive software. Memory, shipping extra. Details: RAI, Box 7084, Hampton, VA 23666.

**BMHz SPEED UP POR MODELS 4 / 4P. \$24.98,**  (\$2 S&H). Non-gate array models. Details, contact: RAI, Box 7084, Hampton, VA 23666.

Continued on p. 125

**Make Checks Payable to 80 Micro NO AD ACCEPTED WITHOUT PAYMENT** Classifieds, c/o MCSS 11 Northeastern Blvd., Suite 210 Nashua, NH 03062

# **Where'd Everybody Go?**

W hen your average, run-of-the-mill<br>disorter and a gets no mail, it's no<br>disorter and a gets move be bruised or disaster. An ego may be bruised or crushed, but opinion, satire, reportage, even humor, can continue unabated. Who's to know? Some advice columns regularly offer less-than-authentic correspondence, the way I hear it. Not so with Fine Lines. Our conversation over the back fence needs your end of the dialogue.

So when there was a single entry into our March contest, I found myself peering twixt the horns of a hairy dilemma. What to do? Fake it? Write a dozen programs, pick the best, and award myself a T-shirt?

I considered it. But the best I came up with was a rupee-to-drachma conversion from Wendy Walpinger of Wishful, WI. Who would believe it? Sad to say, I couldn't save you the embarrassment of the world knowing you weren't able to invent a few simple conversion programs. Don't worry. You'll do better next time.

#### **What to Do?**

Meanwhile, the mail that did come in reminded me of a frequent request I've not had room to address till now: Many of you, new to programming, have asked for a novice-class exercise along with our usually challenging conundrum. This is our chance. Rather than my using the extra space I have this month to advance my political agenda, you get two chances to win.

Here are two puzzles. One of them is easy enough to invite everyone's participation, yet tricky enough to test your mettle. The other is a bit more taxing than our usual fare.

#### **Unfinished Business**

A few months ago you sent some clever one-line sort routines. After the contest was over, I noticed that the list of words I used to test the programs, though nicely ordered, still contained duplicate words. "That's not neat," says I to me, "nor yet complete." Let's finish it.

I have a sorted list of strings stored in the array A\$. The kind of sort is irrelevant. The list contains exact duplicates. Identical strings are, naturally, adjacent to each other. The first element in the list is  $A\$(1)$ ; the last  $A\$(S\%)$ .

Your mission (should you decide to accept it): In one line of Basic, line 2000, write a subroutine, finishing with a return, that eliminates the duplicates and shortens the list.

#### **Self-help**

One of the less obvious programming techniques is code that modifies itself. This is a common strategy of low-level (e.g.. assembly language) programmers. and you can use it profitably in Basic, too.

Self-modifying code can redirect branches by changing the line numbers behind Goto and Gosub commands. Such code can change commands so that the program behaves differently. Making Print out of Print#. for example, makes quite a difference in what a program does. Another candidate for selfmanagement is a constant. You can alter the dimension of an array, for instance, to accommodate even longer lists.

Most often, a program modifies itself in memory. and the changes apply immediately. In Basic that's usually done by poking directly into RAM. It requires that you know where your program code resides, and how it looks.

If you've never seen what Basic looks like on the job, it's not as mystical as you may expect. Remarks and literal strings look the same as when you list them. Most of the difference is that key words (Goto, INT) and operators  $(+, =)$  are stored as 1- or 2-byte "tokens," or codes, mostly to save space.

Program Listing 1, Mempeek, lets you peek at Basic. Add it to an existing program that begins with remarks you 'll recognize. Load the program, and type RUN 65000. Stepping through memory, Mempeek displays the starting address of consecutive 8-byte blocks, the 8 contiguous bytes as text characters. and their ASCII values in decimal. Codes that are below 32 and above 127 appear as periods.

Program Listing 2, Self-accounter, demonstrates another self-modification technique. It changes the code as it's stored on disk. Under TRSDOS change the file name P.P to P/P. Save the program (as P.P or P/P) in ASCII format with the A option, then run it.

Listing 2 also illustrates that we're not looking for programs that do something, necessarily, but routines that demonstrate a way to implement self-modifying techniques. Use up to two lines of Basic.

There you have it: Two puzzles, two ways to win.

#### **The Rules:**

1. Write your solution(s) in any TRS or Tandy Basic, except Pocket Computer Basic.

2. This month's entries must reach us by June 15, 1987. This doesn't give everyone the same amount of time, we know, and we apologize to our overseas readers especially.

3. This month's winners will appear in the September 1987 issue.

4. Employees of CW Communications are not eligible.

5. Send your entry to: 80 Micro, Fine Lines. 80 Elm St., Peterborough, NH 03458. We cannot return entries.

6. Specify your T-shirt size. Bumper size not required.<sup>1</sup>

Harry Bee is a free-lance writer, puzzle creator, programmer, and dreamer. Contact him at P.O. Box 567, Cornish, ME 04020.

#### Program Listing 1. Mempeek.

65000 CLS:FOR L=0 TO 655351 STEP 8:N=L+655361\*(L>32767):PRINT L;TAB(8):FOR<br>M=N TO N+7:P=PEEK(M):P=P\*((P>31)\*(P<128))-(((P<32)+(P>127))\*46):PRINT CHR\$(<br>P);:NEXT M:FOR M=0 TO 7:P=PEEK(N+M):PRINT TAB(20+M\*4-LEN(STR\$(P)));STR\$

End

#### Program Listing 2. Self-accounter.

10 PRINT"Run number 1,":OPEN"I",1,"P.P":LINE INPUT#1,P\$:CLOSE:N=VAL(MID\$(P\$<br>,21))+1:P\$=LEFT\$(P\$,19)+STR\$(N)+RIGHT\$(P\$,LEN(P\$)-19-LEN(STR\$(N-1))):OPEN"O<br>",1,"P.P":PRINT#1,P\$:CLOSE:RUN"P.P"

End

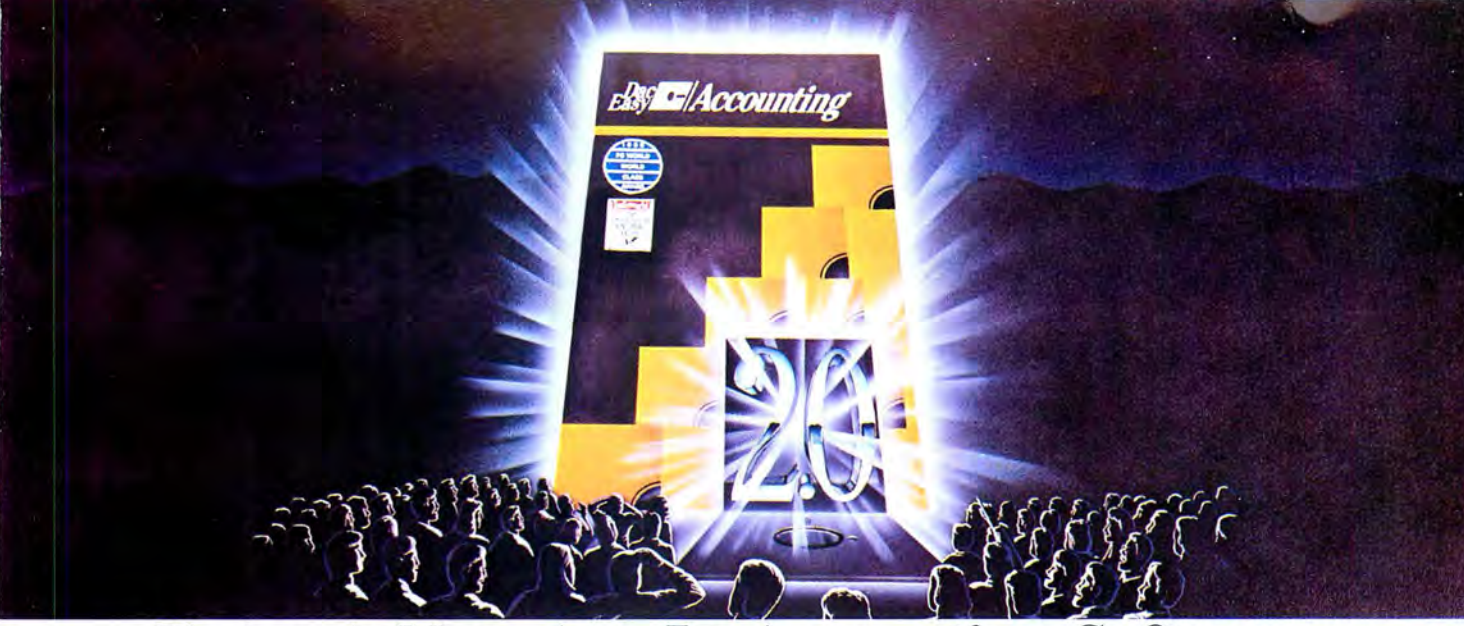

#### Enter A New Age In **Accounting** Software.

Dae-Easy Version 2.0, The Most Amazing Combination Of Speed, Power, Flexibility, Ease Of Use And Value Ever Offered.

We proudly announce Dae-Easy Accounting. the next generation. It will set new standards of performance

and value. Version 2.0 is a dramatic improvement over our revolutionoverall "Best Software Value" and PC World's

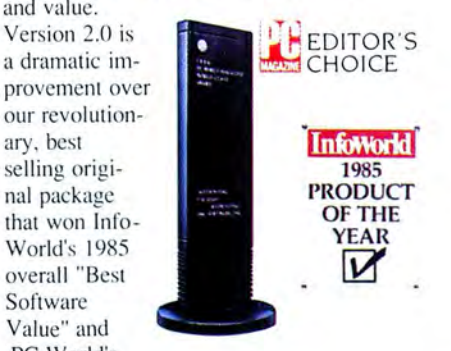

1986 World Class Award.

Naturally, we've kept all the impressive features that have led nearly 200,000 users worldwide to rely upon Dae-Easy Accounting. The new Dac-Easy Accounting 2.0 has over 50  $\bullet$  Add these to the features which major enhancements from our first major enhancements from our first

## Beginners, Its Simplicity. And Everyone, Its Price.

New Dae-Easy Accounting destroys the myth you have to trade-off power for ease of use. Version 2.0 has awesome power that can help you better manage virtually any type business-fast. You'll have quick, finger-tip access to vital information about cash flow, pricing, inventory turns, sales trends, profitability, and more.

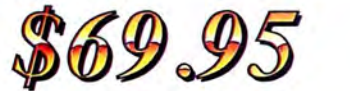

Version 2.0 is also unbelievably easy to install. To set up your files, you simply answer five easy questions. Dac-Easy has a new expanded manual

**General Ledger** 

plus context sensitive help to guide you every step of the you every step of the<br>way.<br>Best of all, Ver-<br>**Accounts Receivable** your business.

Best of all. Ver-<br>
sion 2.0 is available<br>
at the amazingly low **Eurchase Order** Special Upgrade Offer.<br> **Billing** Upgrades are available to

#### Feature, The Number One Accounting Package On The Market.

Seven powerful accounting modules work in perfect harmony in one system. Data entered once is automatically posted to all other modules!

New capabilities include departmental profit & loss by product line or customer, multi-company. point of sale invoicing, automatic back-order control, sample Chart of Accounts & Financial Statements, service business billing, full help screens, on-line and batch processing, financial ratios and much, much more.

of-sale • Menu-driven • Over 700 different reports • Billing FECORT GENERAL: • Multi-company. multi-depart-<br>
Password protected • Extensive 430 **Experts Will Love Its Power.** Primer experts Will Love Its Power. Context-sensitive help eFast-Start installation ePointmodule for services **e**Free phone support\* available **e**Batch &

on-line processing<br>
GENERAL LEDGER: •Modifiable pre-designed Chart of Ac-GENERL LEDGER: •Modifiable pre-designed Chart of Ac-<br>
counts & Financial Statements •31 Year account history •Pencil<br>
& pen feature for corrections •

invoice allocations  $\bullet$ 3 Year history  $\bullet$  Automatic finance charges  $\bullet$  Notepad window  $\bullet$  Supports partial payments  $\bullet$  Sales analysis

and sales budgeting and more<br>ACCOUNTS PAYABLE:  $\bullet$ Check printing from multiple<br>ACCOUNTS PAYABLE:  $\bullet$ Check printing from multiple<br>directories and abels  $\bullet$ Flexible aging  $\bullet$ On-line positing to other<br>modules  $\bullet$ Flexibl

#### 30 Day Money-Back Guarantee

Dae offers 30 day unconditional guarantee on all products bought directly from Dae Software (less shipping charges). There is a \$10 restocking fee if the disk envelope is opened.

have made Dac-Easy the fastest selling, most highly praised accounting

> package in history, and you'll see why Dae-Easy Accounting 2.0 is the best accounting software for

at the amazingly low **Billing** Upgrades are available to price of \$69.95. **Forecasting** current users at special discount-Feature For ed prices for all Version 2.0 products. Call 1-800-992-7779 with your serial number to order today!

#### Get Version 2.0 Performance For Your Business.

You win. Version 2.0 gives you absolutely the best combination of user conveniences, power, efficiency, and speed in the industry...at the same phenomenal price of the original. Act now. And put the New Age In Accounting Software to work for your business'

TO ORDER CALL TOLL FREE *1-800-992-7779* IN TEXAS CALL 1-214-458-0038

 $\bigcirc$  dac software, inc.

**BILLING:** •Invoicing on plain or pre-printed forms •Special service billing proutine sales positing positing positing in positing its positing line positing line and more positing line and more in INCENTORY (PRODUCT OR S

and more<br>pure TRIC ORDER:  $\bullet$ 99 Items per P.O., per line and total<br>discounts in \$ or %  $\bullet$ Full back-order control  $\bullet$ Purchase journal<br> $\bullet$ P.O. status report  $\bullet$ On-line processing and more<br>FORECASTING:  $\bullet$ Forecasts bu

on IBM PC or compatibles, 2 disk drives, MS-DOS of PC-DOS 2.0 of<br>hare, 80 column printer able to print 132 columns in compressed<br>mode, color or monochrome monitor, 256K memory (Mate requires<br>mode, color or monochrome monit

**\*FREE SUPPORT NOW AVAILABLE**<br>Registered users receive 10 minutes within 60 days free support on every Dac-Easy software product (does not include upgrades).

# Circle 9 on Reader Service card. **Introducing the Most Powerful<br>Business Software Ever!**

FOR YOUR IBM . APPLE . MAC . TRS-80 . KAYPRO . COMMODORE . MSDOS OR CP/M COMPUTER\*

**OWNERS** 

DAYROLL SIMPLIFIED

# **50% OFF!**

# **ERSABUSINESS<sup>®</sup>** Series

WITH THE FIT **REGISTERED MANAGER** 

Each VERSABUSINESS module can be purchased and used independently, or can be linked in any combination to form a complete, coordinated business system.

#### **VERSARECEIVABLES<sup>\*\*</sup>**

\$99.95<br>
Suppose accounts receivable, invoicing, and<br>
strack of all information related to who nd can provide automatic billing for past due ac-<br>1 necessary statements, invoices, and summary<br>LEDGER II'' and VERSAINVENTORY'''.

**SP9.95**<br>**EST CONSTRIPS**<br>**EST CONSTRIPS CONSTRIPS CONSTRIPTION**<br>**EST MAGES EST MAGES CONSTRIPS CONSTRIPS CONSTRIPS**<br>**ELEST maintains** a complete record on each vendor, prints checks,<br>chers, transactio VERSAPAYABLES", you can even let your computer automatically select are to be paid.

**VERSAPAYROLL**<sup>14</sup> \$99.95<br>VERSAPAYROLL<sup>7</sup> is a powerful and sophisticated, but easy to use payroll system that<br>keeps track of all government required payroll information. Complete employee records<br>are maintained, and all n totals displayed on screen for operator approval. A payroll can be run totally, automati-<br>cally, or the operator can intervene to prevent a check from being printed, or to alter<br>information on it. If desired, totals may be

 $\mathbf{V}\text{ERSAINVENTORY}^{rw}$  \$99.95<br>VERSANVENTORY" is a complete inventory control system that gives you instant access<br>to data on any item. VERSANVENTORY" keeps track of all information related to what<br>items are in stock, out of you when an item falls below a preset reorder point, and allows you to enter and print<br>invoices directly or to link with the VERSARECEIVABLES" system. VERSAINVENTORY" prints<br>all needed inventory listings, reports of items

50 N. PASCACK ROAD, SPRING VALLEY, N.Y. 10977

**Turking** 

GENERAL LEDGER?

VERSALEDGER HAS BEEN CREATED<br>WITH THE FIRST TIME COMPUTER USER IN MIND

**VERSA** LEDGER OW IT WORDS

COMPUTED STS.

**VERSALEDGER II"** \$149.95<br>VERSALEDGER II" is a complete accounting system that grows as your business<br>grows. VERSALEDGER II" can be used as a simple personal checkbook register,<br>expanded to a small business bookkeeping sys

- 
- (300 to 10,000 entries ver month, depending on the system),<br>
 stores all check and general ledger information forever,<br>
 prints tractor-feed checks,<br>
 handles multiple checkbooks and general ledgers,<br>
 handles multiple
- 
- 
- balance sheets, income statements, transaction reports, account listings, etc.

VERSALEDGER II" comes with a professionally written 160 page manual designed for first time users. The VERSALEDGER II" manual will help you become quickly familiar with VERSALEDGER II", using complete sample data files sup

## FOR TRS-80 MODEL OWNERS ONLY!

TRS-80 owners only may now take 503 off our listed price of any module(s) from our VersaBusiness Series. All sales are final (our normal 30-day money back guarantee does not apply to sale items).

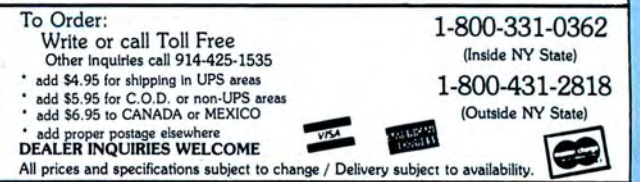